# AWS IoT **Developer Guide**

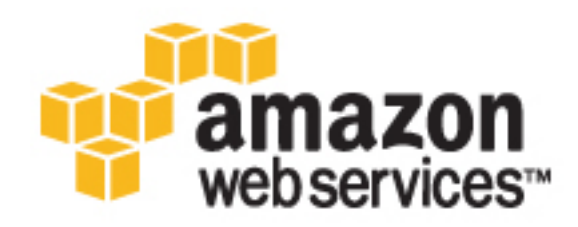

## **AWS IoT: Developer Guide**

Copyright © 2016 Amazon Web Services, Inc. and/or its affiliates. All rights reserved.

Amazon's trademarks and trade dress may not be used in connection with any product or service that is not Amazon's, in any manner that is likely to cause confusion among customers, or in any manner that disparages or discredits Amazon. All other trademarks not owned by Amazon are the property of their respective owners, who may or may not be affiliated with, connected to, or sponsored by Amazon.

## **Table of Contents**

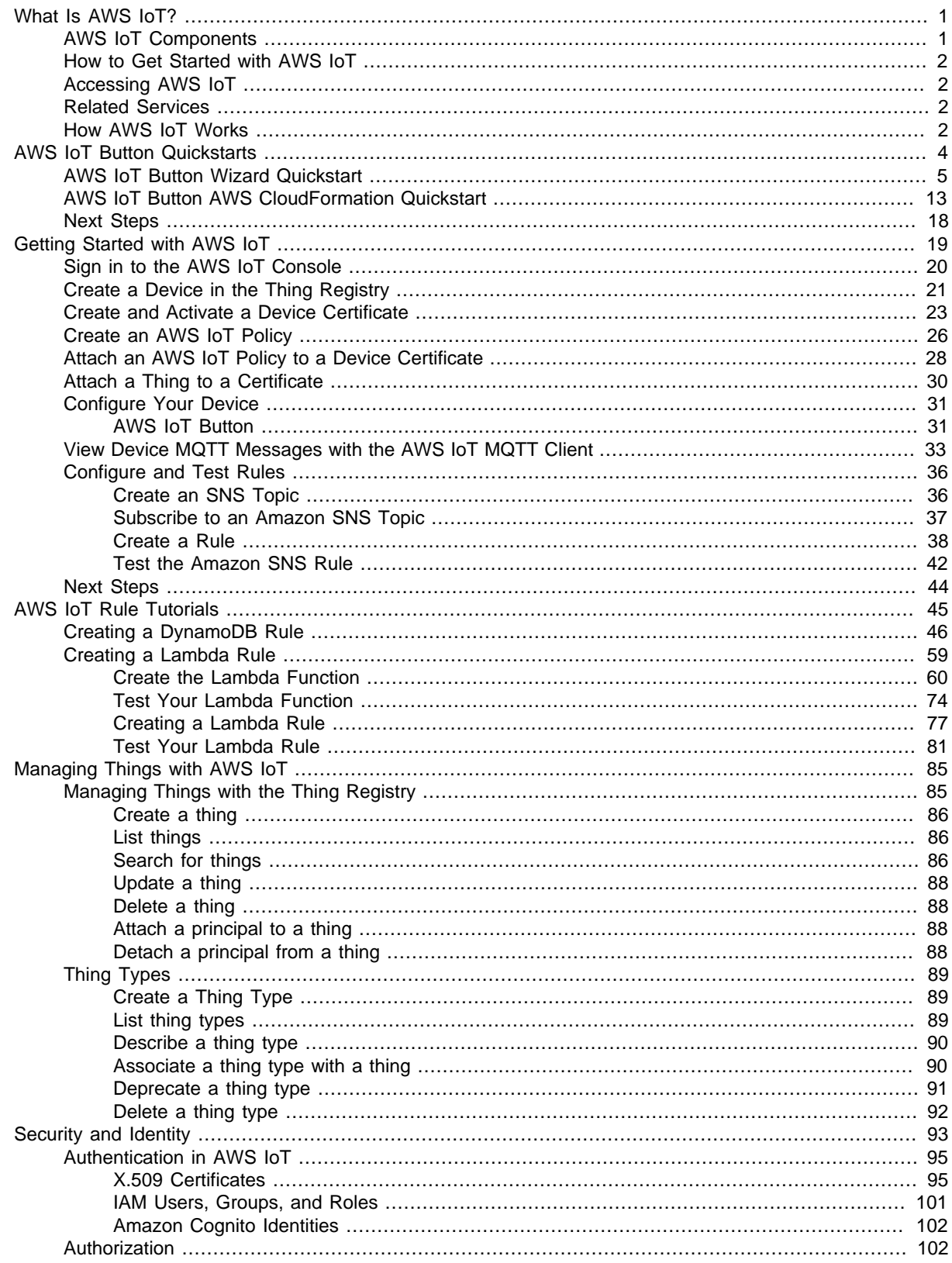

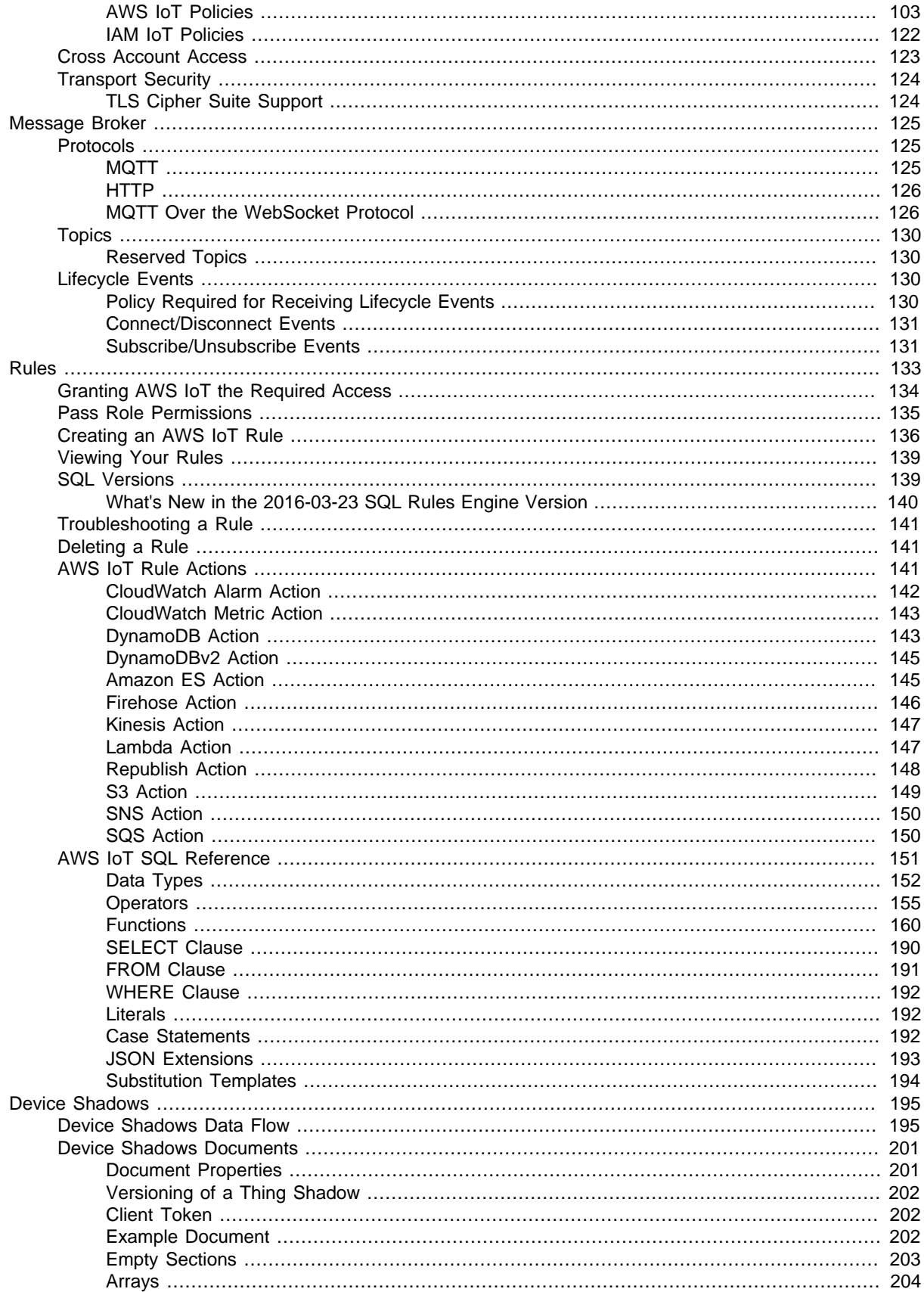

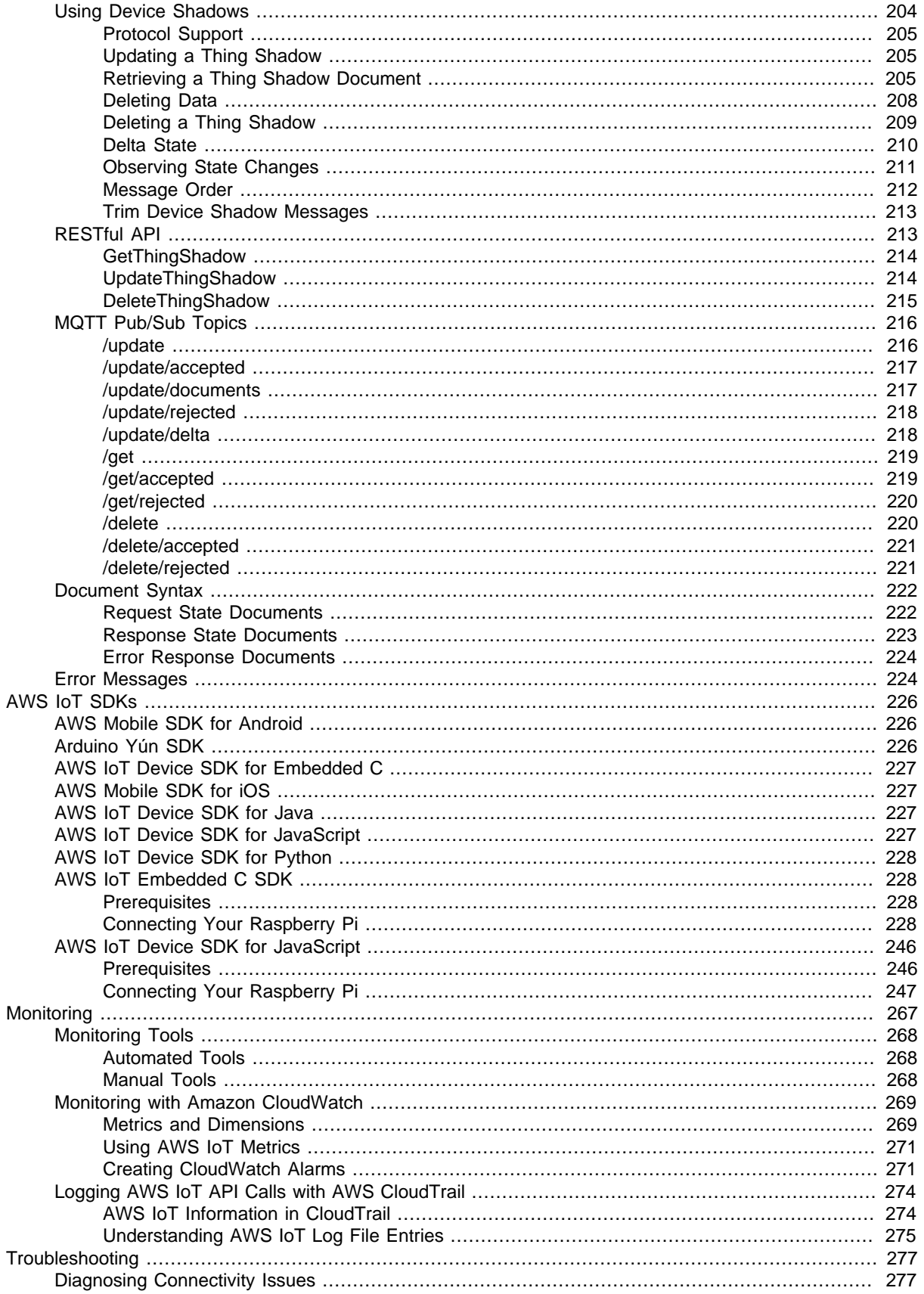

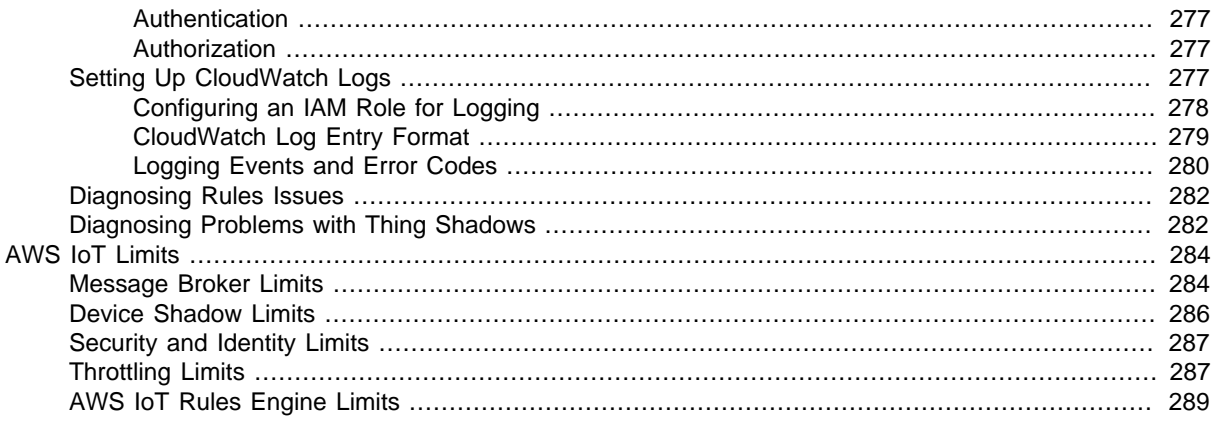

# <span id="page-7-0"></span>What Is AWS IoT?

AWS IoT provides secure, bi-directional communication between Internet-connected things (such as sensors, actuators, embedded devices, or smart appliances) and the AWS cloud. This enables you to collect telemetry data from multiple devices and store and analyze the data. You can also create applications that enable your users to control these devices from their phones or tablets.

## <span id="page-7-1"></span>AWS IoT Components

AWS IoT consists of the following components:

#### **Device gateway**

Enables devices to securely and efficiently communicate with AWS IoT.

#### **Message broker**

Provides a secure mechanism for things and AWS IoT applications to publish and receive messages from each other. You can use either the MQTT protocol directly or MQTT over WebSocket to publish and subscribe. You can use the HTTP REST interface to publish.

### **Rules engine**

Provides message processing and integration with other AWS services. You can use a SQL-based language to select data from message payloads, process and send the data to other services, such as Amazon S3, Amazon DynamoDB, and AWS Lambda. You can also use the message broker to republish messages to other subscribers.

#### **Security and Identity service**

Provides shared responsibility for security in the AWS cloud. Your things must keep their credentials safe in order to securely send data to the message broker. The message broker and rules engine use AWS security features to send data securely to devices or other AWS services.

#### **Thing registry**

Sometimes referred to as the device registry. Organizes the resources associated with each thing. You register your things and associate up to three custom attributes with each thing. You can also associate certificates and MQTT client IDs with each thing to improve your ability to manage and troubleshoot your things.

#### **Thing shadow**

Sometimes referred to as a device shadow. A JSON document used to store and retrieve current state information for a thing (device, app, and so on).

#### **Thing Shadows service**

Provides persistent representations of your things in the AWS cloud. You can publish updated state information to a thing shadow, and your thing can synchronize its state when it connects.

Your things can also publish their current state to a thing shadow for use by applications or devices.

## <span id="page-8-0"></span>How to Get Started with AWS IoT

- To learn more about AWS IoT, see [How AWS IoT Works \(p. 2\)](#page-8-3).
- To learn how to connect a thing to AWS IoT, see [Getting Started with AWS IoT \(p. 19\).](#page-25-0)

## <span id="page-8-1"></span>Accessing AWS IoT

AWS IoT provides the following interfaces to create and interact with your things:

- **AWS Command Line Interface (AWS CLI)**—Run commands for AWS IoT on Windows, OS X, and Linux. These commands allow you to create and manage things, certificates, rules, and policies. To get started, see the [AWS Command Line Interface User Guide](http://docs.aws.amazon.com/cli/latest/userguide/). For more information about the commands for AWS IoT, see [iot](http://docs.aws.amazon.com/cli/latest/reference/iot/index.html) in the AWS Command Line Interface Reference.
- **AWS IoT API**—Build your IoT applications using HTTP or HTTPS requests. These API allow you to programmatically create and manage things, certificates, rules, and policies. For more information about the API actions for AWS IoT, see [Actions](http://docs.aws.amazon.com/iot/latest/apireference/API_Operations.html) in the AWS IoT API Reference.
- **AWS SDKs**—Build your IoT applications using language-specific APIs. These SDKs wrap the HTTP/ HTTPS API and allow you to program in any of the supported languages. For more information, see [AWS SDKs and Tools](http://aws.amazon.com/tools/#sdk).
- **AWS IoT Device SDKs**—Build applications that run on your devices that send messages to and receive messages from AWS IoT. For more information see, [AWS IoT SDKs](http://docs.aws.amazon.com/iot/latest/developerguide/iot-sdks.html)

## <span id="page-8-2"></span>Related Services

AWS IoT integrates directly with the following AWS services:

- **Amazon Simple Storage Service**—Provides scalable storage in the AWS cloud. For more information, see [Amazon S3.](http://aws.amazon.com/s3/)
- **Amazon DynamoDB**—Provides managed NoSQL databases. For more information, see [Amazon](http://aws.amazon.com/dynamodb/) [DynamoDB](http://aws.amazon.com/dynamodb/).
- **Amazon Kinesis**—Enables real-time processing of streaming data at a massive scale. For more information, see [Amazon Kinesis](http://aws.amazon.com/kinesis/).
- **AWS Lambda**—Runs your code on virtual servers from Amazon EC2 in response to events. For more information, see [AWS Lambda](http://aws.amazon.com/lambda/).
- **Amazon Simple Notification Service**—Sends or receives notifications. For more information, see [Amazon SNS](http://aws.amazon.com/sns/).
- **Amazon Simple Queue Service**—Stores data in a queue to be retrieved by applications. For more information, see [Amazon SQS.](http://aws.amazon.com/sqs/)

## <span id="page-8-3"></span>How AWS IoT Works

AWS IoT enables Internet-connected things to connect to the AWS cloud and lets applications in the cloud interact with Internet-connected things. Common IoT applications either collect and process telemetry from devices or enable users to control a device remotely.

Things report their state by publishing messages, in JSON format, on MQTT topics. Each MQTT topic has a hierarchical name that identifies the thing whose state is being updated. When a message is published on an MQTT topic, the message is sent to the AWS IoT MQTT message broker, which is responsible for sending all messages published on an MQTT topic to all clients subscribed to that topic.

Communication between a thing and AWS IoT is protected through the use of X.509 certificates. AWS IoT can generate a certificate for you or you can use your own. In either case, the certificate must be registered and activated with AWS IoT, and then copied onto your thing. When your thing communicates with AWS IoT, it presents the certificate to AWS IoT as a credential.

We recommend all things that connect to AWS IoT have an entry in the thing registry. The thing registry stores information about a thing and the certificates that are used by the thing to secure communication with AWS IoT.

You can create rules that define one or more actions to perform based on the data in a message. For example, you can insert, update, or query a DynamoDB table or invoke a Lambda function. Rules use expressions to filter messages. When a rule matches a message, the rules engine invokes the action using the selected properties. Rules also contain an IAM role that grants AWS IoT permission to the AWS resources used to perform the action.

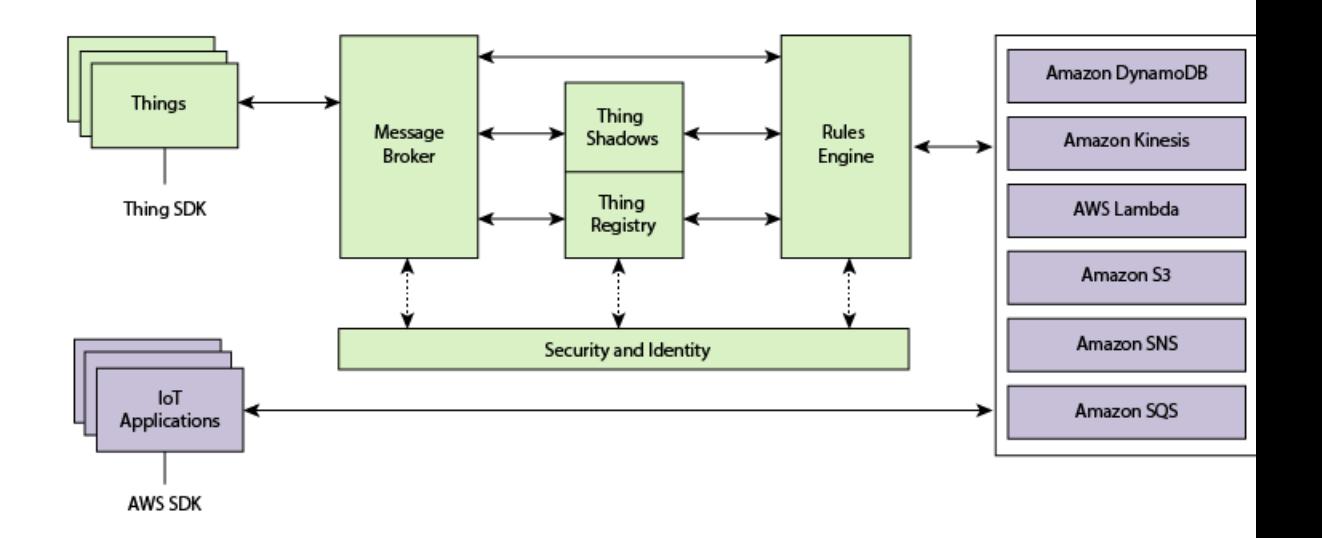

Each thing has a thing shadow that stores and retrieves state information. Each item in the state information has two entries: the state last reported by the thing and the desired state requested by an application. An application can request the current state information for a thing. The shadow responds to the request by providing a JSON document with the state information (both reported and desired), metadata, and a version number. An application can control a thing by requesting a change in its state. The shadow accepts the state change request, updates its state information, and sends a message to indicate the state information has been updated. The thing receives the message, changes its state, and then reports its new state.

# <span id="page-10-0"></span>AWS IoT Button Quickstarts

The two quickstarts in this section show you how to configure and use the AWS IoT button. You can use the AWS IoT button wizard in the AWS Lambda console to easily and quickly configure your AWS IoT button. The AWS Lambda console contains a blueprint that will automate the process of setting up your AWS IoT button by:

- Creating and activating an X.509 certificate and private key for authenticating with AWS IoT.
- Walking you through the configuration of your AWS IoT button in order to connect to your Wi-Fi network.
- Walking you through the copying of your certificate and private key to your AWS IoT button.
- Creating and attaching to the certificate an AWS IoT policy that gives the button permission to make calls to AWS IoT.
- Creating an AWS IoT rule that invokes a Lambda function when your AWS IoT button is pressed.
- Creating an IAM role and policy that allows the Lambda function to send email messages using Amazon SNS.
- Creating a Lambda function that sends an email message to the address specified in the Lambda function code.

You can also configure the AWS IoT button by using an AWS CloudFormation template. The second quickstart shows you how to configure the AWS IoT resources required to process the MQTT messages that are sent when the AWS IoT button is pressed, by using an AWS CloudFormation template.

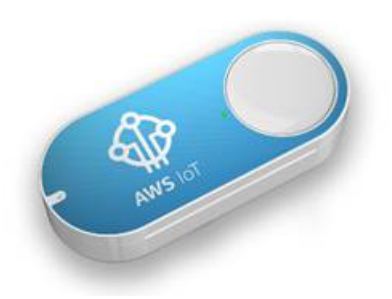

If you do not have a button, you can purchase one [here.](https://www.amazon.com/dp/B01C7WE5WM) For more information about AWS IoT, see [What Is AWS IoT \(p. 1\).](#page-7-0)

### **Topics**

- [AWS IoT Button Wizard Quickstart \(p. 5\)](#page-11-0)
- [AWS IoT Button AWS CloudFormation Quickstart \(p. 13\)](#page-19-0)
- [Next Steps \(p. 18\)](#page-24-0)

## <span id="page-11-0"></span>AWS IoT Button Wizard Quickstart

The AWS IoT button wizard is a Lambda blueprint, so you need to sign in to the AWS Lambda console in order to use it. If you do not have an AWS account, you can create one by following these steps.

### **To create an AWS account**

- 1. Open the [AWS home page](http://aws.amazon.com/) and choose **Create an AWS Account**.
- 2. Follow the online instructions. Part of the sign-up procedure involves receiving a phone call and entering a PIN using your phone's keypad.

### **To configure the AWS IoT Button**

- 1. Sign in to the AWS Management Console and open the [AWS Lambda console.](https://console.aws.amazon.com/lambda/home)
- 2. If this is your first time in the AWS Lambda console, you will see the following page. Choose the **Get Started Now** button.

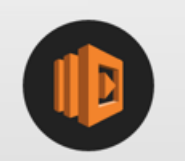

## **AWS Lambda**

AWS Lambda is a compute service that runs developers' code in response to events and automatically manages the compute resources for them, making it easy to build applications that respond quickly to new information.

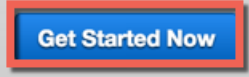

Learn more about AWS Lambda

If you have used the AWS Lambda console before, you will see the following page. Choose the **Create a Lambda function** button.

### AWS IoT Developer Guide AWS IoT Button Wizard Quickstart

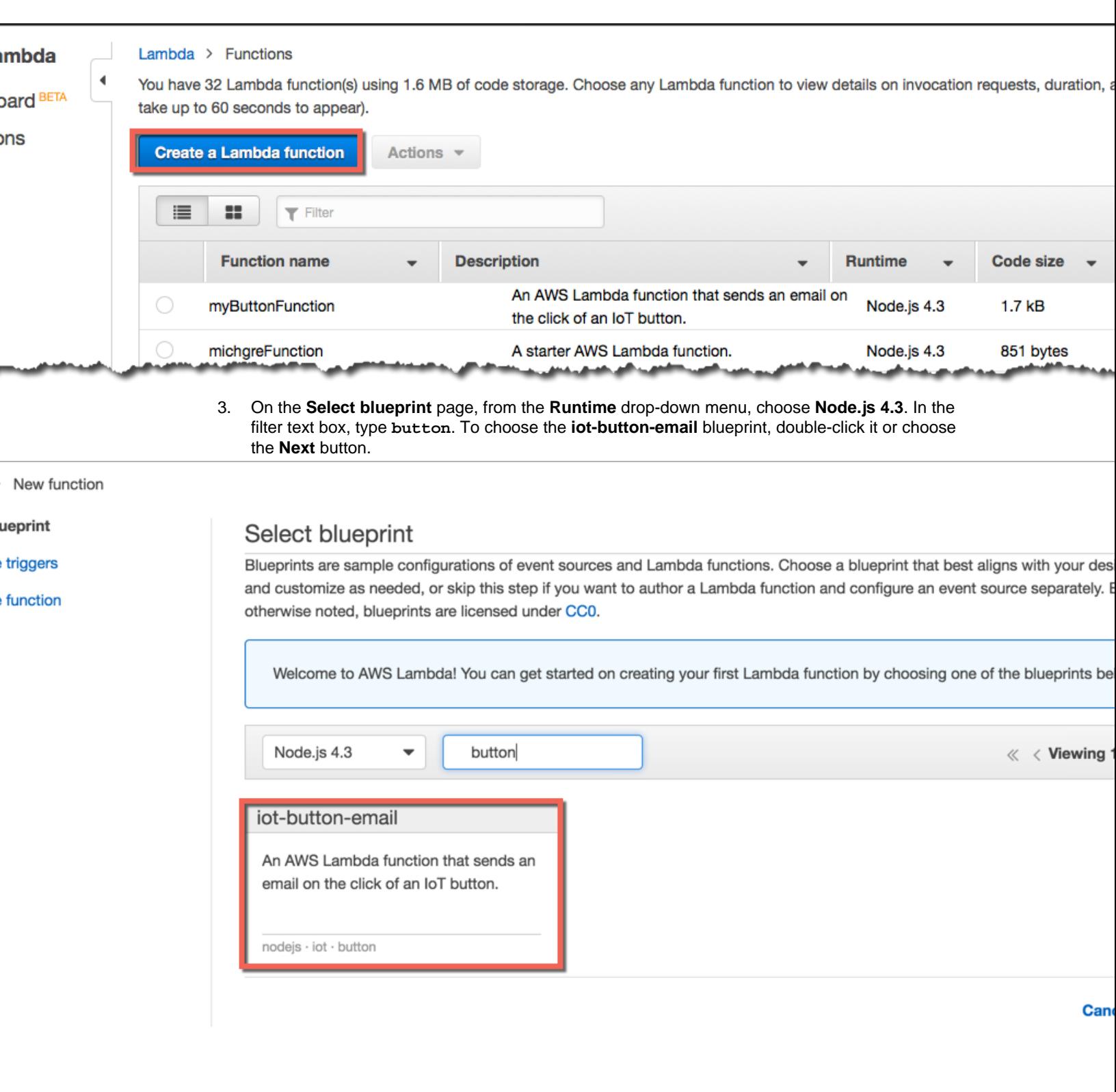

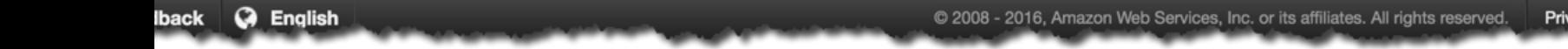

4. On the **Configure triggers** page, from the **IoT Type** drop-down menu, choose **IoT Button**.

Type the serial number for your device. You'll find the device serial number (DSN) on the back of the button.

Choose **Generate certificate and keys**.

### **Note**

You only need to generate a certificate and private key once. Then you can navigate to <http://192.168.0.1/index.html> in a browser to configure your button.

> New function using blueprint iot-button-email

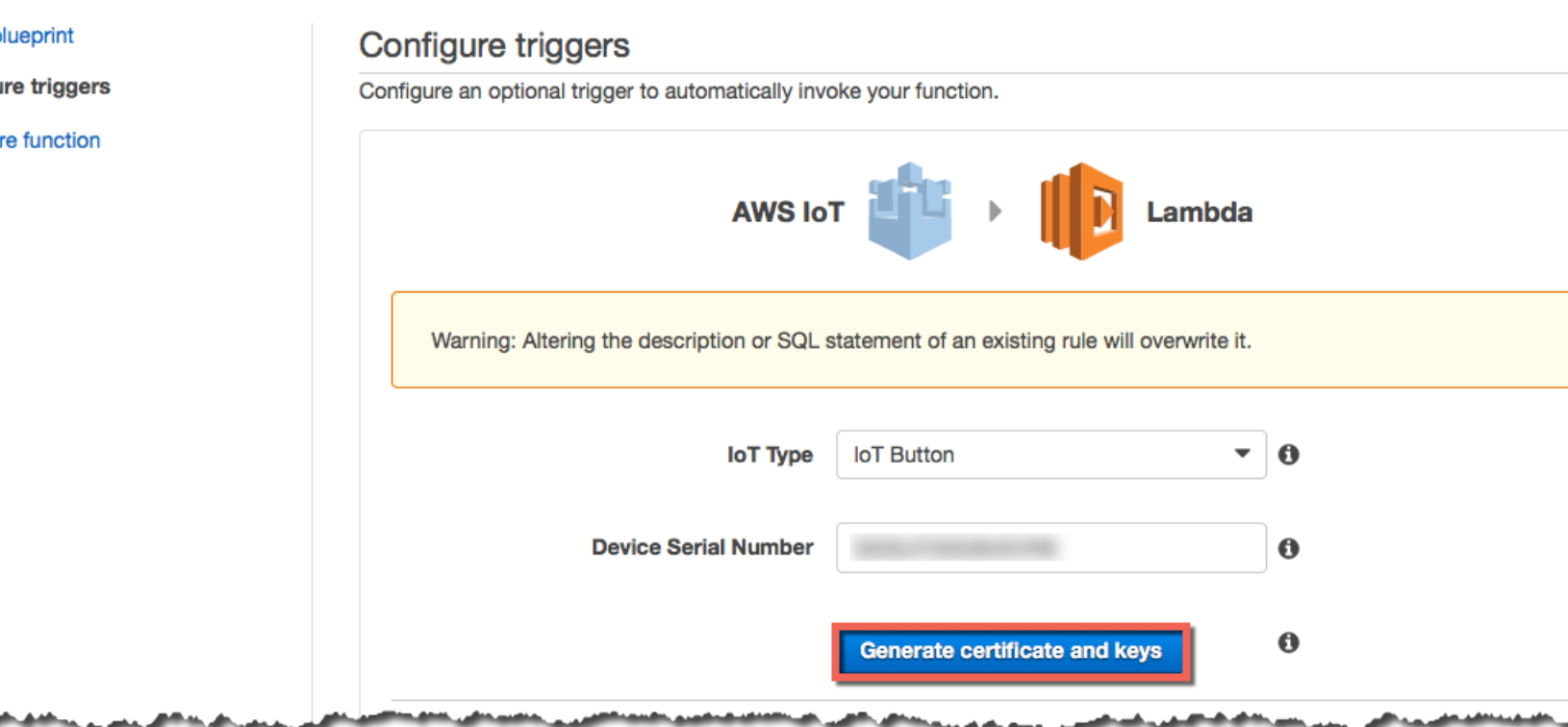

Use the links on the page to download the device certificate and the private key.

Generate certificate and keys

 $\mathbf 0$ 

We have created the necessary AWS IoT resources (thing, policy, certificate, private key). The remaining resources (rule and action) will be created after your function is created.

Download these resources by clicking the links below. (NOTE: If you are using Internet Explorer or Safari, right click the links to save the files.)

- a. Your certificate PEM
- b. Your private key

To configure the AWS IoT Button to use your Wi-Fi and these resources to connect to AWS securely, follow these steps:

- 1. Place the button into configuration mode by pressing the button down for 5 seconds until it flashes blue.
- 2. Connect your computer to the button's Wi-Fi network SSID "Button ConfigureMe FFD", using "5364XVRB" (last 8 digits of device serial number) as the WPA2-PSK password.
- 3. Click here (opens in new tab) and use the following information to fill out the form:
	- a. Enter your local network's Wi-Fi SSID and password.
	- b. Select the certificate and private key files that you just downloaded above.
	- c. Your endpoint subdomain is a182jd32qs965e.
	- d. Your endpoint region is us-east-1.
	- e. Check the box to agree to the terms and conditions.
	- f. Click "configure".
- 4. Re-connect to your original Wi-Fi network.

The button should stop blinking blue and you will see a white blinking light followed by a greed solid light. Your button is now configured to connect to the internet and AWS! Continue creating your function, and your button will be connected to it automatically.

> The page also includes instructions for configuring your AWS IoT button. On step 3, you will choose a link to open a web page that allows you to connect the AWS IoT button to your network. Under **Wi-Fi Configuration**, type the network ID (SSID) and network password for your Wi-Fi network. Under **AWS IoT Configuration**, choose the certificate and private key you downloaded earlier. This will copy your certificate and private key to your AWS IoT button. Select the check box to agree to the AWS IoT button terms and conditions, and then choose the **Configure** button.

## **Button ConfigureMe**

nter the value for any field that you wish to change for device:

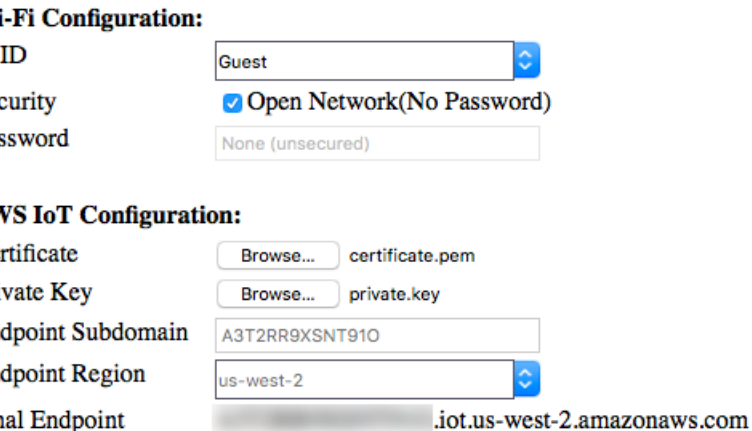

By clicking this box, you agree to the AWS IoT Button Terms and Conditions.

Configure

A configuration confirmation page will be displayed.

## **Button ConfigureMe Setup**

Thank you for configuring your device.

If you are unable to use your device, please enter configuration mode and try again.

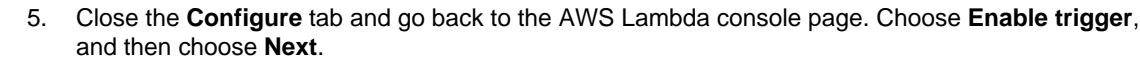

On the **Configure function** page, type a name for your function. The description, runtime, and Lambda function code will be entered for you.

> New function using blueprint iot-button-email

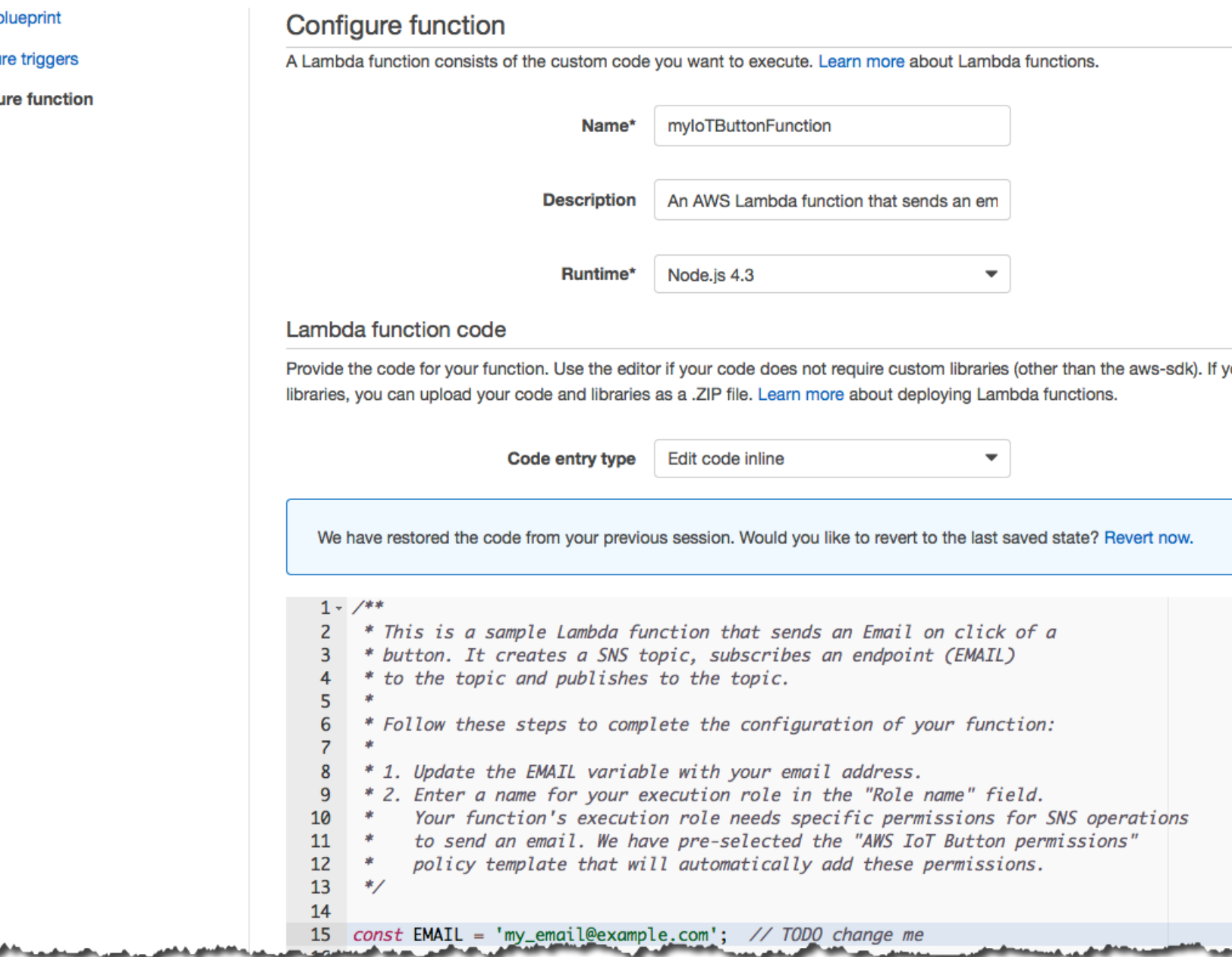

In the Lambda function code, replace the example email address with your own email address.

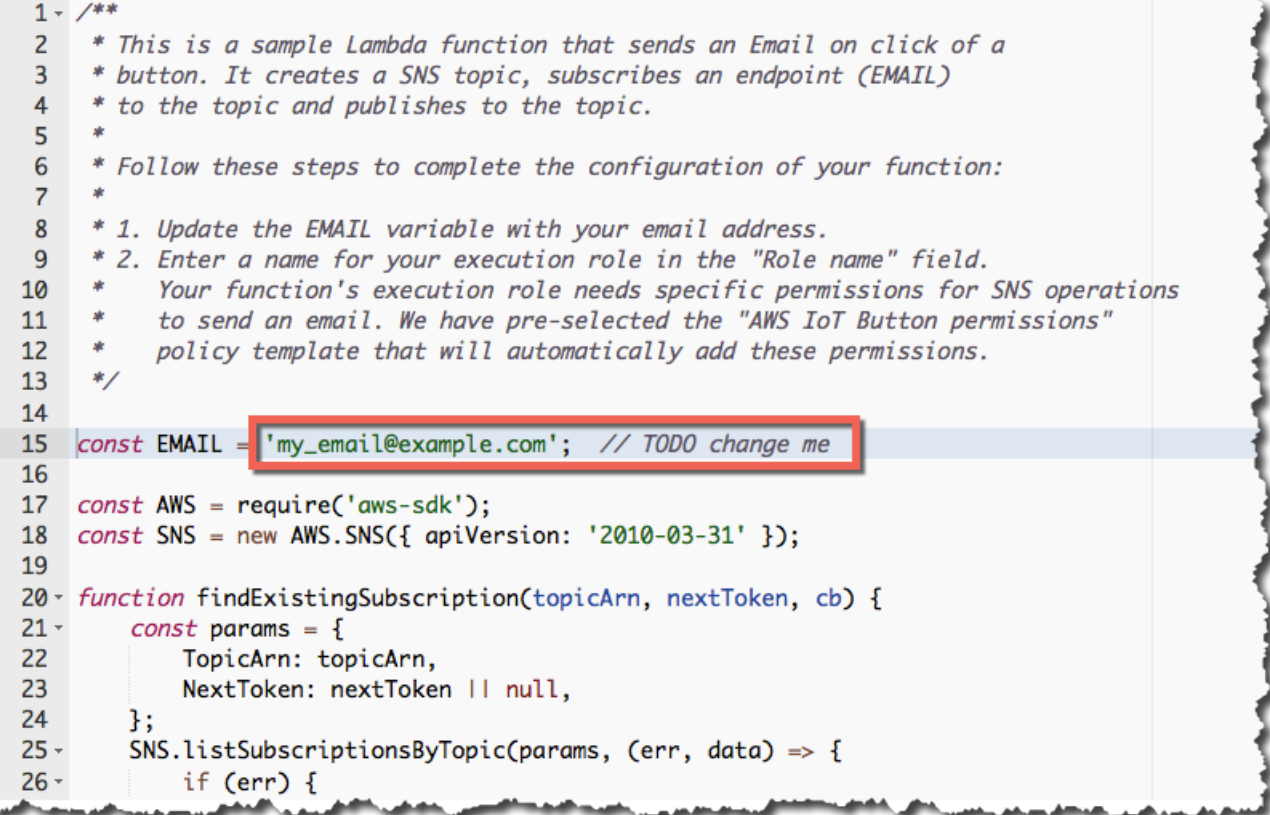

In the **Lambda function handler and role** section, from the **Role** drop-down menu, choose **Create new role from template(s)**. Type a unique name for the role.

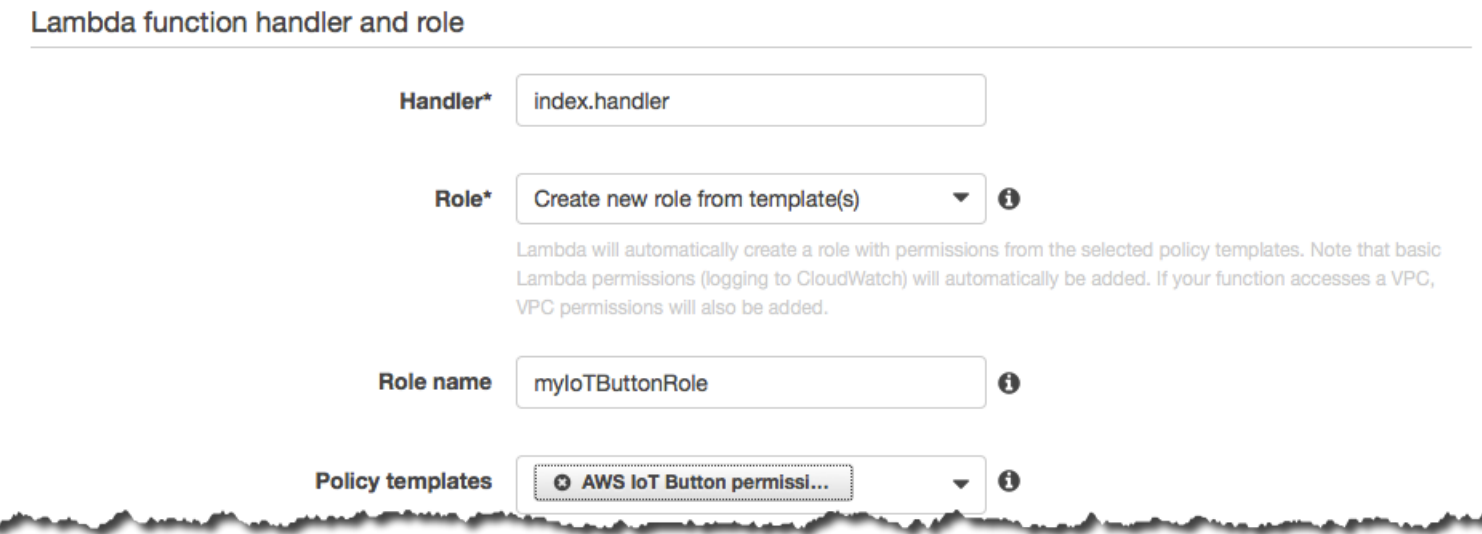

At the bottom of the page, choose **Next**.

Review the settings for the Lambda function, and then choose **Create function**.

function using blueprint iot-button-email

### ſS.

on

### **Review**

Please review your Lambda function details. You can go back to edit changes for each section. When you are ready, click Create func complete the setup process.

### **Triggers**

### Lambda function

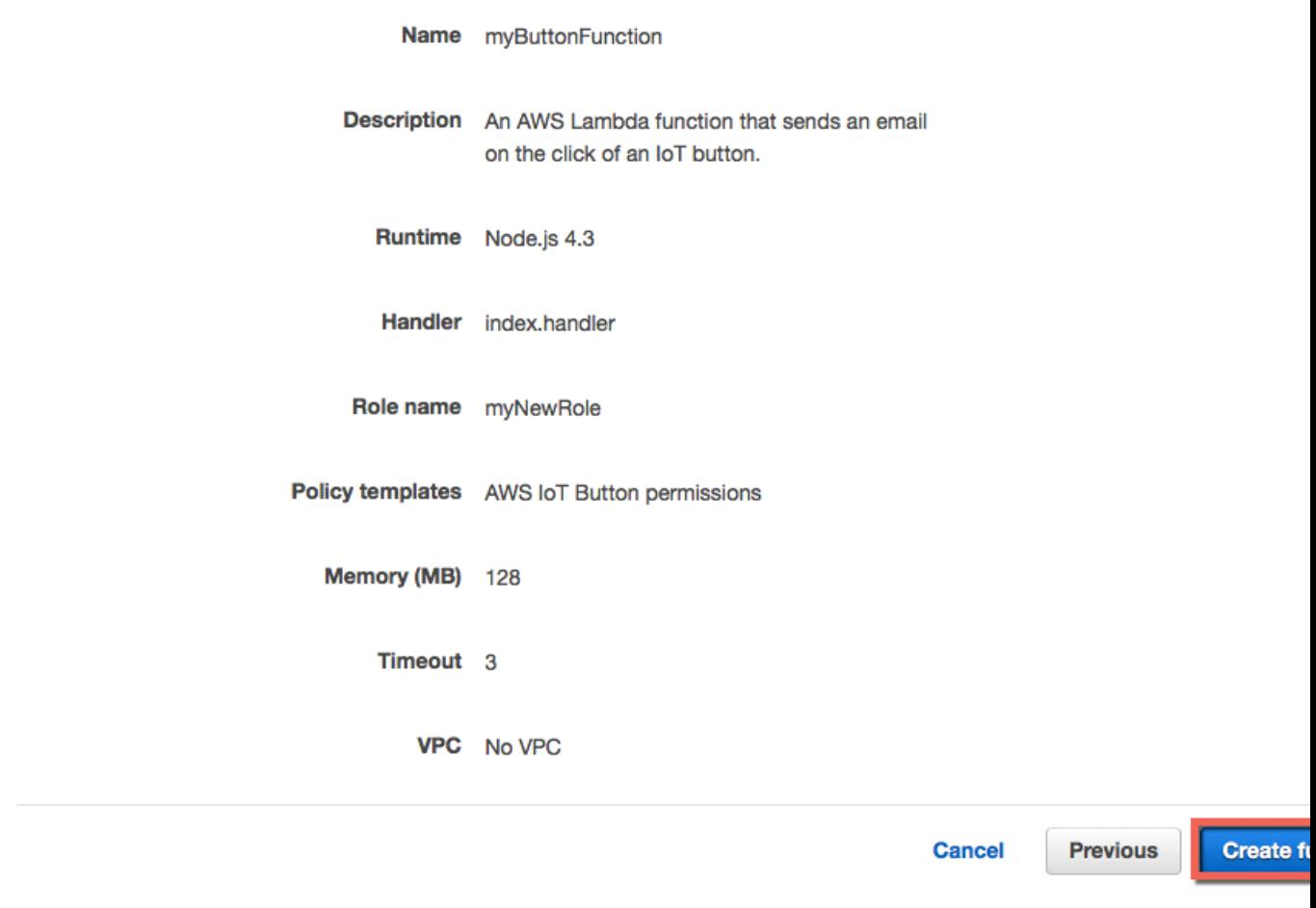

You should see a page that confirms your Lambda function has been created:

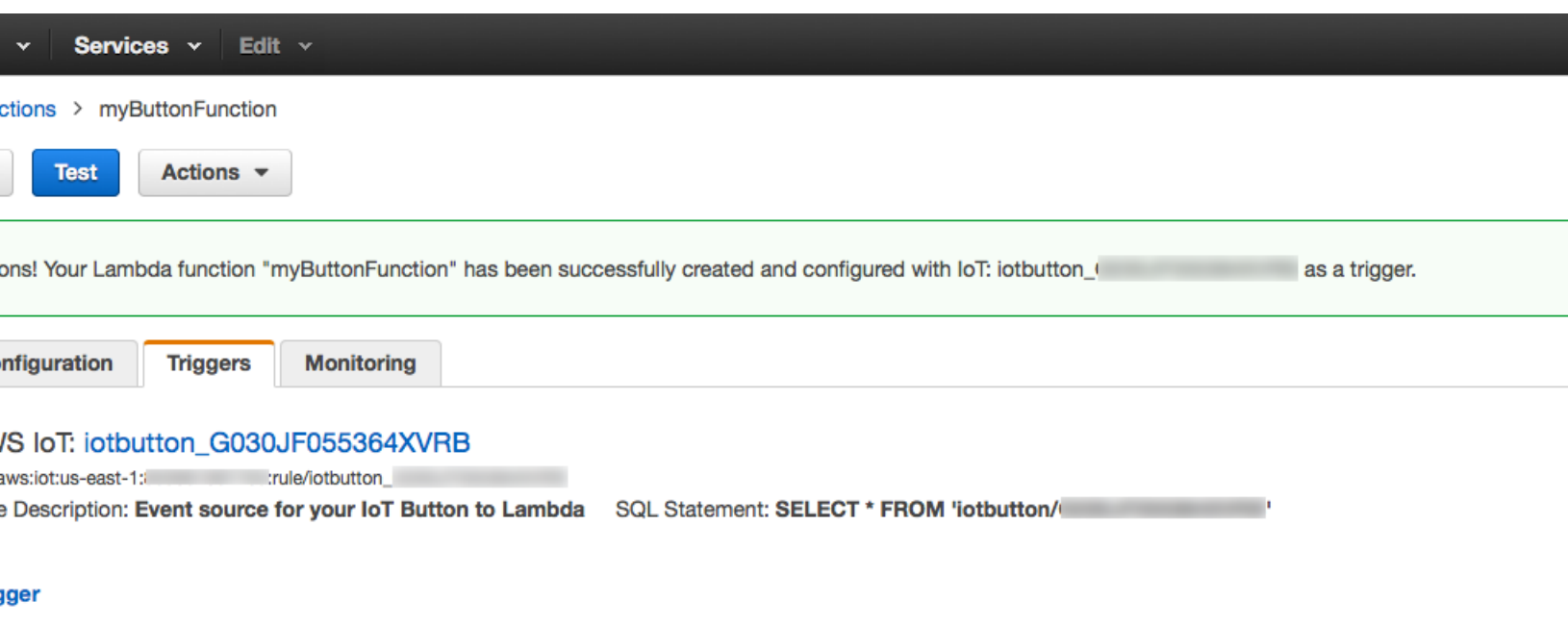

6. To test your Lambda function, choose the **Test** button. After about a minute, you should receive an email message with AWS Notification - Subscription Confirmation in the subject line. Choose the link in the email message to confirm the subscription to an SNS topic created by the Lambda function. When AWS IoT receives a message from your button, it will send a message to Amazon SNS. The Lambda function created a subscription to the Amazon SNS topic using the email address you added in the code. When Amazon SNS receives a message on this Amazon SNS topic, it will forward the message to your subscribed email address.

Press your button to send a message to AWS IoT. The message will cause your Lambda rule to be triggered, and then your Lambda function will be invoked. The Lambda function will check to see if your SNS topic exists. The Lambda function will then send the contents of the message to the Amazon SNS topic. Amazon SNS will then forward the message to the email address you specified in the Lambda function code.

## <span id="page-19-0"></span>AWS IoT Button AWS CloudFormation Quickstart

When the AWS IoT button is pressed, it sends basic information about the button to an Amazon SNS topic. The topic then forwards that information to you in an email message. This quickstart will show you how to use an AWS CloudFormation template to configure your AWS IoT button.

You will need an AWS account and an AWS IoT button to complete the steps in this quickstart.

- 1. Use the AWS IoT console to create an AWS IoT certificate:
	- a. Open the [AWS IoT console](https://console.aws.amazon.com/iot/home).
	- b. If a **Welcome** page appears, choose **Get started**.
- c. In the AWS region selector, choose the AWS region where you want to create the AWS IoT certificate (for example, US East (N. Virginia)). You will be creating all supporting AWS resources (additional AWS IoT resources and an Amazon SNS resource) in the same AWS region.
- d. On the **Resources** page, choose **Create a certificate**.
- e. Select the **Activate** box, and then choose **1-Click certificate create**.
- f. Choose **Download private key**, and then choose **Download certificate**.
- g. Select the box that represents the AWS IoT certificate (the box with the handshake icon).
- h. In the **Detail** pane, make a note of the certificate ARN value (for example, arn:aws:iot:region-ID:account-ID:cert/random-ID). You will need it later in this procedure.
- 2. Use the AWS CloudFormation console at <https://console.aws.amazon.com/cloudformation/>to create the AWS IoT resources, an Amazon SNS resource, and an IAM role:
	- a. Save the following AWS CloudFormation template file named AWSIoTButtonQuickStart.template to your computer.

```
{
   "AWSTemplateFormatVersion": "2010-09-09",
   "Description": "Creates required AWS resources to allow an AWS IoT
 button to send information through an Amazon Simple Notification
 Service (Amazon SNS) topic to an email address.", 
   "Parameters": {
    "IoTButtonDSN": {
    "Type": "String",
    "AllowedPattern": "G030JF05[0-9][0-5][0-9][1-7][0-9A-HJ-NP-X][0-9A-
HJ-NP-X][0-9A-HJ-NP-X][0-9A-HJ-NP-X]",
    "Description": "The device serial number (DSN) of the AWS IoT
 Button. This can be found on the back of the button. The DSN must
 match the pattern of 'G030JF05[0-9][0-5][0-9][1-7][0-9A-HJ-NP-X]
[0-9A-HJ-NP-X][0-9A-HJ-NP-X][0-9A-HJ-NP-X]'."
 },
 "CertificateARN": {
    "Type": "String",
    "Description": "The Amazon Resource Name (ARN) of the existing AWS
 IoT certificate." 
 },
 "SNSTopicName": {
   "Type": "String",
    "Default": "aws-iot-button-sns-topic",
   "Description": "The name of the Amazon SNS topic for AWS
 CloudFormation to create." 
 },
  "SNSTopicRoleName": {
    "Type": "String",
    "Default": "aws-iot-button-sns-topic-role",
    "Description": "The name of the IAM role for AWS CloudFormation
 to create. This IAM role allows AWS IoT to send notifications to the
 Amazon SNS topic."
 },
  "EmailAddress": {
    "Type": "String",
    "Description": "The email address for the Amazon SNS topic to send
 information to."
 }
  },
```

```
 "Resources": {
    "IoTThing": {
      "Type": "AWS::IoT::Thing",
       "Properties": {
        "ThingName": {
    "Fn::Join" : [ "", 
     \lceil "iotbutton_", 
               { "Ref": "IoTButtonDSN" } 
   ] 
    ]
  }
      }
    },
 "IoTPolicy": {
      "Type" : "AWS::IoT::Policy",
      "Properties": {
        "PolicyDocument": {
     "Version": "2012-10-17",
           "Statement": [
\{ "Action": "iot:Publish",
               "Effect": "Allow",
               "Resource": {
        "Fn::Join": [ "", 
            \lceil "arn:aws:iot:",
      { "Ref": "AWS::Region" },
      ":",
     { "Ref": "AWS:: AccountId" },
      ":topic/iotbutton/",
      { "Ref": "IoTButtonDSN" } 
         ] 
          ]
      }
 }
           ]
         } 
      }
    },
 "IoTPolicyPrincipalAttachment": {
      "Type": "AWS::IoT::PolicyPrincipalAttachment",
      "Properties": {
        "PolicyName": {
    "Ref": "IoTPolicy"
  },
  "Principal": {
    "Ref": "CertificateARN"
  }
      }
    },
 "IoTThingPrincipalAttachment": {
      "Type" : "AWS::IoT::ThingPrincipalAttachment",
       "Properties": {
        "Principal": { 
    "Ref": "CertificateARN"
  },
  "ThingName": { 
    "Ref": "IoTThing"
```

```
 }
       }
    },
 "SNSTopic": {
      "Type": "AWS::SNS::Topic",
   "Properties": {
     "DisplayName": "AWS IoT Button Press Notification",
      "Subscription": [
     {
       "Endpoint": {
     "Ref": "EmailAddress"
   },
    "Protocol": "email"
    }
 \Gamma,
          "TopicName": {
    "Ref": "SNSTopicName"
   }
       }
    \},
 "SNSTopicRole": {
    "Type": "AWS::IAM::Role",
    "Properties": {
     "AssumeRolePolicyDocument": {
     "Version": "2012-10-17",
            "Statement": [
\{ "Effect": "Allow",
                "Principal": {
                  "Service": "iot.amazonaws.com"
                },
                "Action": "sts:AssumeRole"
 }
 ]
  },
      "Path": "/",
   "Policies": [
     {
       "PolicyDocument": {
      "Version": "2012-10-17",
                "Statement": [
         {
                     "Effect": "Allow",
                     "Action": "sns:Publish",
                     "Resource": {
          "Fn::Join": [ "", 
                \Box "arn:aws:sns:",
           { "Ref": "AWS::Region" },
           ":",
          { "Ref": "AWS:: AccountId" },
           ":",
           { "Ref": "SNSTopicName" } 
design to the control of the control of the control of the control of the control of the control of the control of
             ] 
              }
    }
 ]
    },
```

```
 "PolicyName": {
      "Ref": "SNSTopicRoleName"
    }
     }
   ]
    }
 },
  "IoTTopicRule": {
       "Type": "AWS::IoT::TopicRule",
       "Properties": {
         "RuleName": {
     "Fn::Join": [ "", 
      \Gamma "iotbutton_",
         { "Ref": "IoTButtonDSN" } 
    ] 
     ]
   },
   "TopicRulePayload": {
     "Actions": [ 
        {
          "Sns": {
         "RoleArn": {
           "Fn::GetAtt": [ "SNSTopicRole", "Arn" ]
         },
         "TargetArn": {
           "Ref": "SNSTopic"
 }
      }
    }
     ],
     "AwsIotSqlVersion": "2015-10-08",
            "RuleDisabled": false,
            "Sql": {
        "Fn::Join": [ "", 
         \Gamma "SELECT * FROM 'iotbutton/",
     { "Ref": "IoTButtonDSN" },
    " '"
          ]
    ]
     }
          }
       }
     }
   }
}
```
- b. Open the AWS CloudFormation console at<https://console.aws.amazon.com/cloudformation/>.
- c. Make sure the AWS region selector displays the region where you created the AWS IoT certificate (for example, US East (N. Virginia)).
- d. Choose **Create Stack**.
- e. On the **Select Template** page, choose **Upload a template to Amazon S3**, and then choose **Browse**.
- f. Select the AWSIoTButtonQuickStart.template file you saved earlier, choose **Open**, and then choose **Next**.
- g. On the **Specify Details** page, for **Stack name**, type a name for this AWS CloudFormation stack (for example, MyAWSIoTButtonStack).
- h. For **CertificateARN**, type the Amazon Resource Name (ARN) of the AWS IoT certificate (the certificate ARN value) that you noted earlier.
- i. For **EmailAddress**, type your email address.
- j. For **IoTButtonDSN**, type the device serial number (DSN). You'll find it on the back of your AWS IoT button (for example, G030JF051234A5BC).
- k. You can leave **SNSTopicName** and **SNSTopicRoleName** at their defaults, or specify a different Amazon SNS topic name and associated IAM role name. For example, if you plan to set up more AWS IoT buttons, you might want to change these values. Choose **Next**.
- l. You do not need to do anything on the **Options** page. Choose **Next**.
- m. On the **Review** page, select **I acknowledge that AWS CloudFormation might create IAM resources**, and then choose **Create**.
- n. When CREATE\_COMPLETE is displayed for MyAWSIoTButtonStack, check your email inbox for a message with a subject line of AWS IoT Button Press Notification. Choose the **Confirm subscription** link in the body of the email message.
- 3. Using the private key and certificate you created earlier, follow the steps in [Configure Your Device](http://docs.aws.amazon.com/iot/latest/developerguide/configure-iot.html) to set up your AWS IoT button.
- 4. After you have set it up, press the button once. A white light should blink several times and then be followed by a steady green light for a few moments. Shortly afterward, you should receive an email message with AWS IoT Button Press Notification in the subject line. You will see information sent by the button in the body of the email message.
- 5. After you are finished experimenting, you can clean up the AWS resources created by the AWS CloudFormation template. To do this, return to the AWS CloudFormation console and delete MyAWSIoTButtonStack. After you delete MyAWSIoTButtonStack, delete the AWS IoT certificate as follows:
	- a. Return to the AWS IoT console.
	- b. In the list of resources, select the check box inside of the box that represents the AWS IoT certificate (the box with the handshake icon).
	- c. For **Actions**, choose **Decativate**, and then confirm.
	- d. With the box that represents the AWS IoT certificate still selected, for **Actions**, choose **Delete**, and then confirm.
	- e. The private key and certificate that you downloaded earlier will no longer be valid, so you can now delete them from your computer.

## <span id="page-24-0"></span>Next Steps

To learn more about the Lambda blueprint used to set up your button, see [Getting Started](http://docs.aws.amazon.com/iot/latest/developerguide/iot-gs.html) [with AWS IoT.](http://docs.aws.amazon.com/iot/latest/developerguide/iot-gs.html) To learn how to use AWS CloudFormation with the AWS IoT button, see [http://](http://docs.aws.amazon.com/iot/latest/developerguide/iot-button-cloud-formation.html) [docs.aws.amazon.com/iot/latest/developerguide/iot-button-cloud-formation.html](http://docs.aws.amazon.com/iot/latest/developerguide/iot-button-cloud-formation.html)

# <span id="page-25-0"></span>Getting Started with AWS IoT

#### **Note**

The AWS IoT console has been updated and this tutorial was written for the old version of the console.

This section will guide you through the creation of resources required to send, receive, and process MQTT messages from devices using AWS IoT. You will need a computer with Wi-Fi access to complete this tutorial. If you have an AWS IoT button (pictured here), you can use it to complete this tutorial.

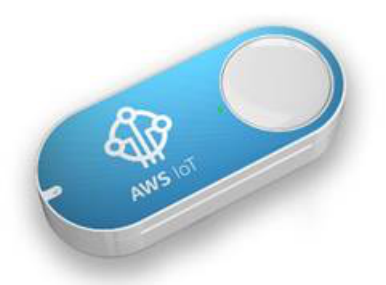

If you do not have a button, you can purchase one [here](https://www.amazon.com/dp/B01C7WE5WM) or you can use the MQTT client in the AWS IoT console to complete this tutorial. For more information about AWS IoT, see [What Is AWS IoT \(p. 1\)](#page-7-0).

### **Note**

This tutorial uses Amazon Simple Notification Service (Amazon SNS), which is not available in all regions. When you create AWS resources for this tutorial, make sure to sign in to the US East (N. Virginia) Region. For more information about AWS regions, see [Regions and](http://docs.aws.amazon.com/general/latest/gr/rande.html) [Endpoints.](http://docs.aws.amazon.com/general/latest/gr/rande.html)

### **Topics**

- [Sign in to the AWS IoT Console \(p. 20\)](#page-26-0)
- [Create a Device in the Thing Registry \(p. 21\)](#page-27-0)
- [Create and Activate a Device Certificate \(p. 23\)](#page-29-0)
- [Create an AWS IoT Policy \(p. 26\)](#page-32-0)
- [Attach an AWS IoT Policy to a Device Certificate \(p. 28\)](#page-34-0)
- [Attach a Thing to a Certificate \(p. 30\)](#page-36-0)
- [Configure Your Device \(p. 31\)](#page-37-0)
- [View Device MQTT Messages with the AWS IoT MQTT Client \(p. 33\)](#page-39-0)
- [Configure and Test Rules \(p. 36\)](#page-42-0)
- [Next Steps \(p. 44\)](#page-50-0)

## <span id="page-26-0"></span>Sign in to the AWS IoT Console

### **Note**

The AWS IoT console has been updated and this tutorial was written for the old version of the console.

If you do not have an AWS account, create one.

- 1. Open the [AWS home page](http://aws.amazon.com/) and choose **Create an AWS Account**.
- 2. Follow the online instructions. Part of the sign-up procedure involves receiving a phone call and entering a PIN using your phone's keypad.
- 3. Sign in to the AWS Management Console and open the [AWS IoT console](https://console.aws.amazon.com/iot/home).
- 4. On the **Welcome** page, choose **Get started with AWS IoT**.

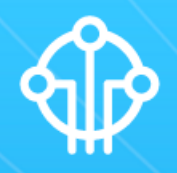

**AWS IoT** 

Easily and securely connect devices to the cloud. Reliably scale to billions of devices and trillions of messages.

Get started with AWS IoT

5. If this is your first time using the AWS IoT console, you will see two options: **Get started** and **Start interactive tutorial**. Choose **Get Started**.

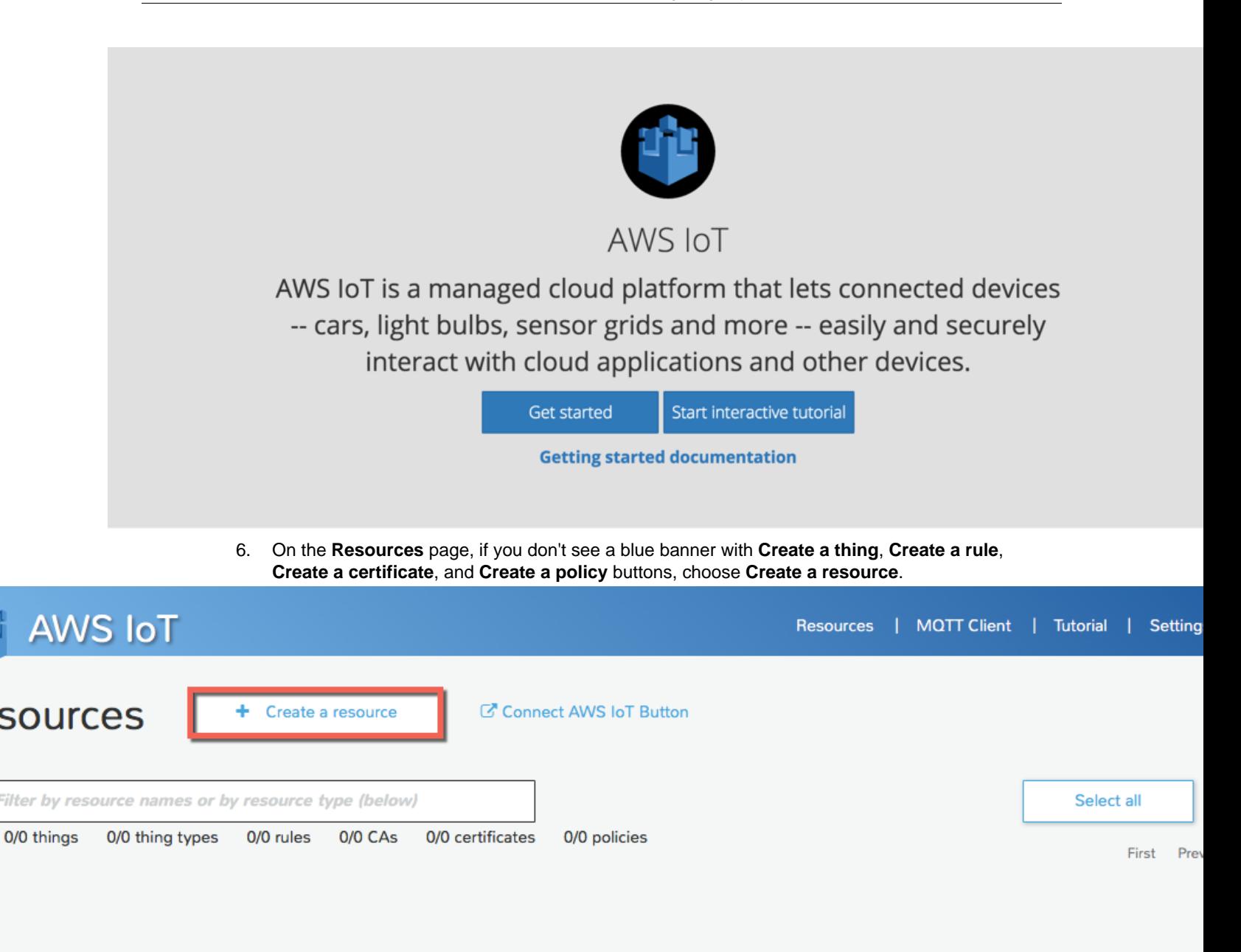

## <span id="page-27-0"></span>Create a Device in the Thing Registry

To connect a device to AWS IoT, we recommend that you first create a device in the thing registry. This registry allows you to keep a record of all of the devices that are connected to your AWS IoT account.

1. Choose **Create a thing**, and then type a name for your device. You can also choose **Add attribute** to provide information about your device (for example, its serial number, manufacturer, and more). Choose **Create** to add your device to the thing registry.

### AWS IoT Developer Guide Create a Device in the Thing Registry

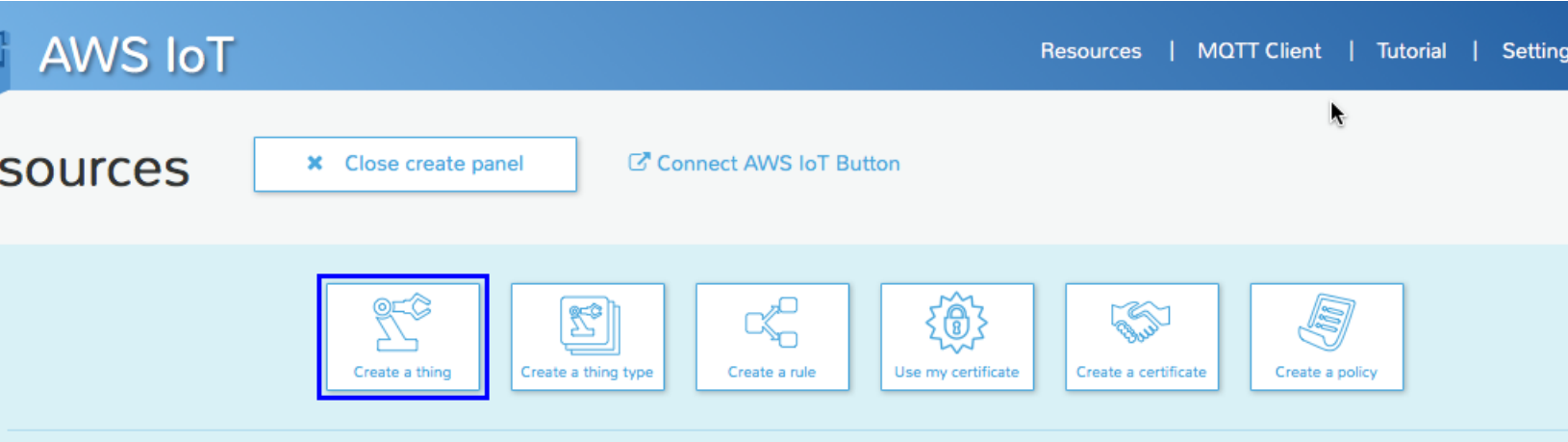

## **Create a thing**

Create a thing to represent your device in the cloud. This step creates an entry in the thing registry and a thing shadow for your device.

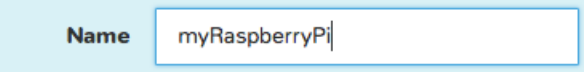

## **Choose a thing type**

You can associate a thing type to your thing. If you do not want to associate your thing with a type, choose No type

```
No type
               ╰
```
## Attributes used in a thing search

Next (optional), you can use thing attributes to describe the identity and capabilities of your device. Each attribute is a key-value pair.

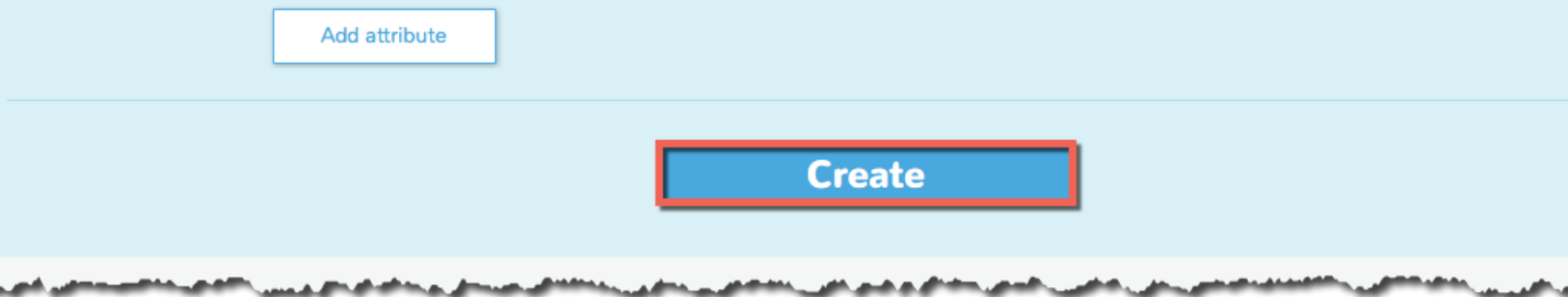

2. Choose **View thing** to display information about your device.

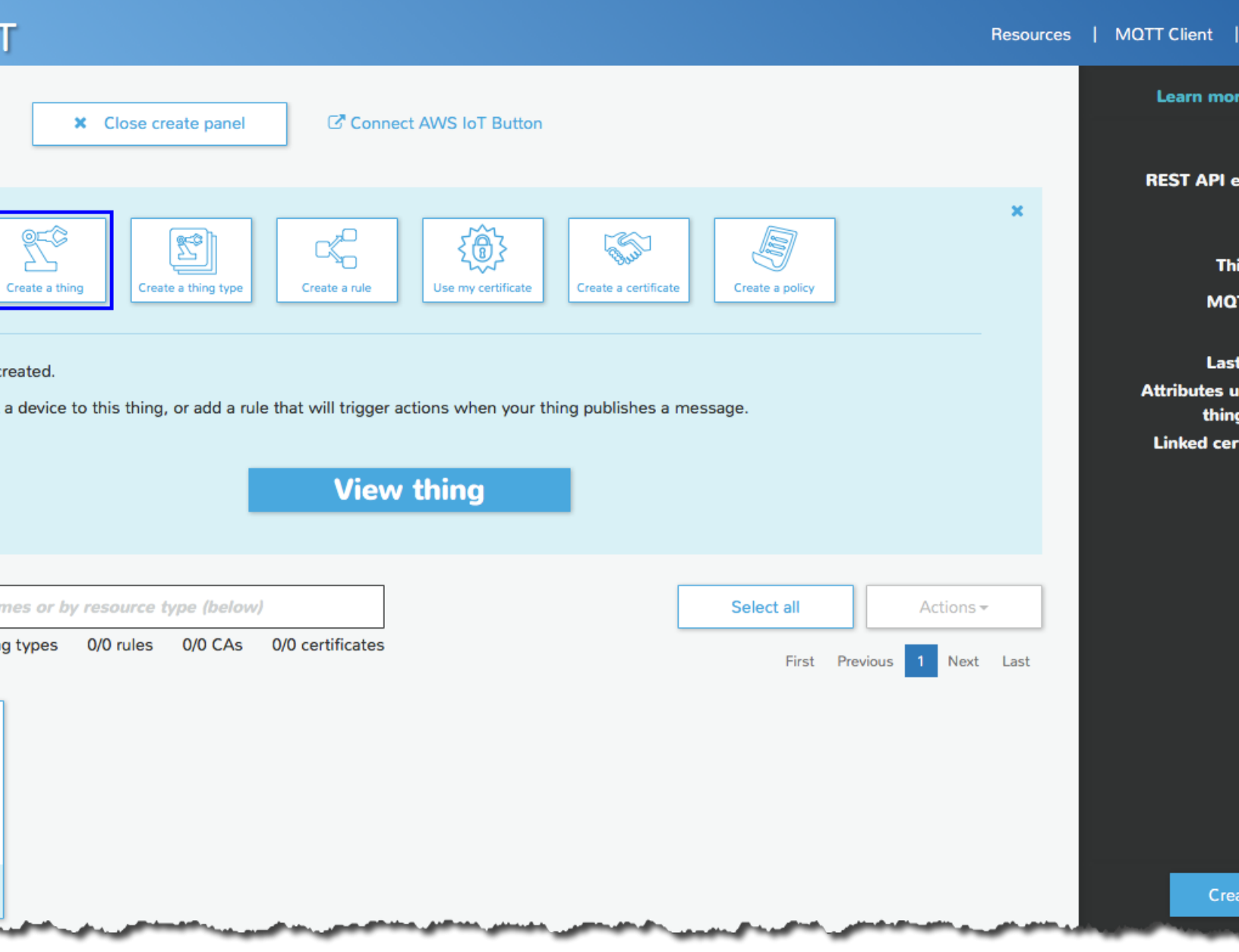

## <span id="page-29-0"></span>Create and Activate a Device Certificate

Communication between your AWS IoT button and AWS IoT is protected through the use of X.509 certificates. AWS IoT can generate a certificate for you or you can use your own X.509 certificate. This tutorial assumes that AWS IoT will generate the X.509 certificate for you. Certificates must be activated prior to use.

1. In the **Create a Certificate** section, choose **1-Click certificate create**.

### AWS IoT Developer Guide Create and Activate a Device Certificate

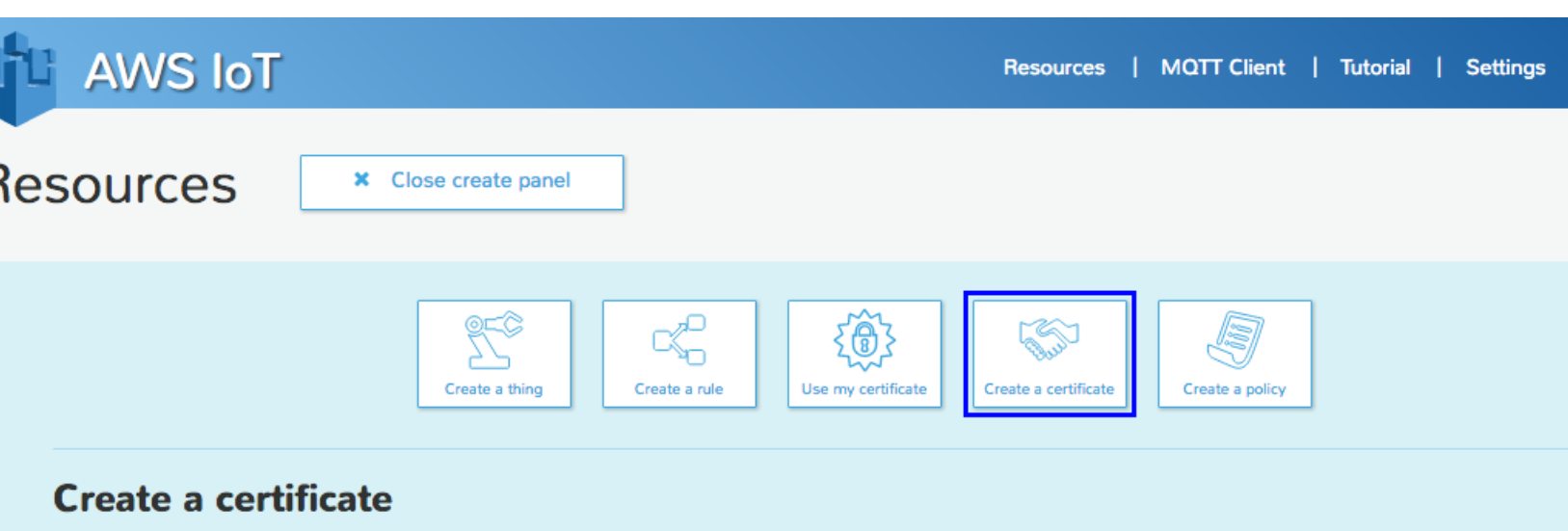

Create a certificate to authenticate your device's connection to AWS IoT.

You can generate a certificate with 1-click (recommended), or you can upload your own certificate signing request (CSR) based on a private key you own (advi

**±** 1-Click certificate create **≛** Create with CSR  $\overline{\phantom{0}}$  or  $\overline{\phantom{0}}$ 

You don't have any CAs registered yet. Register your CA certificate

2. On the **Resources** page, choose the **Download private key** and **Download certificate** links, and then save the private key and certificate to your computer.

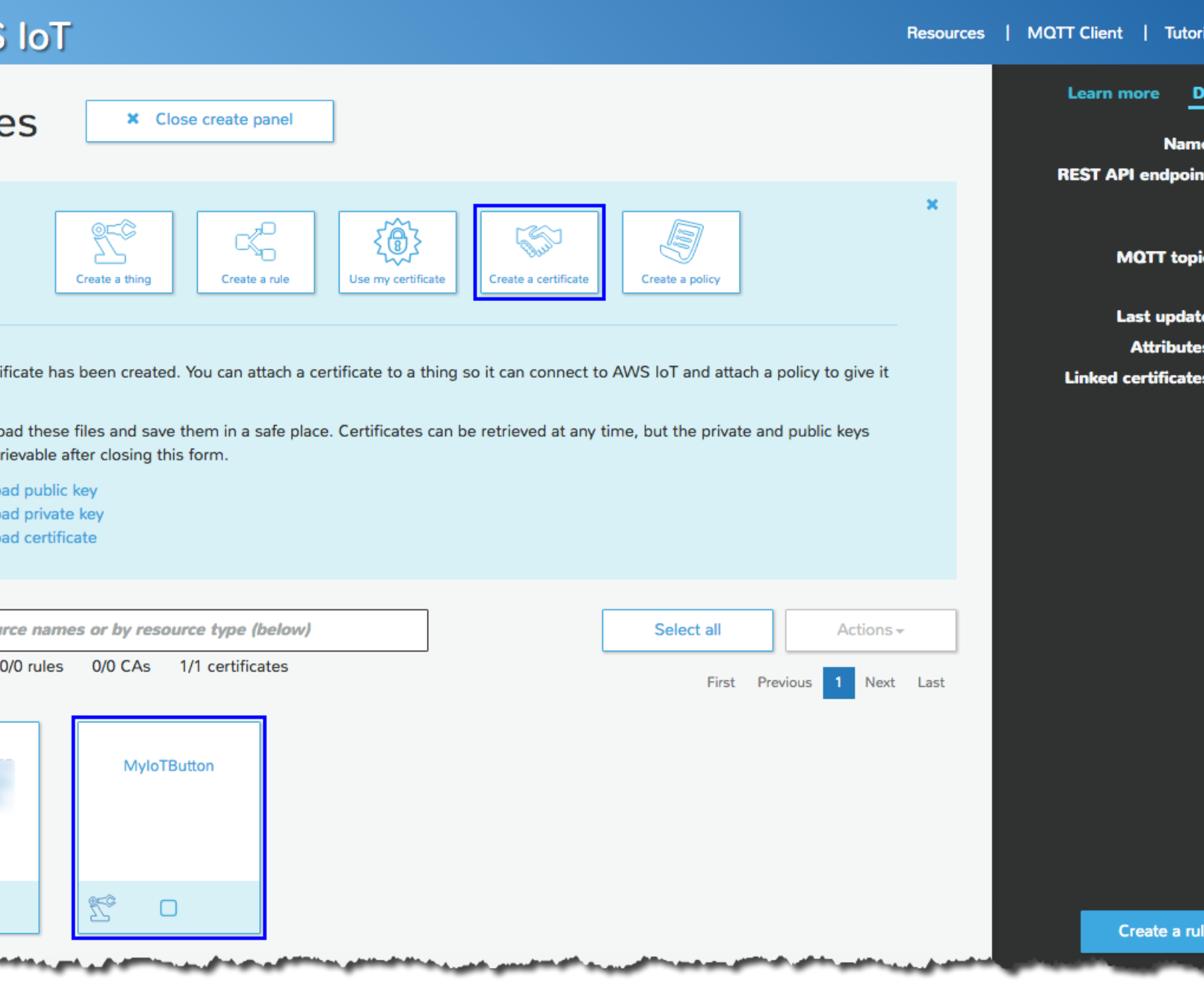

3. Select the check box on the certificate, and from the **Actions** menu, choose **Activate**.

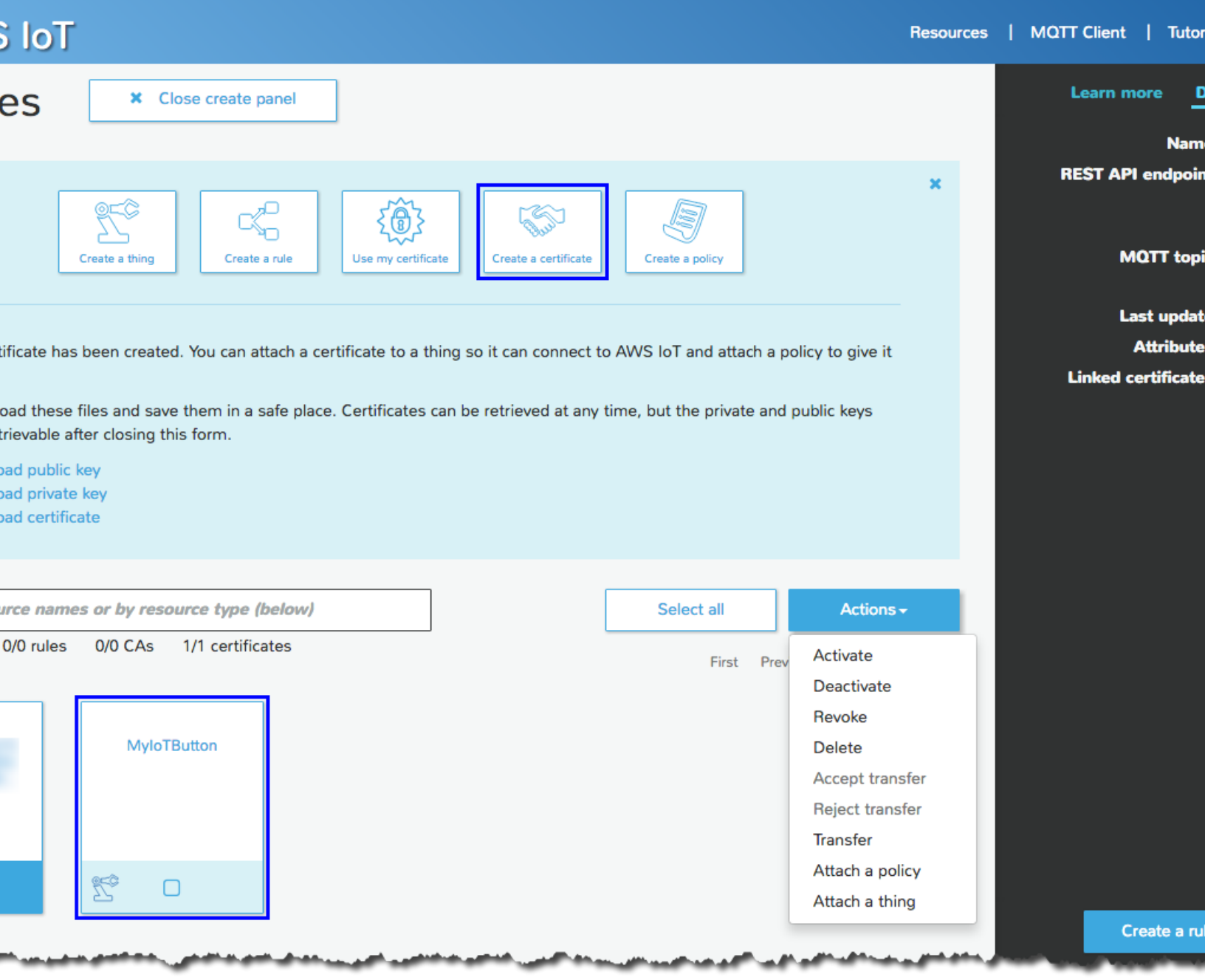

## <span id="page-32-0"></span>Create an AWS IoT Policy

X.509 certificates are used to authenticate your AWS IoT button. AWS IoT policies are used to authorize your button to perform AWS IoT operations, such as subscribing or publishing to MQTT topics. Your button will present its certificate when sending messages to AWS IoT. To allow your button to perform AWS IoT operations, you must create an AWS IoT policy and attach it to your device certificate.

1. In the AWS IoT console, if you don't see the **Create** panel, choose **Create a resource**.

- 2. Choose **Create a policy**.
- 3. In the **Create a policy** section, type a name for the policy. From the **Action** menu, choose **iot:Publish**. In the **Resource** field, type the ARN of your AWS IoT button, and then select the **Allow** check box. This allows your button to publish messages to AWS IoT.

### **Note**

The ARN follows this format: arn:aws:iot:your-region:your-aws-account:topic/iotbutton/yourbutton-serial-number For example:

arn:aws:iot:us-east-1:123456789012:topic/iotbutton/G030JF055364XVRB You can find the serial number on the bottom of your button.

The settings explained in this step assume you are using an AWS IoT button which is programmed to publish on a specific MQTT topic: topic/iotbutton/button-serial-number. The policy created gives permission to publish to that topic. If you are not using an AWS IoT button, you should modify the ARN described above to contain the MQTT topic on which your device publishes. If your device is programmed to publish on myDevice/myTopic you would use the following ARN:

arn:aws:iot:us-east-1:123456789012:topic/myDevice/myTopic.

Choose Add statement, and then choose Create.

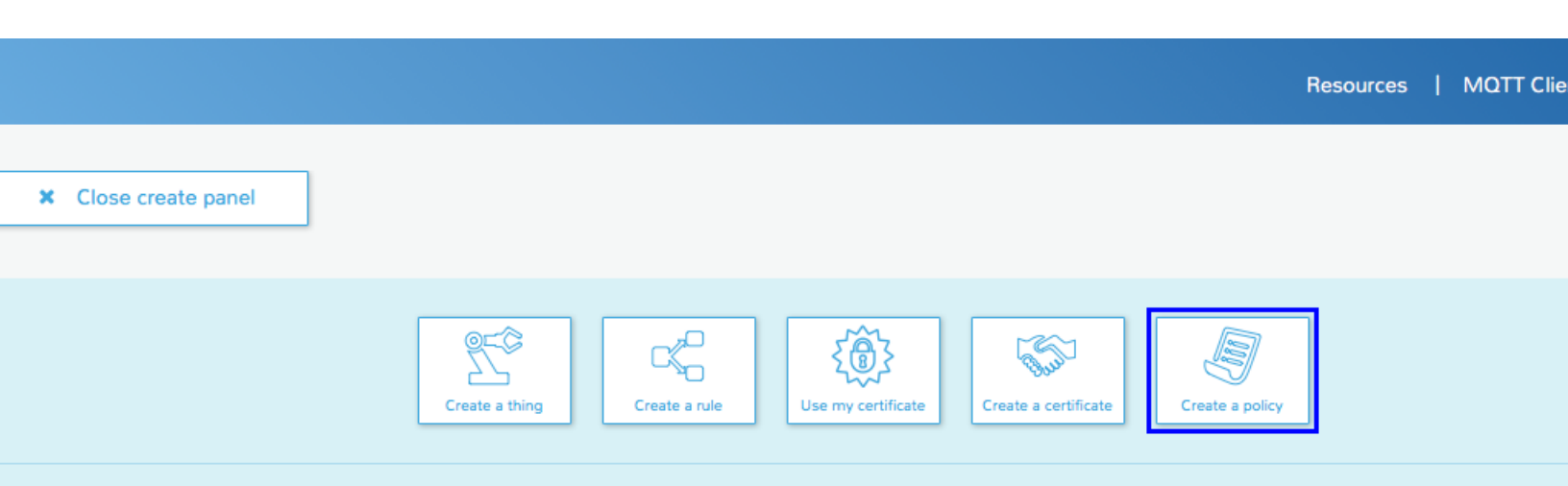

set of authorized actions. You can authorize actions on one or more resources (things and topics), or authorize the action for all resources with a \*. You can then at

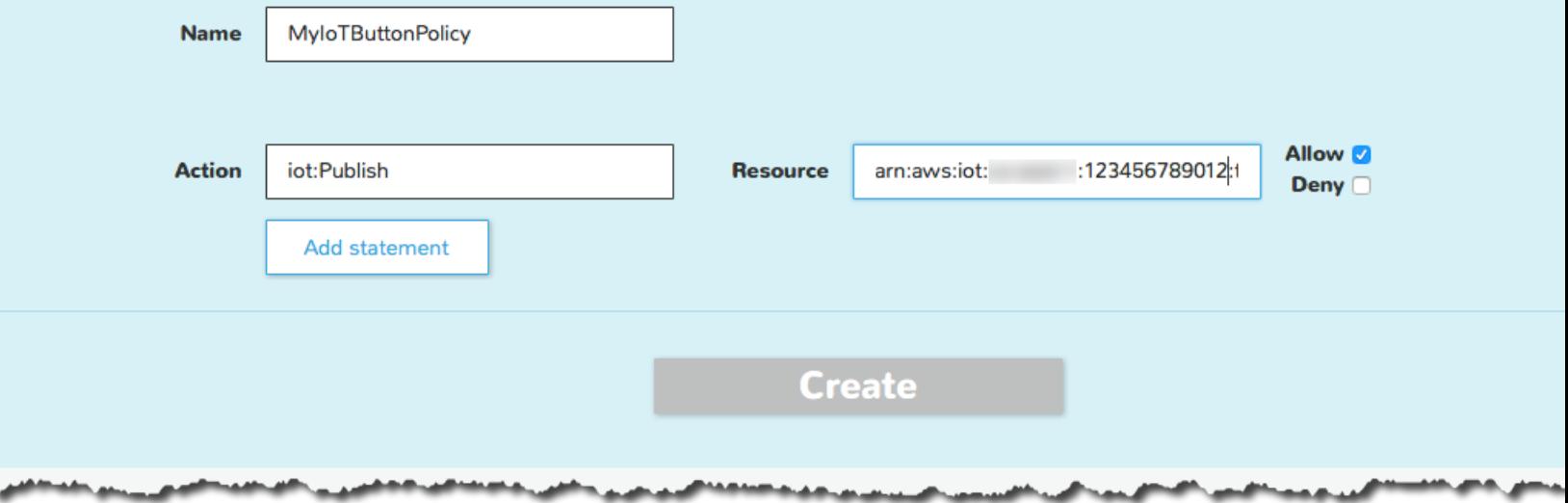

For more information about AWS IoT policies, see [Managing AWS IoT Policies](http://docs.aws.amazon.com/iot/latest/developerguide/authorization.html).

## <span id="page-34-0"></span>Attach an AWS IoT Policy to a Device Certificate

Now that you have created a policy, you must attach it to your device certificate. Attaching an AWS IoT policy to a certificate gives the device the permissions specified in the policy.

1. From the AWS IoT console, choose your device certificate, and from the **Actions** menu, choose **Attach a policy**.

### AWS IoT Developer Guide Attach an AWS IoT Policy to a Device Certificate

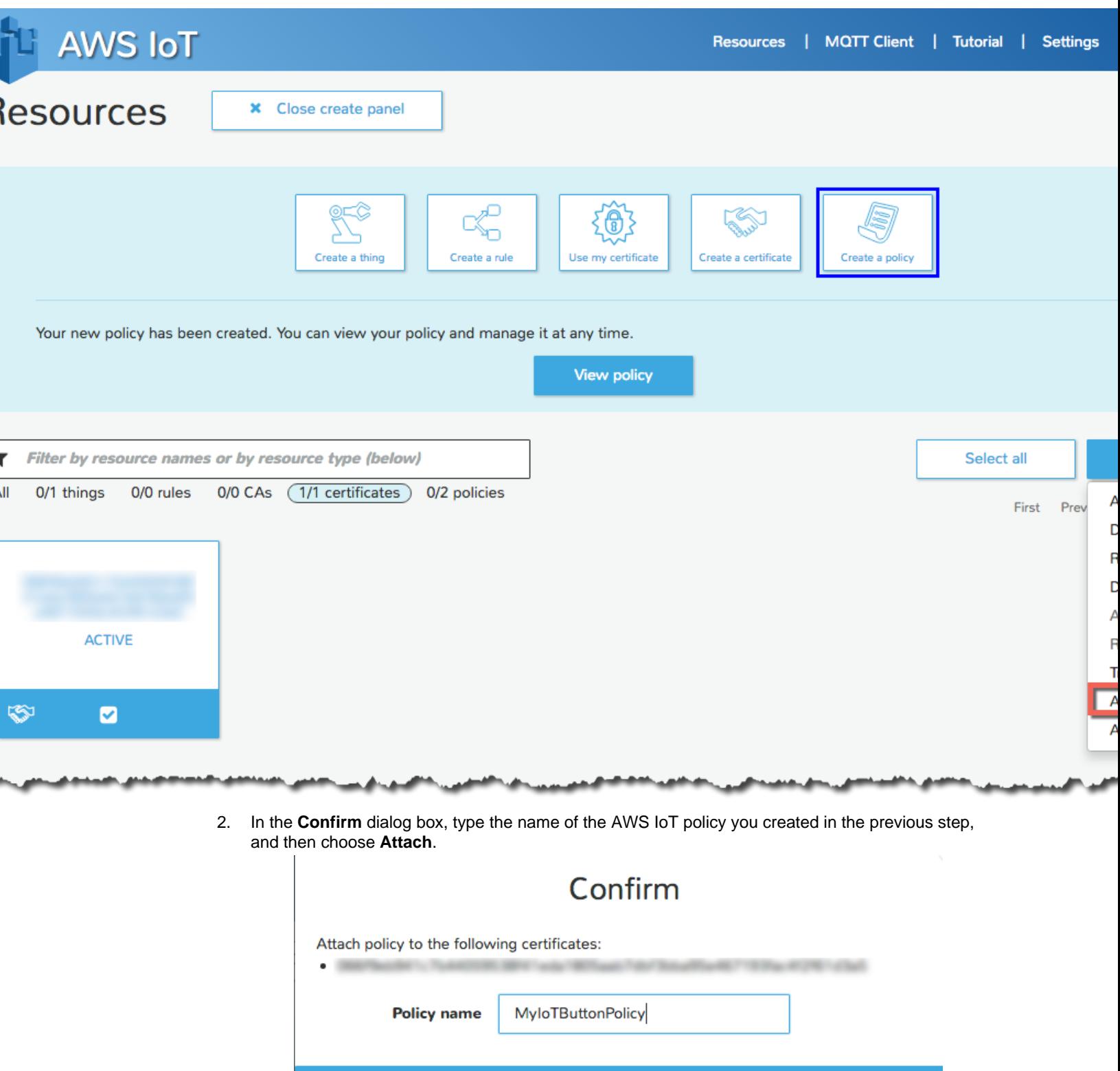

Attach
# Attach a Thing to a Certificate

To attach a certificate to a device in the thing registry:

1. In the AWS IoT console, choose the certificate you want to attach, and from the **Actions** menu, choose **Attach a thing**.

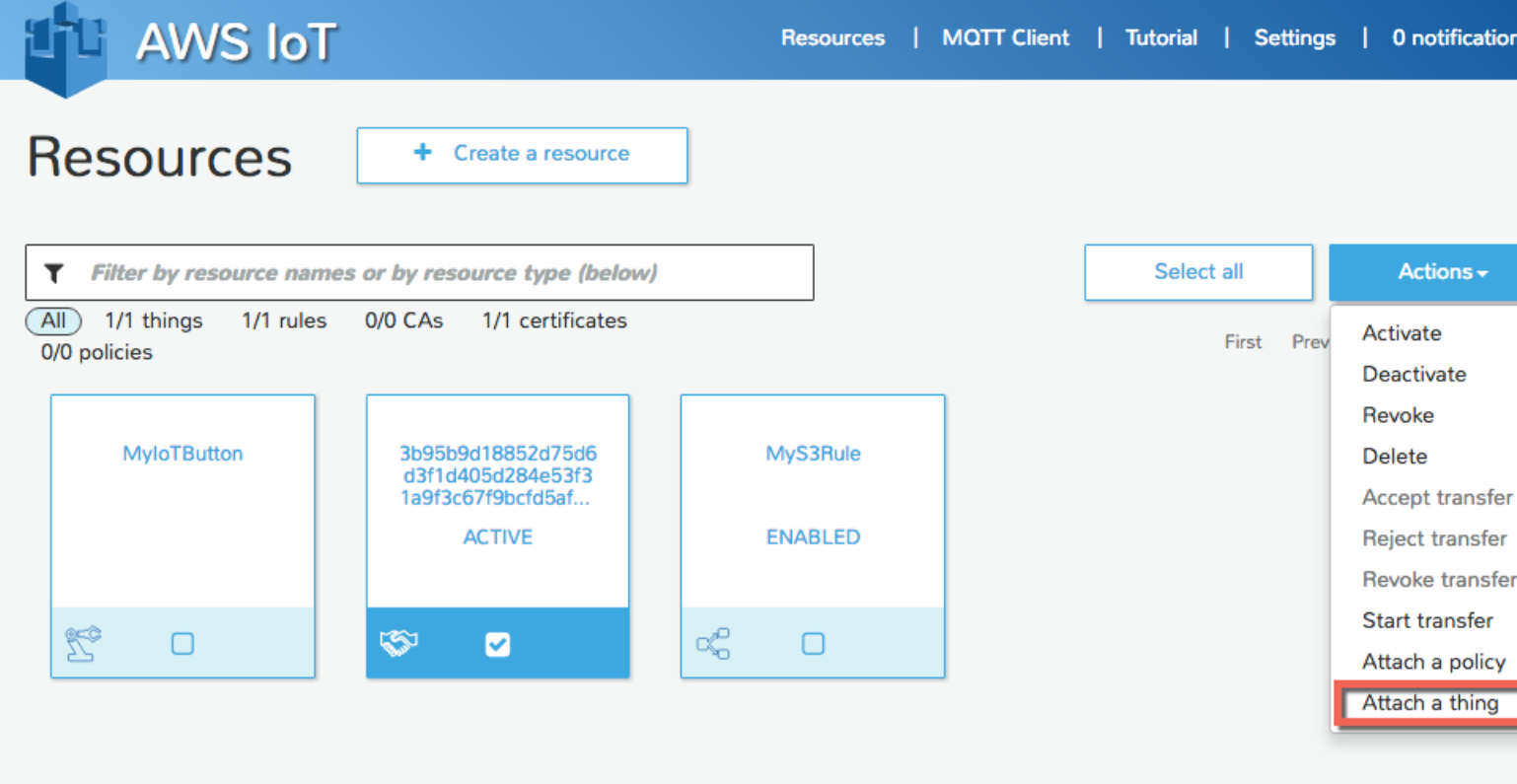

2. In the **Confirm** dialog box, type the name of the thing to which you will attach the certificate, and then choose **Attach**.

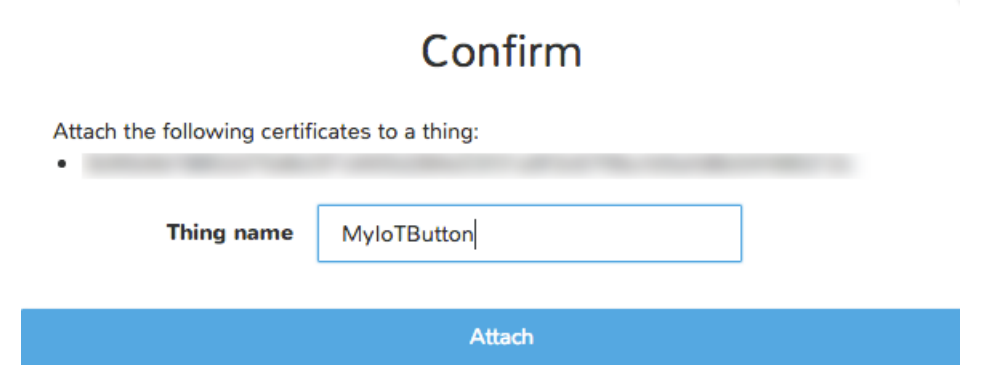

3. To verify the thing is attached, double-click the certificate. The policy and thing should appear in the detail pane.

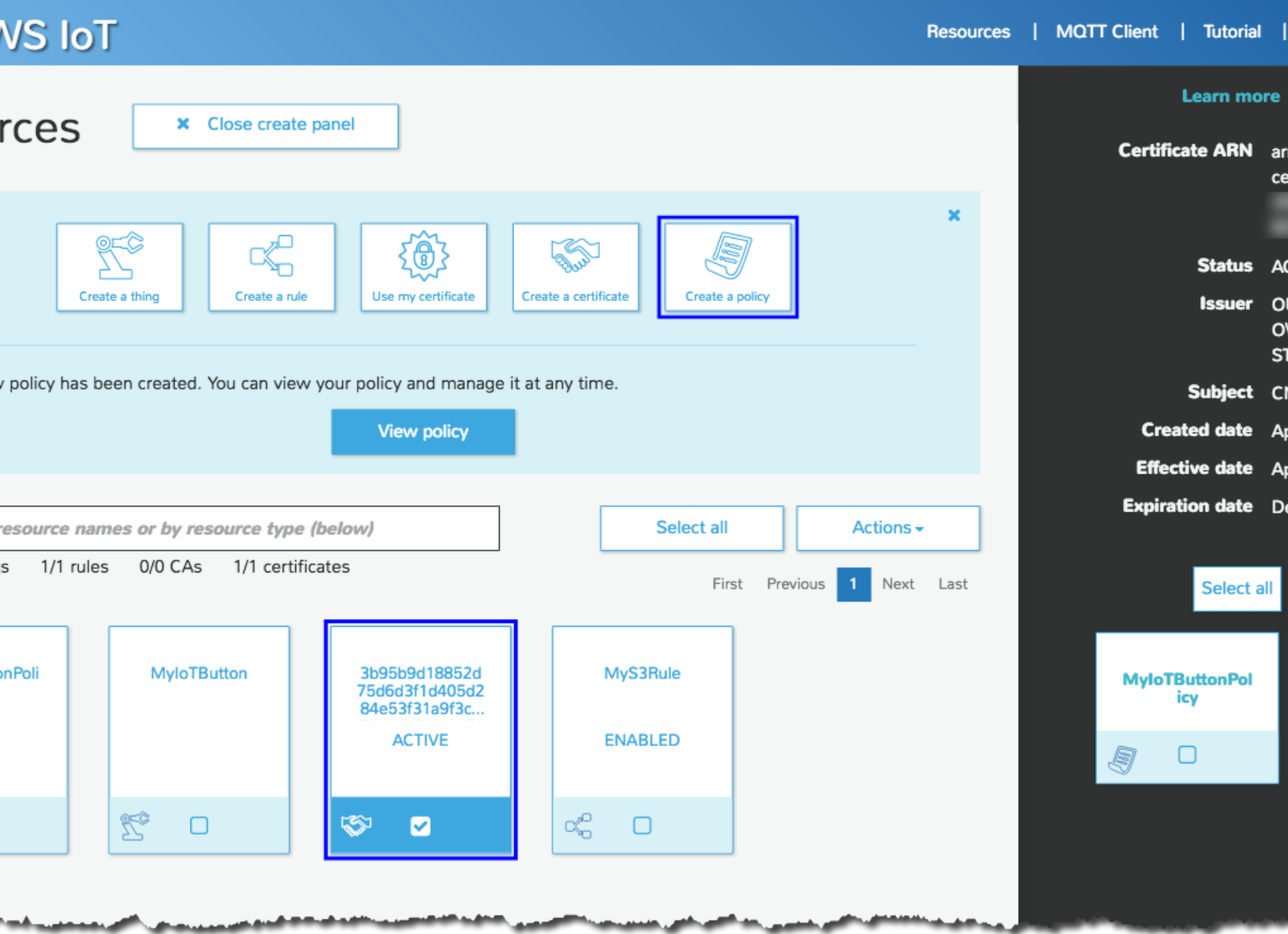

# Configure Your Device

Configuring your device allows it to connect to your Wi-Fi network. Your device must be connected to your Wi-Fi network to install the device certificate and to send messages to AWS IoT. All devices must have a device certificate in order to communicate with AWS IoT.

## AWS IoT Button

To configure your AWS IoT button:

## Turn on your device

- 1. Remove the AWS IoT button from its packaging, and then press and hold the button for 15 seconds until a blue blinking light appears.
- 2. The button acts as a Wi-Fi access point, so when your computer searches for Wi-Fi networks, it will find one called Button ConfigureMe - XXX where XXX is a three-character string generated by the button. Use your computer to connect to the button's Wi-Fi access point.
- 3. The first time you connect to the button's Wi-Fi access point, you will be prompted for the WPA2- PSK password. Type the last 8 characters of the device serial number (DSN). You'll find the DSN on the back of the device, as shown here:

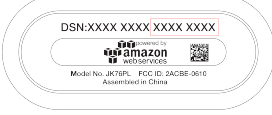

## Copy your device certificate onto your AWS IoT button

To connect to AWS IoT, you must copy your device certificate onto the AWS IoT button.

- 1. In a browser, navigate to [http://192.168.0.1/index.html.](http://192.168.0.1/index.html)
- 2. Complete the configuration form.
	- 1. Type your Wi-Fi SSID and password.
	- 2. Browse to and select your certificate and private key.
	- 3. Find your custom endpoint in the [AWS IoT console.](https://console.aws.amazon.com/iot/home?region=us-east-1#/dashboard/help) Your endpoint will look something like the following:

ABCDEFG1234567.iot.us-east-1.amazonaws.com

where ABCDEFG1234567 is the subdomain and us-east-1 is the region.

- 4. On the **Button ConfigureMe** page, type the subdomain, and then choose the region that matches the region in your AWS IoT endpoint.
- 5. Select the **Terms and Conditions** check box. Your settings should now look like the following:

## **Button ConfigureMe**

### ter the value for any field that you wish to change for device: G030JF055364XVRB

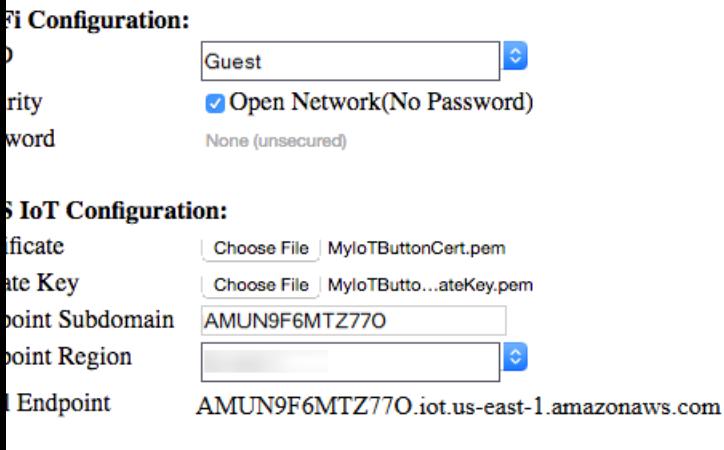

y clicking this box, you agree to the **AWS** IoT Button Terms and Conditions.

Configure

6. Your button should now connect to your Wi-Fi.

# View Device MQTT Messages with the AWS IoT MQTT Client

You can use the AWS IoT MQTT client to better understand the MQTT messages sent by a device.

Devices publish MQTT messages on topics. You can use the AWS IoT MQTT client to subscribe to these topics to see the content of these messages.

To view MQTT messages:

1. In the [AWS IoT console](https://console.aws.amazon.com/iot/home), choose **MQTT Client**.

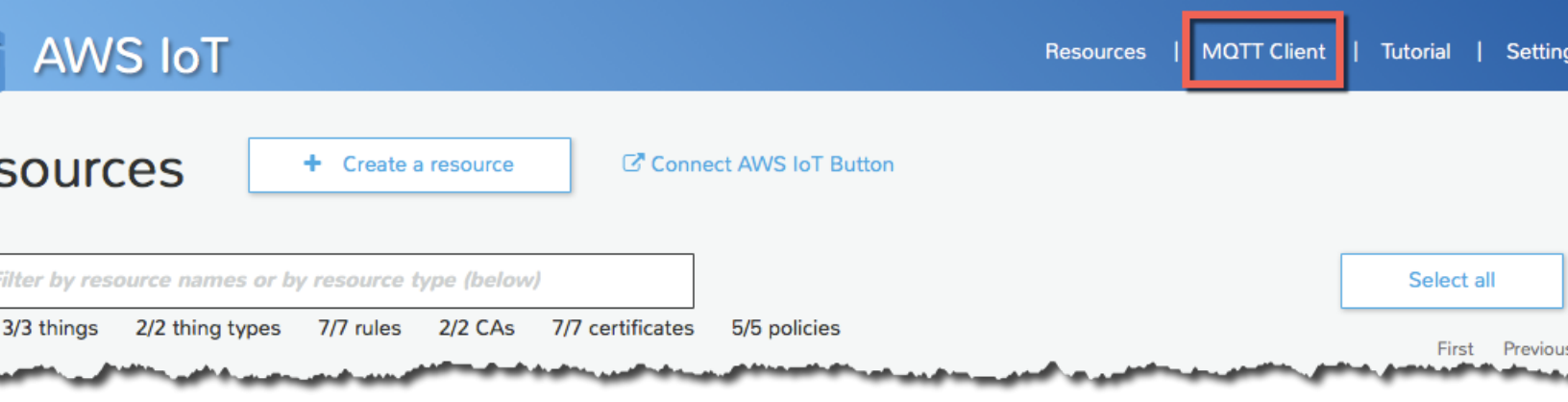

#### 2. Type a client ID or choose **Generate client ID**, and then choose **Connect**.

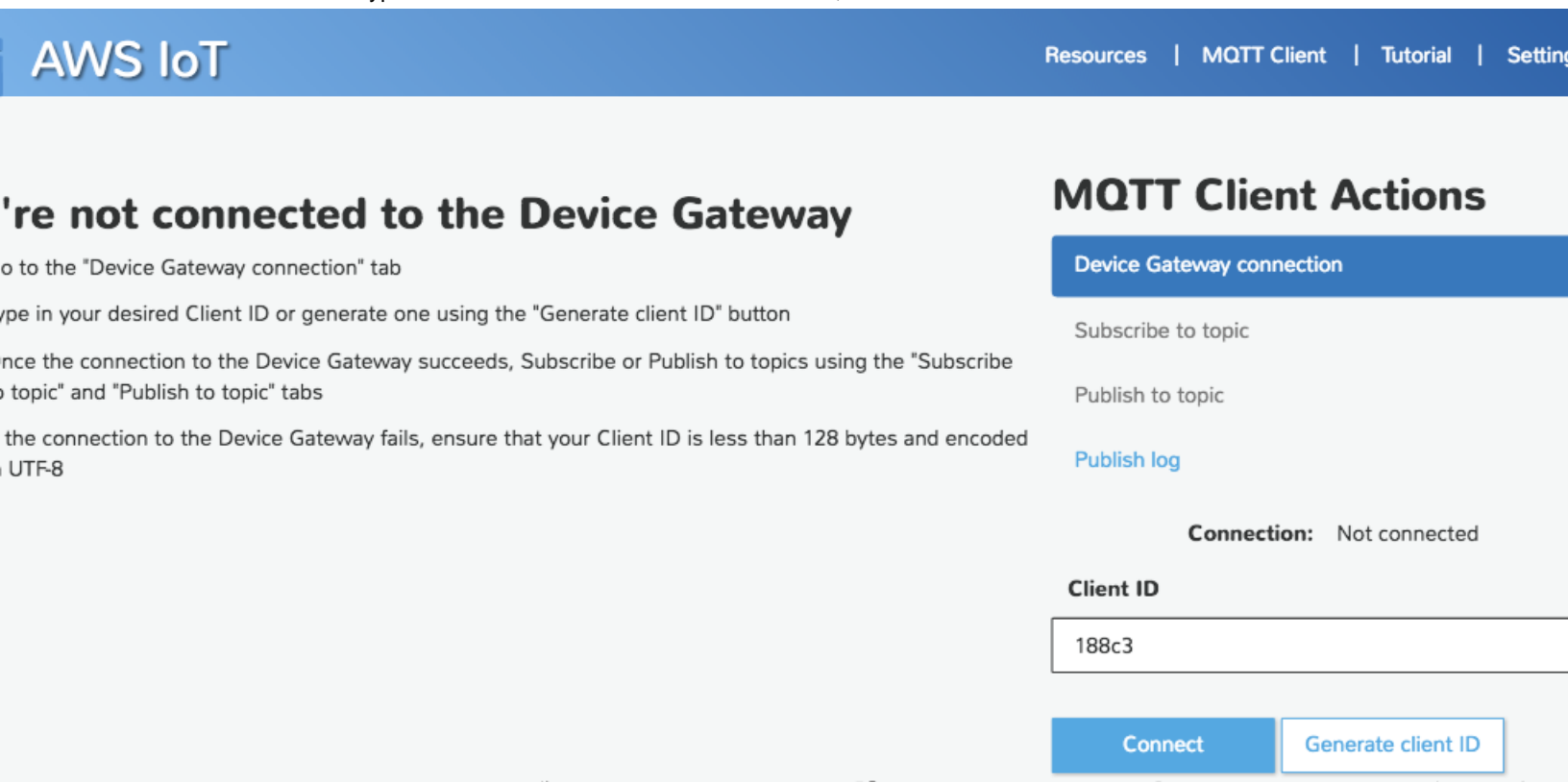

3. Subscribe to the topic on which your thing publishes. In the case of the AWS IoT button, you can subscribe to iotbutton/+. Choose **Subscribe to topic**, in **Subscription topic**, type **iotbutton/+**, and then choose **Subscribe**.

#### AWS IoT Developer Guide View Device MQTT Messages with the AWS IoT MQTT Client

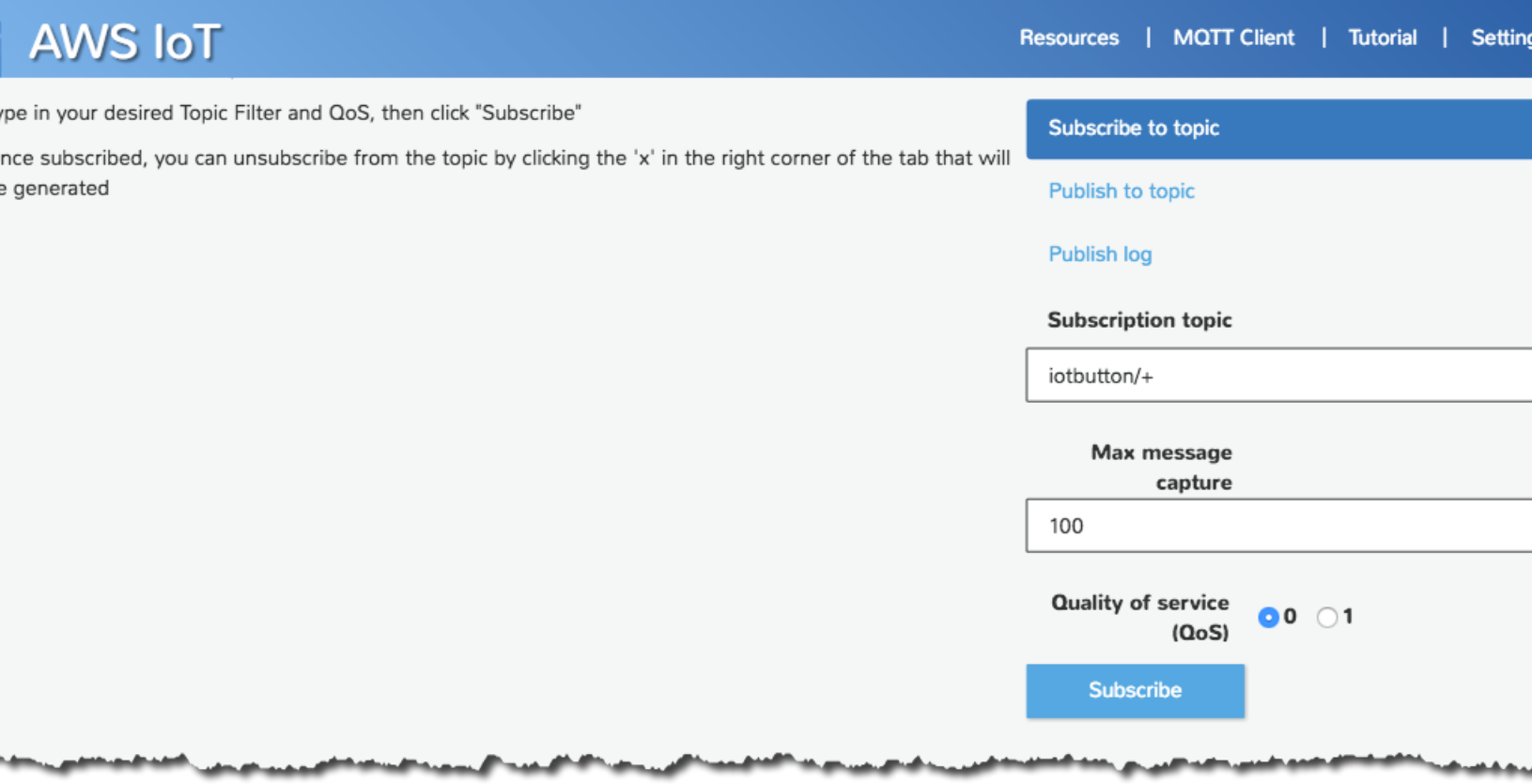

4. Press your AWS IoT button, and then view the message in the AWS IoT MQTT client.

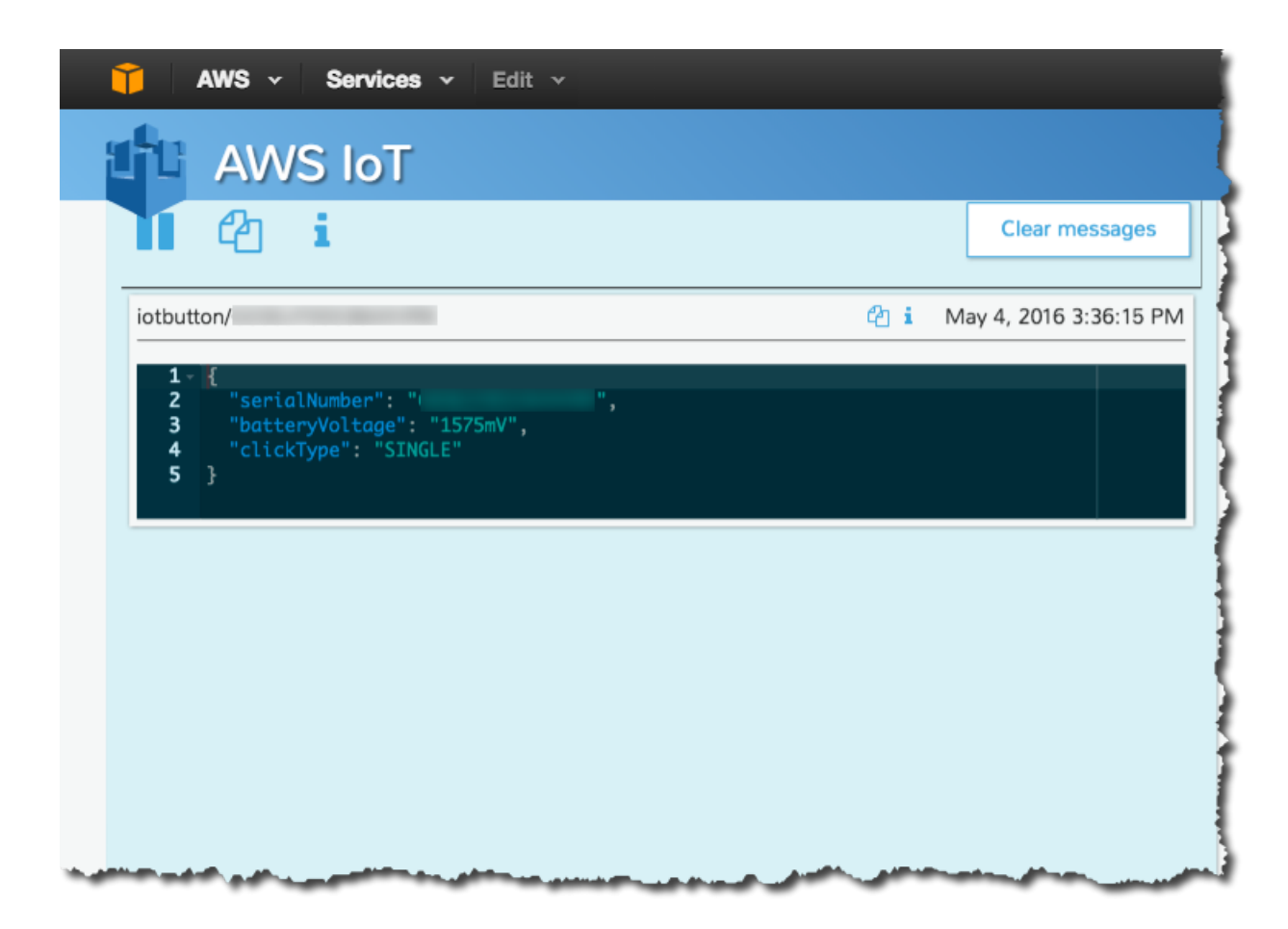

# Configure and Test Rules

The AWS IoT rules engine listens for incoming MQTT messages that match a rule. When a matching message is received, the rule takes some action with the data in the MQTT message (for example, writing data to an Amazon S3 bucket, invoking a Lambda function, or sending a message to an Amazon SNS topic). In this step, you will create and configure a rule to send the data received from a device to an Amazon SNS topic. Specifically, you will:

- Create an Amazon SNS topic.
- Subscribe to the Amazon SNS topic using a cell phone number.
- Create a rule that will send a message to the Amazon SNS topic when a message is received from your device.
- Test the rule using your AWS IoT button or an MQTT client.

In the upper-right corner of this page, there is a **Filter View** drop-down list. You can choose **AWS IoT Button** to see instructions for testing your rule by using the AWS IoT button or **MQTT Client** to see instructions for testing your rule by using the AWS IoT MQTT client.

## Create an SNS Topic

You will use the Amazon SNS console to create an Amazon SNS topic.

#### **Note**

Amazon SNS is not available in all AWS regions.

- 1. Open the [https://console.aws.amazon.com/sns/.](https://console.aws.amazon.com/sns/)
- 2. From the left pane, choose **Topics**, and on the right pane, choose **Create new topic**.
- 3. Type a topic name and a display name, and then choose **Create topic**.

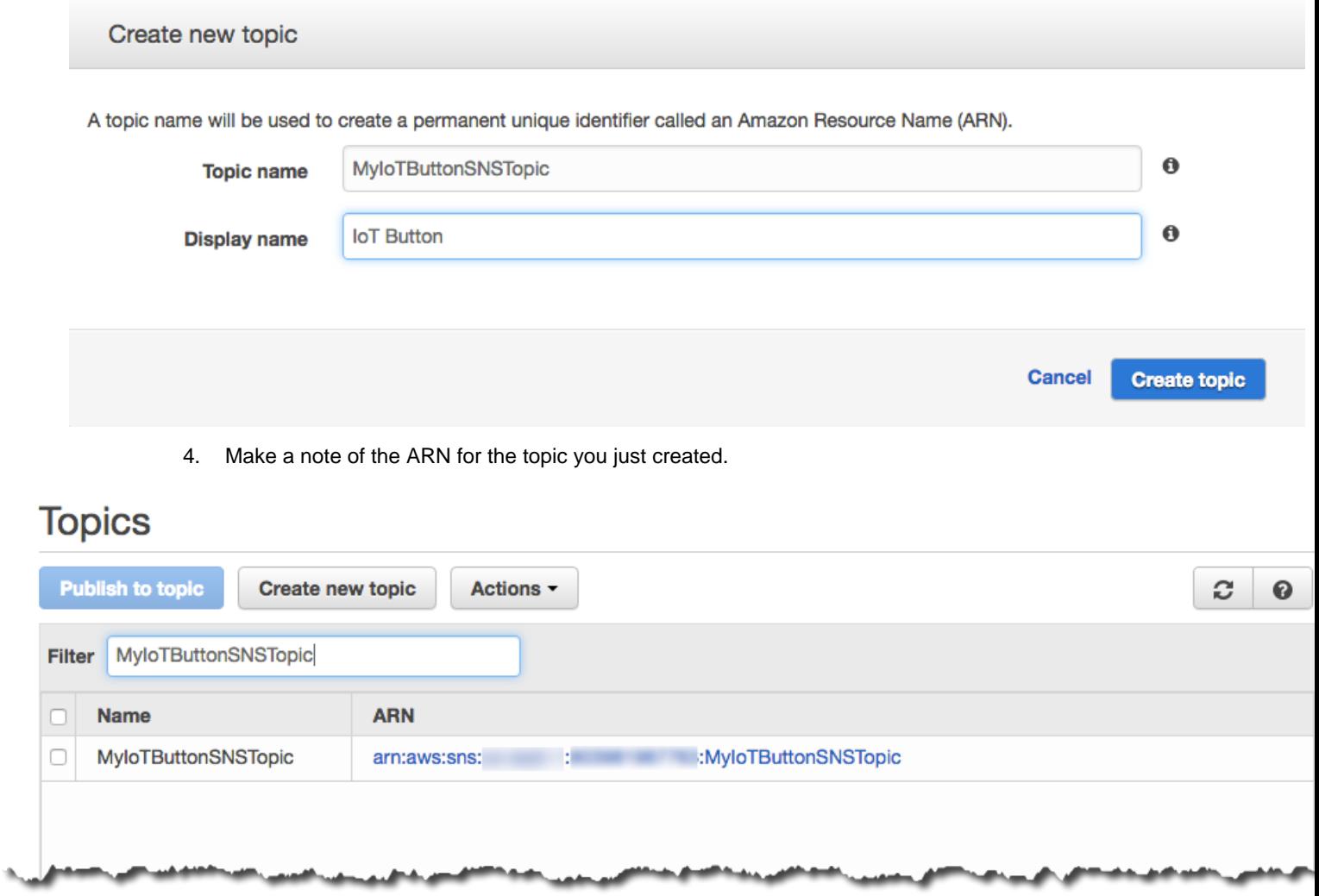

## Subscribe to an Amazon SNS Topic

To receive SMS messages on your cell phone, you need to subscribe to the Amazon SNS topic.

- 1. In the Amazon SNS console, from the **Actions** menu, choose **Subscribe to topic**.
- 2. From the **Protocol** drop-down list, choose **SMS**.

#### AWS IoT Developer Guide Create a Rule

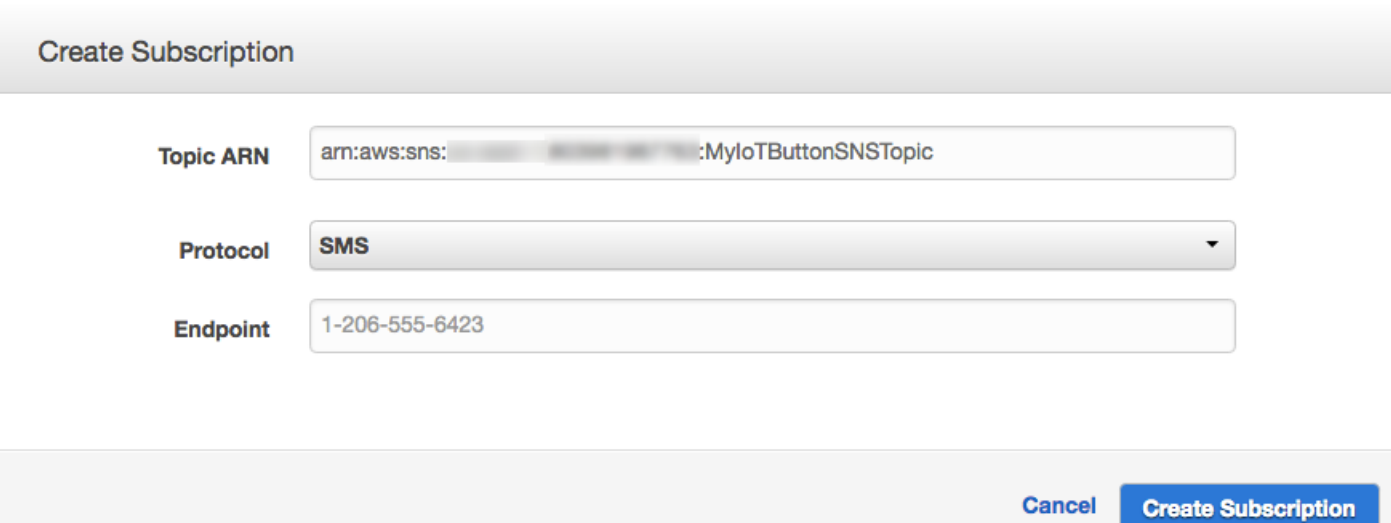

3. In **Endpoint**, type the phone number of an SMS-enabled cell phone, and then choose **Create Subscription**.

#### **Note**

Enter the phone number using numbers and dashes only.

You will receive a text message that confirms you successfully created the subscription.

## Create a Rule

AWS IoT rules consist of a topic filter, a rule action, and, in most cases, an IAM role. Messages published on topics that match the topic filter trigger the rule. The rule action defines which action to take when the rule is triggered. The IAM role contains one or more IAM policies that determine which AWS services the rule can access. You can create multiple rules that listen on a single topic. Likewise, you can create a single rule that is triggered by multiple topics. The AWS IoT rules engine continuously processes messages published on topics that match the topic filters defined in the rules.

In this example, you will create a rule that uses Amazon SNS to send an SMS notification to a cell phone number.

1. In the AWS IoT console, choose **Create a rule**.

#### AWS IoT Developer Guide Create a Rule

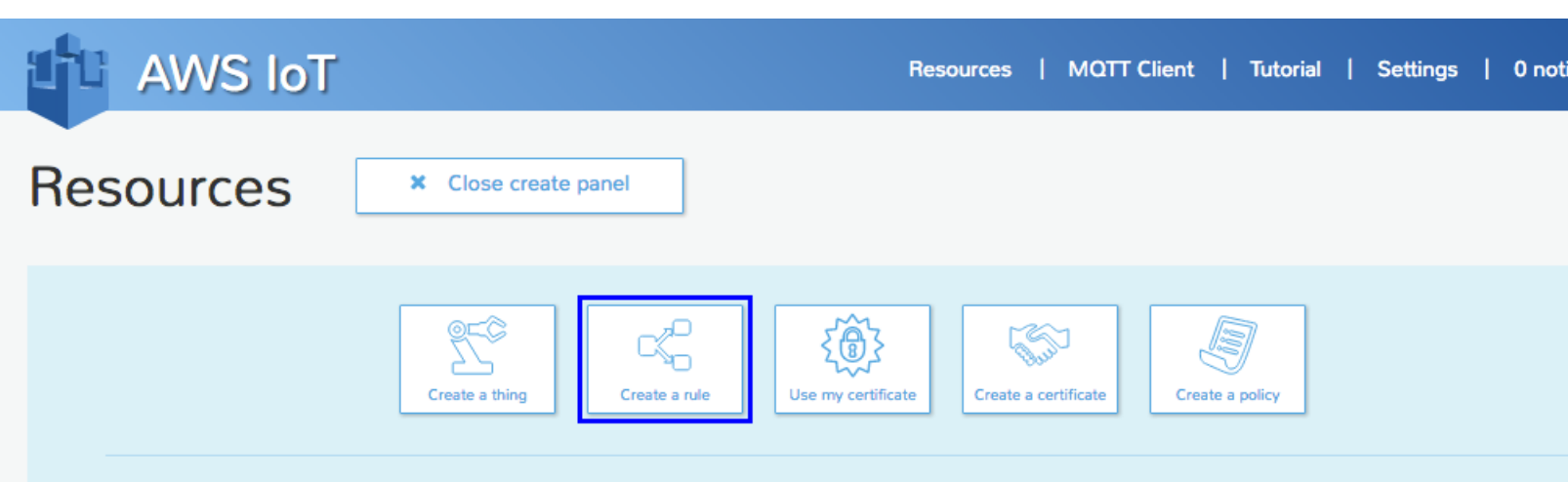

### Create a rule

Create a rule to evaluate inbound messages published into AWS IoT. Your rule can deliver a message to the topic of another device, or to a cloud endpoint such as a DynamoDB table.

Name your rule and add an optional description.

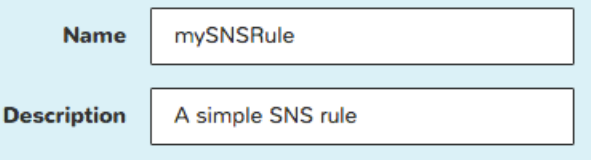

- 2. On the **Create a rule** page, in **Name**, type a name for your rule.
- 3. In **Description**, type a description for the rule.
- 4. In **Attribute**, type **\***. This specifies that you want to send the entire MQTT message that triggered the rule.
- 5. The rules engine uses the topic filter to determine which rules to trigger when an MQTT message is received. In Topic filter, type iotbutton/*your-button-DSN*. If you are not using an AWS IoT button, type **my/topic**.

#### **Note**

You can find the DSN on the bottom of the button.

6. Leave **Condition** blank.

Indicate the source of the messages you want to process with this rule.

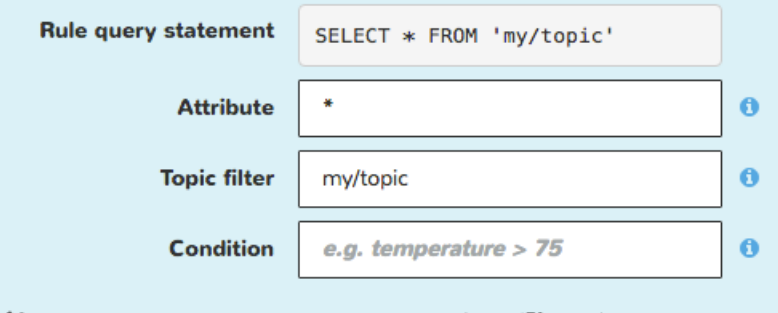

- 7. From the **Choose an action** drop-down list, choose **Send message as a push notification (SNS)**.
- 8. From the **SNS target** drop-down list, choose the Amazon SNS topic you created earlier.

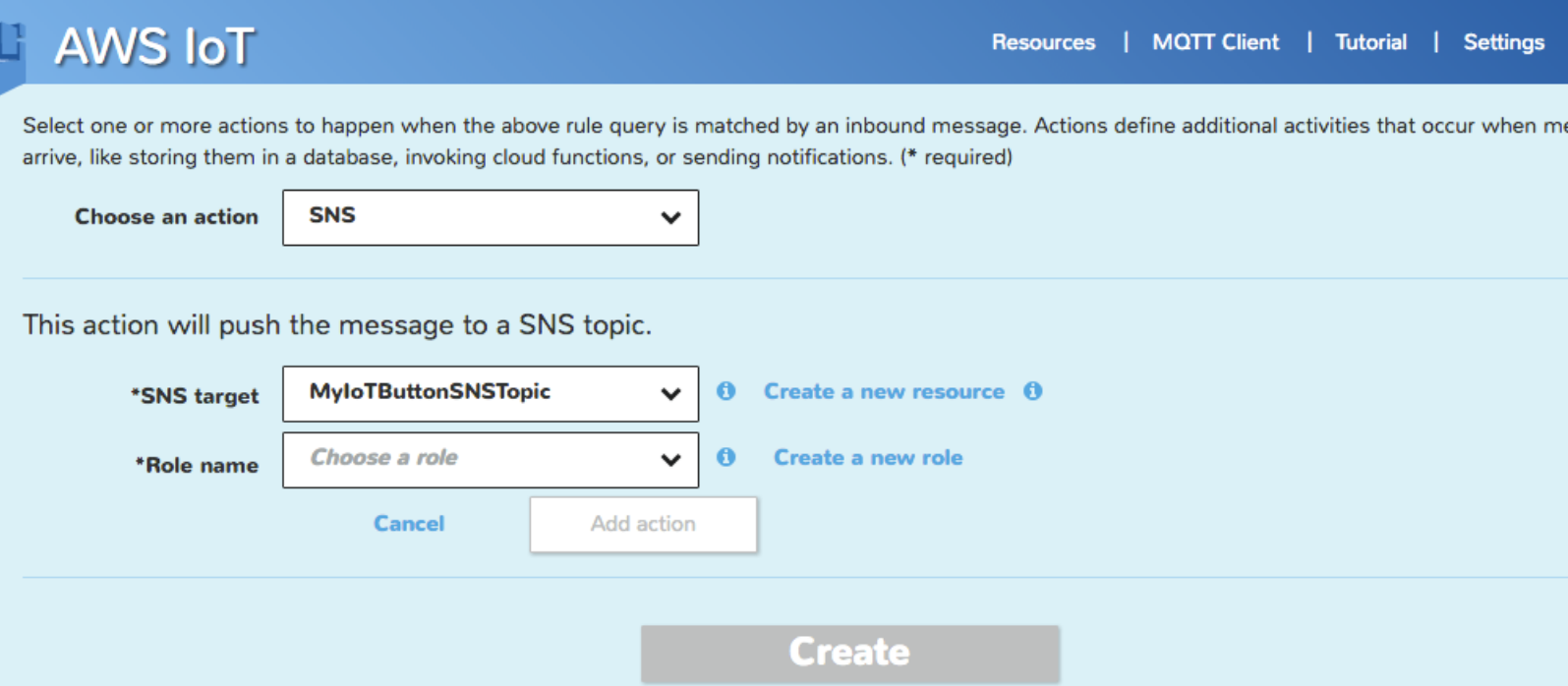

- 9. Now you need to give AWS IoT permission to publish to the Amazon SNS topic on your behalf when the rule is triggered. Choose the **Create a new role** link. This will open a web page in the IAM console.
- 10. Accept the default values, and then choose **Allow**.

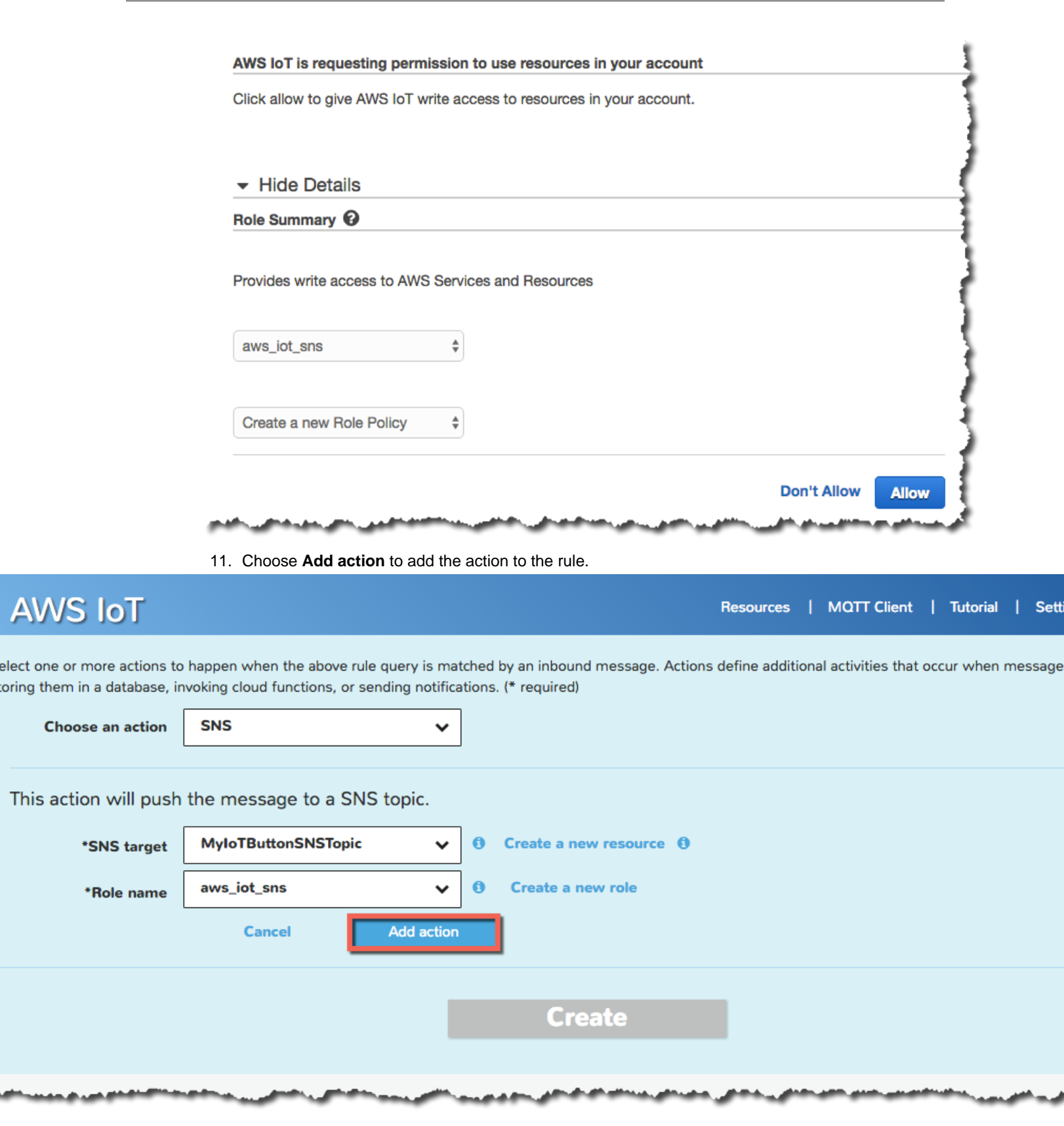

12. Choose **Create** to create the rule.

ø

Select one or more actions to happen when the above rule query is matched by an inbound message. Actions define additional activities that occur when mes like storing them in a database, invoking cloud functions, or sending notifications. (\* required)

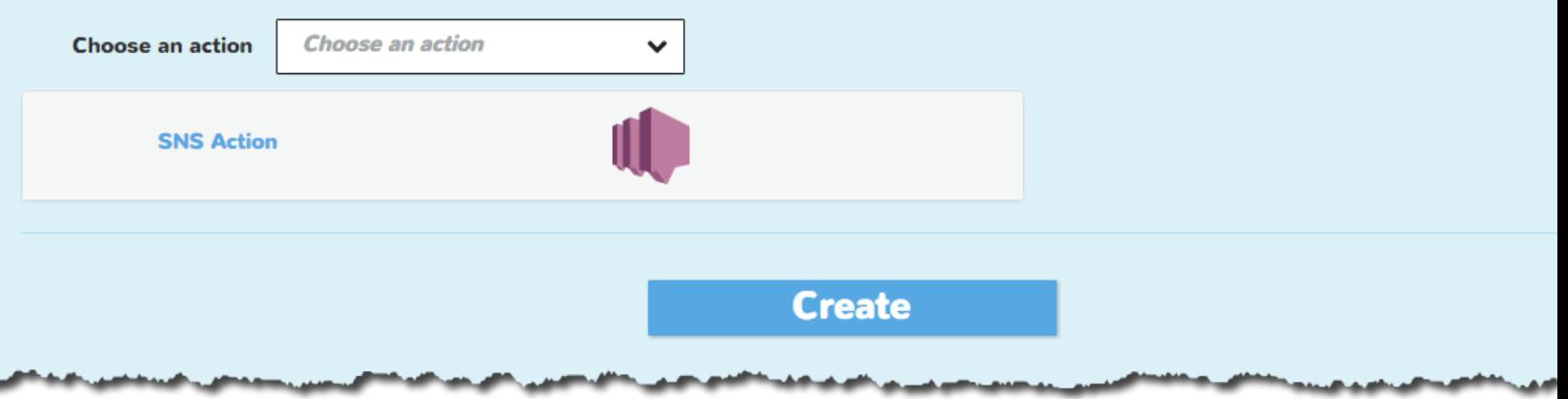

For more information about creating rules, see [AWS IoT Rules](http://docs.aws.amazon.com/iot/latest/developerguide/iot-rules.html).

## Test the Amazon SNS Rule

You can test your rule by using an AWS IoT button or the AWS IoT MQTT client.

### AWS IoT Button

Press your button. You should receive an SMS text that shows the current charge on your device.

### AWS IoT MQTT Client

To test your rule with the AWS IoT MQTT client:

- 1. In the [AWS IoT console](https://console.aws.amazon.com/iot/home), choose **MQTT Client**.
- 2. Choose **Generate client ID**, and then choose **Connect**.

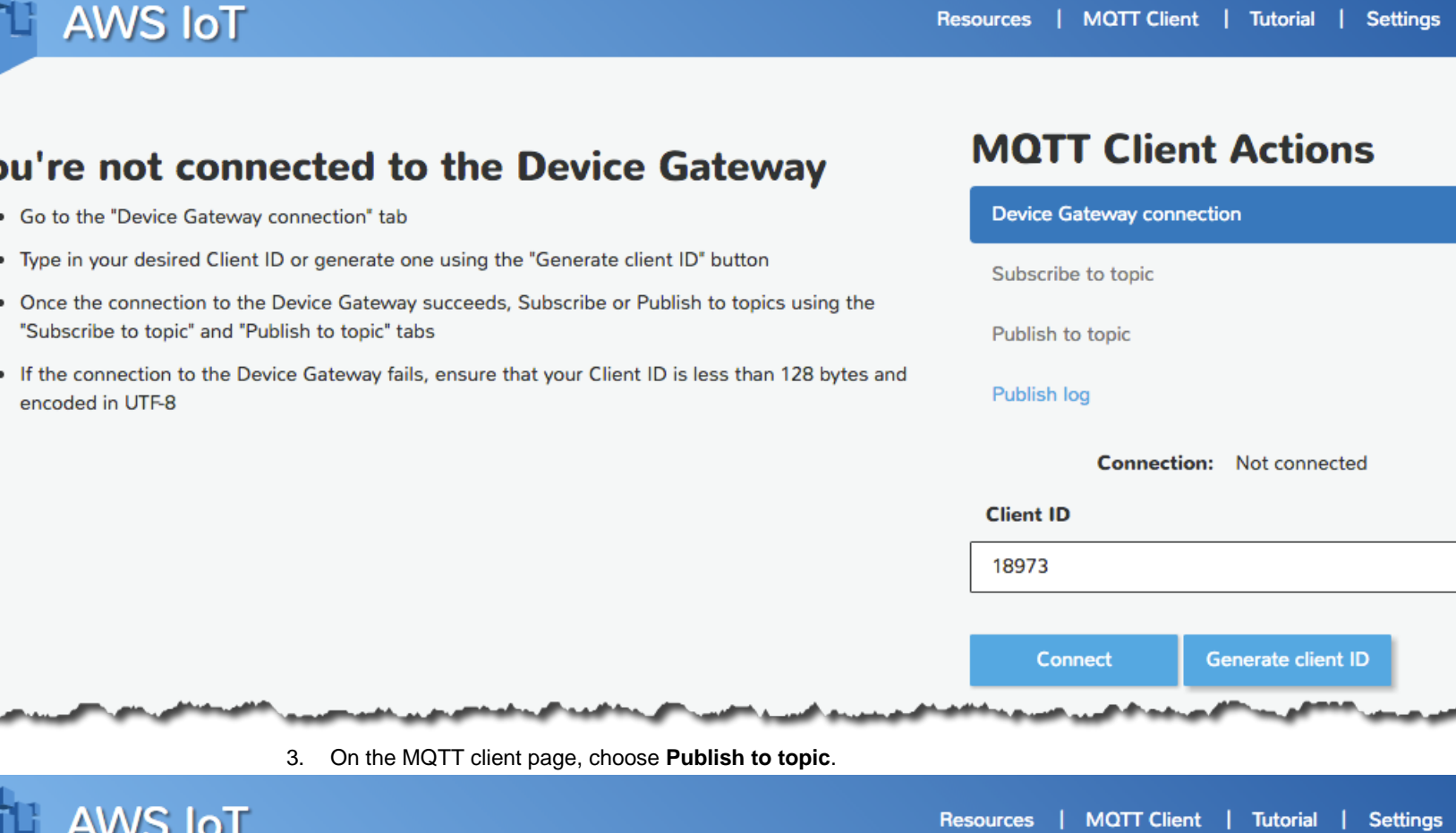

## ou don't have any subscriptions.

- . Go to the "Subscribe to topic" tab
- . Type in your desired Topic Filter and QoS, then click "Subscribe"
- . Once subscribed, you can unsubscribe from the topic by clicking the 'x' in the right that will be generated

## **MQTT Client Actions**

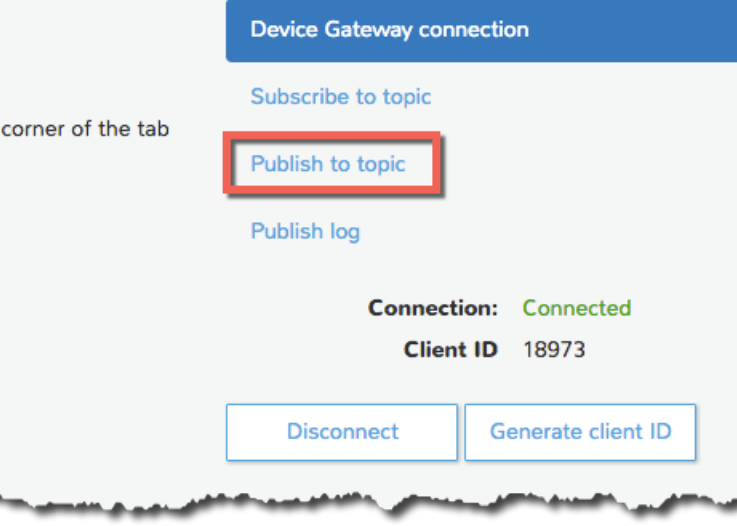

4. In the **Publish topic** field, type **my/topic**.

5. In **Payload**, type the following JSON:

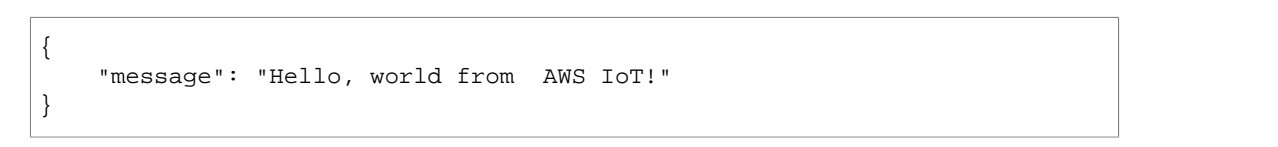

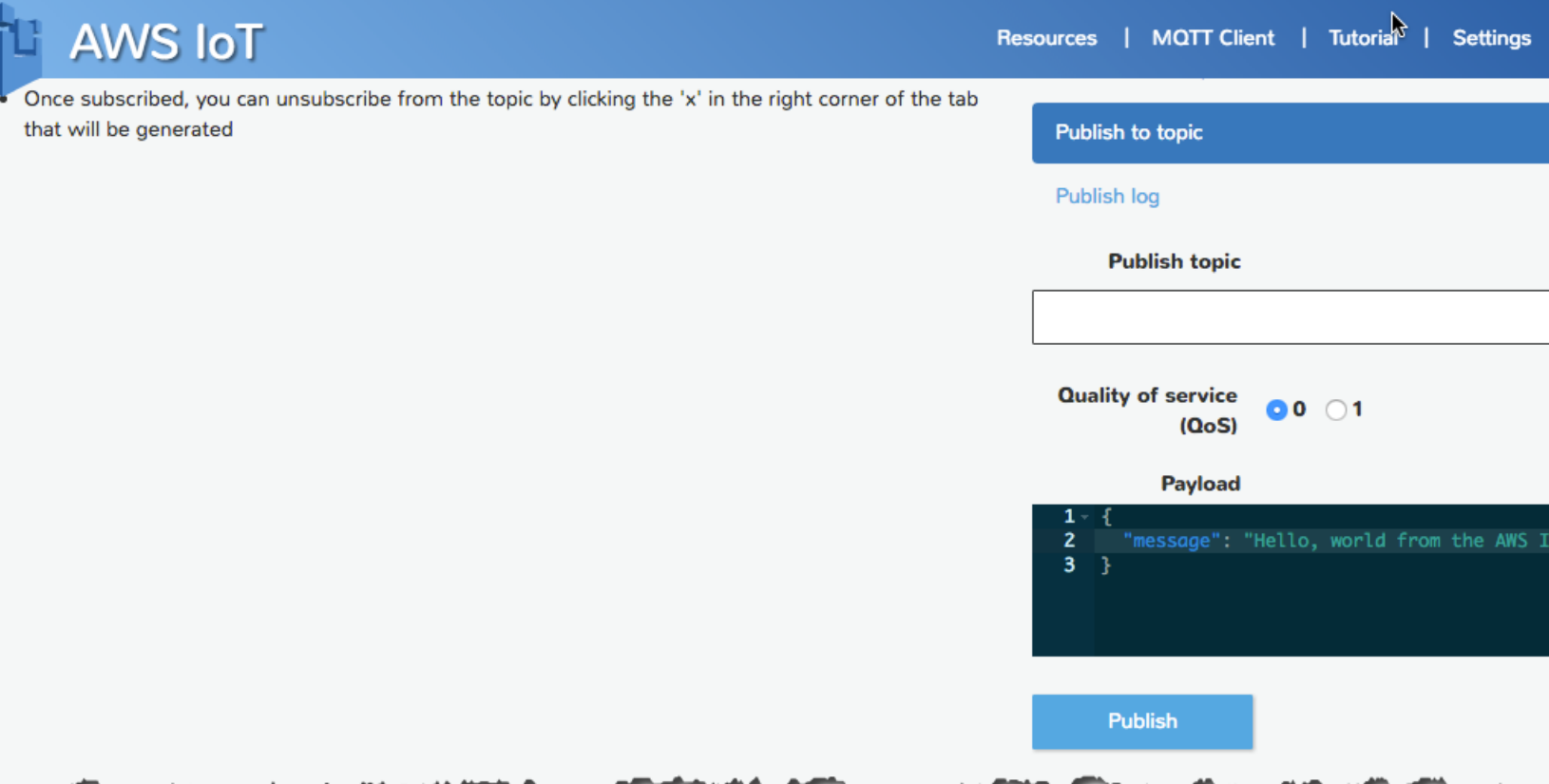

6. Choose **Publish**. You should receive an Amazon SNS message on your cell phone.

# Next Steps

For more information about AWS IoT rules, see [AWS IoT Rule Tutorials \(p. 45\)](#page-51-0) and [AWS IoT](#page-139-0) [Rules \(p. 133\).](#page-139-0)

# <span id="page-51-0"></span>AWS IoT Rule Tutorials

This guide includes tutorials that walk you through the creation and testing of AWS IoT rules. If you have not completed the [AWS IoT Getting Started Tutorial \(p. 19\),](#page-25-0) we recommend you do that first. It shows you how to create an AWS account and connect your device to AWS IoT.

#### **Note**

The AWS IoT console has been updated and this tutorial was written for the old version of the console.

An AWS IoT rule consists of a SQL SELECT statement, a topic filter, and a rule action. Devices send information to AWS IoT by publishing messages to MQTT topics. The SQL SELECT statement allows you to extract data from an incoming MQTT message. The topic filter of an AWS IoT rule specifies one or more MQTT topics. The rule is triggered when an MQTT message is received on a topic that matches the topic filter. Rule actions allow you to take the information extracted from an MQTT message and send it to another AWS service. Rule actions are defined for AWS services like Amazon DynamoDB, AWS Lambda, Amazon SNS, and Amazon S3. By using a Lambda rule, you can call other AWS or third-party web services. For a complete list of rule actions, see [AWS IoT Rule](#page-147-0) [Actions \(p. 141\)](#page-147-0).

In these tutorials we assume you are using the AWS IoT button and will use  $i$  ot button/ $+$  as the topic filter in the rules. If you do not have an AWS IoT button, [you can buy one here](https://www.amazon.com/dp/B01C7WE5WM).

The AWS IoT button sends a JSON payload that looks like this:

```
{
     "serialNumber" : "ABCDEFG12345",
     "batteryVoltage" : "2000mV",
     "clickType" : "SINGLE"
}
```
You can emulate the AWS IoT button by using an MQTT client like the AWS IoT MQTT client in the [AWS IoT console](https://console.aws.amazon.com/iot/home). To emulate the AWS IoT button, publish a similar message on the iotbutton/ ABCDEFG12345 topic. The number after the / is arbitrary. It will be used as the serial number for the button.

You can use your own device, but you will need to know on which MQTT topic your device publishes so you can specify it as the topic filter in the rule. For more information, see [AWS IoT Rules \(p. 133\)](#page-139-0).

# Creating a DynamoDB Rule

DynamoDB rules allow you to take information from an incoming MQTT message and write it to a DynamoDB table.

To create a DynamoDB rule:

1. In the [AWS IoT console](https://console.aws.amazon.com/iot/home), choose **Create a resource**.

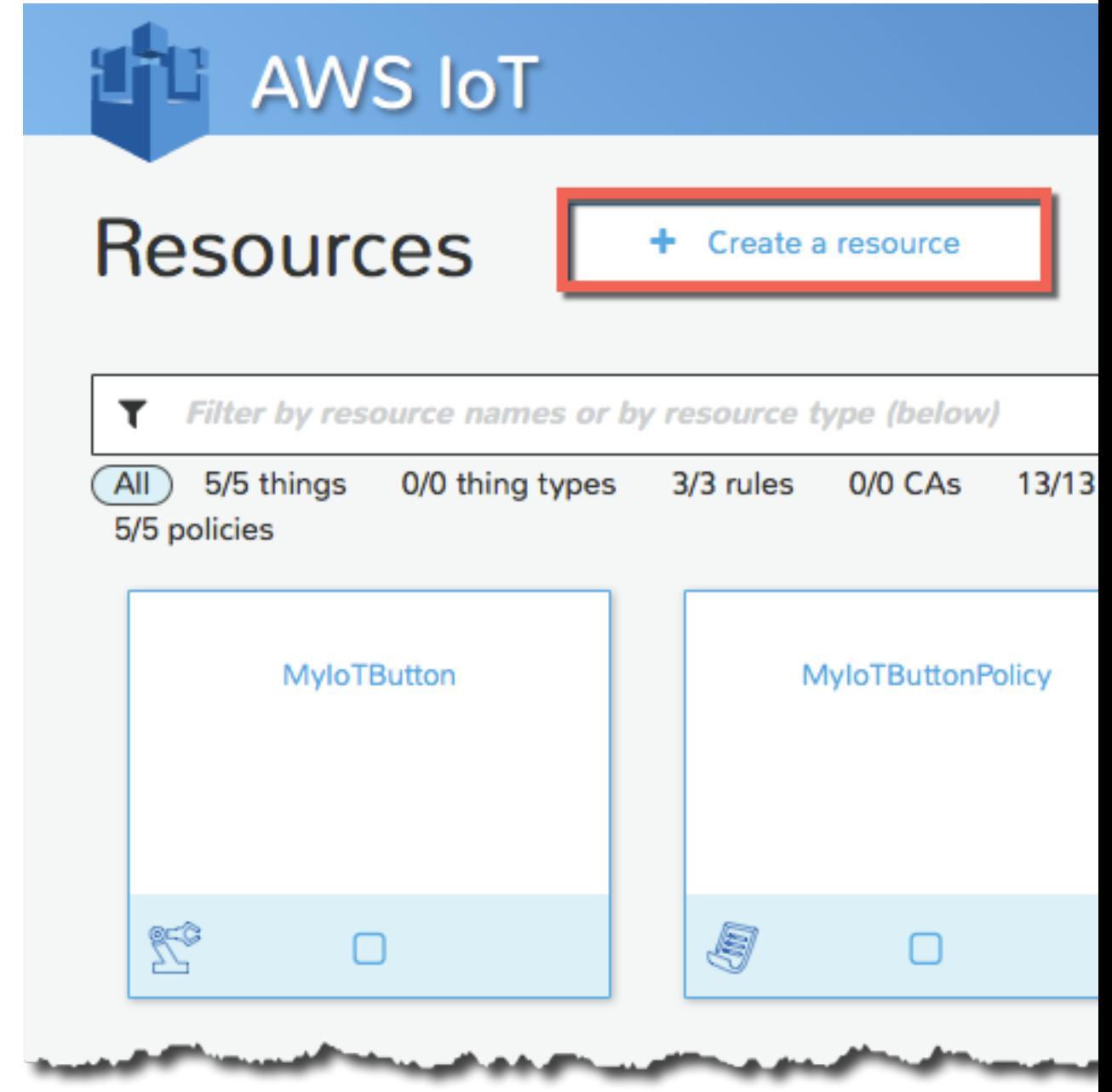

2. Choose **Create a rule**.

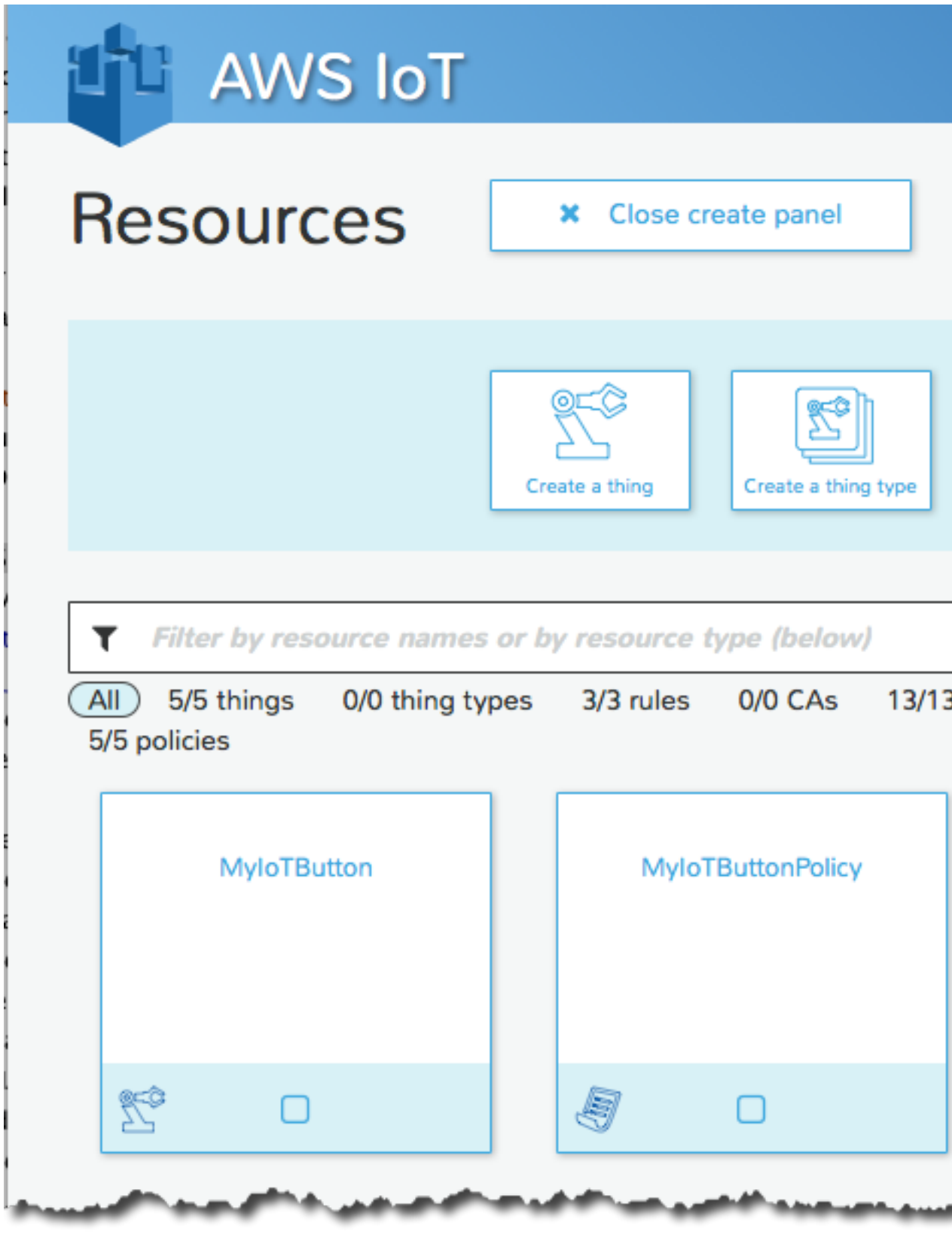

3. On the **Create a rule** page:

Type a rule name and description in **Name** and **Description**.

The **Rule query statement** field will be populated automatically when you enter data into the fields below it.

In **Attribute**, type **\***. This determines which part of the incoming message will be sent to the rule action. Using **\*** sends the entire message.

In **Topic filter**, type **iotbutton/+**. If you are using a different device, type a topic filter that will match the MQTT topic on which your device publishes.

From **Choose an action**, choose **Insert message into a database table (DynamoDB)**.

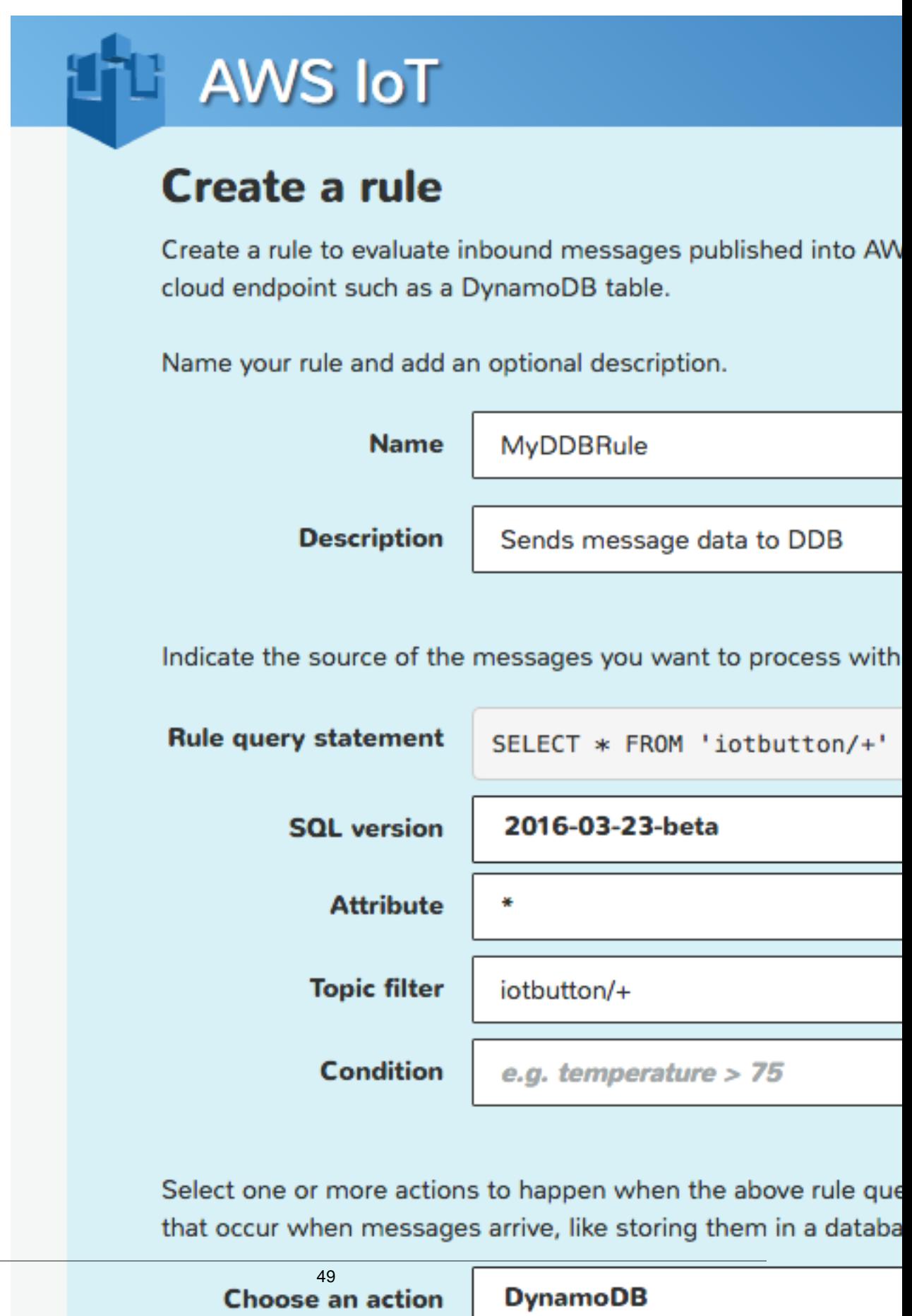

4. The **Create a rule** page will expand. Next to the **Table name** drop-down list, choose **Create a new resource**. This will open the Amazon DynamoDB console where you can create a DynamoDB table.

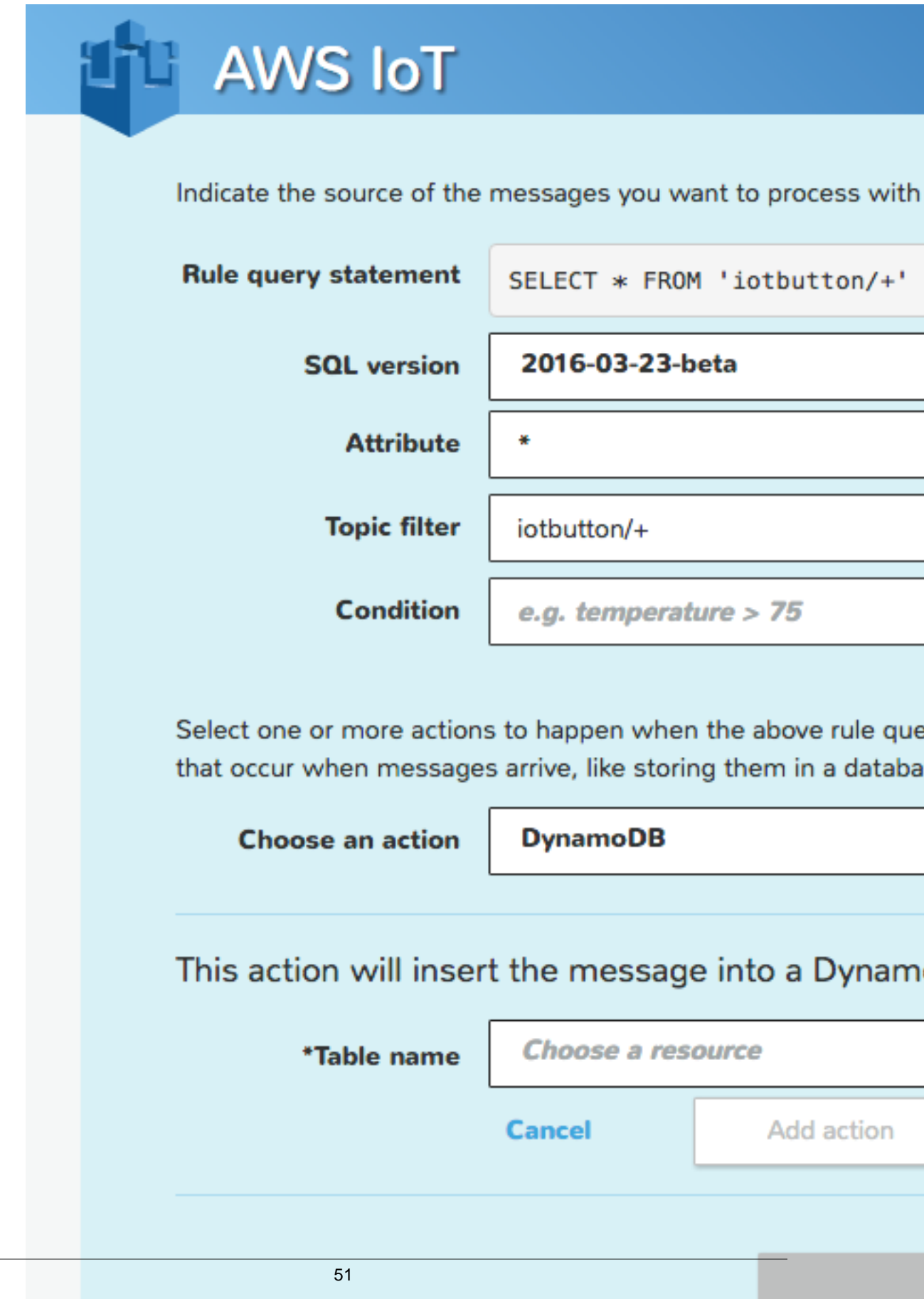

#### 5. Choose **Create table**.

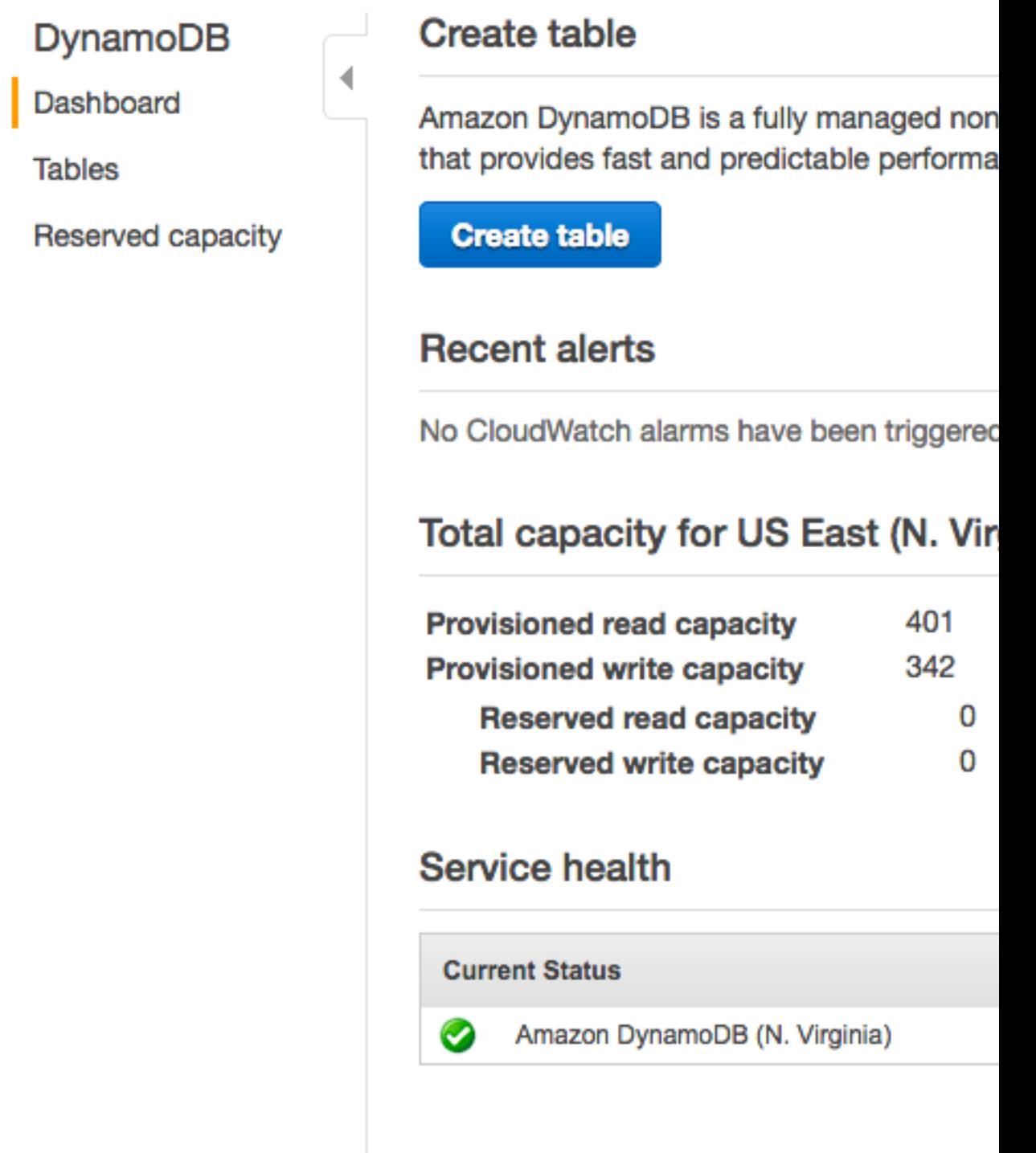

6. In **Table name**, type a name for the table. The partition and sort keys are combined to create a primary key for your DynamoDB table. For the **Partition key**, type **SerialNumber**, and then select **Add sort key**. For the **Sort key**, type ClickType. Both the partition and sort keys should be of type **String**.

Your screen should now look like the following:

# **Create DynamoDB table**

DynamoDB is a schema-less database that primary key is made up of one or two attrib sort data within each partition.

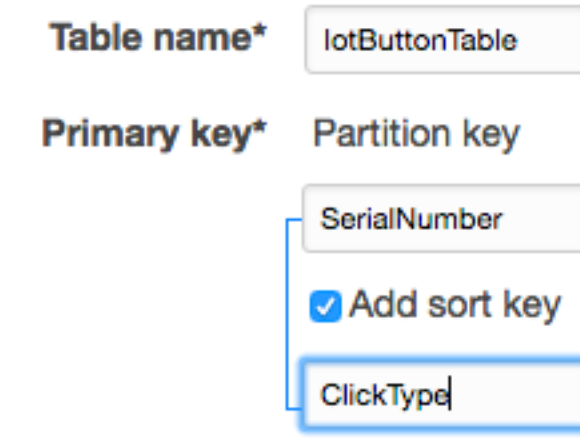

## **Table settings**

Default settings provide the fastest way to g settings now or after your table has been cr

## **J** Use default s

- No second
- Provisione
- Basic aları "dynamod

Additional charges may apply if you exceed the AW Advanced alarm settings are available in the Cloud

- 7. Choose **Create**. It will take a few seconds to create your DynamoDB table. Close the browser tab that contains the Amazon DynamoDB console. If you do not close the tab, your DynamoDB table will not be displayed in the **Table name** drop-down list in the AWS IoT console. In the AWS IoT console, choose your new table.
- 8. In **Hash key value**, type **\${serialNumber}** . This instructs the rule to take the value of the serialNumber attribute from the MQTT message and write it into the **SerialNumber** column in the DynamoDB table. In **Range key value**, type **\${clickType}**. This writes the value of the clickType attribute into the **ClickType** column. Leave **Payload field** blank. By default, the entire message will be written to a column in the table called Payload. Select **Create a new role**.

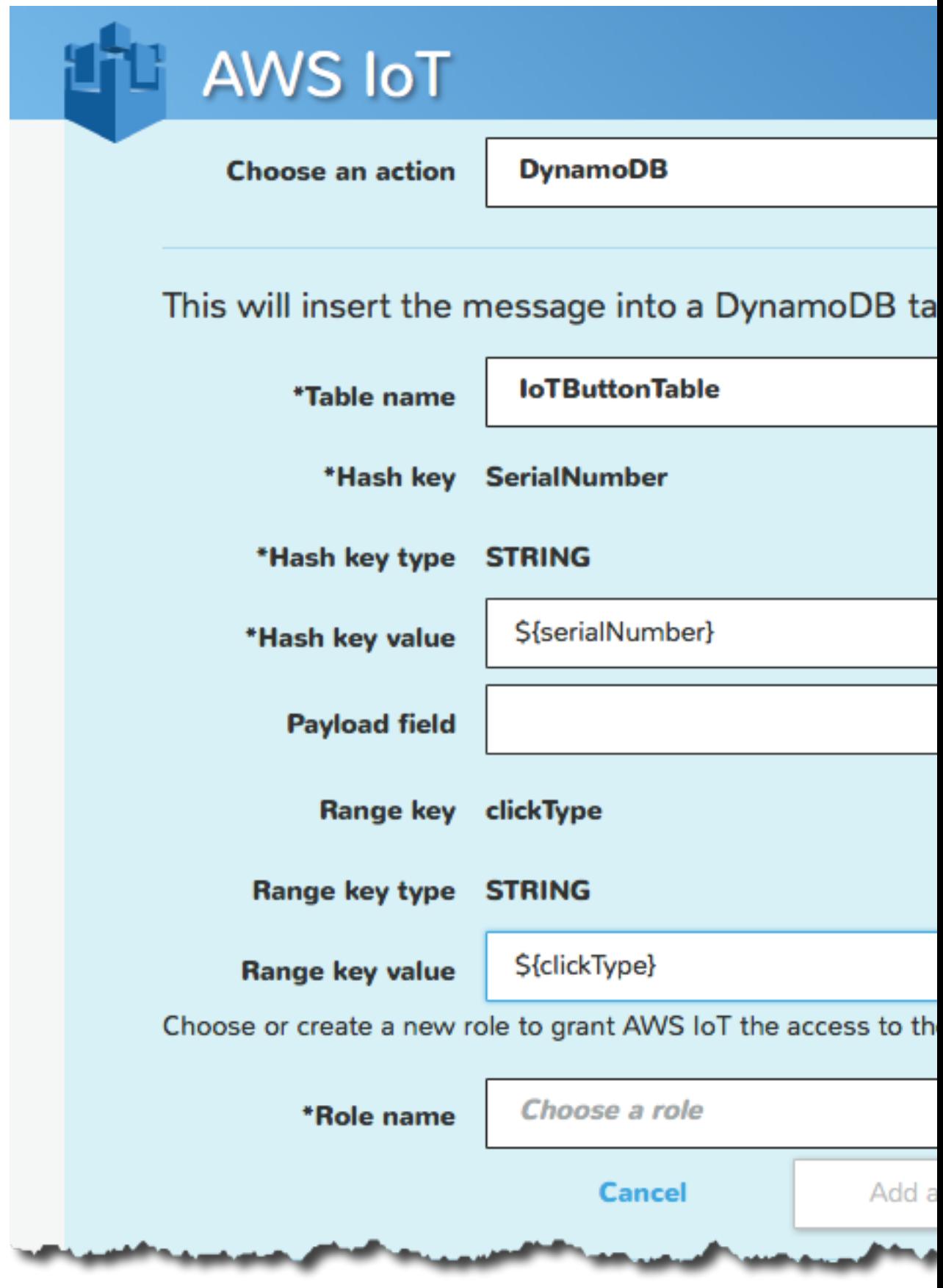

9. Type a unique role name in the **Create a new role** dialog box, and then choose the **Create** button.

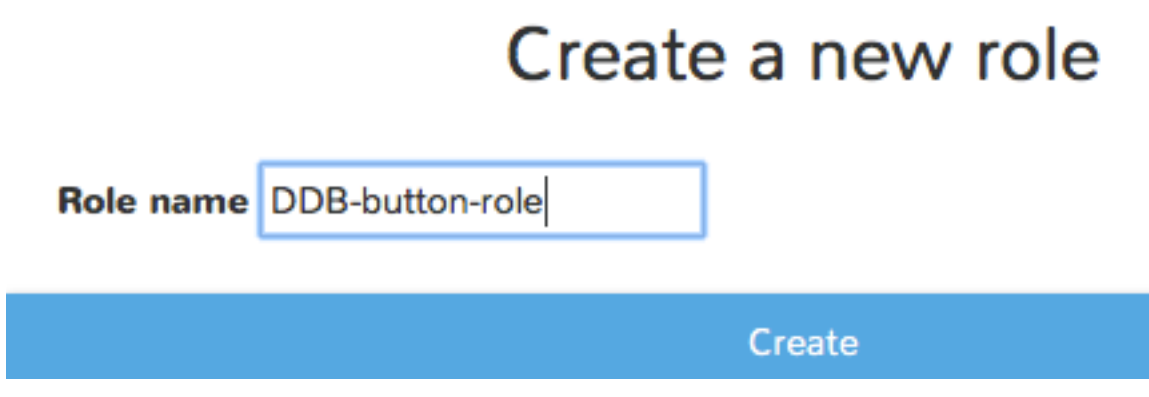

10. Choose **Add action** to add the action to the rule.

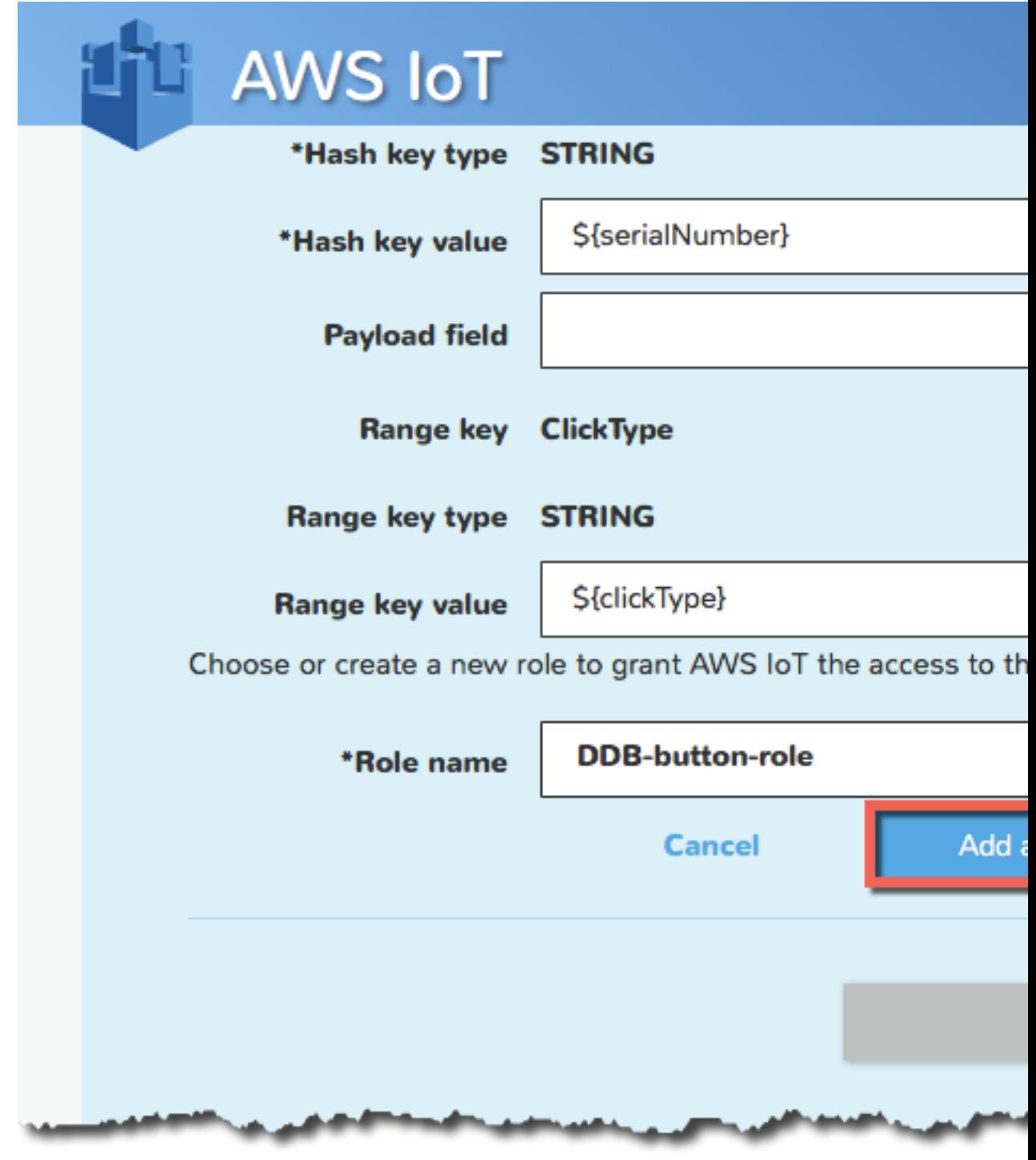

11. Choose **Create** to create the rule.

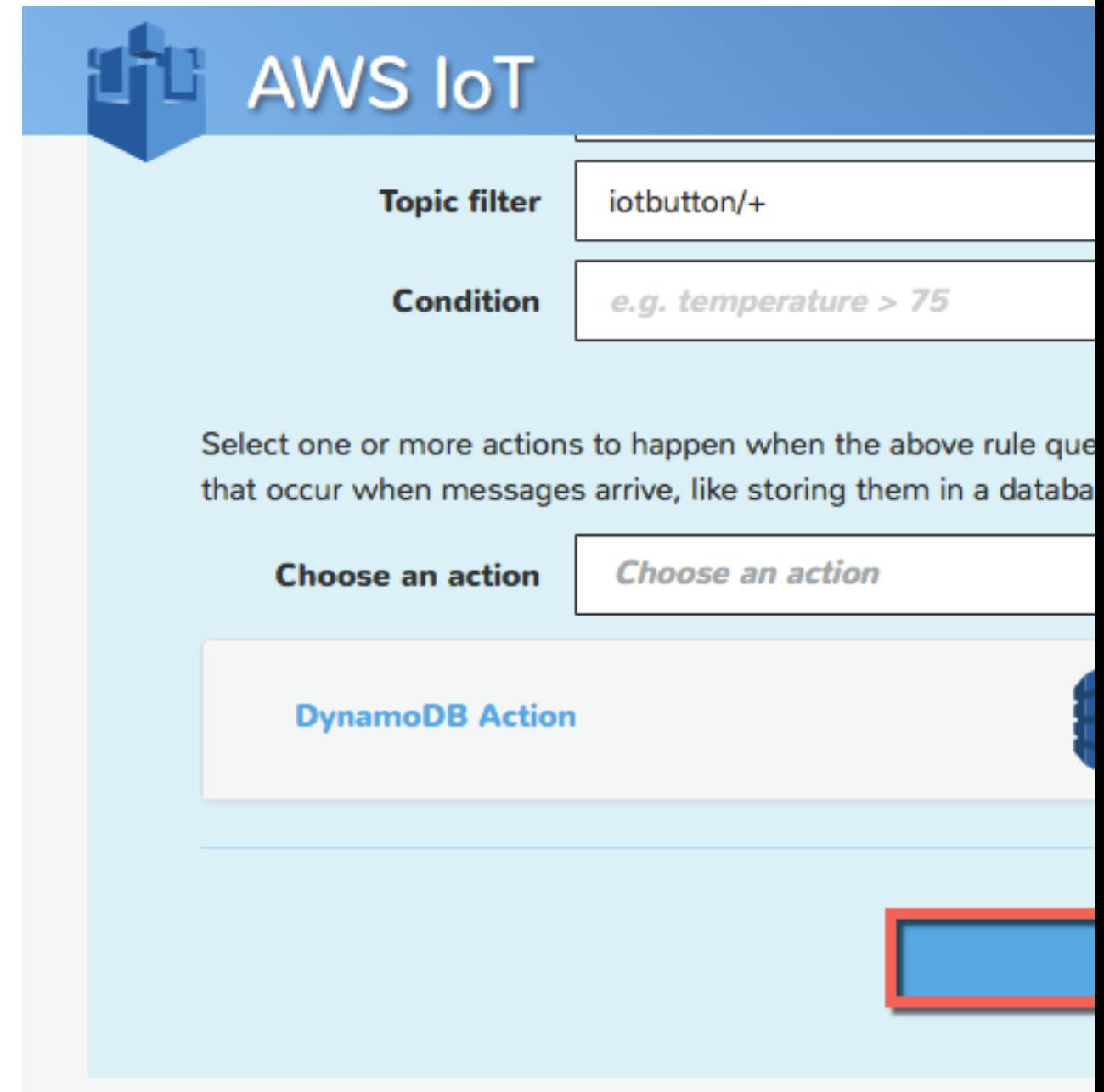

12. A confirmation message shows the rule has been created.

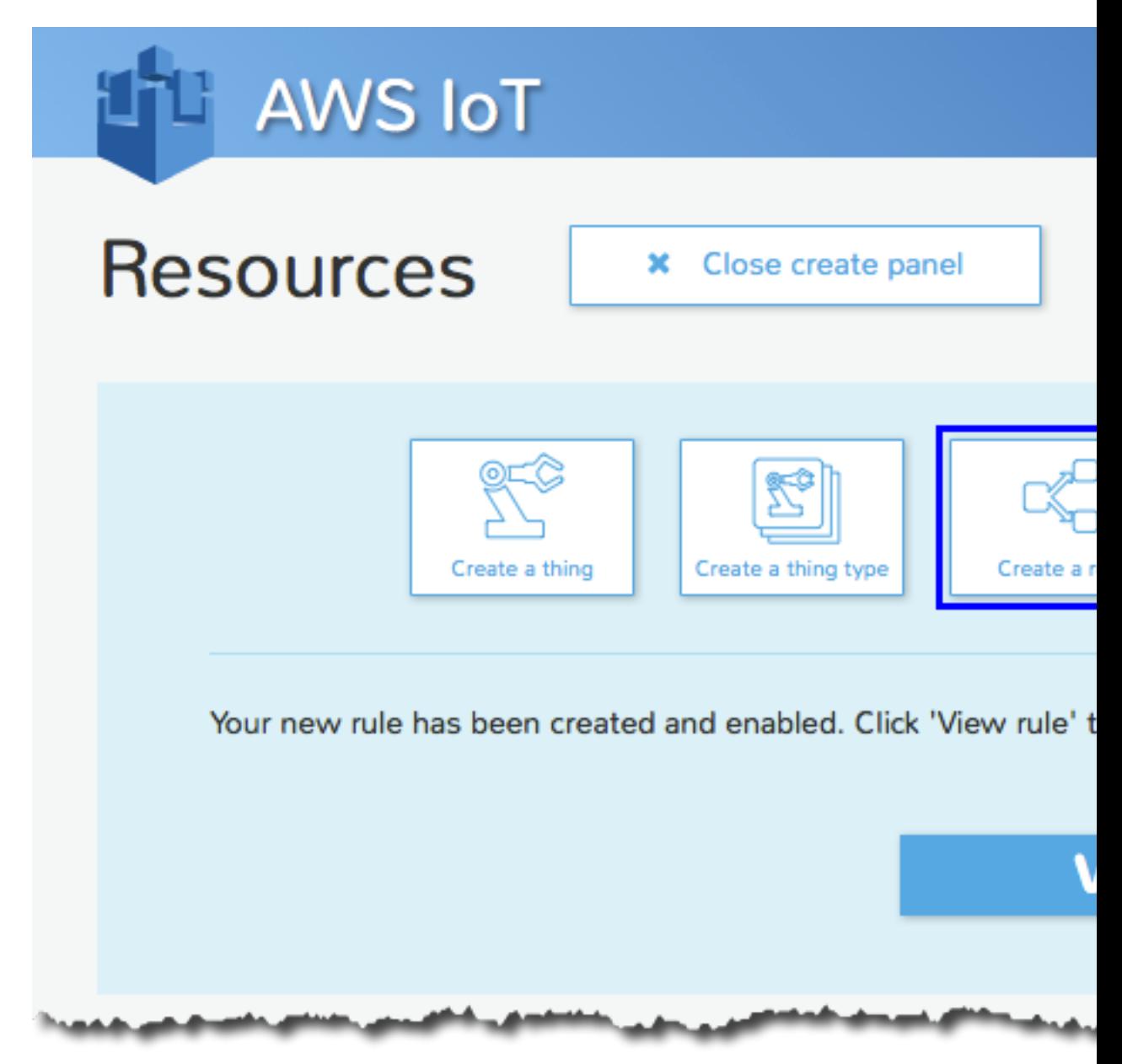

13. Test the rule by either pressing your configured AWS IoT button or using an MQTT client to publish a message on a topic that matches your rule's topic filter.

# Creating a Lambda Rule

You can define a rule that calls a Lambda function, passing in data from the MQTT message that triggered the rule. This allows you to process the incoming message and then call another AWS or third-party service.

In this tutorial, we assume you have completed the [AWS IoT Getting Started Tutorial \(p. 19\)](#page-25-0) in which you create and subscribe to an Amazon SNS topic using your cell phone number. You will create a Lambda function that publishes a message to the Amazon SNS topic you created in the [AWS IoT](#page-25-0) [Getting Started Tutorial \(p. 19\)](#page-25-0). You will also create a Lambda rule that calls the Lambda function, passing in some data from the MQTT message that triggered the rule.

In this tutorial, we also assume you are using an AWS IoT button to trigger the Lambda rule. If you do not have an AWS IoT button, you can purchase one [here](https://www.amazon.com/dp/B01C7WE5WM) or you can use an MQTT client to send an MQTT message that will trigger the rule.

## Create the Lambda Function

To create the Lambda function:

1. In the [AWS Lambda console,](https://console.aws.amazon.com/lambda/home) choose **Create a Lambda function**.

```
Lambda \rightarrow Functions
```
You have 32 Lambda function(s) using 1.6 MB of code storage. Choose a take up to 60 seconds to appear).

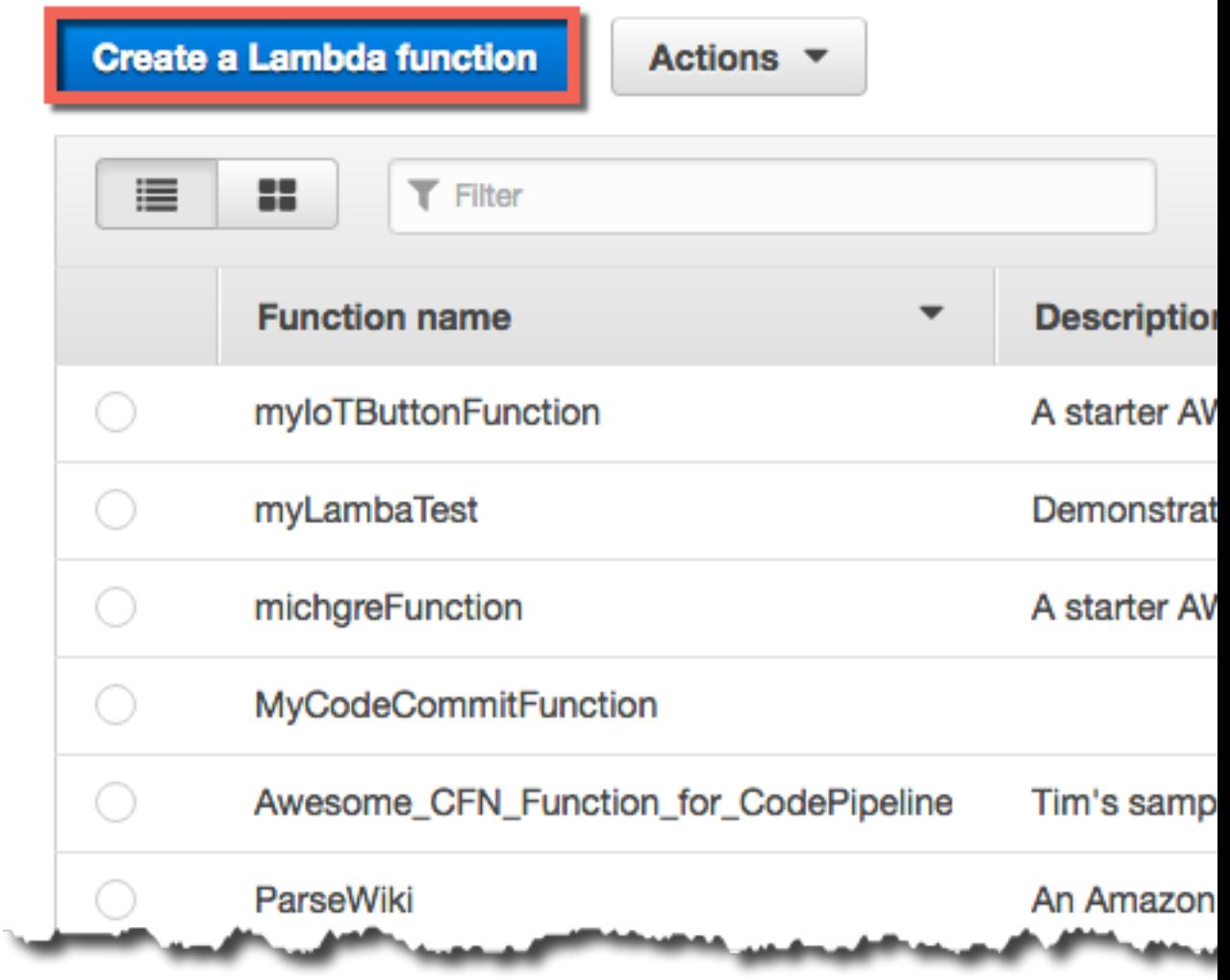

2. For the filter, type **hello-world**, and then choose the **hello-world** blueprint.

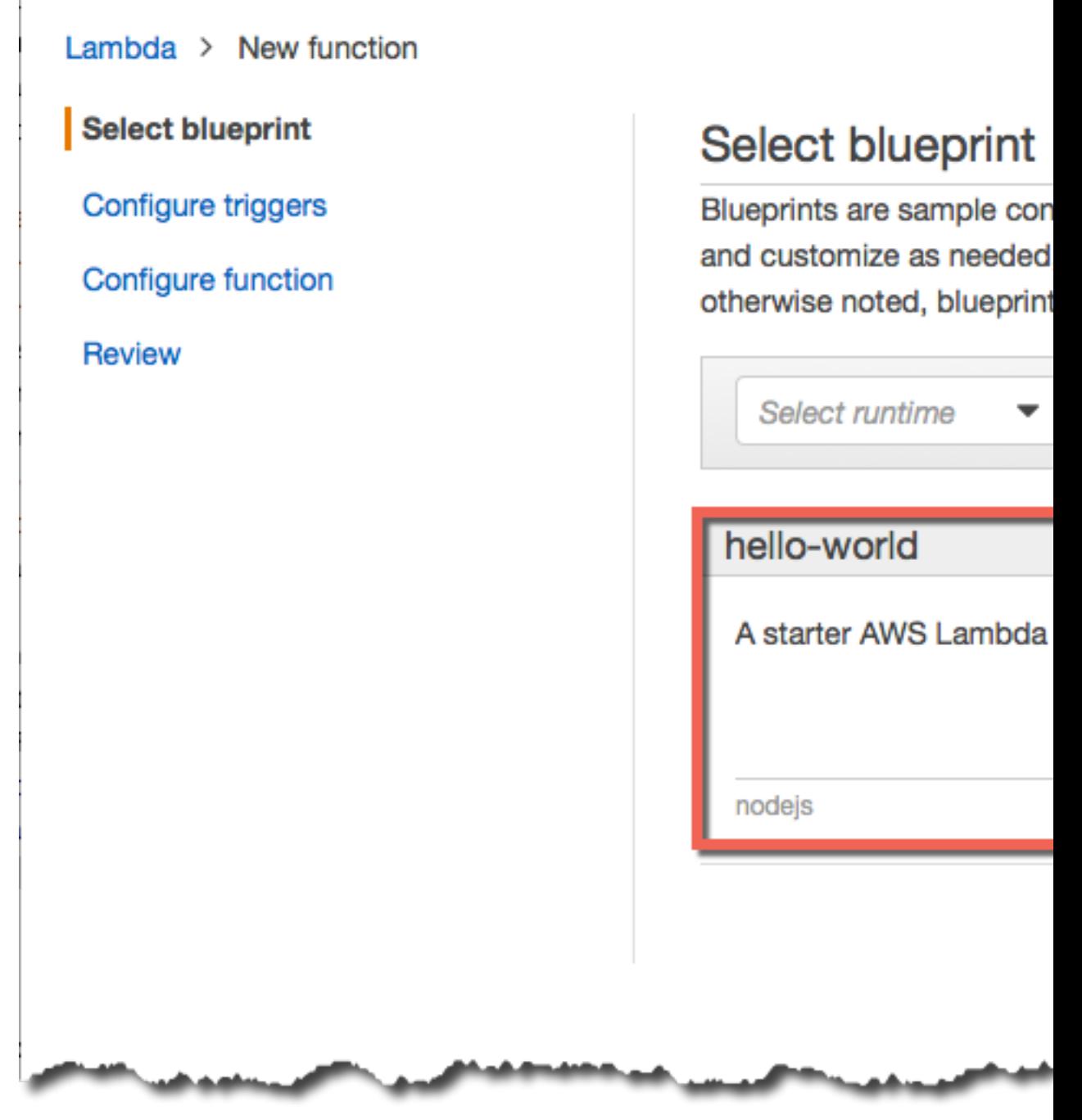

3. On the **Configure triggers** page, select the box to the left of the Lambda icon, and select AWS IoT from the drop down menu.

Lambda > New function using blueprint hello-world

Select blueprint

Configure triggers

**Configure function** 

Review

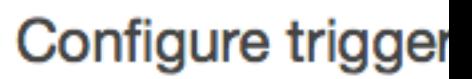

Configure an optional trigo

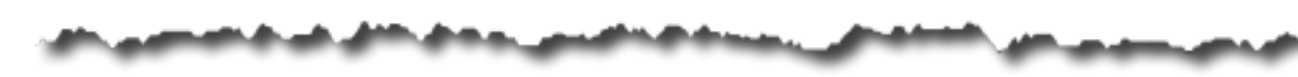

4. On the **Configure triggers** page enter your button's device serial number (DSN). Your DSN is printed on the back of your AWS IoT button. If you have not already generated a certificate and private key for your AWS IoT button, select **Generate certificate and keys**. Otherwise, skip to step 6.

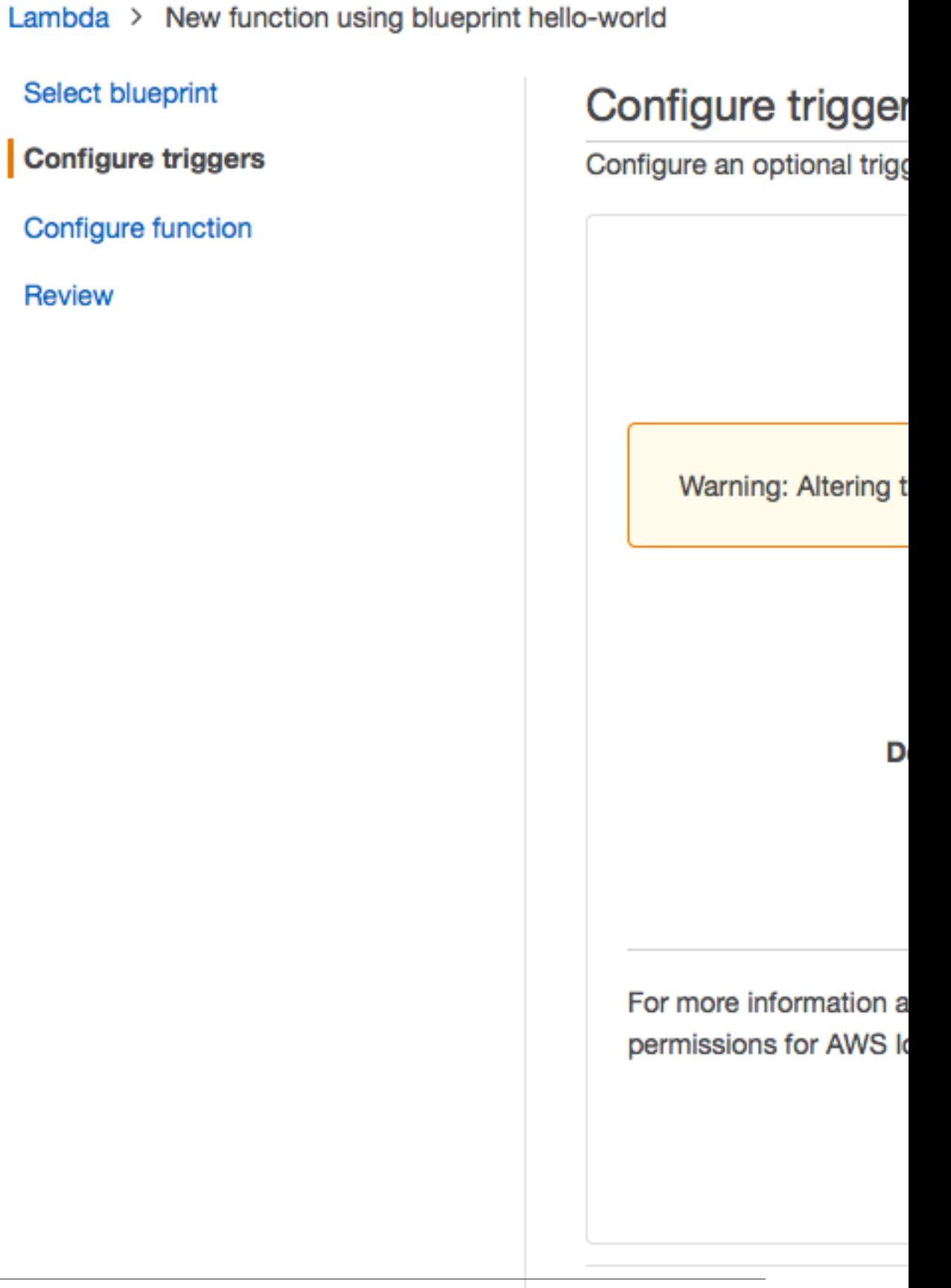

5. Select the links to download your certificate PEM and private key. Save these files in a secure location on your computer.

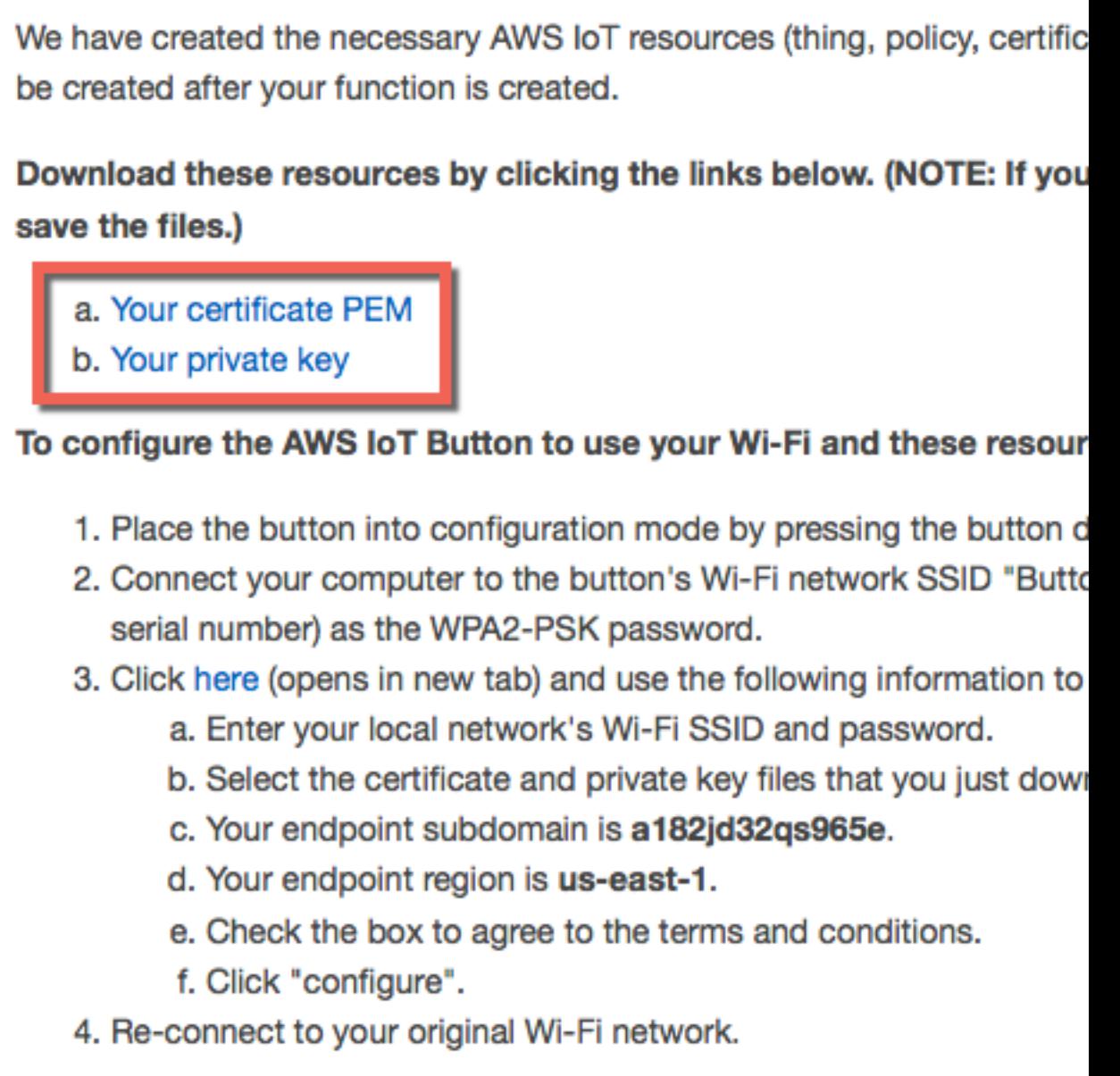

The button should stop blinking blue and you will see a white blinking lig to connect to the internet and AWS! Continue creating your function, and

Follow the instructions on the screen to configure your AWS IoT button.

6. Ensure that the **Enable trigger** checkbox is selected and select **Next**.

**Device Serial Number** 

G030JF053216F1B

Generate certifica

We have created the necessary AWS IoT resources (thing, policy, ce be created after your function is created.

Download these resources by clicking the links below. (NOTE: If save the files.)

- a. Your certificate PEM
- b. Your private key

### To configure the AWS IoT Button to use your Wi-Fi and these rest

- 1. Place the button into configuration mode by pressing the butt
- 2. Connect your computer to the button's Wi-Fi network SSID "E serial number) as the WPA2-PSK password.
- 3. Click here (opens in new tab) and use the following informatio
	- a. Enter your local network's Wi-Fi SSID and password.
	- b. Select the certificate and private key files that you just of
	- c. Your endpoint subdomain is a 182jd32qs965e.
	- d. Your endpoint region is us-east-1.
	- e. Check the box to agree to the terms and conditions.
	- f. Click "configure".
- 4. Re-connect to your original Wi-Fi network.

The button should stop blinking blue and you will see a white blinkin to connect to the internet and AWS! Continue creating your function

For more information about IoT rules and SQL statements, please se permissions for AWS IoT to invoke your Lambda function. Learn mo
7. On the **Configure function** page, type a name and description for the Lambda function. In **Runtime**, choose **Node.js 4.3**.

Lambda  $\rightarrow$  New function using blueprint hello-world

**Select blueprint** 

**Configure triggers** 

**Configure function** 

Review

Configure functic

A Lambda function consist

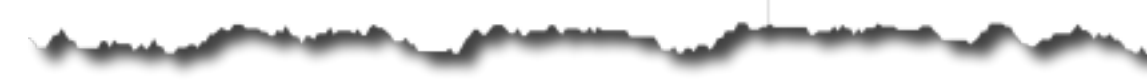

8. Scroll down to the **Lambda function code** section of the page. Replace the existing code with the following:

```
console.log('Loading function');
    // Load the AWS SDK
    var AWS = require("aws-sdk");
    // Set up the code to call when the Lambda function is invoked
   exports.handler = (event, context, callback) => {
         // Load the message passed into the Lambda function into a JSON
 object 
       var eventText = JSON.stringify(event, null, 2);
         // Log a message to the console, you can view this text in
 the Monitoring tab in the Lambda console or in the CloudWatch Logs
 console
         console.log("Received event:", eventText);
         // Create a string extracting the click type and serial number
 from the message sent by the AWS IoT button
        var messageText = "Received " + event.clickType + " message from
 button ID: " + event.serialNumber;
         // Write the string to the console
         console.log("Message to send: " + messageText);
```

```
 // Crewate an SNS object
         var sns = new AWS.SNS();
         // Populate the parameters for the publish operation
         // - Message : the text of the message to send
         // - TopicArn : the ARN of the Amazon SNS topic to which you want
 to publish 
         var params = {
             Message: messageText,
             TopicArn: "arn:aws:sns:us-
east-1:123456789012:MyIoTButtonSNSTopic"
          };
          sns.publish(params, context.done);
     };
```
9. Scroll down to the **Lambda function handler and role** section of the page. For **Role**, choose **Create a custom role**. The IAM console will open, allowing you to create an IAM role that Lambda can assume when executing the Lambda function.

To edit the role's policy to give it permission to publish to your Amazon SNS topic:

1. Choose **View Policy Document**.

AWS Lambda requires access to your resources

AWS Lambda uses an IAM role that grants your custom code permis

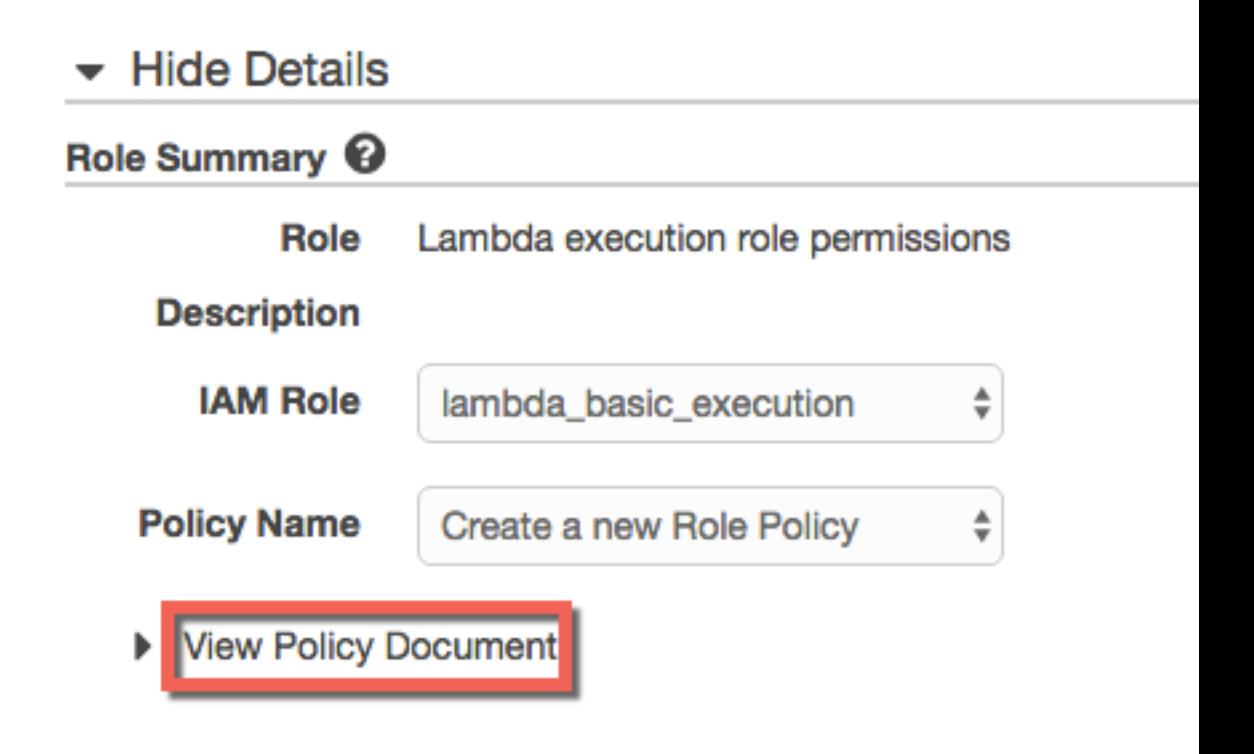

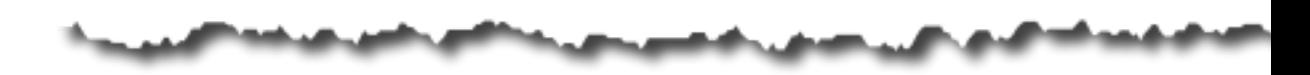

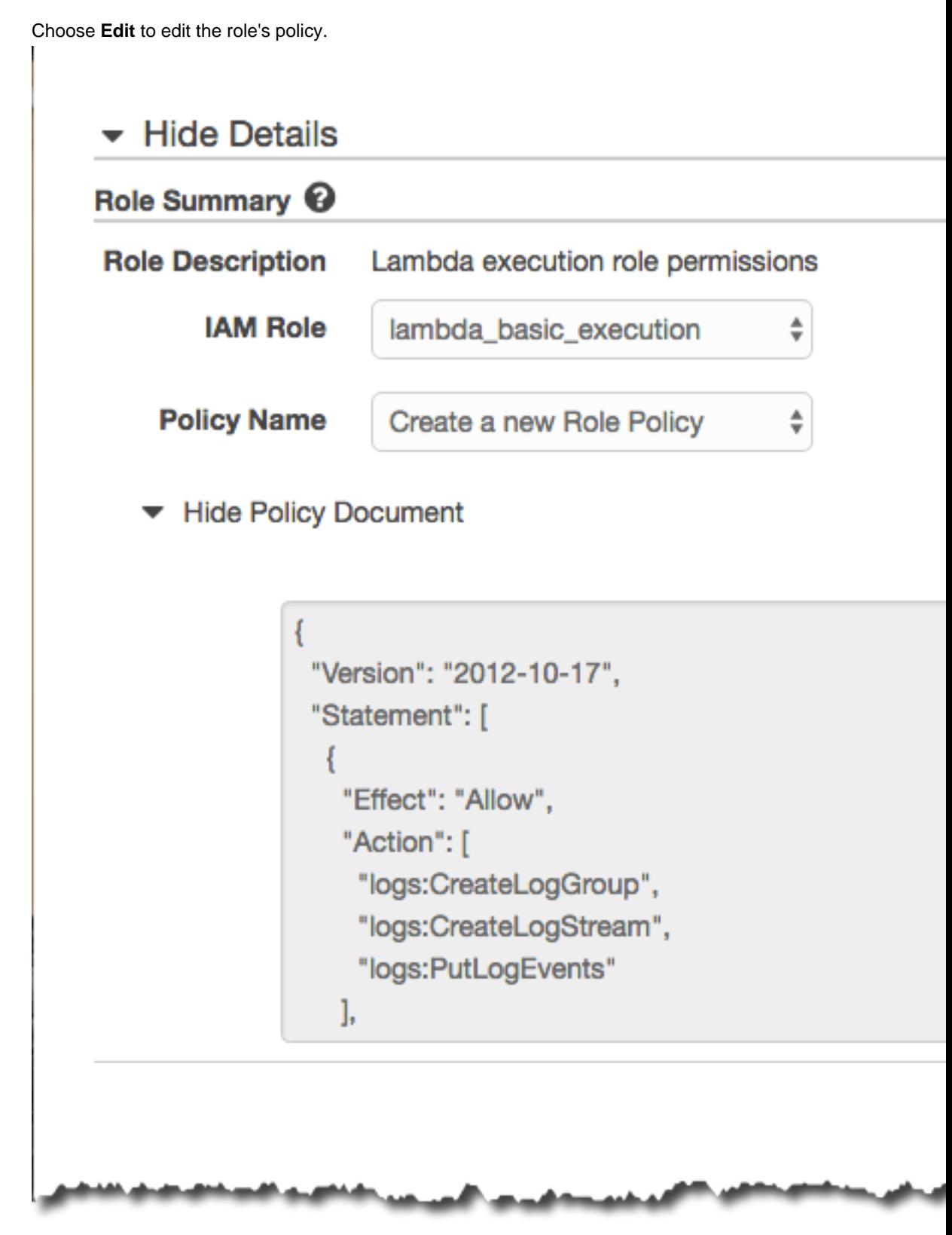

2. Replace the policy document with the following:

```
{
     "Version": "2012-10-17",
     "Statement": [
          {
               "Effect": "Allow",
               "Action": [
                   "logs:CreateLogGroup",
                   "logs:CreateLogStream",
                   "logs:PutLogEvents"
              ],
               "Resource": "arn:aws:logs:*:*:*"
          },
         \overline{\mathcal{E}} "Effect": "Allow",
               "Action": [
                   "sns:Publish"
               ],
               "Resource": "arn:aws:sns:us-
east-1:123456789012:MyIoTButtonSNSTopic"
          }
     ]
}
```
This policy document adds permission to publish to your Amazon SNS topic.

#### **Note**

This example uses a fictitious AWS account number in the resource ARN. Make sure to use the ARN for your Amazon SNS topic.

10. Choose **Allow**.

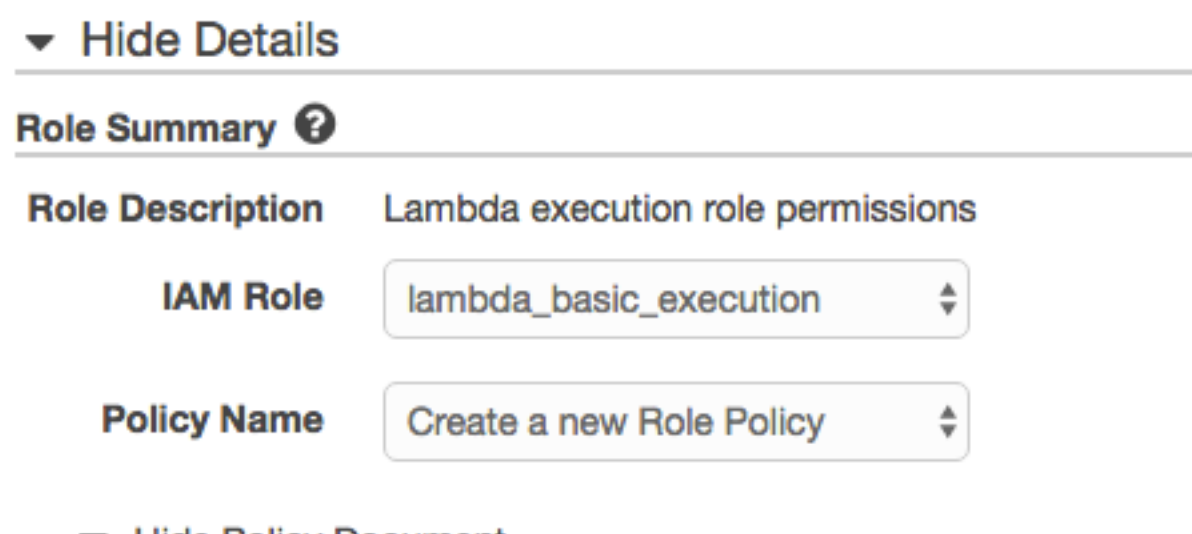

▼ Hide Policy Document

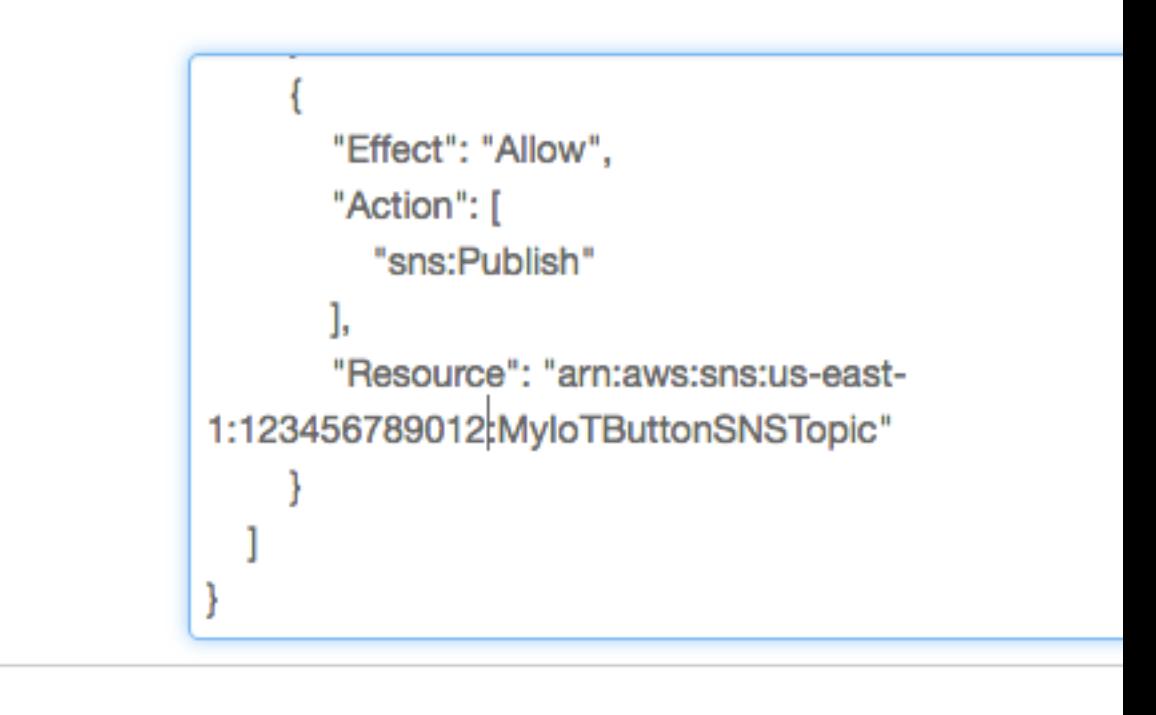

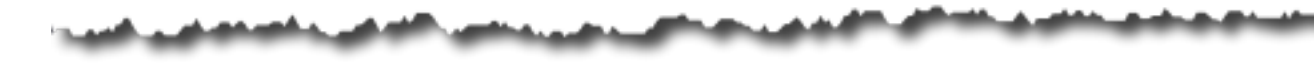

11. Leave the settings on the **Advanced settings** page at their defaults, and choose **Next**

### **Advanced settings**

These settings allow you to control the code execution performance an selecting memory) or changing the timeout may impact your function c

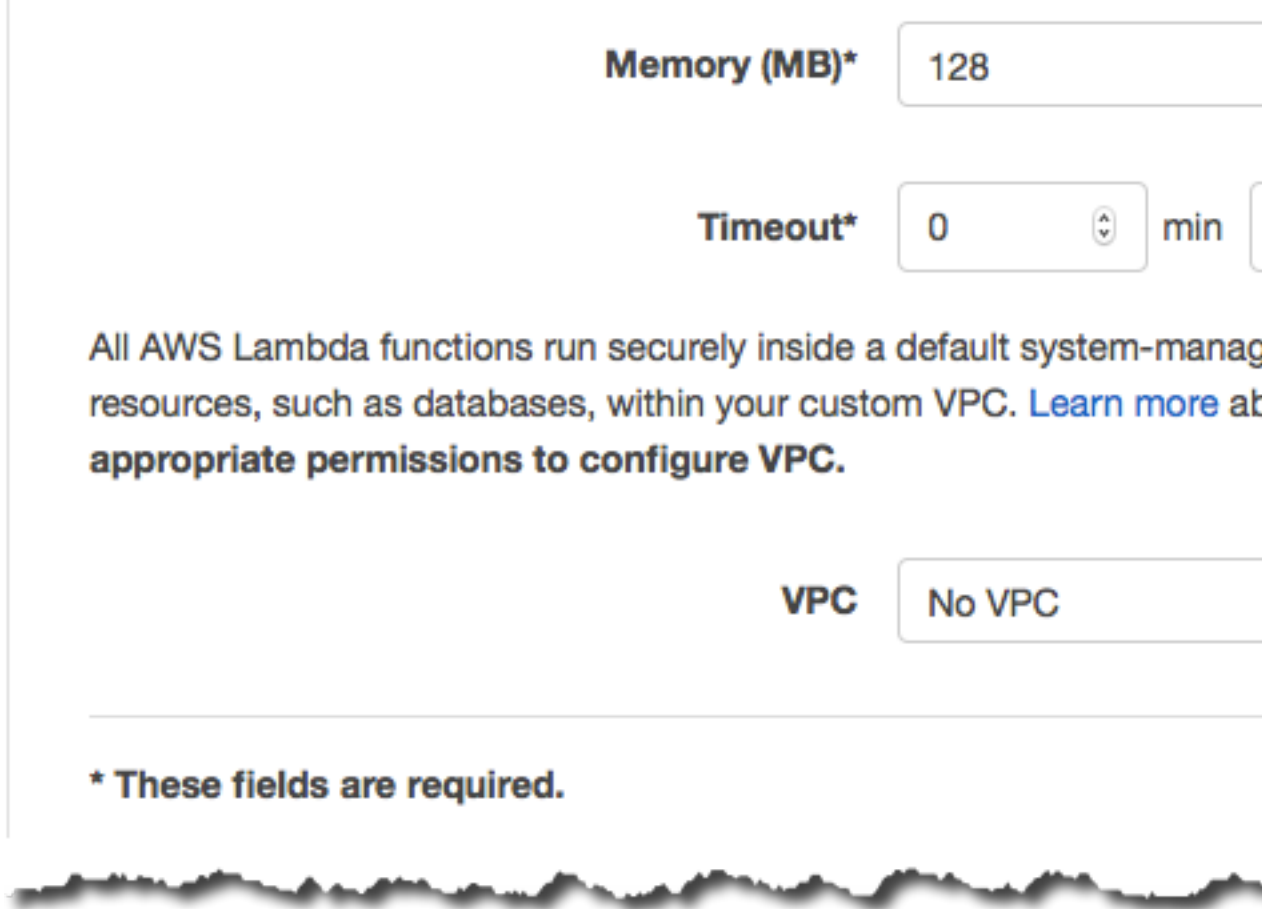

12. On the **Review** page, choose **Create function**.

### Review

Please review your Lambda function details. You can go back to edit c complete the setup process.

**Triggers** 

Lambda function

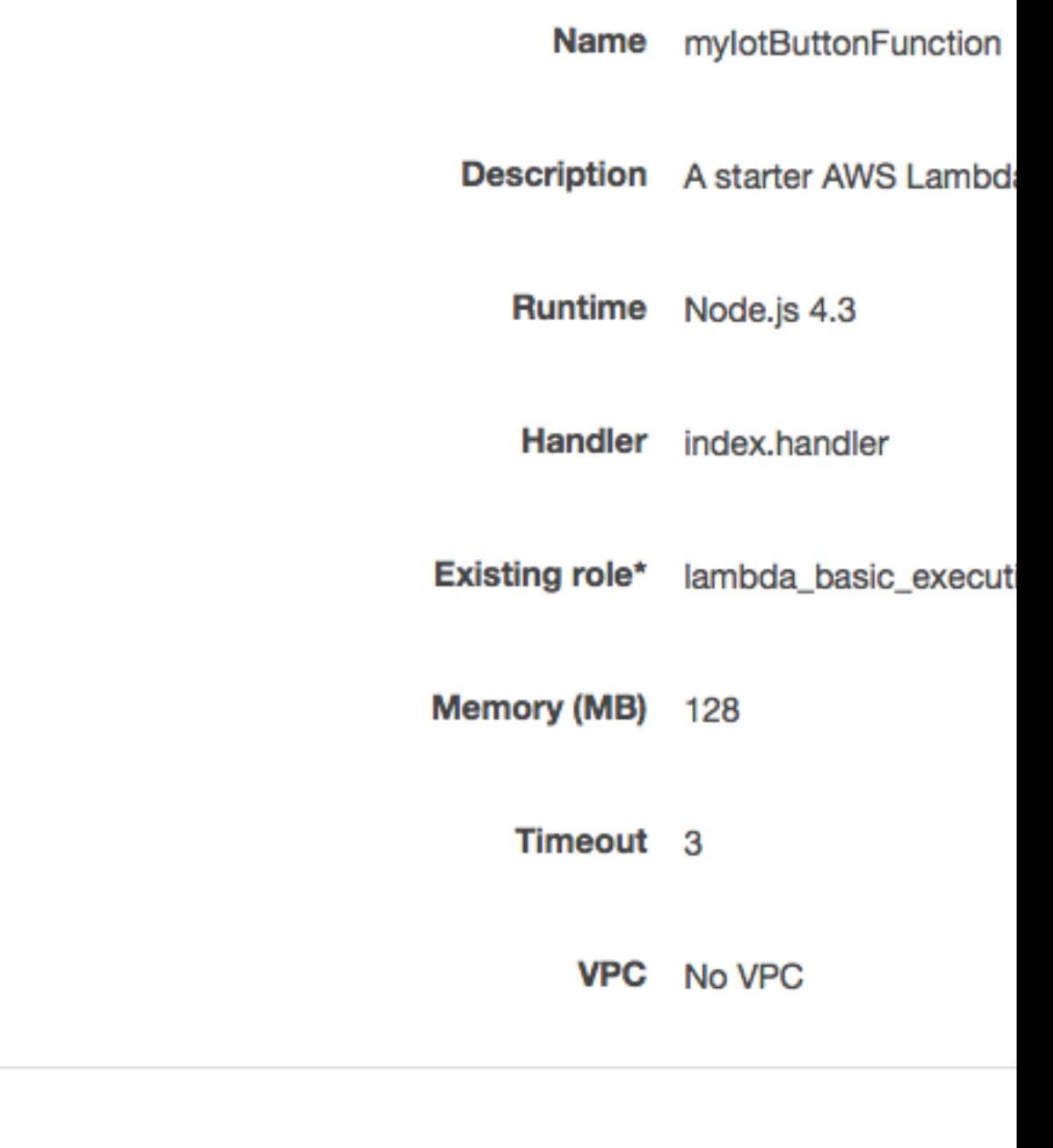

<u> 1949 - 195</u>

*<u>Provident and</u>* 

### Test Your Lambda Function

To test the Lambda function:

1. From the **Actions** menu, choose **Configure test event**.

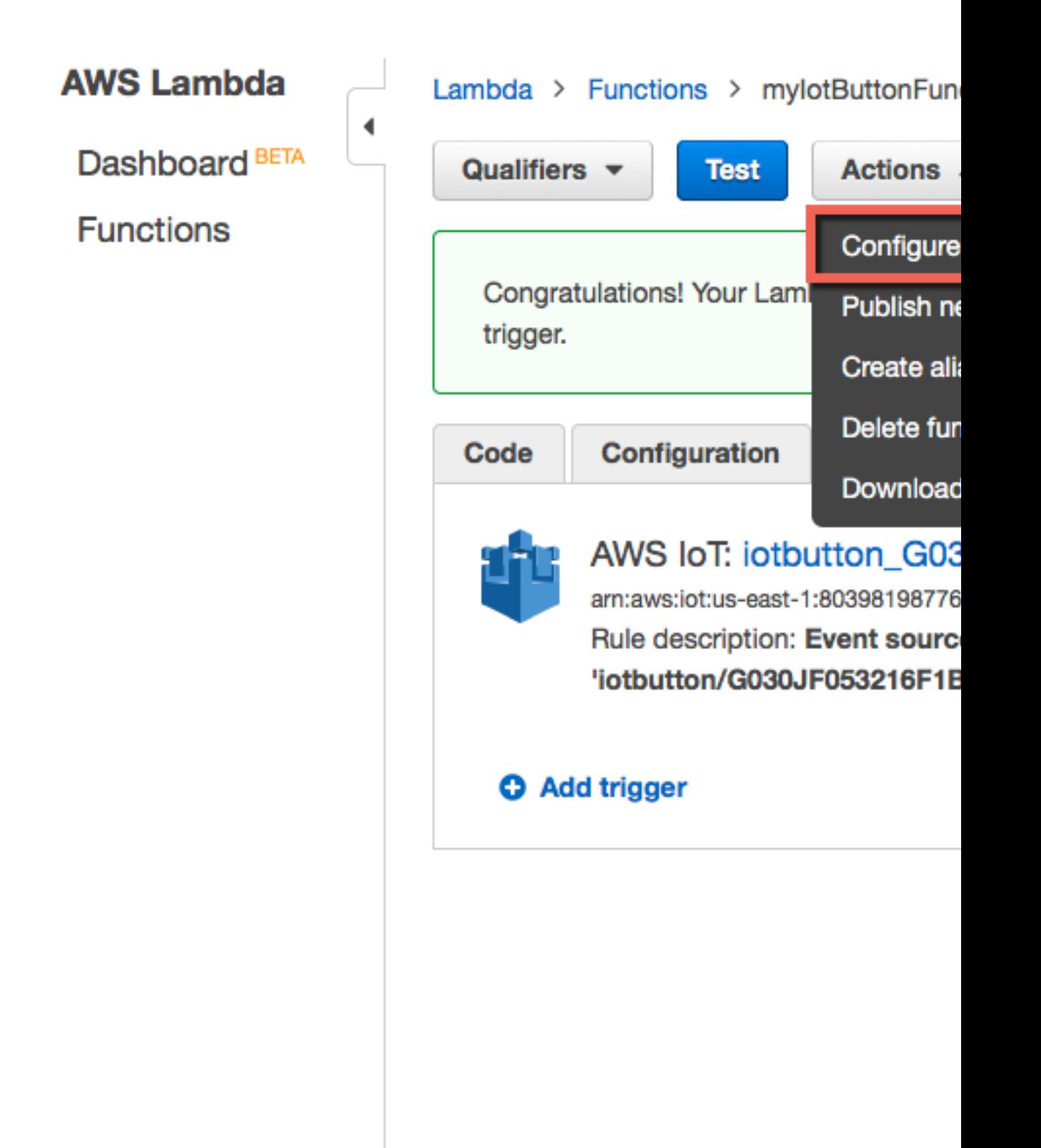

2. Copy and paste the following JSON into the **Input test event** page, and then choose **Save and test**.

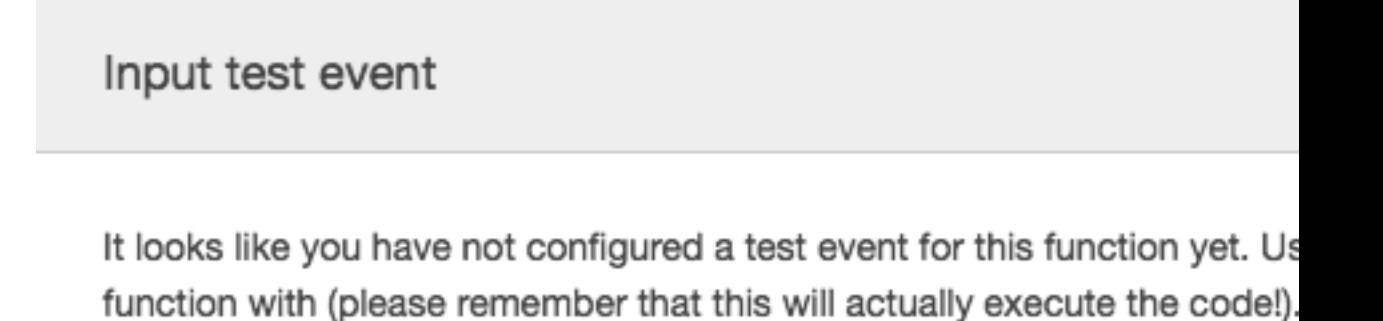

Configure test event in the Actions list. Note that changes to the event

#### Sample event template

Hello World

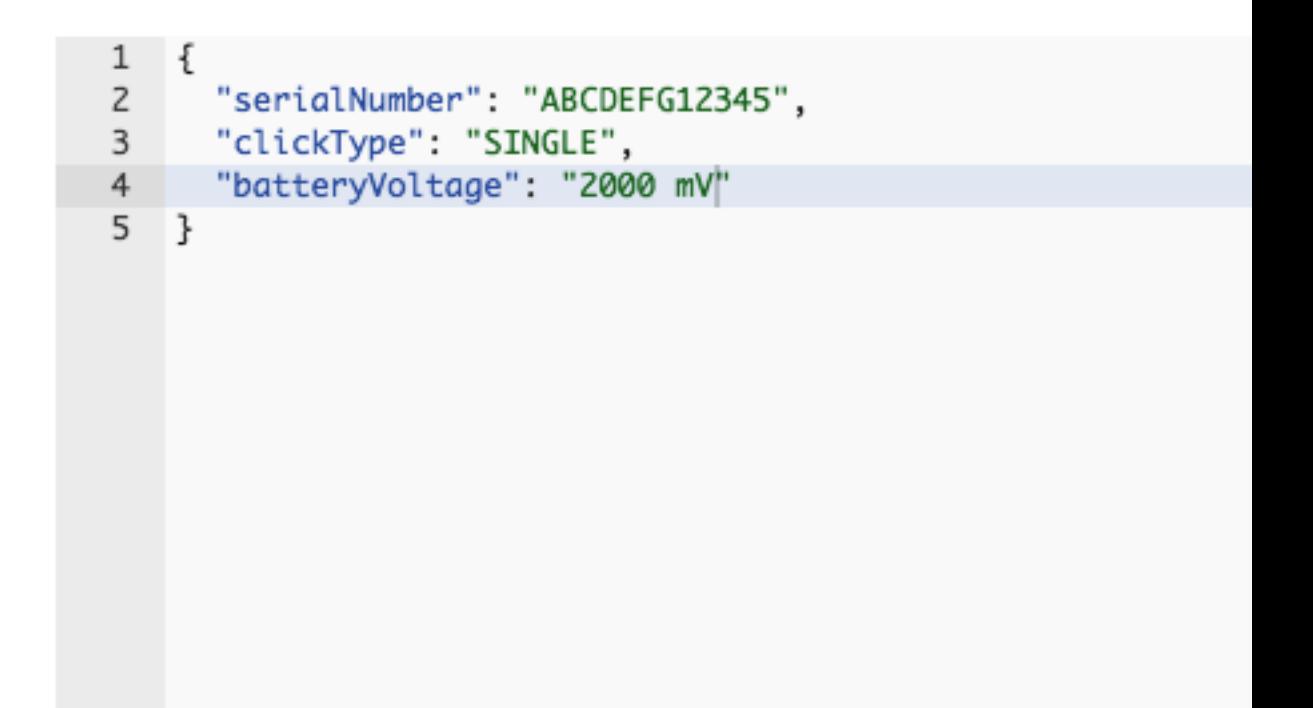

3. In the AWS Lambda console and scroll to the bottom of the screen. The **Log output** section displays the output the Lambda function has written to the console.

### Log output

The area below shows the logging calls in your code. These correspond group corresponding to this Lambda function. Click here to view the Clor

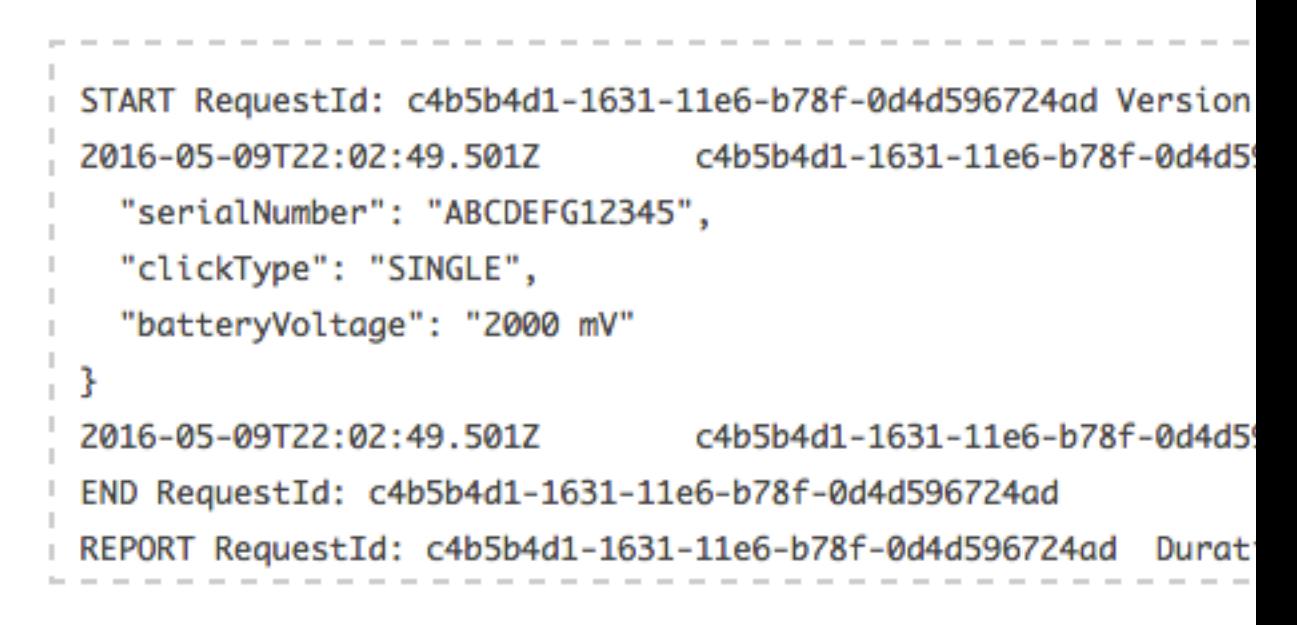

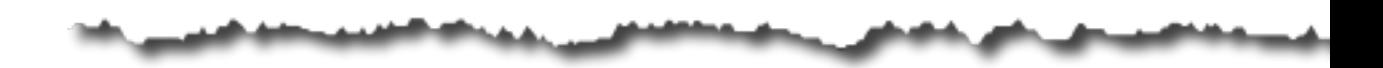

### Creating a Lambda Rule

Now that you have created a Lambda function, you can create a rule that invokes the Lambda function.

- 1. In the [AWS IoT console](https://console.aws.amazon.com/iot/home), choose **Create a resource**.
- 2. Choose **Create a rule**.
- 3. Type a name and description for the rule.

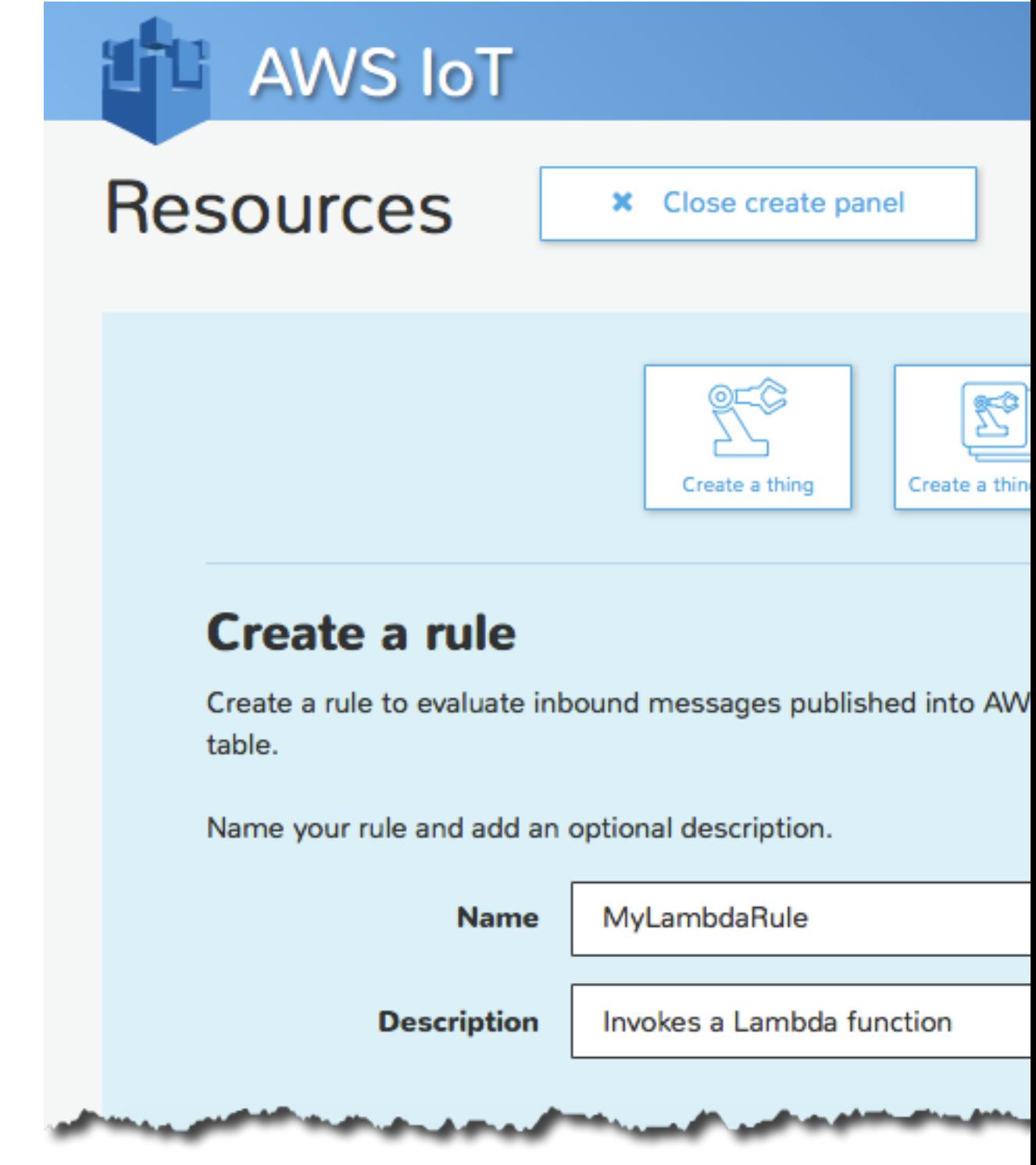

4. Enter the following settings for the rule:

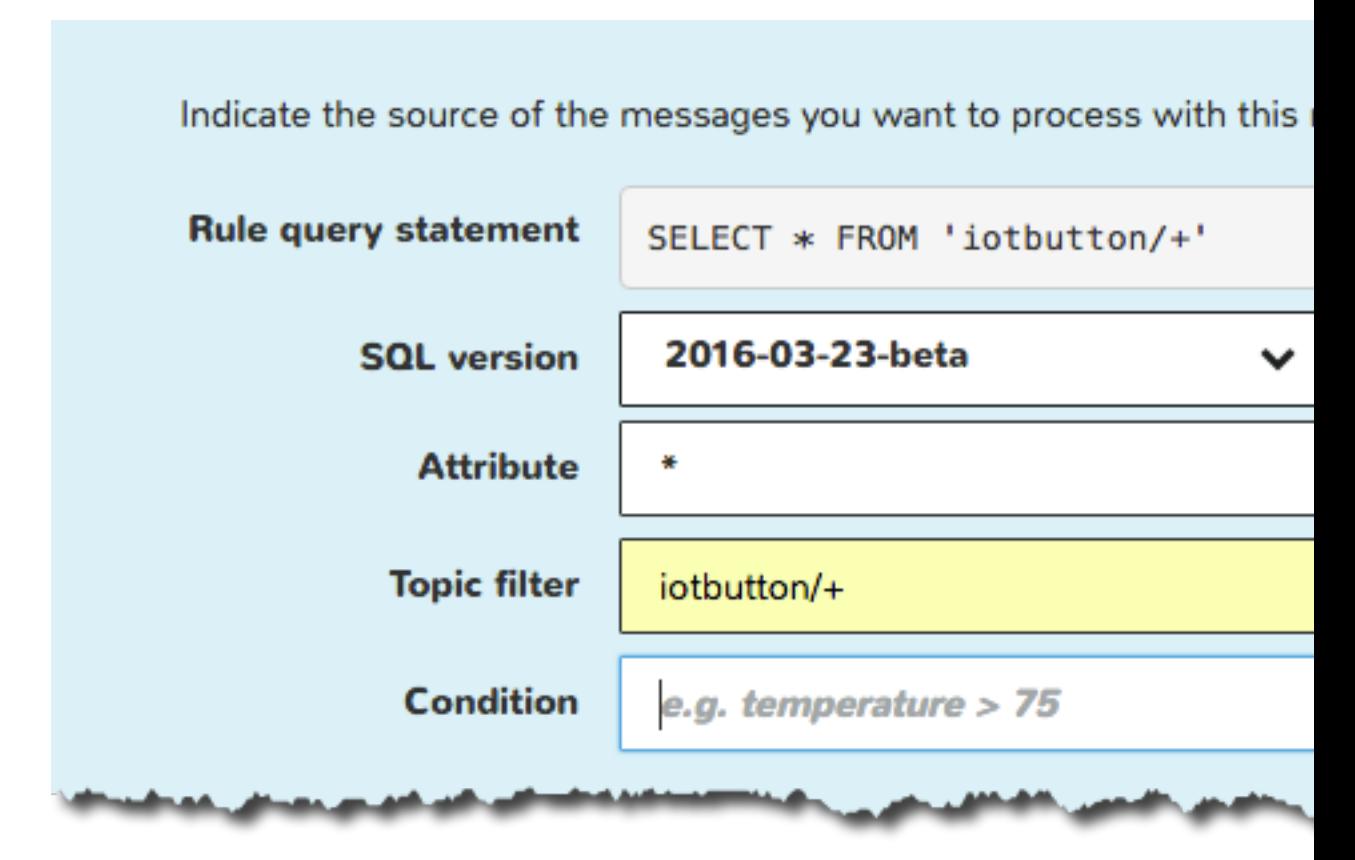

- 5. For **Choose an action**, choose **Insert this message into a code function and execute it (Lambda)**.
- 6. From **Function name**, choose your Lambda function name, and then choose **Add action**.

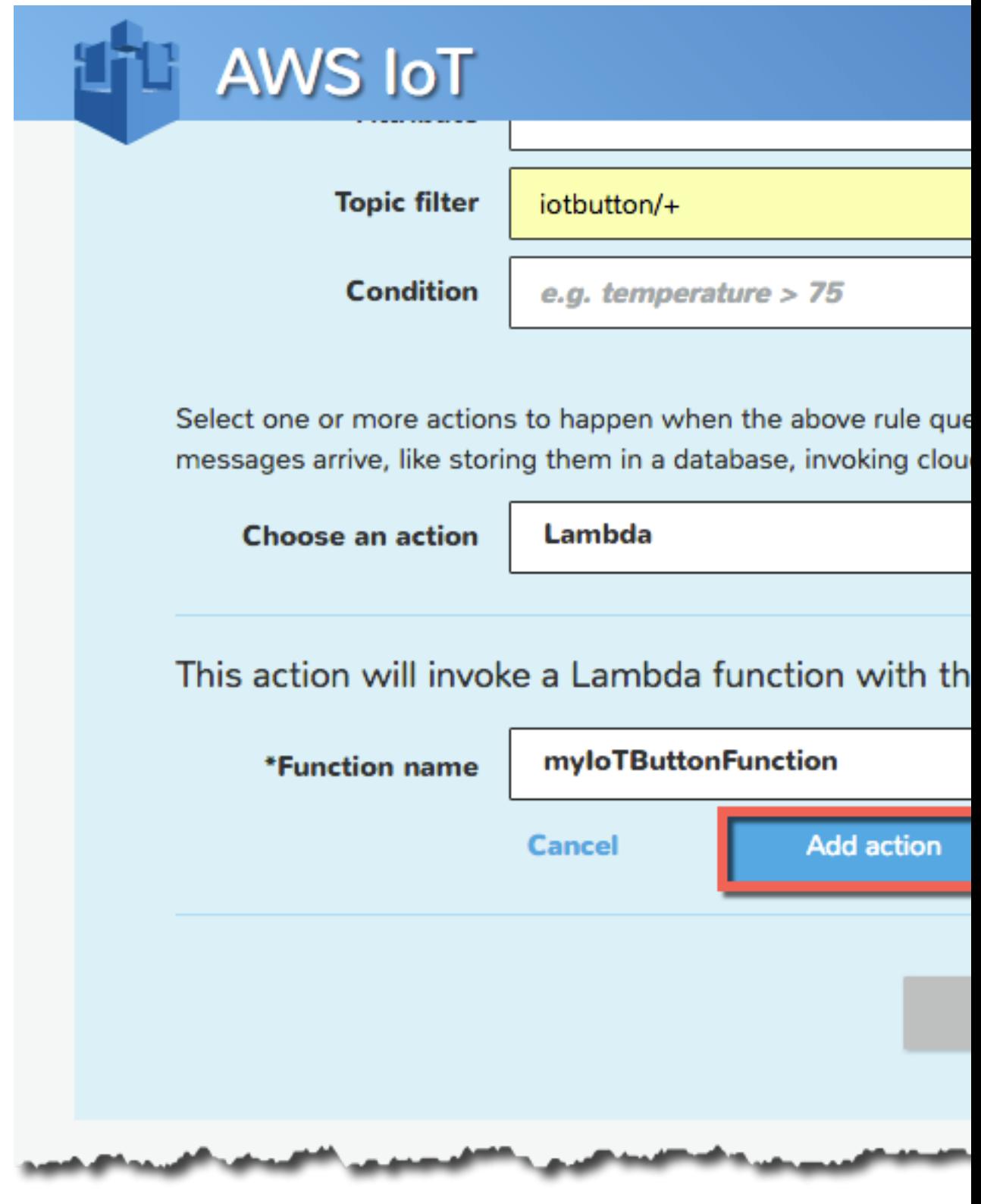

7. Choose **Create** to create your Lambda function.

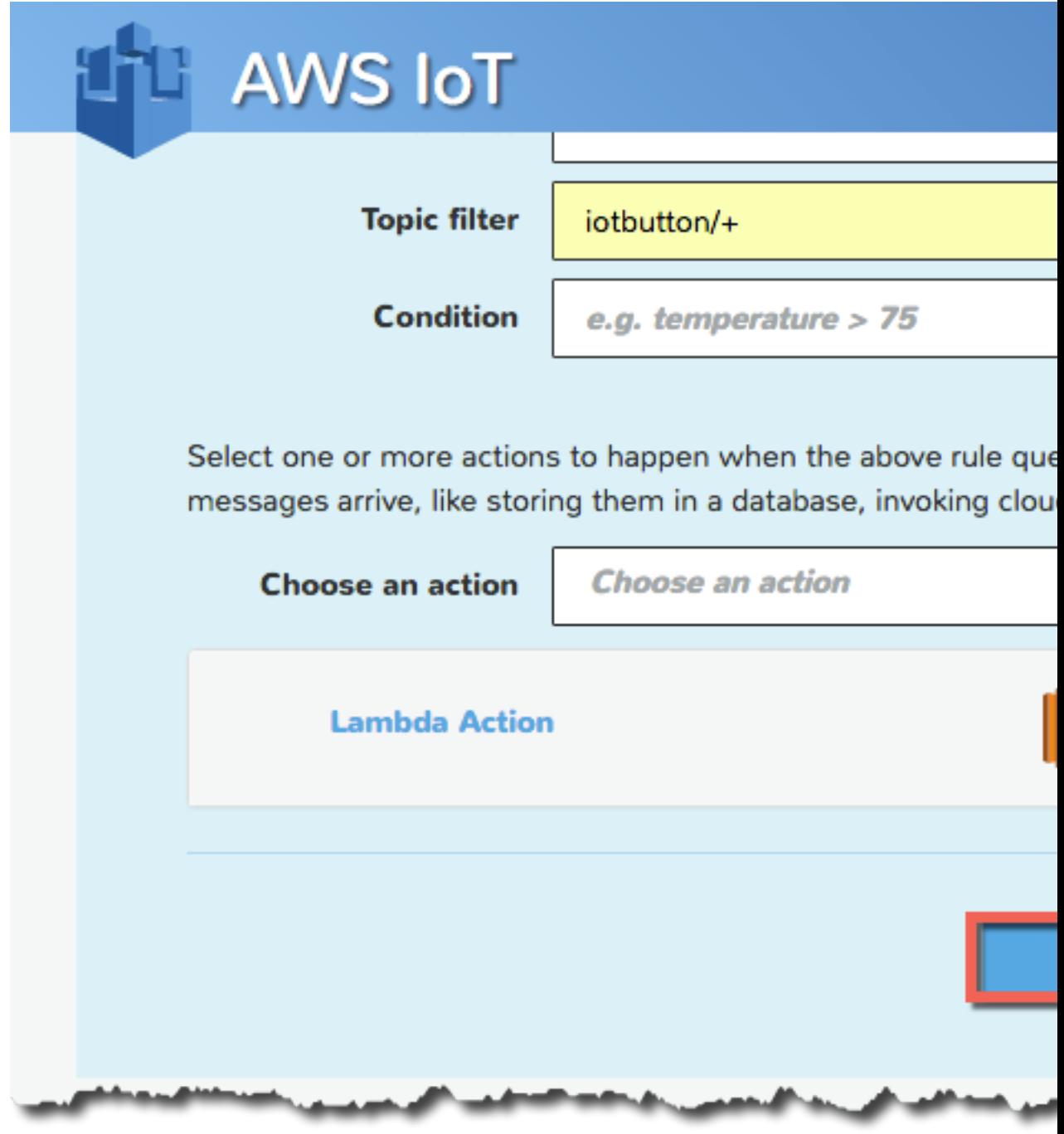

### Test Your Lambda Rule

In this tutorial, we assume you have completed the [AWS IoT Getting Started Tutorial \(p. 19\),](#page-25-0) which covers:

- Configuring an AWS IoT button.
- Creating and subscribing to an Amazon SNS topic with a cell phone number.

Now that your button is configured and connected to Wi-Fi and you have configured an Amazon SNS topic, you can press the button to test your Lambda rule. You should receive an SMS text message on your phone that contains the serial number of your button, the type of button press (SINGLE or DOUBLE), and the battery voltage.

The message should look like the following:

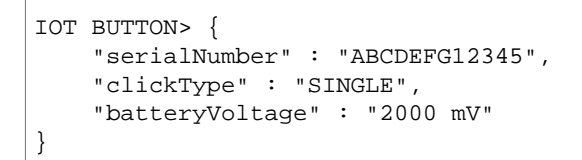

If you do not have a button, you can buy one [here](https://www.amazon.com/dp/B01C7WE5WM) or you can use the AWS IoT MQTT client instead.

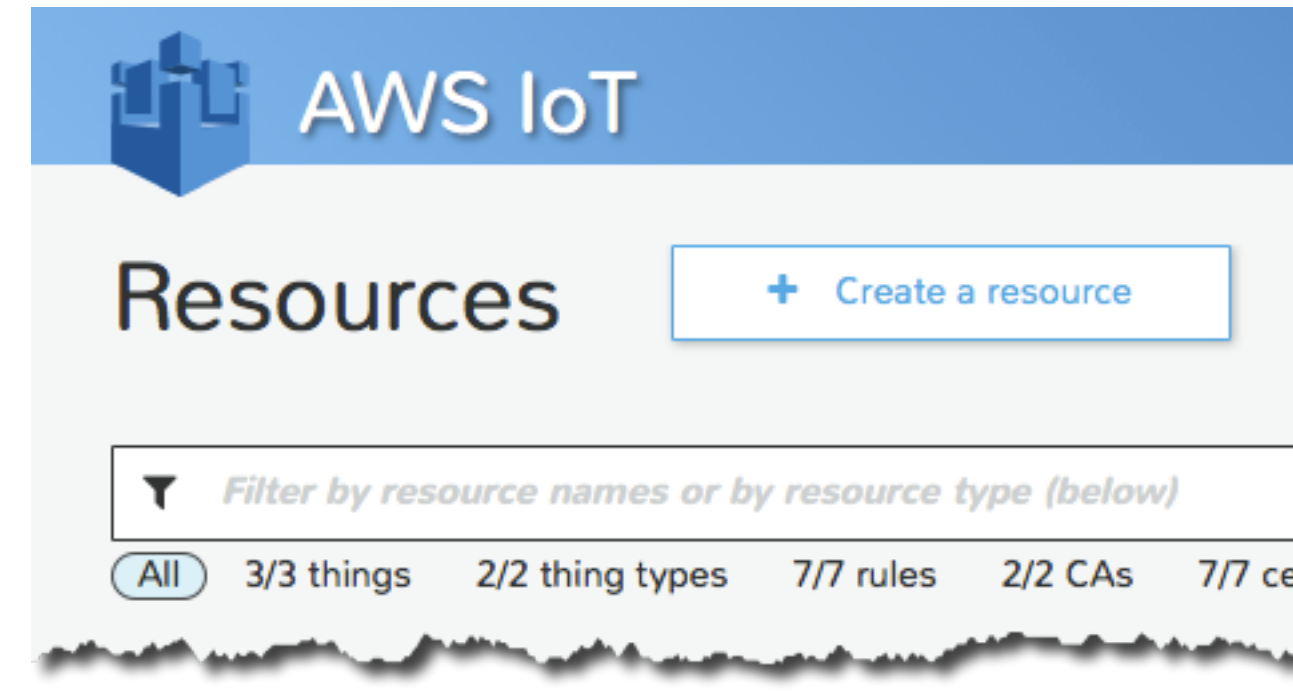

1. In the [AWS IoT console](https://console.aws.amazon.com/iot/home), choose **MQTT Client**.

2. Type a client ID or choose **Generate client ID**, and then choose **Connect**.

# **AWS IoT**

## You're not connected to the Devi

- Go to the "Device Gateway connection" tab
- Type in your desired Client ID or generate one using the "Genera
- Once the connection to the Device Gateway succeeds, Subscribe to topic" and "Publish to topic" tabs
- . If the connection to the Device Gateway fails, ensure that your C in UTF-8

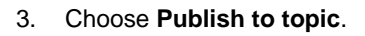

{

- 4. In **Publish topic**, type **iotbutton/ABCDEFG12345**.
- 5. In **Payload**, type the following JSON, and then choose **Publish**.

```
 "serialNumber" : "ABCDEFG12345",
 "clickType" : "SINGLE",
 "batteryVoltage" : "2000 mV"
```
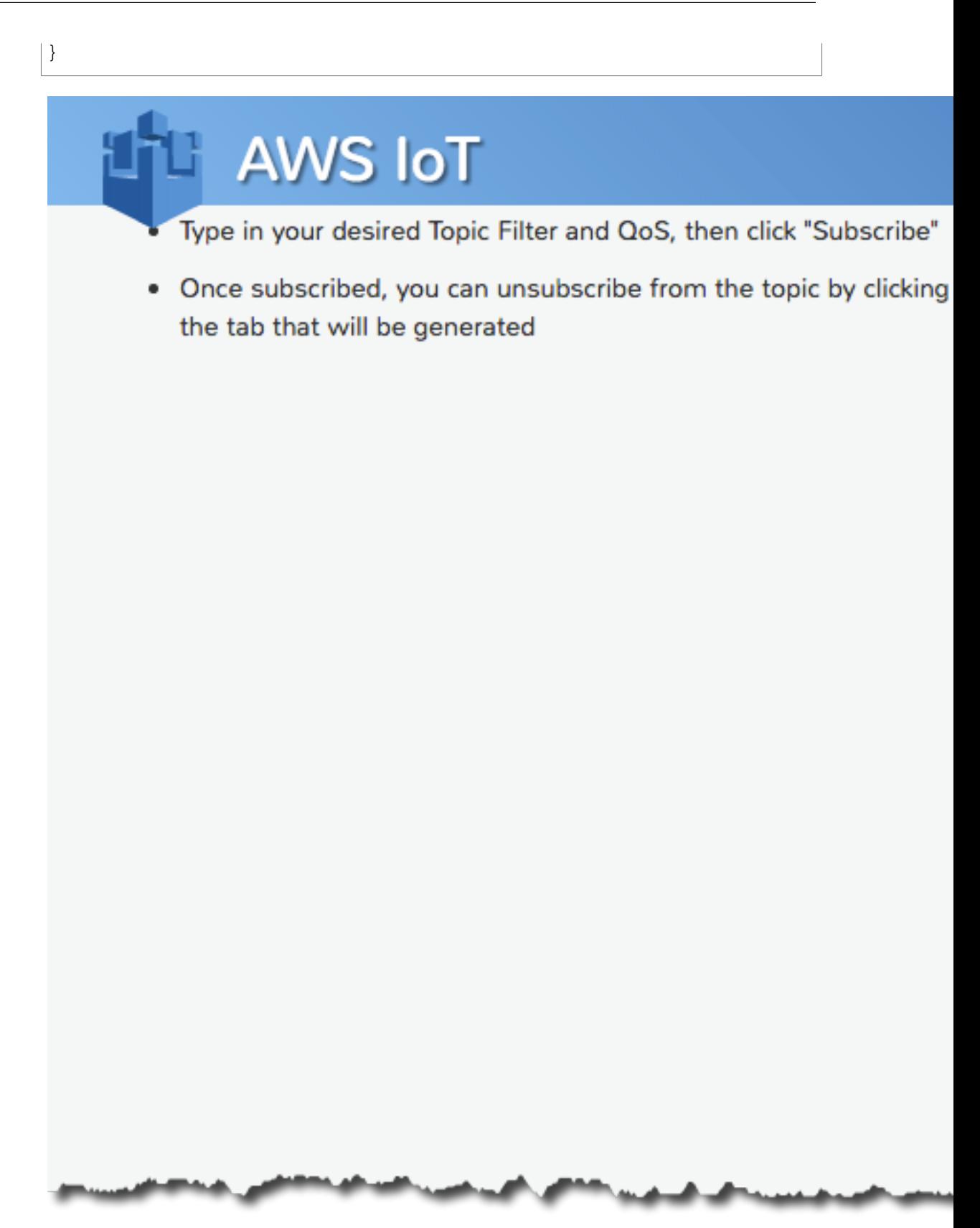

You should receive a message on your cell phone.

## Managing Things with AWS IoT

AWS IoT provides a thing registry that helps you manage your things. A thing is a representation of a specific device or logical entity. It can be a physical device or sensor (for example, a light bulb or a switch on a wall). It can also be a logical entity like an instance of an application or physical entity that does not connect to AWS IoT but is related to other devices that do (for example, a car that has engine sensors or a control panel).

Information about a thing is stored in the thing registry as JSON data. Here is an example thing:

```
{
      "version": 3, 
     "thingName": "MyLightBulb", 
     "defaultClientId": "MyLightBulb", 
     "thingTypeName": "LightBulb", 
     "attributes": {
          "model": "123", 
          "wattage": "75"
     }
}
```
Things are identified by a name. Things can also have attributes, which are name-value pairs you can use to store information about the thing, such as its serial number or manufacturer.

A typical device use case involves the use of the thing name as the default MQTT client ID. Although we do not enforce a mapping between a thing's registry name and its use of MQTT client IDs, certificates, or shadow state, we recommend you choose a thing name and use it as the MQTT client ID for both the thing registry and the Thing Shadows service. This provides organization and convenience to your IoT fleet without removing the flexibility of the underlying device certificate model or thing shadows.

You do not need to create a thing in the thing registry to connect it to AWS IoT. Adding your things in the thing registry allows you to manage and search for them more easily.

### Managing Things with the Thing Registry

You use the AWS IoT console or the AWS CLI to interact with the registry. The following sections show how to use the CLI to work with the thing registry.

### Create a thing

The following command shows how to use the AWS IoT create-thing CLI command to create a thing:

```
$ aws iot create-thing --thing-name "MyLightBulb" --attribute-payload
"\{\`aatributes\" : {\`wahtage\" : \"75\", \ `''model\" : \"123\" }\"
```
The create-thing API will display the name and ARN of your new thing:

```
 "thingArn": "arn:aws:iot:us-east-1:803981987763:thing/MyLightBulb", 
 "thingName": "MyLightBulb"
```
### List things

{

}

You can use the list-things API to list all things in your account:

```
$ aws iot list-things
{
      "things": [
          {
                 "attributes": {
                      "model": "123", 
                      "wattage": "75"
                }, 
                "version": 1, 
                "thingName": "MyLightBulb"
           }, 
\left\{ \begin{array}{c} \end{array} \right. "attributes": {
                      "numOfStates":"3"
                  }, 
                 "version": 11, 
                "thingName": "MyWallSwitch"
           }
      ]
}
```
### Search for things

You can use the describe-thing API to list information about a thing:

```
$ aws iot describe-thing --thing-name "MyLightBulb"
{
     "version": 3, 
     "thingName": "MyLightBulb", 
     "defaultClientId": "MyLightBulb", 
     "thingTypeName": "StopLight", 
     "attributes": {
         "model": "123", 
         "wattage": "75"
     }
```
}

You can use the list-things API to search for all things associated with a thing type name:

```
$ aws iot list-things --thing-type-name "LightBulb"
```

```
{
      "things": [
           {
                "thingTypeName": "LightBulb", 
                "attributes": {
                     "model": "123", 
                     "wattage": "75"
                }, 
                "version": 1, 
                "thingName": "MyRGBLight"
           }, 
\left\{ \begin{array}{c} \end{array} \right. "thingTypeName": "LightBulb", 
                "attributes": {
                     "model": "123", 
                     "wattage": "75"
                }, 
                "version": 1, 
                "thingName": "MySecondLightBulb"
           }
      ]
}
```
You can use the list-things API to search for all things that have an attribute with a specific value:

\$ aws iot list-things --attribute-name "wattage" --attribute-value "75"

```
{
      "things": [
           {
                "thingTypeName": "StopLight", 
                "attributes": {
                     "model": "123", 
                     "wattage": "75"
                }, 
                "version": 3, 
                "thingName": "MyLightBulb"
           }, 
\left\{ \begin{array}{c} \end{array} \right. "thingTypeName": "LightBulb", 
                "attributes": {
                     "model": "123", 
                     "wattage": "75"
                }, 
                "version": 1, 
                "thingName": "MyRGBLight"
           },
```

```
 {
               "thingTypeName": "LightBulb", 
               "attributes": {
                    "model": "123", 
                    "wattage": "75"
               }, 
               "version": 1, 
               "thingName": "MySecondLightBulb"
          }
     ]
}
```
### Update a thing

You can use the update-thing API to update a thing:

```
$ aws iot update-thing --thing-name "MyLightBulb" --attribute-payload
 "{\"attributes\": {\"wattage\":\"150\", \"model\":\"456\"}}"
```
The update-thing command does not produce output. You can use the describe-thing API to see the result:

```
$ aws iot describe-thing --thing-name "MyLightBulb"
{
     "attributes": {
         "model": "456", 
         "wattage": "150"
     }, 
     "version": 2, 
     "thingName": "MyLightBulb"
}
```
### Delete a thing

You can use the delete-thing API to delete a thing:

\$ aws iot delete-thing --thing-name "MyThing"

### Attach a principal to a thing

A physical device must have an X.509 certificate in order to communicate with AWS IoT. You can associate the certificate on your device with the thing in the thing registry that represents your device. To attach a certificate to your thing, use the attach-thing-principal API:

```
$ aws iot attach-thing-principal --thing-name "MyLightBulb"
  --principal "arn:aws:iot:us-east-1:123456789012:cert/
a0c01f5835079de0a7514643d68ef8414ab739a1e94ee4162977b02b12842847"
```
The attach-thing-principal command does not produce any output.

### Detach a principal from a thing

You can use the detach-thing-principal API to detach a certificate from a thing:

```
$ aws iot detach-thing-principal --thing-name "MyLightBulb"
 --principal "arn:aws:iot:us-east-1:123456789012:cert/
a0c01f5835079de0a7514643d68ef8414ab739a1e94ee4162977b02b12842847"
```
The detach-thing-principal command does not produce any output.

### Thing Types

Thing types allow you to store description and configuration information that is common to all things associated with the same thing type. This simplifies the management of things in the thing registry. For example, you can define a LightBulb thing type. All things associated with the LightBulb thing type share a set of attributes: serial number, manufacturer, and wattage. When you create a thing of type LightBulb (or change the type of an existing thing to LightBulb) you can specify values for each of the attributes defined in the LightBulb thing type.

Although thing types are optional, their use provides better discovery of things.

- Things can have up to 50 attributes.
- Things without a thing type can have up to three attributes.
- A thing can only be associated with one thing type.
- There is no limit on the number of thing types you can create in your account.

Thing types are immutable. You cannot change a thing type name after it has been created. You can deprecate a thing type at any time to prevent new things from being associated with it. You can also delete thing types that have no things associated with them.

### Create a Thing Type

You can use the create-thing-type API to create a thing type:

```
$ aws iot create-thing-type 
                 --thing-type-name "LightBulb" --thing-type-properties
  "thingTypeDescription=light bulb type, searchableAttributes=wattage,model"
```
The create-thing-type command returns a response that contains the thing type and its ARN:

```
 "thingTypeName": "LightBulb", 
 "thingTypeArn": "arn:aws:iot:us-west-2:803981987763:thingtype/LightBulb"
```
#### List thing types

{

}

You can use the list-thing-types API to list thing types:

\$ aws iot list-thing-types

The list-thing-types command returns a list of the thing types defined in your AWS account:

```
{
     "thingTypes": [
          {
              "thingTypeName": "LightBulb", 
              "thingTypeProperties": {
                   "deprecated": false, 
                   "creationDate": 1468423800950, 
                   "searchableAttributes": [
                       "wattage", 
                       "model"
\mathbf{1}, \mathbf{1}, \mathbf{1} "thingTypeDescription": "light bulb type"
 }
          }
     ]
}
```
### Describe a thing type

You can use the describe-thing-type API to get information about a thing type:

\$ aws iot describe-thing-type --thing-type-name "LightBulb"

The describe-thing-type API responds with information about the specified type:

```
{
     "thingTypeName": "LightBulb", 
     "thingTypeProperties": {
         "deprecated": false, 
         "creationDate": 1468423800950, 
         "searchableAttributes": [
              "wattage", 
              "model"
         ], 
         "thingTypeDescription": "light bulb type"
     }
}
```
### Associate a thing type with a thing

You can use the create-thing API to specify a thing type when you create a thing:

```
$ aws iot create-thing --thing-name "MySecondLightBulb" --thing-type-name
  "LightBulb" --attribute-payload "{\"attributes\": {\"wattage\":\"75\",
\{\mathsf{model}\":\"123\"}}"
```
You can use the update-thing API at any time to change the thing type associated with a thing:

```
$ aws iot update-thing --thing-name "MyLightBulb" --thing-type-name
 "StopLight" --attribute-payload "{\"attributes\": {\"wattage\":\"75\",
 \"model\":\"123\"}}"
```
You can also use the update-thing API to disassociate a thing from a thing type.

### Deprecate a thing type

{

}

Thing types are immutable. They cannot be changed after they are defined. You can, however, deprecate a thing type to prevent users from associating any new things with it. All existing things associated with the thing type will be unchanged.

To deprecate a thing type, use the deprecate-thing-type API:

```
$ aws iot deprecate-thing-type --thing-type-name "myThingType"
```
You can use the describe-thing-type API to see the result:

\$ aws iot describe-thing --thing-type-name "StopLight":

```
 "thingTypeName": "StopLight", 
 "thingTypeProperties": {
     "deprecated": true, 
     "creationDate": 1468425854308, 
     "searchableAttributes": [
         "wattage", 
         "numOfLights", 
         "model"
     ], 
     "thingTypeDescription": "traffic light type", 
     "deprecationDate": 1468446026349
 }
```
Deprecating a thing type is a reversible operation. You can undo a deprecation by using the --undodeprecate flag with the deprecate-thing-type CLI command:

\$ aws iot deprecate-thing-type --thing-type-name "myThingType" --undodeprecate

You can use the deprecate-thing-type CLI command to see the result:

\$ aws iot deprecate-thing-type --thing-type-name "StopLight":

```
{
     "thingTypeName": "StopLight", 
     "thingTypeProperties": {
         "deprecated": false, 
         "creationDate": 1468425854308, 
         "searchableAttributes": [
              "wattage", 
              "numOfLights", 
              "model"
         ], 
         "thingTypeDescription": "traffic light type"
     }
}
```
### Delete a thing type

You can delete thing types only after they have been deprecated. To delete a thing type, use the delete-thing-type API:

\$ aws iot delete-thing-type --thing-type-name "StopLight"

#### **Note**

You must wait five minutes after you deprecate a thing type before you can delete it.

## Security and Identity for AWS IoT

Each connected device must have a credential to access the message broker or the Thing Shadows service. All traffic to and from AWS IoT must be encrypted over Transport Layer Security (TLS). Device credentials must be kept safe in order to send data securely to the message broker. After data reaches the message broker, AWS cloud security mechanisms protect data as it moves between AWS IoT and other devices or AWS services.

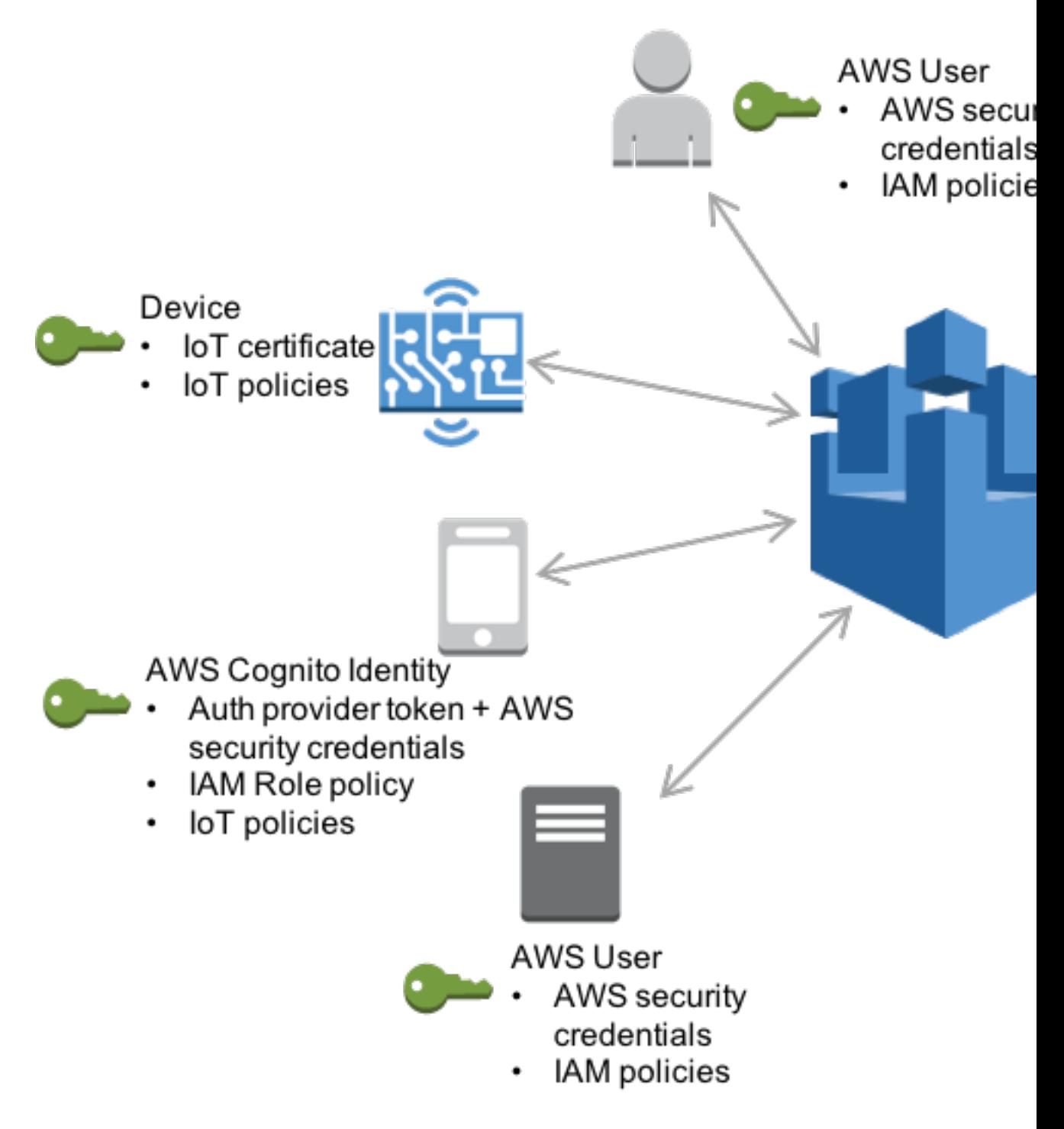

• You are responsible for managing device credentials (X.509 certificates, AWS credentials) on your devices and policies in AWS IoT. You are responsible for assigning unique identities to each device and managing the permissions for a device or group of devices.

- Devices connect using your choice of identity (X.509 certificates, IAM users and groups, or Amazon Cognito identities) over a secure connection according to the AWS IoT connection model.
- The AWS IoT message broker authenticates and authorizes all actions in your account. The message broker is responsible for authenticating your devices, securely ingesting device data, and adhering to the access permissions you place on devices using policies.
- The AWS IoT rules engine forwards device data to other devices and other AWS services according to rules you define. It is responsible for leveraging AWS access management systems to securely transfer data to its final destination.

### Authentication in AWS IoT

AWS IoT supports three types of identity principals for authentication:

- X.509 certificates
- IAM users, groups, and roles
- Amazon Cognito identities

Each identity type supports different use cases for accessing the AWS IoT message broker and Thing Shadows service.

The identity type you use depends on your choice of application protocol. If you use HTTP, use IAM (users, groups, roles) or Amazon Cognito identities. If you use MQTT, use X.509 certificates.

### X.509 Certificates

X.509 certificates are digital certificates that use the X.509 public key infrastructure standard to associate a public key with an identity contained in a certificate. X.509 certificates are issued by a trusted entity called a certification authority (CA). The CA maintains one or more special certificates called CA certificates that it uses to issue X.509 certificates. Only the certification authority has access to CA certificates.

AWS IoT supports the following certificate-signing algorithms:

- SHA256WITHRSA
- SHA384WITHRSA
- SHA384WITHRSA
- SHA512WITHRSA
- RSASSAPSS
- DSA\_WITH\_SHA256
- ECDSA-WITH-SHA256
- ECDSA-WITH-SHA384
- ECDSA-WITH-SHA512

Certificates provide several benefits over other identification and authentication mechanisms. Certificates enable asymmetric keys to be used with devices. This means you can burn private keys into secure storage on a device without ever allowing the sensitive cryptographic material to leave the device. Certificates provide stronger client authentication over other schemes, such as user name and password or bearer tokens, because the secret key never leaves the device.

AWS IoT authenticates certificates using the TLS protocol's client authentication mode. TLS is available in many programming languages and operating systems and is commonly used for encrypting data. In TLS client authentication, AWS IoT requests a client X.509 certificate and validates the certificate's status and AWS account against a registry of certificates. It then challenges the client for proof of ownership of the private key that corresponds to the public key contained in the certificate.

To use AWS IoT certificates, clients must support all of the following in their TLS implementation:

- $\cdot$  TLS 1.2.
- SHA-256 RSA certificate signature validation.
- One of the cipher suites from the TLS cipher suite support section.

#### X.509 Certificates and AWS IoT

AWS IoT can use AWS IoT-generated certificates or certificates signed by a CA certificate for device authentication. Certificates generated by AWS IoT do not expire. The expiry date and time for certificates signed by a CA certificate are set when the certificate is created.

To use a certificate that is not created by AWS IoT, you must register a CA certificate. All device certificates must be signed by the CA certificate you register.

You can use the AWS IoT console or CLI to create and manage certificates. The following operations are available:

- Create and register an AWS IoT certificate.
- Register a CA certificate.
- Register a device certificate.
- Activate or deactivate a device certificate.
- Revoke a device certificate.
- Transfer a device certificate to another AWS account.
- List all CA certificates registered to your AWS account.
- List all device certificates registered to your AWS account.

For more information about the CLI commands to use to perform these operations, see [AWS IoT CLI](http://docs.aws.amazon.com/cli/latest/reference/iot/index.html) [Reference](http://docs.aws.amazon.com/cli/latest/reference/iot/index.html).

For more information about using the AWS IoT console to create certificates, see [Create and Activate](http://docs.aws.amazon.com/iot/latest/developerguide/create-device-certificate.html) [a Device Certificate.](http://docs.aws.amazon.com/iot/latest/developerguide/create-device-certificate.html)

#### Server Authentication

Device certificates allow AWS IoT to authenticate devices. To ensure your device is communicating with AWS IoT and not another server impersonating AWS IoT, copy the VeriSign root CA certificate onto your device. Reference the CA root certificate in your device code when connecting to AWS IoT. For more information, see the [AWS IoT Device SDKs \(p. 226\)](#page-232-0).

#### **Note**

You cannot use your own CA certificate to authenticate the AWS IoT server, only the VeriSign root CA certificate.

#### Create and Register an AWS IoT Device Certificate

You can use the AWS IoT console or the AWS IoT CLI to create an AWS IoT certificate.

#### To create a certificate (console)

You can use the [UpdateCertificate](http://docs.aws.amazon.com/iot/latest/apireference/API_UpdateCertificate.html) API to revoke a certificate at any time. For more information about managing device certificates, see the [AWS Command Line Interface User Guide](http://docs.aws.amazon.com/cli/latest/userguide/).

- 1. Sign in to the AWS Management Console and open the [AWS IoT console](https://console.aws.amazon.com/iot/home) at [https://](https://console.aws.amazon.com/codedeploy) [console.aws.amazon.com/iot.](https://console.aws.amazon.com/codedeploy)
- 2. Choose **Create a resource**, and then choose **Create a certificate**.
- 3. Choose **1-Click certificate create**. Alternatively, to generate a certificate with a certificate signing request (CSR), choose the **Create with CSR** button.
- 4. Use the links to the public key, private key, and certificate to download each to a secure location.
- 5. The newly created certificate will be displayed as **INACTIVE**. Choose it, and from the **Actions** drop-down list, choose **Activate**.

#### To create a certificate (CLI)

The AWS IoT CLI provides two commands to create certificates:

• [create-keys-and-certificate](http://docs.aws.amazon.com/cli/latest/reference/iot/create-keys-and-certificate.html)

The [CreateKeysAndCertificate](http://docs.aws.amazon.com/iot/latest/apireference/API_CreateKeysAndCertificate.html) API creates a private key, public key, and X.509 certificate.

• [create-certificate-from-csr](http://docs.aws.amazon.com/cli/latest/reference/iot/create-certificate-from-csr.html)

The [CreateCertificateFromCSR](http://docs.aws.amazon.com/iot/latest/apireference/API_CreateCertificateFromCSR.html) API creates a certificate given a CSR.

#### Use Your Own Certificate

To use your own X.509 certificates, you must register a CA certificate with AWS IoT. The CA certificate can then be used to sign device certificates. You can register up to ten CA certificates with the same subject field and public key per AWS account. This allows you to have more than one CA sign your device certificates.

#### **Note**

Device certificates must be signed by the registered CA certificate. It is common for a CA certificate to be used to create an intermediate CA certificate. If you will be using an intermediate certificate to sign your device certificates, you must register the intermediate CA certificate. You should use the AWS IoT root CA certificate when connecting to AWS IoT even if you register your own root CA certificate. The AWS IoT root CA certificate is used by a device to verify the identity of the AWS IoT servers.

#### **Contents**

- [Registering Your CA certificate \(p. 98\)](#page-104-0)
- [Creating a Device Certificate \(p. 99\)](#page-105-0)
- [Registering a Device Certificate \(p. 99\)](#page-105-1)
- [Registering Device Certificates Manually \(p. 100\)](#page-106-0)
- [Using Automatic/Just-in-Time Registration for Device Certificates \(p. 100\)](#page-106-1)
- [Deactivate the CA Certificate \(p. 101\)](#page-107-0)
- [Revoke the Device Certificate \(p. 101\)](#page-107-1)

If you do not have a CA certificate, you can create your own by using [OpenSSL](https://www.openssl.org/) tools.

#### **To create a CA certificate**

1. Generate a key pair.

```
openssl genrsa -out rootCA.key 2048
```
2. Use the private key from the key pair to generate a CA certificate.

```
openssl req -x509 -new -nodes -key rootCA.key -sha256 -days 1024 -out
 rootCA.pem
```
#### <span id="page-104-0"></span>Registering Your CA certificate

To register your CA certificate, you must get a registration code from AWS IoT, sign a private key verification certificate with your CA certificate, and pass both your CA certificate and a private key verification certificate to the register-ca-certificate CLI command. The Common Name field in the private key verification certificate must be set to the registration code generated by the getregistration-code CLI command. A single registration code is generated per AWS account. You can use the register-ca-certificate command or the AWS IoT console to register CA certificates.

#### **To register a CA certificate**

1. Get a registration code from AWS IoT. This code will be used as the Common Name of the private key verification certificate.

aws iot get-registration-code

2. Generate a key pair for the private key verification certificate.

openssl genrsa -out verificationCert.key 2048

3. Create a CSR for the private key verification certificate, setting the Common Name field of the certificate to your registration code.

openssl req -new -key verificationCert.key -out verificationCert.csr

You will be prompted for some information, including the Common Name for the certificate.

```
Country Name (2 letter code) [AU]:
State or Province Name (full name) []:
Locality Name (eg, city) []:
Organization Name (eg, company) []:
Organizational Unit Name (eg, section) []:
Common Name (e.g. server FQDN or YOUR name)
 []:XXXXXXXXXXXXMYREGISTRATIONCODEXXXXXX 
Email Address []:
```
4. Use the CSR to create a private key verification certificate.

```
openssl x509 -req -in verificationCert.csr -CA rootCA.pem -CAkey
 rootCA.key -CAcreateserial -out verificationCert.pem -days 500 -sha256
```
5. Register the CA certificate with AWS IoT, passing in the CA certificate and the private key verification certificate to the register-ca-certificate CLI command.

```
aws iot register-ca-certificate -—ca-certificate file://rootCA.pem -—
verification-cert file://verificationCert.pem
```
6. Activate the CA certificate using the update-certificate CLI command.

```
aws iot update-ca-certificate --certificate-id xxxxxxxxxxx --new-status
 ACTIVE
```
#### <span id="page-105-0"></span>Creating a Device Certificate

You can use a CA certificate registered with AWS IoT to create a device certificate. The device certificate must be registered with AWS IoT before use.

#### **To create a device certificate**

1. Generate a key pair.

openssl genrsa -out deviceCert.key 2048

2. Create a CSR for the device certificate.

openssl req -new -key deviceCert.key -out deviceCert.csr

You will be prompted for some additional information, as shown here.

```
Country Name (2 letter code) [AU]:
State or Province Name (full name) []:
Locality Name (eg, city) []:
Organization Name (eg, company) []:
Organizational Unit Name (eg, section) []:
Common Name (e.g. server FQDN or YOUR name) []:
Email Address []:
```
3. Create a device certificate from the CSR.

```
openssl x509 -req -in deviceCert.csr -CA rootCA.pem -CAkey rootCA.key -
CAcreateserial -out deviceCert.pem -days 500 -sha256
```
#### **Note**

You must use the CA certificate registered with AWS IoT to create device certificates. If you have more than one CA certificate (with the same subject field and public key) registered in your AWS account, you must specify the CA certificate used to create the device certificate when registering your device certificate.

4. Register a device certificate.

```
aws iot register-certificate -—certificate file://deviceCert.crt --
caCertificate file://caCert.crt
```
5. Activate the device certificate using the update-certificate CLI command.

```
aws iot update-certificate --certificate-id xxxxxxxxxxx --new-status
 ACTIVE
```
#### <span id="page-105-1"></span>Registering a Device Certificate

You must use the CA certificate registered with AWS IoT to sign device certificates. If you have more than one CA certificate (with the same subject field and public key) registered in your AWS account,

you must specify the CA certificate used to sign the device certificate when registering your device certificate. You can register each device certificate manually, or you can use automatic registration, which allows devices to register their certificate when they connect to AWS IoT for the first time.

<span id="page-106-0"></span>Registering Device Certificates Manually

Use the following CLI command to register a device certificate:

```
aws iot register-certificate -—certificate file://deviceCert.crt --
caCertificate file://caCert.crt
```
#### <span id="page-106-1"></span>Using Automatic/Just-in-Time Registration for Device Certificates

You can also have your device certificates automatically registered when devices first connect to AWS IoT. To do this, you must enable automatic registration for your CA certificate. This will automatically register any device certificate signed by your CA certificate when it connects to AWS IoT.

#### Enable Auto Registration

Use the update-ca-certificate API to set the CA certificates auto-registration-status to ENABLE:

```
$ aws iot update-ca-certificate --certificate-id caCertificateId --new-auto-
registration-status ENABLE
```
You can also set the auto-registration-status to ENABLE when you register your CA certificate using the register-ca-certificate API:

```
aws iot register-ca-certificate -—ca-certificate file://rootCA.pem -—
verification-cert file://privateKeyVerificationCert.crt --allow-auto-
registration
```
When a device first attempts to connect to AWS IoT, as part of the TLS handshake, it must present a registered CA certificate and a device certificate. AWS IoT will recognize the CA certificate as a registered CA certificate and will automatically register the device certificate and set its status to PENDING\_ACTIVATION. This means the device certificate was automatically registered and is awaiting activation. A certificate must be in the ACTIVE state before it can be used to connect to AWS IoT. When AWS IoT automatically registers a certificate or when a certificate in PENDING\_ACTIVATION status connects, AWS IoT publishes a message to the following MQTT topic:

\$aws/events/certificates/registered/caCertificateID

Where caCertificateID is the ID of the CA certificate that issued the device certificate.

The message published to this topic has the following structure:

```
{
     "certificateId": "certificateID",
     "caCertificateId": "caCertificateId",
    "timestamp": timestamp,
     "certificateStatus": "PENDING_ACTIVATION",
    "awsAccountId": "awsAccountId",
     "certificateRegistrationTimestamp": "certificateRegistrationTimestamp"
}
```
You can create a rule that listens on this topic and performs some additional actions. We recommend that you create a Lambda rule that verifies the device certificate is not on a certificate revocation list (CRL), activates the certificate, and creates and attaches a policy to the certificate. The policy determines which resources the device is able to access. For more information about how to create a Lambda rule that listens on the \$aws/events/certificates/registered/caCertificateID topic and performs these actions, see [Just-in-Time Registration.](https://aws.amazon.com/blogs/iot/just-in-time-registration-of-device-certificates-on-aws-iot/)

#### <span id="page-107-0"></span>Deactivate the CA Certificate

When you attempt to register a device certificate, AWS will check if the associated CA certificate is ACTIVE. If the CA certificate is INACTIVE, AWS IoT will not allow the device certificate to be registered. By marking the CA certificate as INACTIVE, you are preventing any new device certificates issued by the compromised CA to be registered in your account. You can deactivate the CA certificate using the update-ca-certificate API:

```
$ aws iot update-ca-certificate --certificate-id certificateId --new-status
 INACTIVE
```
#### **Note**

Any registered device certificates that were signed by the compromised CA certificate will continue to work until you explicitly revoke the device certificate.

Use the ListCertificatesByCA API to get a list of all registered device certificates that were signed by the compromised CA. For each device certificate signed by the compromised CA certificate, use the UpdateCertificate API to revoke the device certificate to prevent it from being used.

#### <span id="page-107-1"></span>Revoke the Device Certificate

If you detect any suspicious activity with a registered device certificate, you can revoke it by using the update-certificate API:

```
$ aws iot update-certificate --certificate-id certificateId
                             --new-status REVOKED
```
If any error or exception occurs during the auto-registration of the device certificates, AWS IoT will send the appropriate events or messages to your logs in CloudWatch Logs. For more information about setting up the CloudWatch Logs for your account, see the [Amazon CloudWatch documentation.](http://docs.aws.amazon.com/AmazonCloudWatch/latest/DeveloperGuide/)

### IAM Users, Groups, and Roles

IAM users, groups, and roles are the standard mechanisms for managing identity and authentication in AWS. As with any other AWS service, you can use them to connect to AWS IoT HTTP interfaces using the AWS SDK and CLI.

IAM roles are also the basis for AWS IoT security in the cloud. Roles allow AWS IoT to issue calls to other AWS resources in your account on your behalf. If you want to have a device publish its state to a DynamoDB table, for example, IAM roles allow AWS IoT to do the heavy lifting securely. For more information, see [IAM Roles](http://docs.aws.amazon.com/IAM/latest/UserGuide/id_roles_use.html).

For message broker connections, AWS IoT authenticates IAM users, groups, and roles using the Signature Version 4 signing process. For information about authentication with AWS security credentials, see [Signing AWS API Requests.](http://docs.aws.amazon.com/general/latest/gr/signing_aws_api_requests.html)

When using AWS Signature Version 4 with AWS IoT, clients must support the following in their TLS implementation:

• TLS 1.2, TLS 1.1, TLS 1.0.
- SHA-256 RSA certificate signature validation.
- One of the cipher suites from the TLS cipher suite support section.

For information, see the [IAM User Guide](http://docs.aws.amazon.com/IAM/latest/UserGuide/introduction.html).

## Amazon Cognito Identities

Amazon Cognito Identity allows you to use your own identity provider or leverage other popular identity providers, such as Login with Amazon, Facebook, or Google. You exchange a token from your identity provider for AWS security credentials. The credentials represent an IAM role and can be used with AWS IoT.

AWS IoT extends Amazon Cognito and allows policy attachment to Amazon Cognito identities. You can attach a policy to an Amazon Cognito identity and give fine-grained permissions to an individual user of your AWS IoT application. This can be used to assign permissions between specific customers and their devices. For more information, see [Amazon Cognito Identity.](http://docs.aws.amazon.com/cognito/latest/developerguide/cognito-identity.html)

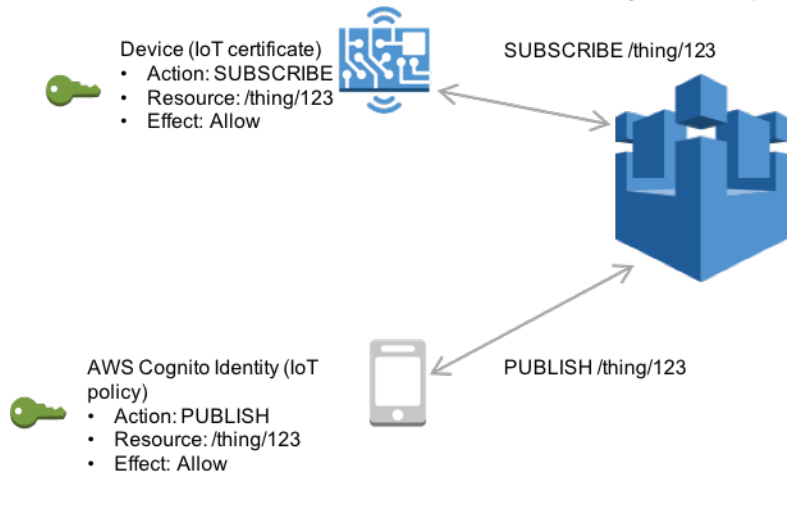

# Authorization

Communication with AWS IoT follows the principle of least privilege. An identity can execute AWS IoT operations only if you grant the appropriate permission. You create AWS IoT and IAM policies to give permissions to authenticated identities in AWS IoT.

Policies give permissions to AWS IoT clients regardless of the authentication mechanism they use to connect to AWS IoT. To control which resources a device can access, attach one or more AWS IoT policies to the certificate associated with the device. To control which resources a web or mobile application can access, attach one or more AWS IoT policies to the Amazon Cognito identity pool associated with the application. AWS IoT policies control access to AWS IoT resources (MQTT topics, devices, thing shadows, and so on). IAM policies control access to other AWS services and are attached to IAM users, groups, and roles.

Policy-based authorization is a powerful tool. It gives you complete control over the topics and topic filters in your AWS account. For example, consider a device connecting to AWS IoT with a certificate. You can open its access to all topics, or you can restrict its access to a single topic. The latter example allows you to assign a topic per device. For example, the device ID 123ABC can subscribe to / device/123ABC and you can grant other identities permission to subscribe to this topic, effectively opening a communication channel to this device.

# AWS IoT Policies

AWS IoT policies are JSON documents. They follow the same conventions as IAM policies. AWS IoT supports named policies so many identities can reference the same policy document. Named policies are versioned so they can be easily rolled back. For more information, see [Overview of IAM Policies.](http://docs.aws.amazon.com/IAM/latest/UserGuide//access_policies.html)

An AWS IoT policy looks like the following:

```
{
     "Version": "2012-10-17",
     "Statement": [{
         "Effect": "Allow",
         "Action":["iot:Publish"],
         "Resource": ["arn:aws:iot:us-east-1:123456789012:topic/foo/bar"]
     },
     {
         "Effect": "Allow",
         "Action": ["iot:Connect"],
         "Resource": ["*"]
         }]
}
```
This policy allows the principal to connect and publish messages to AWS IoT.

### AWS IoT Policy Actions

The following actions are available for use with AWS IoT:

iot:Publish

Checked every time a PUBLISH request is sent to the broker. Used to allow clients to publish to specific topic patterns.

iot:Subscribe

Checked every time a SUBSCRIBE request is sent to the broker. Used to allow clients to subscribe to topics that match specific topic patterns.

iot:Receive

Checked every time a message is delivered to a client. Because the Receive permission is checked on every delivery, it can be used to revoke permissions to clients that are currently subscribed to a topic.

iot:Connect

Checked every time a CONNECT request is sent to the broker. The message broker does not allow two clients with the same client ID to stay connected at the same time. After the second client connects, the broker detects this case and disconnects one of the clients. The Connect permission can be used to ensure only authorized clients can connect using a specific client ID.

iot:UpdateThingShadow

Checked every time a request is made to update the state of a thing shadow document.

iot:GetThingShadow

Checked every time a request is made to get the state of a thing shadow document.

iot:DeleteThingShadow

Checked every time a request is made to delete the thing shadow document.

### Action Resources

The following table shows the resource to specify for each action type:

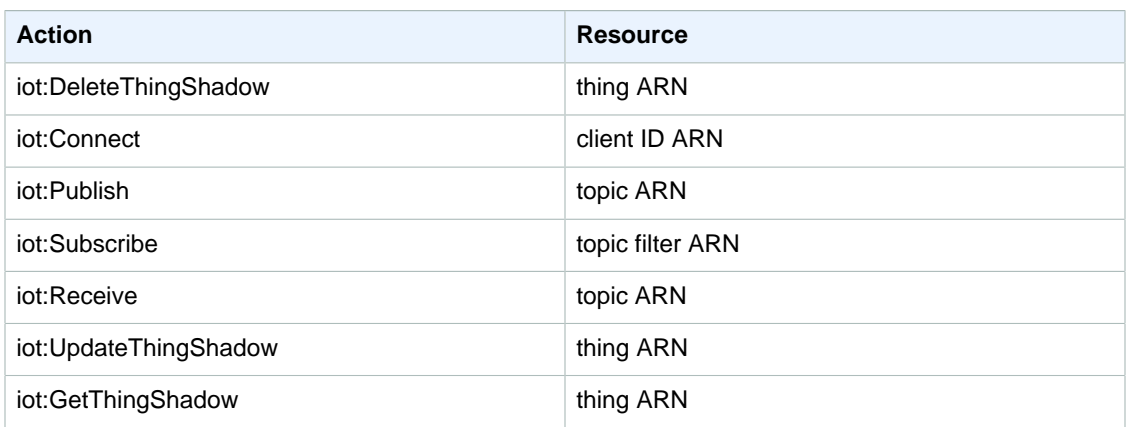

### AWS IoT Policy Variables

AWS IoT defines policy variables that can be used in AWS IoT policies within the resource or condition block. For more information about policy variables, see [IAM Policy Variables](http://docs.aws.amazon.com/IAM/latest/UserGuide/reference_policies_variables.html) and [Multi-Value](http://docs.aws.amazon.com/IAM/latest/UserGuide/reference_policies_multi-value-conditions.html) [Conditions](http://docs.aws.amazon.com/IAM/latest/UserGuide/reference_policies_multi-value-conditions.html).

### Basic Policy Variables

AWS IoT defines the following basic policy variables:

- iot:ClientId
- aws:SourceIp

iot:ClientId is replaced by the client ID that sent an MQTT message. aws:SourceIp is replaced by the IP address from which the message originated.

The following AWS IoT policy illustrates the use of policy variables:

```
{
     "Version": "2012-10-17",
     "Statement": [{
         "Effect": "Allow",
         "Action": ["iot:Connect"],
         "Resource": [
              "arn:aws:iot:us-east-1:123451234510:client/${iot:ClientId}"
         ]
     },
     {
         "Effect": "Allow",
         "Action": ["iot:Publish"],
         "Resource": [
              "arn:aws:iot:us-east-1:123451234510:topic/foo/bar/
${iot:ClientId}"
         ]
     }]
}
```
When you use policy variables like  $\frac{2}{10}$ t: ClientId}, you can inadvertently open access to topics you do not want to be accessible. For example, if you use a policy that uses  $\frac{1}{10}$  is  $\frac{1}{10}$  to specify a topic filter:

```
{
     "Effect": "Allow",
     "Action": ["iot:Subscribe"],
     "Resource": [
         "arn:aws:iot:us-east-1:123456789012:topicfilter/foo/${iot:ClientId}/
bar"
     ]
}
```
A client can connect using + as the client ID. This would allow the user to subscribe to any topic matching foo/+/bar. To protect against such security gaps, use the iot: Connect policy action to control which client IDs are able to connect. For example, this policy will allow only clients whose client ID is clientid1 to connect:

```
 "Version": "2012-10-17",
 "Statement": [{
     "Effect": "Allow",
     "Action": ["iot:Connect"],
     "Resource": [
         "arn:aws:iot:us-east-1:123456789012:client/clientid1"
     ]
 }]
```
### X.509 Certificate Policy Variables

X.509 certificate policy variables allow you to write AWS IoT policies that grant permissions based on X.509 certificate attributes. The following sections describe how you can use these certificate policy variables.

### Issuer Attributes

{

}

The following AWS IoT policy variables allow you to allow or deny permissions based on certificate attributes set by the certificate issuer.

- iot:Certificate.Issuer.DistinguishedNameQualifier
- iot:Certificate.Issuer.Country
- iot:Certificate.Issuer.Organization
- iot:Certificate.Issuer.OrganizationalUnit
- iot:Certificate.Issuer.State
- iot:Certificate.Issuer.CommonName
- iot:Certificate.Issuer.SerialNumber
- iot:Certificate.Issuer.Title
- iot:Certificate.Issuer.Surname
- iot:Certificate.Issuer.GivenName
- iot:Certificate.Issuer.Initials
- iot:Certificate.Issuer.Pseudonym
- iot:Certificate.Issuer.GenerationQualifier

### Subject Attributes

The following AWS IoT policy variables allow you to grant or deny permissions based on certificate attributes set by the certificate subject.

- iot:Certificate.Subject.DistinguishedNameQualifier
- iot:Certificate.Subject.Country
- iot:Certificate.Subject.Organization
- iot:Certificate.Subject.OrganizationalUnit
- iot:Certificate.Subject.State
- iot:Certificate.Subject.CommonName
- iot:Certificate.Subject.SerialNumber
- iot:Certificate.Subject.Title
- iot:Certificate.Subject.Surname
- iot:Certificate.Subject.GivenName
- iot:Certificate.Subject.Initials

{

- iot:Certificate.Subject.Pseudonym
- iot:Certificate.Subject.GenerationQualifier

X.509 certificates allow these attributes to contain one or more values. By default, the policy variables for each multi-value attribute return the first value. For example, the Certificate.Subject.Country attribute might contain a list of country names. When evaluated in a policy, iot:Certificate.Subject.Country is replaced by the first country name. You can request a specific attribute value using a zero-based index. For example, iot:Certificate.Subject.Country#1 is replaced by the second country name in the Certificate.Subject.Country attribute. If you specify an attribute value that does not exist (for example, if you ask for a third value when there are only two values assigned to the attribute), no substitution will be made and authorization will fail. You can use the .List suffix on the policy variable name to specify all values of the attribute. The following example policy allows any client to connect to AWS IoT, but restricts publishing rights to those clients with certificates whose Certificate.Subject.Organization attribute is set to "Example Corp" or "AnyCompany". This is done through the use of a "Condition" attribute that specifies a condition for the preceding action. The condition in this case is that the Certificate. Subject. Organization attribute of the certificate must include one of the listed values.

```
 "Version":"2012-10-17",
           "Statement":[
\left\{ \begin{array}{c} \end{array} \right. "Effect":"Allow",
                                "Action":[
                                          "iot:Connect"
                               \cdot "Resource":[
\mathbb{R}^n \mathbb{R}^n \mathbb{R}^n \mathbb{R}^n \mathbb{R}^n \mathbb{R}^n \mathbb{R}^n \mathbb{R}^n \mathbb{R}^n \mathbb{R}^n \mathbb{R}^n \mathbb{R}^n \mathbb{R}^n \mathbb{R}^n \mathbb{R}^n \mathbb{R}^n \mathbb{R}^n \mathbb{R}^n \mathbb{R}^n \mathbb{R}^n  ]
                     },
\{ "Effect":"Allow",
                                "Action":[
                                           "iot:Publish"
                                ],
                                "Resource":[
\mathbb{R}^n \mathbb{R}^n \mathbb{R}^n \mathbb{R}^n \mathbb{R}^n \mathbb{R}^n \mathbb{R}^n \mathbb{R}^n \mathbb{R}^n \mathbb{R}^n \mathbb{R}^n \mathbb{R}^n \mathbb{R}^n \mathbb{R}^n \mathbb{R}^n \mathbb{R}^n \mathbb{R}^n \mathbb{R}^n \mathbb{R}^n \mathbb{R}^n  ],
                                "Condition":{
                                           "ForAllValues:StringEquals":{
                                                     "iot:Certificate.Subject.Organization.List":[
                                                                 "Example Corp",
```

```
 "AnyCompany"
\sim 100 \sim 100 \sim 100 \sim 100 \sim 100 \sim 100 \sim 100 \sim 100 \sim 100 \sim 100 \sim 100 \sim 100 \sim 100 \sim 100 \sim 100 \sim 100 \sim 100 \sim 100 \sim 100 \sim 100 \sim 100 \sim 100 \sim 100 \sim 100 \sim 
 }
                                                      }
                                     }
                   ]
}
```
### Issuer Alternate Name Attributes

The following AWS IoT policy variables allow you to grant or deny permissions based on issuer alternate name attributes set by the certificate subject.

- iot:Certificate.Issuer.AlternativeName.RFC822Name
- iot:Certificate.Issuer.AlternativeName.DNSName
- iot:Certificate.Issuer.AlternativeName.DirectoryName
- iot:Certificate.Issuer.AlternativeName.UniformResourceIdentifier
- iot:Certificate.Issuer.AlternativeName.IPAddress

### Subject Alternate Name Attributes

The following AWS IoT policy variables allow you to grant or deny permissions based on subject alternate name attributes set by the certificate subject.

- iot:Certificate.Subject.AlternativeName.RFC822Name
- iot:Certificate.Subject.AlternativeName.DNSName
- iot:Certificate.Subject.AlternativeName.DirectoryName
- iot:Certificate.Subject.AlternativeName.UniformResourceIdentifier
- iot:Certificate.Subject.AlternativeName.IPAddress

### Other Attributes

You can use iot: Certificate. SerialNumber to allow or deny access to AWS IoT resources based on the serial number of a certificate. The iot: Certificate. AvailableKeys policy variable contains the name of all certificate policy variables that contain values.

### X.509 Certificate Policy Variable Limitations

The following limitations apply to X.509 certificate policy variables:

**Wildcards** 

If wildcard characters are present in certificate attributes, the policy variable will not be replaced by the certificate attribute value, leaving the \${policy-variable} text in the policy document. This might cause authorization failure.

Array fields

Certificate attributes that contain arrays are limited to five items. Additional items will be ignored.

String length

All string values are limited to 1024 characters. If a certificate attribute contains a string longer than 1024 characters, the policy variable will not be replaced by the certificate attribute value, leaving the \${policy-variable} in the policy document. This might cause authorization failure.

### Thing Policy Variables

Thing policy variables allow you to write AWS IoT policies that grant permissions based on thing properties like thing names, thing types, and thing attribute values. The thing name is obtained from the client ID in the MQTT Connect message sent when a thing connects to AWS IoT. The thing policy variables are replaced when a thing connects to AWS IoT over MQTT using TLS mutual authentication or MQTT over the WebSocket protocol using authenticated Amazon Cognito identities. Thing policy variables are also replaced when a certificate or authenticated Amazon Cognito identity is attached to a thing. Certificates and authenticated Amazon Cognito identities can be attached to a thing using the [AttachThingPrincipal](AWS IoT API ReferenceAPI_AttachThingPrincipal.html) API.

The following thing policy variables are available:

- iot:Connection.Thing.ThingName
- iot:Connection.Thing.ThingTypeName
- iot:Connection.Thing.Attributes[attributeName]
- iot:Connection.Thing.IsAttached

### iot:Connection.Thing.ThingName

This resolves to the name of the thing for which the policy is being evaluated. The thing name is obtained from the client ID for the MQTT/Websocket connection. This policy variable is only available when connecting over MQTT or MQTT over the WebSocket protocol.

### iot:Connection.Thing.ThingTypeName

This resolves to the thing type associated with the thing for which the policy is being evaluated. The thing name is obtained from the client ID for the MQTT/Websocket connection and the thing type name is obtained by a call to the DescribeThing API. This policy variable is only available when connecting over MQTT or MQTT over the WebSocket protocol.

### iot:Connection.Thing.Attributes[attributeName]

This resolves to the value of the specified attribute associated with the thing for which the policy is being evaluated. A thing can have up to 50 attributes. Each attribute will be available as a policy variable: iot: Connection.Thing.Attributes[attributeName] where attributeName is the name of the attribute. The thing name is obtained from the client ID for the MQTT/Websocket connection. This policy variable is only available when connecting over MQTT or MQTT over the WebSocket protocol.

### iot:Connection.Thing.IsAttached

This resolves to true if the thing has a certificate or Amazon Cognito attached.

### Example Policies

AWS IoT policies are specified in a JSON document. These are the components of an AWS IoT policy:

### Version

```
Must be set to "2012-10-17".
```
**Fffect** 

Must be set to "Allow" or "Deny".

### Action

Must be set to "iot:<operation-name>" where <operation-name> is one of the following:

"iot:Publish": MQTT publish.

"iot:Subscribe": MQTT subscribe.

- "iot:UpdateThingShadow": Update a thing shadow.
- "iot:GetThingShadow":Retrieve a thing shadow.

"iot:DeleteThingShadow:Delete a thing shadow.

#### **Resource**

Must be set to one of the following:

Client - arn:aws:iot:<region>:<accountId>:client/<clientId>

Topic ARN - arn:aws:iot:<region>:<accountId>:topic/<topicName>

Topic filter ARN - arn:aws:iot:<region>:<accountId>:topicfilter/<topicFilter>

### Connect Policy Examples

The following policy allows a set of client IDs to connect:

```
{
     "Version": "2012-10-17",
     "Statement": [
\left\{ \begin{array}{c} \end{array} \right. "Effect": "Allow",
               "Action": [
                   "iot:Connect"
               ],
               "Resource": [
                   "arn:aws:iot:us-east-1:123456789012:client/clientid1",
                   "arn:aws:iot:us-east-1:123456789012:client/clientid2",
                   "arn:aws:iot:us-east-1:123456789012:client/clientid3"
 ]
          },
\left\{ \begin{array}{c} \end{array} \right. "Effect": "Allow",
               "Action": [
                   "iot:Publish",
                   "iot:Subscribe",
                   "iot:Receive"
              \cdot "Resource": [
 "*"
 ]
          }
     ]
}
```
The following policy prevents a set of client IDs from connecting:

```
{
     "Version": "2012-10-17",
     "Statement": [
\left\{ \begin{array}{c} \end{array} \right. "Effect": "Deny",
               "Action": [
                    "iot:Connect"
               ],
               "Resource": [
                    "arn:aws:iot:us-east-1:123456789012:client/clientid1",
                    "arn:aws:iot:us-east-1:123456789012:client/clientid2"
 ]
```

```
 },
                             {
                                            "Effect": "Allow",
                                           "Action": [
                                                         "iot:Connect"
                                           ],
                                            "Resource": [
\mathbb{R}^n \mathbb{R}^n \mathbb{R}^n \mathbb{R}^n \mathbb{R}^n \mathbb{R}^n \mathbb{R}^n \mathbb{R}^n \mathbb{R}^n \mathbb{R}^n \mathbb{R}^n \mathbb{R}^n \mathbb{R}^n \mathbb{R}^n \mathbb{R}^n \mathbb{R}^n \mathbb{R}^n \mathbb{R}^n \mathbb{R}^n \mathbb{R}^n  ]
                             }
               ]
}
```
The following policy allows the certificate holder using any client ID to subscribe to topic filter  $f \circ \circ / *$ :

```
{
         "Version": "2012-10-17",
         "Statement": [
                {
                        "Effect": "Allow",
                         "Action": [
                                "iot:Connect"
                       \mathbf{1},
                         "Resource": [
\mathbb{R}^n \mathbb{R}^n \mathbb{R}^n \mathbb{R}^n \mathbb{R}^n \mathbb{R}^n \mathbb{R}^n \mathbb{R}^n \mathbb{R}^n \mathbb{R}^n \mathbb{R}^n \mathbb{R}^n \mathbb{R}^n \mathbb{R}^n \mathbb{R}^n \mathbb{R}^n \mathbb{R}^n \mathbb{R}^n \mathbb{R}^n \mathbb{R}^n  ]
                },
                 {
                        "Effect": "Allow",
                         "Action": [
                                "iot:Subscribe"
                         ],
                         "Resource": [
                                "arn:aws:iot:us-east-1:123456789012:topicfilter/foo/*"
 ]
                }
         ]
}
```
### Publish/Subscribe Policy Examples

The policy you use will depend on how you are connecting to AWS IoT. You can connect to AWS IoT using an MQTT client, HTTP, or WebSocket. When you connect with an MQTT client, you will be authenticating with an X.509 certificate. When you connect over HTTP or the WebSocket protocol, you will be authenticating with Signature Version 4 and Amazon Cognito.

### Policies for MQTT Clients

The following policy allows the certificate holder using any client ID to publish to all topics and subscribe to all topic filters in the AWS account:

```
{
     "Version": "2012-10-17",
     "Statement": [
          {
              "Effect": "Allow",
              "Action": [
                   "iot:*"
```

```
 ],
                                                                     "Resource": [
\mathbb{R}^n \mathbb{R}^n \mathbb{R}^n \mathbb{R}^n \mathbb{R}^n \mathbb{R}^n \mathbb{R}^n \mathbb{R}^n \mathbb{R}^n \mathbb{R}^n \mathbb{R}^n \mathbb{R}^n \mathbb{R}^n \mathbb{R}^n \mathbb{R}^n \mathbb{R}^n \mathbb{R}^n \mathbb{R}^n \mathbb{R}^n \mathbb{R}^n  ]
                                              }
                       ]
}
```
The following policy allows the certificate holder using any client ID to publish to all topics in the AWS account:

```
{
       "Version": "2012-10-17",
      "Statement": [
            {
                  "Effect": "Allow",
                  "Action": [
                        "iot:Publish",
                        "iot:Connect"
                  ],
                   "Resource": [
                       \mathbf{u} \star \mathbf{u} ]
            }
      \begin{array}{c} \hline \end{array}}
```
The following policy allows the certificate holder using any client ID to publish to the foo/bar and foo/baz topics:

```
{
     "Version": "2012-10-17",
     "Statement": [
         {
              "Effect": "Allow",
              "Action": [
                  "iot:Connect"
              ],
              "Resource": [
                 \mathfrak{m}\neq\mathfrak{m} ]
         },
         {
              "Effect": "Allow",
              "Action": [
                  "iot:Publish"
              ],
              "Resource": [
                   "arn:aws:iot:us-east-1:123456789012:topic/foo/bar",
                   "arn:aws:iot:us-east-1:123456789012:topic/foo/baz"
 ]
         }
     ]
}
```
The following policy prevents the certificate holder using any client ID from publishing to the foo/bar topic:

```
{
     "Version": "2012-10-17",
     "Statement": [
          {
              "Effect": "Allow",
              "Action": [
                   "iot:Connect"
              ],
               "Resource": [
                  \mathfrak{n}\star\mathfrak{n} ]
          },
          {
              "Effect": "Deny",
              "Action": [
                   "iot:Publish"
               ],
              "Resource": [
                   "arn:aws:iot:us-east-1:123456789012:topic/foo/bar"
 ]
          }
     ]
}
```
The following policy allows the certificate holder using any client ID to subscribe to topic filter  $f \circ o / +/$ bar:

```
{
         "Version": "2012-10-17",
        "Statement": [
                {
                        "Effect": "Allow",
                        "Action": [
                               "iot:Connect"
                        ],
                        "Resource": [
\mathbb{R}^n \mathbb{R}^n \mathbb{R}^n \mathbb{R}^n \mathbb{R}^n \mathbb{R}^n \mathbb{R}^n \mathbb{R}^n \mathbb{R}^n \mathbb{R}^n \mathbb{R}^n \mathbb{R}^n \mathbb{R}^n \mathbb{R}^n \mathbb{R}^n \mathbb{R}^n \mathbb{R}^n \mathbb{R}^n \mathbb{R}^n \mathbb{R}^n  ]
                },
                {
                       "Effect": "Allow",
                        "Action": [
                                "iot:Subscribe"
                        ],
                        "Resource": [
                                "arn:aws:iot:us-east-1:123456789012:topicfilter/foo/+/bar"
 ]
                }
        ]
}
```
The following policy allows the certificate holder using any client ID to publish on topic foo and subscribe to topic filter foo/bar/\*:

```
 "Version": "2012-10-17",
 "Statement": [
```
{

```
 {
             "Effect": "Allow",
             "Action": [
                 "iot:Connect"
             ],
             "Resource": [
                \theta w
 ]
         },
         {
             "Effect": "Allow",
             "Action": [
                 "iot:Publish"
             ],
             "Resource": [
                 "arn:aws:iot:us-east-1:123456789012:topic/foo"
 ]
         },
         {
             "Effect": "Allow",
             "Action": [
                 "iot:Subscribe"
             ],
             "Resource": [
                 "arn:aws:iot:us-east-1:123456789012:topicfilter/foo/bar/*"
 ]
         }
     ]
}
```
The following policy allows the certificate holder using any client ID to publish on topic  $f \circ \circ$  and prevents the certificate holder using any client ID from publishing to topic bar:

```
{
     "Version": "2012-10-17",
     "Statement": [
          {
              "Effect": "Allow",
               "Action": [
                   "iot:Connect"
             \mathbf{1},
              "Resource": [
                  \mathfrak{n}\star\mathfrak{n} ]
          },
          {
              "Effect": "Allow",
               "Action": [
                   "iot:Publish"
               ],
               "Resource": [
                   "arn:aws:iot:us-east-1:123456789012:topic/foo"
 ]
          },
          {
              "Effect": "Deny",
               "Action": [
                   "iot:Publish"
```

```
 ],
             "Resource": [
                 "arn:aws:iot:us-east-1:123456789012:topic/bar"
 ]
        }
    ]
}
```
The following policy allows the certificate holder using any client ID to subscribe to topic filter foo/bar:

```
{
     "Version": "2012-10-17",
     "Statement": [
        {
             "Effect": "Allow",
             "Action": [
                "iot:Connect"
             ],
             "Resource": [
 "*"
 ]
        },
        {
            "Effect": "Allow",
            "Action": [
                "iot:Subscribe"
           \cdot "Resource": [
                 "arn:aws:iot:us-east-1:123456789012:topicfilter/foo/bar"
 ]
        }
     ]
}
```
The following policy allows the certificate holder using any client ID to publish on the arn:aws:iot:us-east-1:123456789012:topic/iotmonitor/ provisioning/8050373158915119971 topic and allows the certificate holder using any client ID to subscribe to the topic filter arn:aws:iot:us-east-1:123456789012:topicfilter/ iotmonitor/provisioning/8050373158915119971:

```
{
     "Version": "2012-10-17",
     "Statement": [
          {
               "Effect": "Allow",
               "Action": [
                    "iot:Connect"
               ],
               "Resource": [
                   \mathbf{u} \star \mathbf{u} ]
          },
          {
               "Effect": "Allow",
               "Action": [
                    "iot:Publish",
                    "iot:Receive"
               ],
```

```
 "Resource": [
                 "arn:aws:iot:us-east-1:123456789012:topic/iotmonitor/
provisioning/8050373158915119971"
 ]
         },
         {
             "Effect": "Allow",
             "Action": [
                 "iot:Subscribe"
             ],
             "Resource": [
                 "arn:aws:iot:us-east-1:123456789012:topicfilter/iotmonitor/
provisioning/8050373158915119971"
 ]
         }
     ]
}
```
### Policies for HTTP and WebSocket Clients

For the following operations, AWS IoT uses policies attached to Amazon Cognito identities (through the AttachPrincipalPolicy API) to scope down the permissions attached to the Amazon Cognito identity pool with authenticated identities. That means an Amazon Cognito identity needs permission from the role policy attached to the pool and the policy attached to the Amazon Cognito identity through the AWS IoT AttachPrincipalPolicy API.

- iot:Connect
- iot:Publish
- iot:Subscribe
- iot:Receive
- iot:GetThingShadow
- iot:UpdateThingShadow
- iot:DeleteThingShadow

### **Note**

{

For other AWS IoT operations or for unauthenticated identities, AWS IoT does not scope down the permissions attached to the Amazon Cognito identity pool role. For both authenticated and unauthenticated identities, this is the most permissive policy that we recommend attaching to the Amazon Cognito pool role.

To allow unauthenticated Amazon Cognito identities to publish messages over HTTP on any topic, attach the following policy to the Amazon Cognito identity pool role:

```
 "Version": "2012-10-17",
 "Statement": [
 {
     "Effect": "Allow",
     "Action": [
         "iot:Connect",
         "iot:Publish",
         "iot:Subscribe",
         "iot:Receive",
         "iot:GetThingShadow",
         "iot:UpdateThingShadow",
         "iot:DeleteThingShadow"
```

```
 ],
     "Resource": ["*"]
 }]
```
To allow unauthenticated Amazon Cognito identities to publish MQTT messages over HTTP on any topic in your account, attach the following policy to the Amazon Cognito identity pool role:

```
{
     "Version": "2012-10-17",
     "Statement": [{
         "Effect": "Allow",
         "Action": ["iot:Publish"],
         "Resource": ["*"]
     }]
}
```
### **Note**

}

This example is for illustration only. Unless your service absolutely requires it, we recommend the use of a more restrictive policy, one that does not allow unauthenticated Amazon Cognito identities to publish on any topic.

To allow unauthenticated Amazon Cognito identities to publish MQTT messages over HTTP on topic1 in your account, attach the following policy to your Amazon Cognito identity pool role:

```
{
     "Version": "2012-10-17",
     "Statement": [{
         "Effect": "Allow",
         "Action": ["iot:Publish"],
         "Resource": ["arn:aws:iot:us-east-1:123456789012:topic/topic1"]
     }]
}
```
For an authenticated Amazon Cognito identity to publish MQTT messages over HTTP on topic1 in your AWS account, you must specify two policies, as outlined here. The first policy must be attached to an Amazon Cognito identity pool role and allow identities from that pool to make a publish call. The second policy is attached to an Amazon Cognito user using the AWS IoT [AttachPrincipalPolicy](http://docs.aws.amazon.com//iot/latest/apireference/API_AttachPrincipalPolicy.html) API and allows the specified Amazon Cognito user access to the topic1 topic.

Amazon Cognito identity pool policy:

```
{
     "Version": "2012-10-17",
     "Statement": [{
         "Effect": "Allow",
         "Action": [ "iot:Publish"],
         "Resource": ["arn:aws:iot:us-east-1:123456789012:topic/topic1"]
     }]
}
```
Amazon Cognito user policy:

{

```
 "Version": "2012-10-17",
 "Statement": [{
     "Effect": "Allow",
```

```
 "Action": ["iot:Publish"],
         "Resource": ["arn:aws:iot:us-east-1:123456789012:topic/topic1"]
     }]
}
```
Similarly, the following example policy allows the Amazon Cognito user to publish MQTT messages over HTTP on the topic1 and topic2 topics. Two policies are required. The first policy gives the Amazon Cognito identity pool role the ability to make the publish call. The second policy gives the Amazon Cognito user access to the topic1 and topic2 topics.

Amazon Cognito identity pool policy:

```
{
     "Version": "2012-10-17",
     "Statement": [{
         "Effect": "Allow",
         "Action": ["iot:Publish"],
         "Resource": ["*"]
     }]
}
```
Amazon Cognito user policy:

```
{
     "Version": "2012-10-17",
     "Statement": [{
         "Effect": "Allow",
         "Action": ["iot:Publish"],
         "Resource": [
             "arn:aws:iot:us-east-1:123456789012:topic/topic1",
             "arn:aws:iot:us-east-1:123456789012:topic/topic2"
         ]
     }]
}
```
The following policies allow multiple Amazon Cognito users to publish to a topic. Two policies per Amazon Cognito identity are required. The first policy gives the Amazon Cognito identity pool role the ability to make the publish call. The second and third policies give the Amazon Cognito users access to the topics topic1 and topic2, respectively.

Amazon Cognito identity pool policy:

```
{
     "Version": "2012-10-17",
     "Statement": [{
         "Effect": "Allow",
         "Action": ["iot:Publish"],
         "Resource": ["*"]
     }]
}
```
Amazon Cognito user1 policy:

{

```
 "Version": "2012-10-17",
 "Statement": [{
     "Effect": "Allow",
```

```
 "Action": ["iot:Publish"],
         "Resource": ["arn:aws:iot:us-east-1:123456789012:topic/topic1"]
     }]
}
```
Amazon Cognito user2 policy:

```
{
     "Version": "2012-10-17",
     "Statement": [{
         "Effect": "Allow",
         "Action": ["iot:Publish"],
         "Resource": ["arn:aws:iot:us-east-1:123456789012:topic/topic2"]
     }]
}
```
### Receive Policy Examples

The following policy prevents the certificate holder using any client ID from receiving messages from a topic:

```
{
     "Version": "2012-10-17",
     "Statement": [
         \{ "Effect": "Deny",
               "Action": [
                   "iot:Receive"
              ],
              "Resource": [
                   "arn:aws:iot:us-east-1:123456789012:topic/foo/restricted"
 ]
          },
          {
              "Effect": "Allow",
              "Action": [
                   "iot:*"
               ],
               "Resource": [
                  \mathfrak{n}\star\mathfrak{n} ]
          }
     ]
}
```
The following policy allows the certificate holder using any client ID to subscribe and receive messages on one topic:

```
{
     "Version": "2012-10-17",
     "Statement": [
          {
              "Effect": "Allow",
              "Action": [
                   "iot:Connect"
              ],
              "Resource": [*]
```

```
 },
         {
             "Effect": "Allow",
             "Action": [
                  "iot:Subscribe"
             ],
              "Resource": [
                  "arn:aws:iot:us-east-1:123456789012:topicfilter/foo/bar"
 ]
         },
         {
             "Effect": "Allow",
             "Action": [
                  "iot:Receive"
             \mathbf{1},
              "Resource": [
                  "arn:aws:iot:us-east-1:123456789012:topic/foo/bar"
 ]
         }
     ]
}
```
### Certificate Policy Examples

The following policy allows a device to publish on a topic whose name is equal to the certificateId of the certificate with which the device authenticated itself:

```
{
     "Version": "2012-10-17",
     "Statement": [{
         "Effect": "Allow",
         "Action":["iot:Publish"],
         "Resource": ["arn:aws:iot:us-east-1:123456789012:topic/
${iot:CertificateId}"]
     },
     {
         "Effect": "Allow",
         "Action": ["iot:Connect"],
         "Resource": ["*"]
     }]
}
```
The following policy allows a device to publish on a topic whose name is equal to the subject's common name field of the certificate with which the device authenticated itself:

```
{
     "Version": "2012-10-17",
     "Statement": [{
         "Effect": "Allow",
         "Action":["iot:Publish"],
         "Resource": ["arn:aws:iot:us-east-1:123456789012:topic/
${iot:Certificate.Issuer.CommonName}"]
 },
 {
         "Effect": "Allow",
         "Action": ["iot:Connect"],
         "Resource": ["*"]
```
}]

}

The following policy allows a device to publish on a topic which is prefixed with "admin/" when the certificate used to authenticate the device has its Subject.CommonName.2 field set to "Administrator":

```
{
     "Version": "2012-10-17",
     "Statement": [{
         "Effect": "Allow",
         "Action": ["iot:Connect"],
         "Resource": ["*"]
     },
     {
         "Effect": "Allow",
         "Action": ["iot:Publish"],
         "Resource": ["arn:aws:iot:us-east-1:123456789012:topic/admin/*"],
         "Condition": {
             "StringEquals": {
                 "iot:Certificate.Subject.CommonName.2": "Administrator"
 }
         }
     }]
}
```
The following policy allows a device to publish on a topic which is prefixed with "admin/" when the certificate used to authenticate the device has any one of its Subject.Common fields set to "Administrator":

```
{
     "Version": "2012-10-17",
     "Statement": [{
         "Effect": "Allow",
         "Action": ["iot:Connect"],
         "Resource": ["*"]
    },
     {
         "Effect": "Allow",
         "Action": ["iot:Publish"],
         "Resource": ["arn:aws:iot:us-east-1:123456789012:topic/admin/*"],
         "Condition": {
             "ForAnyValue:StringEquals": {
                  "iot:Certificate.Subject.CommonName.List": "Administrator"
 }
         }
     }]
}
```
### Thing Policy Examples

{

The following policy allows a thing to publish on a specific topic that contains the thing type name and thing name:

```
 "Version":"2012-10-17",
 "Statement":[{ 
     "Effect":"Allow",
```

```
 "Action":["iot:Publish"],
         "Resource":[ 
              "arn:aws:iot:us-east-1:123456789012:topic/
${iot:Connection.Thing.ThingTypeName}/${iot:Connection.Thing.ThingName}"
         ]
     }]
}
```
The following policy allows the device to connect if it is attached to the certificate used to authenticate with AWS IoT

```
{
     "Version": "2012-10-17",
     "Statement": [{
         "Effect": "Allow",
         "Action": ["iot:Connect"],
         "Resource": ["*"], 
         "Condition":{ 
             "Bool":{ 
                  "iot:Connection.Thing.IsAttached ":["true"]
 }
         }
     }]
}
```
The following policy allows a device to publish on a set of topics ("/foo/bar" and "/foo/baz") if:

- The thing associated with the device has an attribute called "Manufacturer" with a value of "foo", "bar", or "baz".
- The thing associated with the device exists in the thing registry and is attached to the certificate used to connect to AWS IoT

```
{
     "Version": "2012-10-17",
     "Statement": [{
         "Effect": "Allow",
         "Action": ["iot:Publish"],
         "Resource": [
             "arn:aws:iot:us-east-1:123456789012:topic/foo/bar",
             "arn:aws:iot:us-east-1:123456789012:topic/foo/baz"
         ],
         "Condition": {
             "ForAnyValue:StringLike": {
                 "iot:Connection.Thing.Attributes[Manufacturer]": [
                      "foo",
                      "bar",
                      "baz"
 ]
             }
         }
     }]
}
```
The following policy allows a device to publish to a topic if:

• The topic is composed of the thing type name, a '/', and the thing name.

- The thing exists in the thing registry.
- The thing is attached to the certificate used to connect to AWS IoT.

```
{ 
     "Version":"2012-10-17",
     "Statement":[{ 
         "Effect":"Allow",
         "Action":["iot:Publish"],
         "Resource":[ 
             "arn:aws:iot:us-east-1:123456789012:topic/
${iot:Connection.Thing.ThingTypeName}/${iot:Connection.Thing.ThingName}"
 ]
     }]
}
```
The following policy allows a device to publish only on its own thing shadow topic if the thing exists in the thing registry.

```
{
     "Version": "2012-10-17",
     "Statement": [{
        "Effect": "Allow",
         "Action": ["iot:Publish"],
         "Resource": [
             "arn:aws:iot:us-east-1:123456789012:topic/$aws/things/
${iot:Connection.Thing.ThingName}/shadow/update"
         ]
     }]
}
```
### IAM IoT Policies

AWS IoT provides a set of IAM policy templates you can either use as-is or as a starting point for creating custom IAM policies. These templates allow access to configuration and data operations. Configuration operations allow you to create things, certificates, policies, and rules. Data operations send data over MQTT or HTTP protocols. The following table describes these templates.

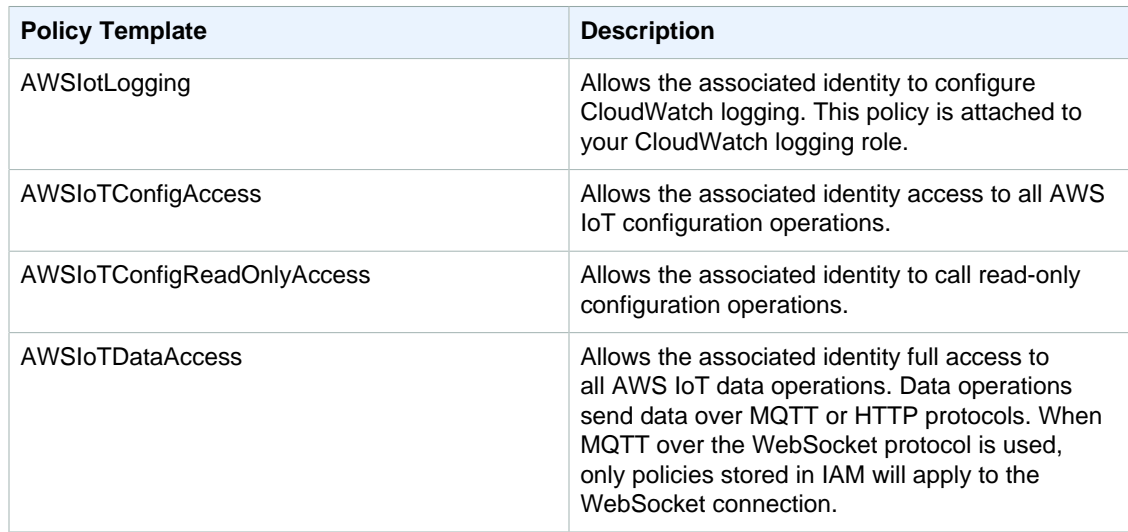

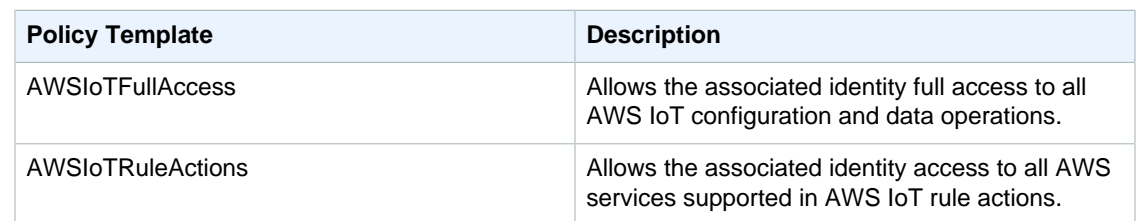

# Cross Account Access

AWS IoT allows you to enable a principal to publish or subscribe to a topic that is defined in an AWS account not owned by the principal. You configure cross account access by creating an IAM policy and IAM role and then attaching the policy to the role.

First, create an IAM policy just like you would for other users and certificates in your AWS account. For example, the following policy grants permissions to connect and publish to the  $/$ foo $/$ bar topic.

```
{
     "Version": "2012-10-17",
     "Statement": [
     {
         "Effect": "Allow",
         "Action": [
              "iot:Connect"
          ],
          "Resource": [
              " * "
 ]
      },
      {
          "Effect": "Allow",
          "Action": [
               "iot:Publish"
          ],
           "Resource": [
               "arn:aws:iot:us-east-1:123456789012:topic/foo/bar"
 ]
      }]
}
```
Next, follow the steps in [Creating a Role for an IAM User.](http://docs.aws.amazon.com/IAM/latest/UserGuide/id_roles_create_for-user.html) Enter the AWS account ID of the AWS account with which you want to share access. Then, in the final step, attach the policy you just created to the role. If, at a later time, you need to modify the AWS account ID to which you are granting access, you can use the following trust policy format to do so.

```
{
     "Version":"2012-10-17",
     "Statement":[{
         "Effect": "Allow",
         "Principal": {
               "AWS": "arn:aws:iam:us-east-1:111111111111:user/MyUser"
         },
         "Action": "sts:AssumeRole"
     }]
}
```
# Transport Security

The AWS IoT message broker and Thing Shadows service encrypt all communication with TLS. TLS is used to ensure the confidentiality of the application protocols (MQTT, HTTP) supported by AWS IoT. TLS is available in a number of programming languages and operating systems.

For MQTT, TLS encrypts the connection between the device and the broker. TLS client authentication is used by AWS IoT to identify devices. For HTTP, TLS encrypts the connection between the device and the broker. Authentication is delegated to AWS Signature Version 4.

# TLS Cipher Suite Support

AWS IoT supports the following cipher suites:

- ECDHE-ECDSA-AES128-GCM-SHA256 (recommended)
- ECDHE-RSA-AES128-GCM-SHA256 (recommended)
- ECDHE-ECDSA-AES128-SHA256
- ECDHE-RSA-AES128-SHA256
- ECDHE-ECDSA-AES128-SHA
- ECDHE-RSA-AES128-SHA
- ECDHE-ECDSA-AES256-GCM-SHA384
- ECDHE-RSA-AES256-GCM-SHA384
- ECDHE-ECDSA-AES256-SHA384
- ECDHE-RSA-AES256-SHA384
- ECDHE-RSA-AES256-SHA
- ECDHE-ECDSA-AES256-SHA
- AES128-GCM-SHA256
- AES128-SHA256
- AES128-SHA
- AES256-GCM-SHA384
- AES256-SHA256
- AES256-SHA

# Message Broker for AWS IoT

The AWS IoT message broker is a publish/subscribe broker service that enables the sending and receiving of messages to and from AWS IoT. When communicating with AWS IoT, a client sends a message addressed to a topic like Sensor/temp/room1. The message broker, in turn, sends the message to all clients that have registered to receive messages for that topic. The act of sending the message is referred to as *publishing*. The act of registering to receive messages for a topic filter is referred to as subscribing.

The topic namespace is isolated for each AWS account and region pair. For example, the  $Sensor/$ temp/room1 topic for an AWS account is independent from the Sensor/temp/room1 topic for another AWS account. This is true of regions, too. The  $Sensor/temp/room1$  topic in the same AWS account in us-east-1 is independent from the same topic in us-west-2. AWS IoT does not support sending and receiving messages across AWS accounts and regions.

The message broker maintains a list of all client sessions and the subscriptions for each session. When a message is published on a topic, the broker checks for sessions with subscriptions that map to the topic. The broker then forwards the publish message to all sessions that have a currently connected client.

# Protocols

The message broker supports the use of the MQTT protocol to publish and subscribe and the HTTPS protocol to publish. Both protocols are supported through IP version 4 and IP version 6. The message broker also supports MQTT over the WebSocket protocol.

### **MOTT**

MQTT is a widely adopted lightweight messaging protocol designed for constrained devices. For more information, see [MQTT](http://www.mqtt.org).

Although the AWS IoT message broker implementation is based on MQTT version 3.1.1, it deviates from the specification as follows:

• In AWS IoT, subscribing to a topic with Quality of Service (QoS) 0 means a message will be delivered zero or more times. A message might be delivered more than once. Messages delivered more than once might be sent with a different packet ID. In these cases, the DUP flag is not set.

- AWS IoT does not support publishing and subscribing with QoS 2. The AWS IoT message broker does not send a PUBACK or SUBACK when QoS 2 is requested.
- The QoS levels for publishing and subscribing to a topic have no relation to each other. One client can subscribe to a topic using QoS 1 while another client can publish to the same topic using QoS 0.
- When responding to a connection request, the message broker sends a CONNACK message. This message contains a flag to indicate if the connection is resuming a previous session. The value of this flag might be incorrect if two MQTT clients connect with the same client ID simultaneously.
- When a client subscribes to a topic, there might be a delay between the time the message broker sends a SUBACK and the time the client starts receiving new matching messages.
- The MQTT specification provides a provision for the publisher to request that the broker retain the last message sent to a topic and send it to all future topic subscribers. AWS IoT does not support retained messages. If a request is made to retain messages, the connection is disconnected.
- The message broker uses the client ID to identify each client. The client ID is passed in from the client to the message broker as part of the MQTT payload. Two clients with the same client ID are not allowed to be connected concurrently to the message broker. When a client connects to the message broker using a client ID that another client is using, a CONNACK message will be sent to both clients and the currently connected client will be disconnected.
- The message broker does not support persistent sessions (clean session set to 0). All sessions are assumed to be clean sessions and messages are not stored across sessions. If an MQTT client sends a message with the clean session attribute set to false, the client will be disconnected.
- On rare occasions, the message broker might resend the same logical PUBLISH message with a different packet ID.
- The message broker does not guarantee the order in which messages and ACK are received.

### **HTTP**

The message broker supports clients connecting with the HTTP protocol using a REST API. Clients can publish by sending a POST message to <AWS IoT Endpoint>/ topics/<url\_encoded\_topic\_name>?qos=1".

### MQTT Over the WebSocket Protocol

AWS IoT supports MQTT over the [WebSocket](https://en.wikipedia.org/wiki/WebSocket) protocol to enable browser-based and remote applications to send and receive data from AWS IoT-connected devices using AWS credentials. AWS credentials are specified using [AWS Signature Version 4.](http://docs.aws.amazon.com/general/latest/gr//sigv4_signing.html) WebSocket support is available on TCP port 443, which allows messages to pass through most firewalls and web proxies.

A WebSocket connection is initiated on a client by sending an HTTP GET request. The URL you use is of the following form:

wss://<endpoint>.iot.<region>.amazonaws.com/mqtt

wss

Specifies the WebSocket protocol.

endpoint

Your AWS account-specific AWS IoT endpoint. You can use the AWS IoT CLI [describe-endpoint](http://docs.aws.amazon.com/cli/latest/reference/iot/describe-endpoint.html) command to find this endpoint.

region

The AWS region of your AWS account.

matt

Specifies you will be sending MQTT messages over the WebSocket protocol.

When the server responds, the client sends an upgrade request to indicate to the server it will communicate using the WebSocket protocol. After the server acknowledges the upgrade request, all communication is performed using the WebSocket protocol. The WebSocket implementation you use acts as a transport protocol. The data you send over the WebSocket protocol are MQTT messages.

### Using the WebSocket Protocol in a Web Application

The WebSocket implementation provided by most web browsers does not allow the modification of HTTP headers, so you must add the Signature Version 4 information to the query string. For more information, see [Adding Signing Information to the Query String](http://docs.aws.amazon.com/general/latest/gr/sigv4-add-signature-to-request.html#sigv4-add-signature-querystring).

The following JavaScript defines some utility functions used in generating a Signature Version 4 request.

```
 /**
    * utilities to do sigv4
    * @class SigV4Utils
    */
   function SigV4Utils() {}
SigV4Utils.getSignatureKey = function (key, date, region, service) {
     var kDate = AWS.util.crypto.hmac('AWS4' + key, date, 'buffer');
     var kRegion = AWS.util.crypto.hmac(kDate, region, 'buffer');
    var kService = AWS.util.crypto.hmac(kRegion, service, 'buffer');
     var kCredentials = AWS.util.crypto.hmac(kService, 'aws4_request',
  'buffer'); 
     return kCredentials;
};
SigV4Utils.getSignedUrl = function(host, region, credentials) {
   var datetime = AWS.util.date.iso8601(new Date()).replace(/[:\-]|\.\d{3}/
g, '');
   var date = datetime.substr(0, 8);
    var method = 'GET';
    var protocol = 'wss';
    var uri = '/mqtt';
    var service = 'iotdevicegateway';
    var algorithm = 'AWS4-HMAC-SHA256';
   var credentialScope = date + '/' + region + '/' + service + '/' +
  'aws4_request';
    var canonicalQuerystring = 'X-Amz-Algorithm=' + algorithm;
    canonicalQuerystring += '&X-Amz-Credential=' +
  encodeURIComponent(credentials.accessKeyId + '/' + credentialScope);
    canonicalQuerystring += '&X-Amz-Date=' + datetime;
     canonicalQuerystring += '&X-Amz-SignedHeaders=host';
     var canonicalHeaders = 'host:' + host + '\n';
     var payloadHash = AWS.util.crypto.sha256('', 'hex')
    var canonicalRequest = method + \ln' + uri + \ln' + canonicalQuerystring
  + '\n' + canonicalHeaders + '\nhost\n' + payloadHash;
    var stringToSign = algorithm + \n\t\t\t\frac{\nu}{i} + datetime + \ln' + credentialScope +
  '\n' + AWS.util.crypto.sha256(canonicalRequest, 'hex');
     var signingKey = SigV4Utils.getSignatureKey(credentials.secretAccessKey,
  date, region, service);
     var signature = AWS.util.crypto.hmac(signingKey, stringToSign, 'hex');
```

```
 canonicalQuerystring += '&X-Amz-Signature=' + signature;
    if (credentials.sessionToken) {
         canonicalQuerystring += '&X-Amz-Security-Token=' +
 encodeURIComponent(credentials.sessionToken);
     }
   var requestUrl = protocol + '://' + host + uri + '?' +
 canonicalQuerystring;
    return requestUrl;
};
```
### **To create a Signature Version 4 request**

1. Create a canonical request for Signature Version 4.

The following JavaScript code creates a canonical request:

```
var datetime = AWS.util.date.iso8601(new Date()).replace(/[:\-]|\.\d{3}/g,
 '');
var date = datetime.substr(0, 8);
var method = 'GET';
var protocol = 'wss';
var uri = '/mqtt';
var service = 'iotdevicegateway';
var algorithm = 'AWS4-HMAC-SHA256';
var credentialScope = date + '/ + region + '/ + service + '/ +
'aws4 request';
var canonicalQuerystring = 'X-Amz-Algorithm=' + algorithm;
canonicalQuerystring += '&X-Amz-Credential=' +
 encodeURIComponent(credentials.accessKeyId + '/' + credentialScope);
canonicalQuerystring += '&X-Amz-Date=' + datetime;
canonicalQuerystring += '&X-Amz-SignedHeaders=host';
var canonicalHeaders = 'host:' + host + '\n\times';
var payloadHash = AWS.util.crypto.sha256('', 'hex')
var canonicalRequest = method + '\n' + uri + '\n' + canonicalQuerystring +
  '\n' + canonicalHeaders + '\nhost\n' + payloadHash;
```
2. Create a string to sign, generate a signing key, and sign the string.

Take the canonical URL you created in the previous step and assemble it into a string to sign. You do this by creating a string composed of the hashing algorithm, the date, the credential scope, and the SHA of the canonical request. Next, generate the signing key and sign the string, as shown in the following JavaScript code.

```
var stringToSign = algorithm + \n\t\t\ln' + datetime + \ln' + credentialScope +
 '\n' + AWS.util.crypto.sha256(canonicalRequest, 'hex');
var signingKey = SigV4Utils.getSignatureKey(credentials.secretAccessKey,
 date, region, service);
var signature = AWS.util.crypto.hmac(signingKey, stringToSign, 'hex');
```
3. Add the signing information to the request.

The following JavaScript code shows how to add the signing information to the query string.

```
canonicalQuerystring += '&X-Amz-Signature=' + signature;
```
4. If you have session credentials (from an STS server, AssumeRole, or Amazon Cognito), append the session token to the end of the URL string after signing:

```
canonicalQuerystring += '&X-Amz-Security-Token=' +
 encodeURIComponent(credentials.sessionToken);
```
5. Prepend the protocol, host, and URI to the canonicalQuerystring:

```
var requestUrl = protocol + '://' + host + uri + '?' + canonicalQuerystring;
```
6. Open the WebSocket.

The following JavaScript code shows how to create a Paho MQTT client and call CONNECT to AWS IoT. The endpoint argument is your AWS account-specific endpoint. The clientId is a text identifier that is unique among all clients simultaneously connected in your AWS account.

```
var client = new Paho.MQTT.Client(requestUrl, clientId);
var connectOptions = {
    onSuccess: function(){
        // connect succeeded
    },
    useSSL: true,
    timeout: 3,
    mqttVersion: 4,
    onFailure: function() {
         // connect failed
     }
};
client.connect(connectOptions);
```
### Using the WebSocket Protocol in a Mobile Application

We recommend using one of the AWS IoT Device SDKs to connect your device to AWS IoT when making a WebSocket connection. The following AWS IoT Device SDKs support WebSocket-based MQTT connections to AWS IoT:

- [Node.js](https://github.com/aws/aws-iot-device-sdk-js)
- [iOS](http://docs.aws.amazon.com/mobile/sdkforios/developerguide/)
- [Android](http://docs.aws.amazon.com/mobile/sdkforandroid/developerguide/)

For a reference implementation for connecting a web application to AWS IoT using MQTT over the WebSocket protocol, see [AWS Labs WebSocket sample](https://github.com/awslabs/aws-iot-examples).

If you are using a programming or scripting language that is not currently supported, any existing WebSocket library can be used as long as the initial WebSocket upgrade request (HTTP POST) is signed using AWS Signature Version 4. Some MQTT clients, such as [Eclipse Paho for JavaScript,](http://www.eclipse.org/paho/) support the WebSocket protocol natively.

# **Topics**

The message broker uses topics to route messages from publishing clients to subscribing clients. The forward slash (/) is used to separate topic hierarchy. The following table lists the wildcards that can be used in the topic filter when you subscribe.

### **Topic Wildcards**

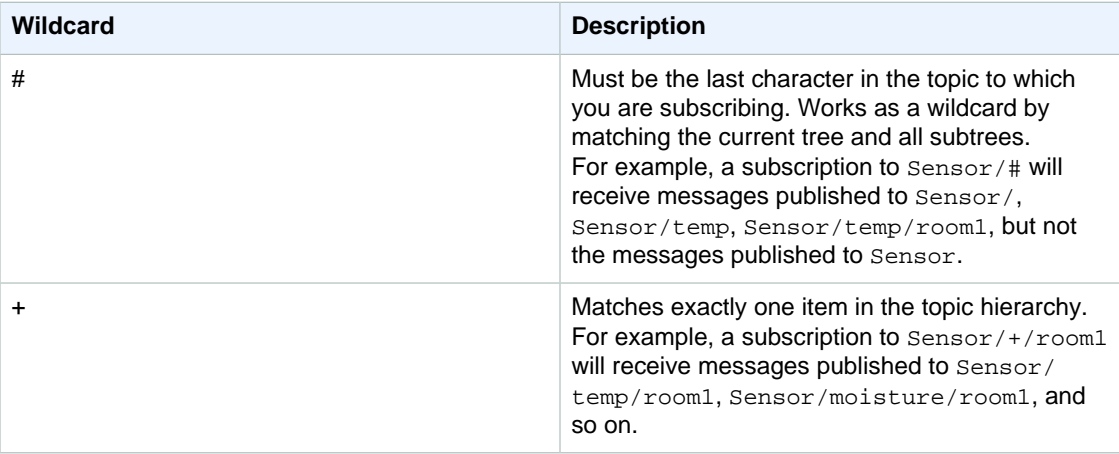

### Reserved Topics

Any topics beginning with \$ are considered reserved and are not supported for publishing and subscribing except when working with the [Thing](http://docs.aws.amazon.com/iot/latest/developerguide//iot-thing-shadows.html) Shadows service. For more information, see Thing [Shadows.](http://docs.aws.amazon.com/iot/latest/developerguide//iot-thing-shadows.html)

# Lifecycle Events

AWS IoT publishes lifecycle events on the MQTT topics discussed in the following sections. These messages allow you to be notified of lifecycle events from the message broker.

### **Note**

{

Lifecycle messages might be sent out of order and you might receive duplicate messages.

## Policy Required for Receiving Lifecycle Events

The following is an example of the policy required for receiving lifecycle events:

```
 "Version":"2012-10-17",
 "Statement":[{
     "Effect":"Allow",
     "Action":[
          "iot:Subscribe",
         "iot:Receive"
     ],
```

```
 "Resource":[
            "arn:aws:iot:region:account:topicfilter/$aws/events/*"
 ]
    }]
```
### Connect/Disconnect Events

AWS IoT publishes a message to the following MQTT topics when a client connects or disconnects:

\$aws/events/presence/connected/clientId

or

}

\$aws/events/presence/disconnected/clientId

Where clientId is the MQTT client ID that connects to or disconnects from the AWS IoT message broker.

The message published to this topic has the following structure:

```
{
     "clientId": "a1b2c3d4e5f6a7b8c9d0e1f2a3b4c5d6",
     "timestamp": 1460065214626,
     "eventType": "connected",
     "sessionIdentifier": "00000000-0000-0000-0000-000000000000",
     "principalIdentifier": "000000000000/ABCDEFGHIJKLMNOPQRSTU:some-user/
ABCDEFGHIJKLMNOPQRSTU:some-user"
}
```
The following is a list of JSON elements that are contained in the connection/disconnection messages published to the \$aws/events/presence/connected/clientId topic.

### clientId

The client ID of the connecting or disconnecting client.

**Note**

Client IDs that contain # or + will not receive lifecycle events.

eventType

The type of event. Valid values are connected or disconnected.

principalIdentifier

The credential used to authenticate. For TLS mutual authentication certificates, this is the certificate ID. For other connections, this is IAM credentials.

sessionIdentifier

A globally unique identifier in AWS IoT that exists for the life of the session.

timestamp

An approximation of when the event occurred, expressed in milliseconds since the Unix epoch. The accuracy of the timestamp is +/- 2 minutes.

### Subscribe/Unsubscribe Events

AWS IoT publishes a message to the following MQTT topic when a client subscribes or unsubscribes to an MQTT topic:

\$aws/events/subscriptions/subscribed/clientId

or

\$aws/events/subscriptions/unsubscribed/clientId

Where clientId is the MQTT client ID that connects to the AWS IoT message broker.

The message published to this topic has the following structure:

```
{
     "clientId": "186b5",
     "timestamp": 1460065214626,
     "eventType": "subscribed" | "unsubscribed",
     "sessionIdentifier": "00000000-0000-0000-0000-000000000000",
     "principalIdentifier": "000000000000/ABCDEFGHIJKLMNOPQRSTU:some-user/
ABCDEFGHIJKLMNOPQRSTU:some-user"
     "topics" : ["foo/bar","device/data","dog/cat"]
}
```
The following is a list of JSON elements that are contained in the subscribed and unsubscribed messages published to the  $$aws/events/subscriptions/subscripts/subscripts/subscripts/subd/clientId$  and  $$aws/$ events/subscriptions/unsubscribed/clientId topics.

### clientId

The client ID of the subscribing or unsubscribing client.

### **Note**

Client IDs that contain # or + will not receive lifecycle events.

### eventType

The type of event. Valid values are subscribed or unsubscribed.

### principalIdentifier

The credential used to authenticate. For TLS mutual authentication certificates, this is the certificate ID. For other connections, this is IAM credentials.

#### sessionIdentifier

A globally unique identifier in AWS IoT that exists for the life of the session.

### timestamp

An approximation of when the event occurred, expressed in milliseconds since the Unix epoch. The accuracy of the timestamp is +/- 2 minutes.

### topics

An array of the MQTT topics to which the client has subscribed.

### **Note**

Lifecycle messages might be sent out of order. You might receive duplicate messages.

# Rules for AWS IoT

Rules give your devices the ability to interact with AWS services. Rules are analyzed and actions are performed based on the MQTT topic stream. You can use rules to support tasks like these:

- Augment or filter data received from a device.
- Write data received from a device to an Amazon DynamoDB database.
- Save a file to Amazon S3.
- Send a push notification to all users using Amazon SNS.
- Publish data to an Amazon SQS queue.
- Invoke a Lambda function to extract data.
- Process messages from a large number of devices using Amazon Kinesis.
- Send data to the Amazon Elasticsearch Service.
- Capture a CloudWatch metric.
- Change a CloudWatch alarm.
- Send the data from an MQTT message to Amazon Machine Learning to make predictions based on an Amazon ML model.

Before AWS IoT can perform these actions, you must grant it permission to access your AWS resources on your behalf. When the actions are performed, you incur the standard charges for the AWS services you use.

#### **Contents**

- [Granting AWS IoT the Required Access \(p. 134\)](#page-140-0)
- [Pass Role Permissions \(p. 135\)](#page-141-0)
- [Creating an AWS IoT Rule \(p. 136\)](#page-142-0)
- [Viewing Your Rules \(p. 139\)](#page-145-0)
- [SQL Versions \(p. 139\)](#page-145-1)
- [Troubleshooting a Rule \(p. 141\)](#page-147-0)
- [Deleting a Rule \(p. 141\)](#page-147-1)
- [AWS IoT Rule Actions \(p. 141\)](#page-147-2)
- [AWS IoT SQL Reference \(p. 151\)](#page-157-0)

# <span id="page-140-0"></span>Granting AWS IoT the Required Access

You use IAM roles to control the AWS resources to which each rule has access. Before you create a rule, you must create an IAM role with a policy that allows access to the required AWS resources. AWS IoT assumes this role when executing a rule.

### **To create an IAM role (AWS CLI)**

1. Save the following trust policy document, which grants AWS IoT permission to assume the role, to a file called iot-role-trust.json:

```
{
     "Version":"2012-10-17",
     "Statement":[{
         "Effect": "Allow",
         "Principal": {
              "Service": "iot.amazonaws.com"
         },
         "Action": "sts:AssumeRole"
     }]
}
```
Use the [create-role](http://docs.aws.amazon.com/cli/latest/reference/iam/create-role.html) command to create an IAM role specifying the iot-role-trust.json file:

```
aws iam create-role --role-name my-iot-role --assume-role-policy-document
 file://iot-role-trust.json
```
The output of this command will look like the following:

```
{
   "Role": {
       "AssumeRolePolicyDocument": "url-encoded-json",
       "RoleId": "AKIAIOSFODNN7EXAMPLE",
       "CreateDate": "2015-09-30T18:43:32.821Z",
       "RoleName": "my-iot-role",
       "Path": "/",
       "Arn": "arn:aws:iam::123456789012:role/my-iot-role"
  }
}
```
2. Save the following JSON into a file named iot-policy.json.

```
{
     "Version": "2012-10-17",
     "Statement": [{
          "Effect": "Allow",
          "Action": "dynamodb:*",
          "Resource": "*"
     }]
}
```
This JSON is an example policy document that grants AWS IoT administrator access to DynamoDB.

Use the [create-policy](http://docs.aws.amazon.com/cli/latest/reference/iam/create-policy.html) command to grant AWS IoT access to your AWS resources upon assuming the role, passing in the iot-policy.json file:

```
aws iam create-policy --policy-name my-iot-policy --policy-document
 file://my-iot-policy-document.json
```
For more information about how to grant access to AWS services in policies for AWS IoT, see [Creating an AWS IoT Rule \(p. 136\)](#page-142-0).

The output of the [create-policy](http://docs.aws.amazon.com/cli/latest/reference/iam/create-policy.html) command will contain the ARN of the policy. You will need to attach the policy to a role.

```
{
     "Policy": {
         "PolicyName": "my-iot-policy",
         "CreateDate": "2015-09-30T19:31:18.620Z",
         "AttachmentCount": 0,
         "IsAttachable": true,
         "PolicyId": "ZXR6A36LTYANPAI7NJ5UV",
         "DefaultVersionId": "v1",
         "Path": "/",
         "Arn": "arn:aws:iam::123456789012:policy/my-iot-policy",
         "UpdateDate": "2015-09-30T19:31:18.620Z"
     }
}
```
3. Use the [attach-role-policy](http://docs.aws.amazon.com/cli/latest/reference/iam/attach-role-policy.html) command to attach your policy to your role:

```
aws iam attach-role-policy --role-name my-iot-role --policy-arn
  "arn:aws:iam::123456789012:policy/my-iot-policy"
```
# <span id="page-141-0"></span>Pass Role Permissions

When creating or replacing a rule, you must pass a role that controls the AWS resources to which the rule has access. The role must be defined in the same AWS account as the rule. The AWS IoT rules engine checks to make sure you have iam:PassRole permission to pass the role to the create-topic-rule API. To ensure you have this access, you need to create a policy that grants the iam: PassRole permission and attach it to your IAM user. The following policy shows how to allow iam:PassRole permission for a role.

```
{
     "Version": "2012-10-17",
     "Statement": [
          {
               "Sid": "Stmt1",
              "Effect": "Allow",
               "Action": [
                   "iam:PassRole"
               ],
               "Resource": [
```

```
 "arn:aws:iam::123456789012:role/myRole"
 ]
        }
    ]
```
In this policy example, the iam: PassRole permission is granted for the role myRole. The role is specified using the role's ARN. You must also attach this policy to your IAM user or role to which your user belongs. For more information, see [Working with Managed Policies](http://docs.aws.amazon.com/IAM/latest/UserGuide/access_policies_managed-using.html).

### **Note**

}

Lambda functions use resource-based policy, where the policy is attached directly to the Lambda function itself. When creating a rule that invokes a Lambda function, you do not pass a role, so the user creating the rule does not need the iam:PassRole permission. For more information about Lambda function authorization, see [Granting Permissions Using a Resource](http://docs.aws.amazon.com/lambda/latest/dg/intro-permission-model.html#intro-permission-model-access-policy) [Policy.](http://docs.aws.amazon.com/lambda/latest/dg/intro-permission-model.html#intro-permission-model-access-policy)

# <span id="page-142-0"></span>Creating an AWS IoT Rule

You configure rules to route data from your connected things. Rules consist of the following:

#### Rule name

The name of the rule.

Optional description

A textual description of the rule.

SQL statement

A simplified SQL syntax to filter messages received on an MQTT topic and push the data elsewhere. For more information, see [AWS IoT SQL Reference \(p. 151\).](#page-157-0)

SQL version

The version of the SQL rules engine to use when evaluating the rule. Although this property is optional, we strongly recommend that you specify the SQL version. If this property is not set, the default, 2015-10-08, will be used.

One or more actions

The actions AWS IoT performs when executing the rule. For example, you can insert data into a DynamoDB table, write data to an Amazon S3 bucket, publish to an Amazon SNS topic, or invoke a Lambda function.

When you create a rule, be aware of how much data you are publishing on topics. If you create rules that include a wildcard topic pattern, they might match a large percentage of your messages, and you might need to increase the capacity of the AWS resources used by the target actions. Also, if you create a republish rule that includes a wildcard topic pattern, you can end up with a circular rule that causes an infinite loop.

### **Note**

Creating and updating rules are administrator-level actions. Any user who has permission to create or update rules will be able to access data processed by the rules.

To create a rule (AWS CLI)

Use the [create-topic-rule](http://docs.aws.amazon.com/cli/latest/reference/iot/create-topic-rule.html) command to create a rule:

```
aws iot create-topic-rule --rule-name my-rule --topic-rule-payload file://my-
rule.json
```
The following is an example payload file with a rule that inserts all messages sent to the iot/test topic into the specified DynamoDB table. The SQL statement filters the messages and the role ARN grants AWS IoT permission to write to the DynamoDB table.

```
{
   "sql": "SELECT * FROM 'iot/test'",
   "ruleDisabled": false,
   "awsIotSqlVersion": "2016-03-23",
   "actions": [{
       "dynamoDB": {
           "tableName": "my-dynamodb-table",
           "roleArn": "arn:aws:iam::123456789012:role/my-iot-role",
           "hashKeyField": "topic",
           "hashKeyValue": "${topic(2)}",
           "rangeKeyField": "timestamp",
           "rangeKeyValue": "${timestamp()}"
       }
  }]
}
```
The following is an example payload file with a rule that inserts all messages sent to the iot/test topic into the specified S3 bucket. The SQL statement filters the messages, and the role ARN grants AWS IoT permission to write to the Amazon S3 bucket.

```
{
     "rule": {
        "awsIotSqlVersion": "2016-03-23", 
        "sql": "SELECT * FROM 'iot/test'", 
        "ruleDisabled": false, 
        "actions": [
\{ "s3": {
                    "roleArn": "arn:aws:iam::123456789012:role/aws_iot_s3", 
                    "bucketName": "my-bucket", 
                    "key": "myS3Key"
 }
 }
        ], 
        "ruleName": "MyS3Rule"
    }
}
```
The following is an example payload file with a rule that pushes data to Amazon ES:

```
{
    "sql":"SELECT *, timestamp() as timestamp FROM 'iot/test'",
    "ruleDisabled":false,
   "awsIotSqlVersion": "2016-03-23",
     "actions":[
\{ "elasticsearch":{
           "roleArn":"arn:aws:iam::123456789012:role/aws_iot_es",
           "endpoint":"https://my-endpoint",
          "index":"my-index",
           "type":"my-type",
           "id":"${newuuid()}"
```
} ]

}

}

The following is an example payload file with a rule that invokes a Lambda function:

```
{
   "sql": "expression",
   "ruleDisabled": false,
   "awsIotSqlVersion": "2016-03-23",
   "actions": [{
       "lambda": {
           "functionArn": "arn:aws:lambda:us-west-2:123456789012:function:my-
lambda-function"
       }
  }]
}
```
The following is an example payload file with a rule that publishes to an Amazon SNS topic:

```
{
   "sql": "expression",
  "ruleDisabled": false,
  "awsIotSqlVersion": "2016-03-23",
  "actions": [{
       "sns": {
           "targetArn": "arn:aws:sns:us-west-2:123456789012:my-sns-topic",
           "roleArn": "arn:aws:iam::123456789012:role/my-iot-role"
       }
  }]
}
```
The following is an example payload file with a rule that republishes on a different MQTT topic:

```
{
   "sql": "expression",
   "ruleDisabled": false,
   "awsIotSqlVersion": "2016-03-23",
   "actions": [{
       "republish": {
            "topic": "my-mqtt-topic",
            "roleArn": "arn:aws:iam::123456789012:role/my-iot-role"
       }
  }]
}
```
The following is an example payload file with a rule that pushes data to an Amazon Kinesis Firehose stream:

```
{
     "sql": "SELECT * FROM 'my-topic'",
     "ruleDisabled": false,
   "awsIotSqlVersion": "2016-03-23",
     "actions": [{
         "firehose": {
```

```
 "roleArn": ""arn:aws:iam::123456789012:role/my-iot-role",
            "deliveryStreamName": "my-stream-name"
 }
    }]
```
The following is an example payload file with a rule that uses the Amazon Machine Learning machinelearning\_predict function to republish to a topic if the data in the MQTT payload is classified as a 1.

```
{
     "sql": "SELECT * FROM 'iot/test' where machinelearning_predict('my-
model', 'arn:aws:iam::123456789012:role/my-iot-aml-role',
  *).predictedLabel=1",
     "ruleDisabled": false,
   "awsIotSqlVersion": "2016-03-23",
     "actions": [{
         "republish": {
             "roleArn": "arn:aws:iam::123456789012:role/my-iot-role",
             "topic": "my-mqtt-topic"
         }
     }]
}
```
# Viewing Your Rules

}

Use the [list-topic-rules](http://docs.aws.amazon.com/cli/latest/reference/iot/list-topic-rules.html) command to list your rules:

**aws iot list-topic-rules**

Use the [get-topic-rule](http://docs.aws.amazon.com/cli/latest/reference/iot/get-topic-rule.html) command to get information about a rule:

```
aws iot get-topic-rule --rule-name my-rule
```
# SQL Versions

The AWS IoT rules engine uses an SQL-like syntax to select data from MQTT messages. The SQL statements are interpreted based on a SQL version specified with the awsIotSqlVersion property in a JSON document that describes the rule. For more information about the structure of JSON rule documents, see [Creating a Rule \(p. 136\).](#page-142-0) The awsIotSqlVersion property allows you to specify which version of the AWS IoT SQL rules engine you want to use. When a new version is deployed, you can continue to use an older version or change your rule to use the new version. Your current rules will continue to use the version with which they were created.

The following JSON example shows how to specify the SQL version using the awsIotSqlVersion property:

```
{
     "sql": "expression",
     "ruleDisabled": false,
     "awsIotSqlVersion": "2016-03-23",
     "actions": [{
```

```
 "republish": {
             "topic": "my-mqtt-topic",
             "roleArn": "arn:aws:iam::123456789012:role/my-iot-role"
 }
      }]
}
```
Current supported versions are:

- 2015-10-08, the original SQL version built on 2015-10-08.
- 2016-03-23, the SQL version built on 2016-03-23.
- beta, the most recent beta SQL version. The use of this version might introduce breaking changes to your rules.

## What's New in the 2016-03-23 SQL Rules Engine Version

- Fixes for selecting nested JSON objects.
- Fixes for array queries.
- Inter-object query support.
- Support to output an array as a top-level object.
- Adds the encode (value, encodingScheme) function, which can be applied on both JSON and non-JSON format data.

### Inter-Object Queries

This feature allows you to query for an attribute in a JSON object. For example, given the following MQTT message:

```
{ 
     "e": [
        { "n": "temperature", "u": "Cel", "t": 1234, "v":22.5 },
          { "n": "light", "u": "lm", "t": 1235, "v":135 },
        { "n": "acidity", "u": "pH", "t": 1235, "v":7 }
     ]
}
```
And the following rule:

```
SELECT (SELECT v FROM e WHERE n = 'temperature') as temperature FROM 'my/
topic'
```
The rule will generate the following output:

```
{"temperature": [{"v":22.5}]}
```
Using the same MQTT message, given a slightly more complicated rule such as:

```
SELECT get((SELECT v FROM e WHERE n = 'temperature'),1).v as temperature FROM
  'topic'
```
The rule will generate the following output:

{"temperature":22.5}

### Output an Array as a Top-Level Object

This feature allows a rule to return an array as a top-level object. For example, given the following MQTT message:

```
{
     "a": {"b":"c"},
     "arr":[1,2,3,4]
```
And the following rule:

SELECT VALUE arr FROM 'topic'

The rule will generate the following output:

```
[1,2,3,4]
```
}

### Encode Function

Encodes the payload, which potentially might be non-JSON data, into its string representation based on the specified encoding scheme.

# Troubleshooting a Rule

If you are having an issue with your rules, you should enable CloudWatch Logs. By analyzing your logs, you can determine whether the issue is authorization or whether, for example, a WHERE clause condition did not match. For more information about using Amazon CloudWatch Logs, see [Setting Up](http://docs.aws.amazon.com/iot/latest/developerguide/cloud-watch-logs.html) [CloudWatchLogs](http://docs.aws.amazon.com/iot/latest/developerguide/cloud-watch-logs.html).

# Deleting a Rule

When you are finished with a rule, you can delete it.

To delete a rule (AWS CLI)

Use the [delete-topic-rule](http://docs.aws.amazon.com/cli/latest/reference/iot/delete-topic-rule.html) command to delete a rule:

**aws iot delete-topic-rule --rule-name my-rule**

# <span id="page-147-0"></span>AWS IoT Rule Actions

AWS IoT rule actions are used to specify what to do when a rule is triggered. You can define actions to write data to a DynamoDB database or an Amazon Kinesis stream or to invoke a Lambda function, and more. The following actions are supported:

- cloudwatchAlarm to change a CloudWatch alarm.
- cloudwatchMetric to capture a CloudWatch metric.
- dynamoDB to write data to a DynamoDB database.
- dynamoDBv2 to write data to a DynamoDB database.
- elasticsearch to write data to a Amazon Elasticsearch Service domain.
- firehose to write data to an Amazon Kinesis Firehose stream.
- kinesis to write data to a Amazon Kinesis stream.
- lambda to invoke a Lambda function.
- s3 to write data to a Amazon S3 bucket.
- sns to write data as a push notification.
- sqs to write data to an SQS queue.
- republish to republish the message on another MQTT topic.

#### **Note**

The AWS IoT rules engine does not currently retry delivery for messages that fail to be published to another service.

The following sections discuss each action in detail.

# CloudWatch Alarm Action

The CloudWatch alarm action allows you to change CloudWatch alarm state. You can specify the state change reason and value in this call. When creating an AWS IoT rule with a CloudWatch alarm action, you must specify the following information:

#### roleArn

The IAM role that allows access to the CloudWatch alarm.

alarmName

The CloudWatch alarm name.

stateReason

Reason for the alarm change.

stateValue

The value of the alarm state. Acceptable values are OK, ALARM, INSUFFICIENT\_DATA.

#### **Note**

Ensure the role associated with the rule has a policy granting the cloudwatch:SetAlarmState permission.

The following JSON example shows how to define a CloudWatch alarm action in an AWS IoT rule:

```
{
     "rule": {
         "sql": "SELECT * FROM 'some/topic'", 
         "ruleDisabled": false, 
         "actions": [{
             "cloudwatchAlarm": {
                 "roleArn": "arn:aws:iam::123456789012:role/aws_iot_cw", 
                 "alarmName": "IotAlarm", 
                 "stateReason": "Temperature stabilized.",
                 "stateValue": "OK"
 }
```
 }] }

}

For more information, see [CloudWatch Alarms](http://docs.aws.amazon.com/AmazonCloudWatch/latest/DeveloperGuide/AlarmThatSendsEmail.html).

# CloudWatch Metric Action

The CloudWatch metric action allows you to capture a CloudWatch metric. You can specify the metric namespace, name, value, unit, and timestamp. When creating an AWS IoT rule with a CloudWatch metric action, you must specify the following information:

roleArn

The IAM role that allows access to the CloudWatch metric.

metricNamespace

CloudWatch metric namespace name.

metricName

The CloudWatch metric name.

metricValue

The CloudWatch metric value.

metricUnit

The metric unit supported by CloudWatch.

metricTimestamp

An optional Unix timestamp.

#### **Note**

Ensure the role associated with the rule has a policy granting the cloudwatch:PutMetricData permission.

The following JSON example shows how to define a CloudWatch metric action in an AWS IoT rule:

```
{
     "rule": {
         "sql": "SELECT * FROM 'some/topic'", 
         "ruleDisabled": false, 
         "actions": [{
             "cloudwatchMetric": {
                  "roleArn": "arn:aws:iam::123456789012:role/aws_iot_cw", 
                  "metricNamespace": "IotNamespace", 
                  "metricName": "IotMetric",
                  "metricValue": "1",
                  "metricUnit": "Count",
                  "metricTimestamp": "1456821314"
 }
         }]
     }
}
```
For more information, see [CloudWatch Metrics.](http://docs.aws.amazon.com/AmazonCloudWatch/latest/DeveloperGuide/CW_Support_For_AWS.html)

# DynamoDB Action

The dynamoDB action allows you to write all or part of an MQTT message to a DynamoDB table. When creating a DynamoDB rule, you must specify the following information:

#### hashKeyType

The data type of the hash key (also called the partition key). Valid values are: "STRING" or "NUMBER".

#### hashKeyField

The name of the hash key (also called the partition key).

hashKeyValue

The value of the hash key.

#### rangeKeyType

Optional. The data type of the range key (also called the sort key). Valid values are: "STRING" or "NUMBER".

#### rangeKeyField

Optional. The name of the range key (also called the sort key).

#### rangeKeyValue

Optional. The value of the range key.

#### operation

Optional. The type of operation to be performed. This follows the substitution template, so it can be  $\frac{1}{2}$  operation, but the substitution must result in one of the following: INSERT, UPDATE, or DELETE.

#### payloadField

Optional. The name of the field where the payload will be written. If this value is omitted, the payload is written to payload field.

#### table

The name of the DynamoDB table.

#### roleARN

The IAM role that allows access to the DynamoDB table. At a minimum, the role must allow the dynamoDB:PutItem IAM action.

The data written to the DynamoDB table is the result from the SQL statement of the rule. The hashKeyValue and rangeKeyValue fields are usually composed of expressions (for example, "\${topic()}" or "\${timestamp()}").

#### **Note**

Non-JSON data is written to DynamoDB as binary data. The DynamoDB console will display the data as Base64-encoded text. Ensure the role associated with the rule has a policy granting the  $d$ ynamodb: PutItem permission.

The following JSON example shows how to define a dynamoDB action in an AWS IoT rule:

```
{
    "rule": {
        "ruleDisabled": false, 
        "sql": "SELECT * AS message FROM 'some/topic'", 
        "description": "A test Dynamo DB rule", 
        "actions": [{
            "dynamoDB": {
                "hashKeyField": "key", 
                "roleArn": "arn:aws:iam::123456789012:role/
aws_iot_dynamoDB", 
                 "tableName": "my_ddb_table", 
 "hashKeyValue": "${topic()}", 
 "rangeKeyValue": "${timestamp()}", 
                 "rangeKeyField": "timestamp"
 }
        }]
    }
```
}

For more information, see the [Amazon DynamoDB Getting Started Guide](http://docs.aws.amazon.com/amazondynamodb/latest/gettingstartedguide/).

# DynamoDBv2 Action

The dynamoDBv2 action allows you to write all or part of an MQTT message to a DynamoDB table. Each attribute in the payload is written to a separate column in the DynamoDB database. When creating a DynamoDB rule, you must specify the following information:

roleARN

The IAM role that allows access to the DynamoDB table. At a minimum, the role must allow the dynamoDB:PutItem IAM action.

tableName

The name of the DynamoDB table.

#### **Note**

The MQTT message payload must contain a root-level key that matches the table's primary partition key and a root-level key that matches the table's primary sort key, if one is defined.

The data written to the DynamoDB table is the result from the SQL statement of the rule.

#### **Note**

Ensure the role associated with the rule has a policy granting the dynamodb: PutItem permission.

The following JSON example shows how to define a dynamoDB action in an AWS IoT rule:

```
{
     "rule": {
         "ruleDisabled": false, 
         "sql": "SELECT * AS message FROM 'some/topic'", 
         "description": "A test DynamoDBv2 rule", 
         "actions": [{
             "dynamoDBv2": {
                 "roleArn": "arn:aws:iam::123456789012:role/
aws_iot_dynamoDBv2", 
                 "putItem": {
                     "tableName": "my_ddb_table"
 }
 }
         }]
    }
}
```
For more information, see the [Amazon DynamoDB Getting Started Guide](http://docs.aws.amazon.com/amazondynamodb/latest/gettingstartedguide/).

## Amazon ES Action

The elasticsearch action allows you to write data from MQTT messages to an Amazon Elasticsearch Service domain. Data in Amazon ES can then be queried and visualized by using tools like Kibana. When you create an AWS IoT rule with an elasticsearch action, you must specify the following information:

endpoint

The endpoint of your Amazon ES domain.

index

The Amazon ES index where you want to store your data.

type

The type of document you are storing.

id

The unique identifier for each document.

#### **Note**

Ensure the role associated with the rule has a policy granting the es: ESHttpPut permission.

The following JSON example shows how to define an elasticsearch action in an AWS IoT rule:

```
{
   "rule":{
    "sql":"SELECT *, timestamp() as timestamp FROM 'iot/test'",
    "ruleDisabled":false,
     "actions":[
       {
         "elasticsearch":{
           "roleArn":"arn:aws:iam::123456789012:role/aws_iot_es",
           "endpoint":"https://my-endpoint",
          "index":"my-index",
            "type":"my-type",
           "id":"${newuuid()}"
 }
       }
     ]
   }
}
```
For more information, see the [Amazon ES Developer Guide](http://docs.aws.amazon.com/elasticsearch-service/latest/developerguide/).

## Firehose Action

A firehose action sends data from an MQTT message that triggered the rule to an Firehose stream. When creating a rule with a firehose action, you must specify the following information:

#### deliveryStreamName

The Firehose stream to which to write the message data.

roleArn

The IAM role that allows access to Firehose.

separator

A character separator that will be used to separate records written to the firehose stream. Valid values are: '\n' (newline), '\t' (tab), '\r\n' (Windows newline), ',' (comma).

#### **Note**

{

Make sure the role associated with the rule has a policy granting the firehose: PutRecord permission.

The following JSON example shows how to create an AWS IoT rule with a firehose action:

```
 "rule": {
     "sql": "SELECT * FROM 'some/topic'",
```

```
 "ruleDisabled": false, 
         "actions": [{
             "firehose": {
                 "roleArn": "arn:aws:iam::123456789012:role/
aws_iot_firehose", 
                 "deliveryStreamName": "my_firehose_stream"
 }
         }] 
     }
}
```
For more information, see the [Firehose Developer Guide.](http://docs.aws.amazon.com/firehose/latest/dev/)

# Kinesis Action

The kinesis action allows you to write data from MQTT messages into an Amazon Kinesis stream. When creating an AWS IoT rule with a kinesis action, you must specify the following information:

stream

The Amazon Kinesis stream to which to write data.

partitionKey

The partition key used to determine to which shard the data is written. The partition key is usually composed of an expression (for example, "\${topic()}" or "\${timestamp()}").

#### **Note**

Ensure that the policy associated with the rule has the kinesis: PutRecord permission.

The following JSON example shows how to define a kinesis action in an AWS IoT rule:

```
{
     "rule": {
         "sql": "SELECT * FROM 'some/topic'", 
         "ruleDisabled": false, 
         "actions": [{
             "kinesis": {
                  "roleArn": "arn:aws:iam::123456789012:role/aws_iot_kinesis", 
                  "streamName": "my_kinesis_stream", 
                  "partitionKey": "${topic()}"
 }
         }], 
     }
}
```
For more information, see the [Amazon Kinesis Developer Guide.](http://docs.aws.amazon.com/streams/latest/dev/introduction.html)

## Lambda Action

A lambda action calls a Lambda function, passing in the MQTT message that triggered the rule. In order for AWS IoT to call a Lambda function, you must configure a policy granting the lambda:InvokeFunction permission to AWS IoT. Lambda functions use resource-based policies, so you must attach the policy to the Lambda function itself. Use the following CLI command to attach a policy granting lambda:InvokeFunction permission:

aws lambda add-permission --function-name "function\_name" --region "region" --principal iot.amazonaws.com --source-arn arn:aws:iot:us-

```
east-1:account_id:rule/rule_name --source-account "account_id" --statement-id
  "unique_id" --action "lambda:InvokeFunction"
```
The following are the arguments for the add-permission command:

--function-name

Name of the Lambda function whose resource policy you are updating by adding a new permission.

--region

The AWS region of your account.

--principal

The principal who is getting the permission. This should be iot. amazonaws.com to allow AWS IoT permission to call a Lambda function.

--source-arn

The ARN of the rule. You can use the get-topic-rule CLI command to get the ARN of a rule.

--source-account

The AWS account where the rule is defined.

--statement-id

A unique statement identifier.

--action

The Lambda action you want to allow in this statement. In this case, we want to allow AWS IoT to invoke a Lambda function, so we specify lambda: InvokeFunction.

#### **Note**

If you add a permission for a AWS IoT principal without providing the source ARN, any AWS account that creates a rule with your Lambda action can trigger rules to invoke your Lambda function from AWS IoT

For more information, see [Lambda Permission Model.](http://docs.aws.amazon.com/lambda/latest/dg/intro-permission-model)

When creating a rule with a lambda action, you must specify the Lambda function to invoke when the rule is triggered.

The following JSON example shows a rule that calls a Lambda function:

```
{
     "rule": {
         "sql": "SELECT * FROM 'some/topic'", 
         "ruleDisabled": false, 
         "actions": [{
             "lambda": {
                  "functionArn": "arn:aws:lambda:us-
east-1:123456789012:function:myLambdaFunction"
 }
         }]
     }
}
```
For more information, see the [AWS Lambda Developer Guide.](http://docs.aws.amazon.com/lambda/latest/dg/)

## Republish Action

The republish action allows you to republish the message that triggered the role to another MQTT topic. When creating a rule with a republish action, you must specify the following information:

topic

The MQTT topic to which to republish the message.

roleArn

The IAM role that allows publishing to the MQTT topic.

#### **Note**

Make sure the role associated with the rule has a policy granting the  $\text{iot:Publish}$ permission.

```
{
     "rule": {
         "sql": "SELECT * FROM 'some/topic'", 
         "ruleDisabled": false, 
         "actions": [{
             "republish": {
                 "topic": "another/topic", 
                 "roleArn": "arn:aws:iam::123456789012:role/aws_iot_republish"
 }
         }]
     }
}
```
## S3 Action

A s3 action writes the data from the MQTT message that triggered the rule to an Amazon S3 bucket. When creating an AWS IoT rule with an  $s3$  action, you must specify the following information:

bucket

The Amazon S3 bucket to which to write data.

cannedacl

The Amazon S3 canned ACL that controls access to the object identified by the object key. For more information, see [S3 Canned ACLs.](http://docs.aws.amazon.com/AmazonS3/latest/dev/acl-overview.html#canned-acl)

key

The path to the file where the data is written. For example, if the value of this argument is "\${topic()}/\${timestamp()}", the topic the message was sent to is "this/is/my/topic,", and the current timestamp is 1460685389 the data will be written to a file called "1460685389" in the "this/is/my/ topic" folder on Amazon S3.

#### **Note**

Using a static key will result in a single file in Amazon S3 being overwritten for each invocation of the rule. More common use cases are to use the message timestamp or another unique message identifier, so that a new file will be saved in Amazon S3 for each message received.

roleArn

{

The IAM role that allows access to the Amazon S3 bucket.

#### **Note**

Make sure the role associated with the rule has a policy granting the  $s3:PutObject$ permission.

The following JSON example shows how to define an s3 action in an AWS IoT rule:

```
 "rule": {
         "sql": "SELECT * FROM 'some/topic'", 
         "ruleDisabled": false, 
         "actions": [{
             "s3": {
                 "roleArn": "arn:aws:iam::123456789012:role/aws_iot_s3", 
                 "bucketName": "my-bucket", 
                 "key": "${topic()}/${timestamp()}"
 }
         }]
     }
}
```
For more information, see the [Amazon S3 Developer Guide](http://docs.aws.amazon.com/AmazonS3/latest/dev/).

# SNS Action

A sns action sends the data from the MQTT message that triggered the rule as an SNS push notification. When creating a rule with an sns action, you must specify the following information:

messageFormat

The message format. Accepted values are "JSON" and "RAW". The default value of the attribute is "RAW". SNS uses this setting to determine if the payload should be parsed and relevant platformspecific parts of the payload should be extracted.

roleArn

The IAM role that allows access to SNS.

targetArn

The SNS topic or individual device to which the push notification will be sent.

#### **Note**

Make sure the policy associated with the rule has the  $sns:Publist$  permission.

The following JSON example shows how to define an sns action in an AWS IoT rule:

```
{
     "rule": {
         "sql": "SELECT * FROM 'some/topic'", 
         "ruleDisabled": false, 
         "actions": [{
             "sns": {
                 "targetArn": "arn:aws:sns:us-
east-1:123456789012:my_sns_topic", 
                 "roleArn": "arn:aws:iam::123456789012:role/aws_iot_sns"
 }
         }]
     }
}
```
For more information, see the [Amazon SNS Developer Guide](http://docs.aws.amazon.com/sns/latest/dg/).

# SQS Action

A sqs action sends data from the MQTT message that triggered the rule to an SQS queue. When creating a rule with an sqs action, you must specify the following information:

queueUrl

The URL of the SQS queue to which to write the data.

useBase64

Set to true if you want the MQTT message data to be Base64-encoded before writing to the SQS queue; otherwise, set to false.

roleArn

The IAM role that allows access to the SQS queue.

#### **Note**

Make sure the role associated with the rule has a policy granting the  $sqs:SendMessage$ permission.

The following JSON example shows how to create an AWS IoT rule with an sqs action:

```
{
     "rule": {
         "sql": "SELECT * FROM 'some/topic'", 
         "ruleDisabled": false, 
         "actions": [{
             "sqs": {
                 "queueUrl": "https://sqs.us-
east-1.amazonaws.com/123456789012/my_sqs_queue", 
                 "roleArn": "arn:aws:iam::123456789012:role/aws_iot_sqs", 
                 "useBase64": false
 }
         }]
     }
}
```
For more information, see the [Amazon SQS Developer Guide.](http://docs.aws.amazon.com/AWSSimpleQueueService/latest/SQSDeveloperGuide/)

# <span id="page-157-0"></span>AWS IoT SQL Reference

In AWS IoT, rules are defined using an SQL-like syntax. SQL statements are composed of three types of clauses:

#### **SELECT**

Required. Extracts information from the incoming payload and performs transformations.

#### **WHERE**

Optional. Adds conditional logic that determines if a rule is evaluated and its actions are executed.

#### **FROM**

{

Required. The MQTT topic filter from which the rule will receive messages.

An example SQL statement looks like this:

"SELECT color AS rgb WHERE temperature > 50 FROM 'a/b'"

An example MQTT message (also called an incoming payload) looks like this:

"color":"red",

"temperature":100

}

{

}

If this message is published on the  $a/b'$  topic, the rule is triggered and the SQL statement is evaluated. The SQL statement extracts the value of the rgb property if the "temperature" property is greater than 50. The WHERE clause specifies the condition  $t$  emperature  $> 50$ . The AS keyword renames the "color" property to "rgb". The result (also called an outgoing payload) looks like this:

```
 "rgb":"red"
```
This data is then forwarded to the rule's action, which sends the data for more processing. For more information about rule actions, see [AWS IoT Rule Actions \(p. 141\)](#page-147-0).

# Data Types

The AWS IoT rules engine supports all JSON data types.

#### **Supported Data Types**

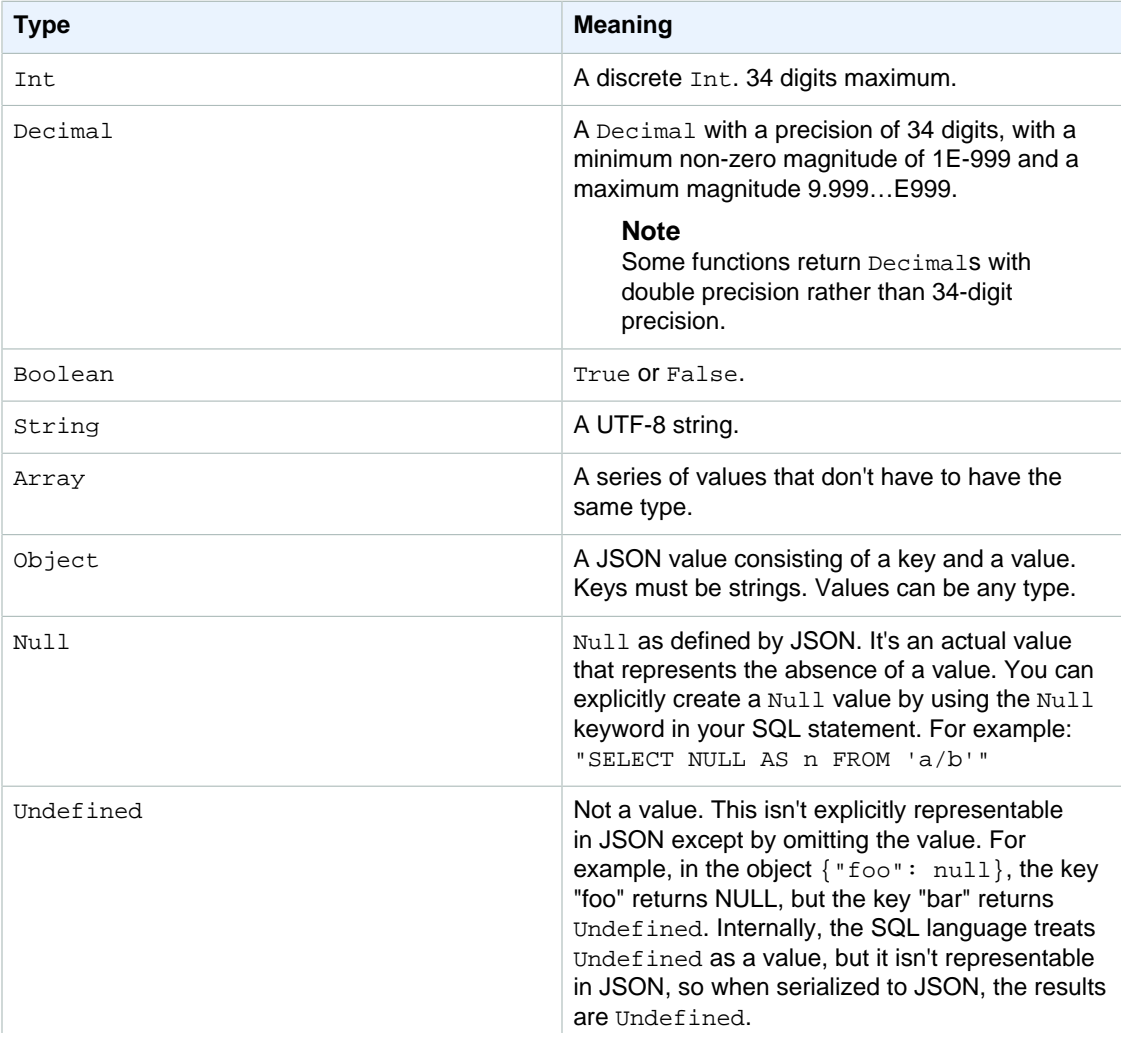

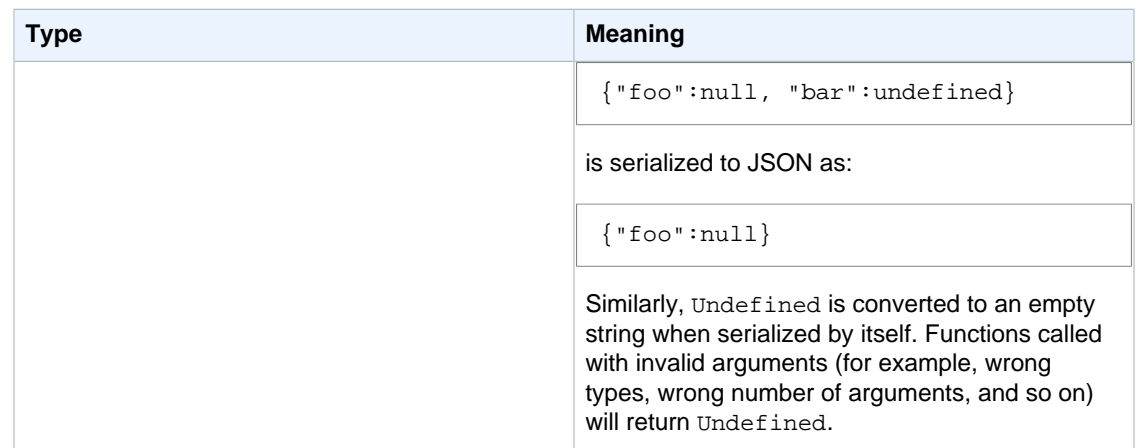

### **Conversions**

The following table lists the results when a value of one type is converted to another type (when a value of the incorrect type is given to a function). For example, if the absolute value function "abs" (which expects an Int or Decimal) is given a String, it attempts to convert the String to a Decimal, following these rules. In this case, 'abs("-5.123")' is treated as 'abs(-5.123)'.

#### **Note**

There are no attempted conversions to Array, Object, Null, or Undefined.

#### **To Decimal**

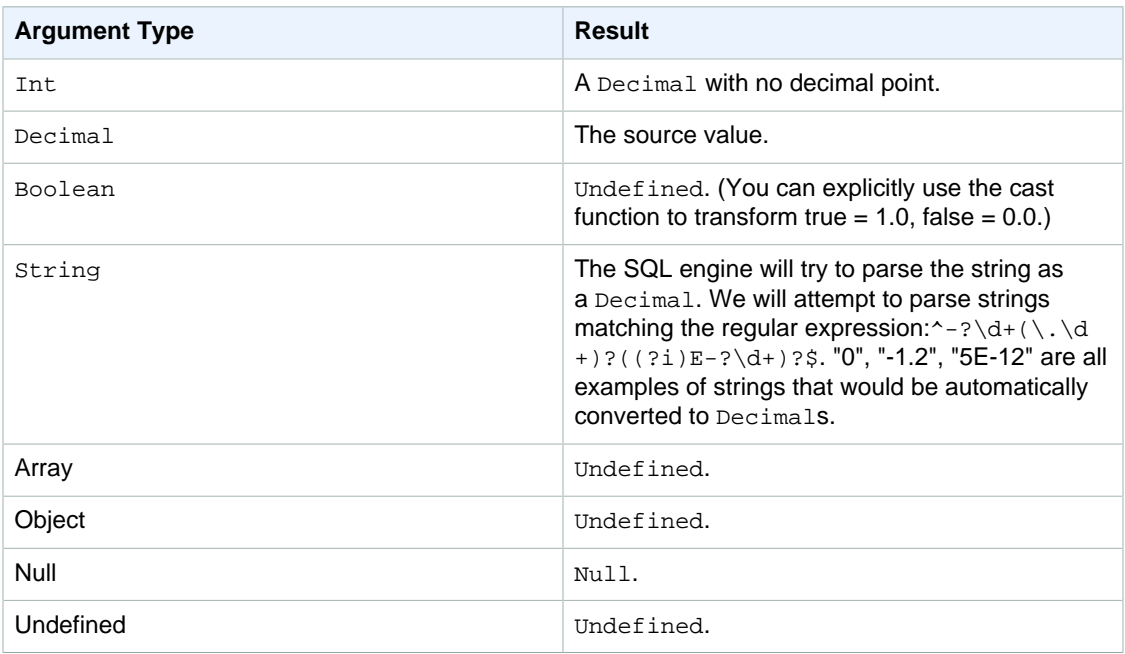

### **To Int**

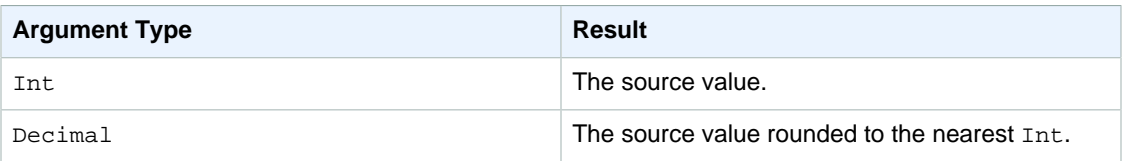

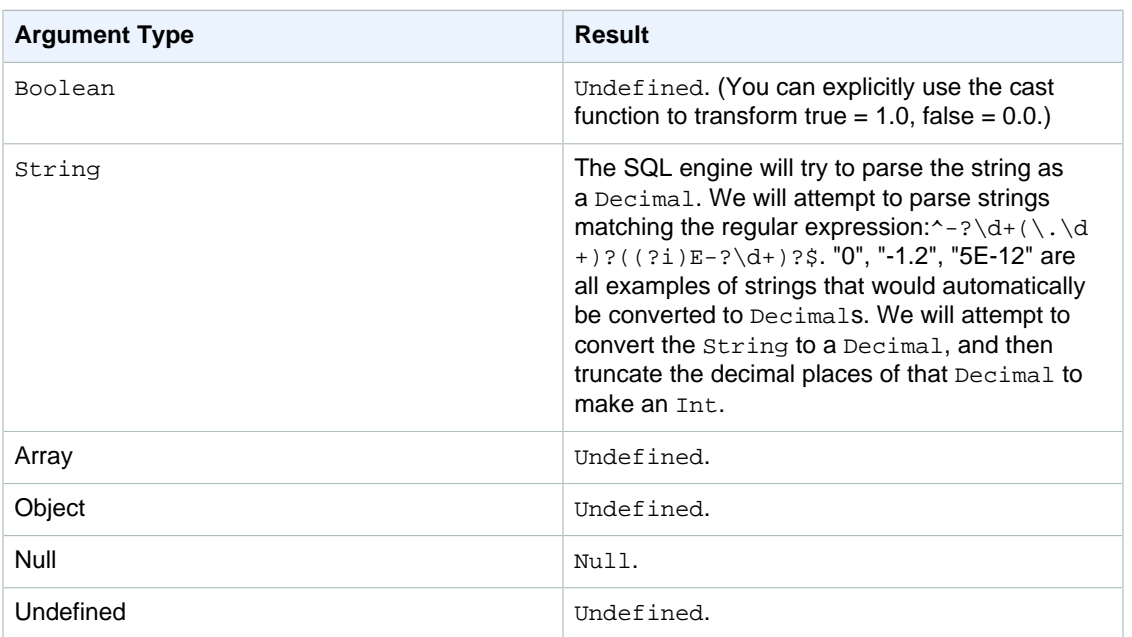

### **To Boolean**

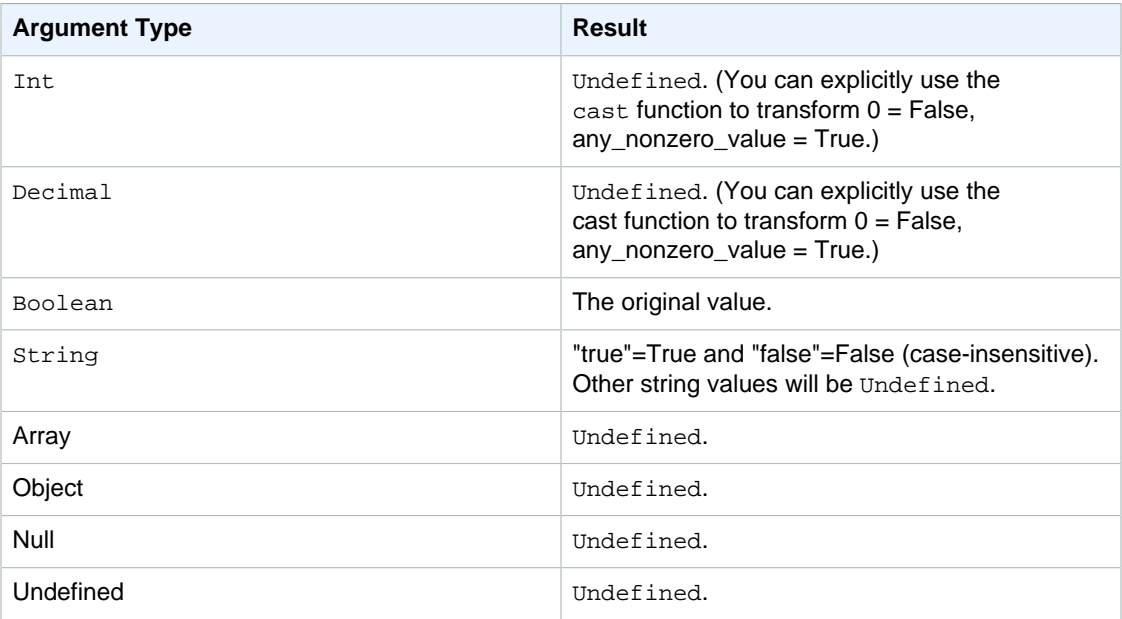

### **To String**

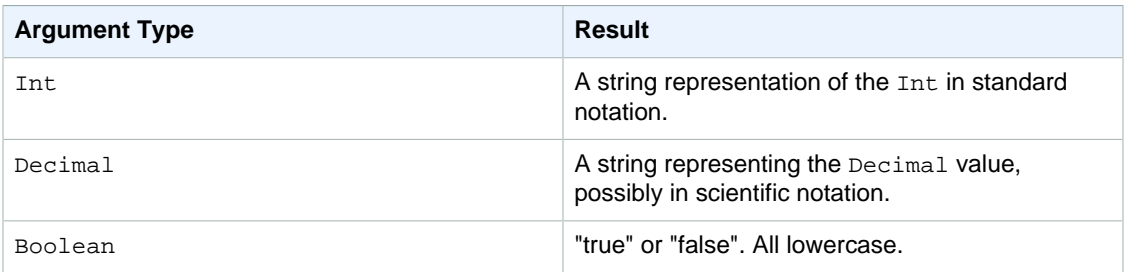

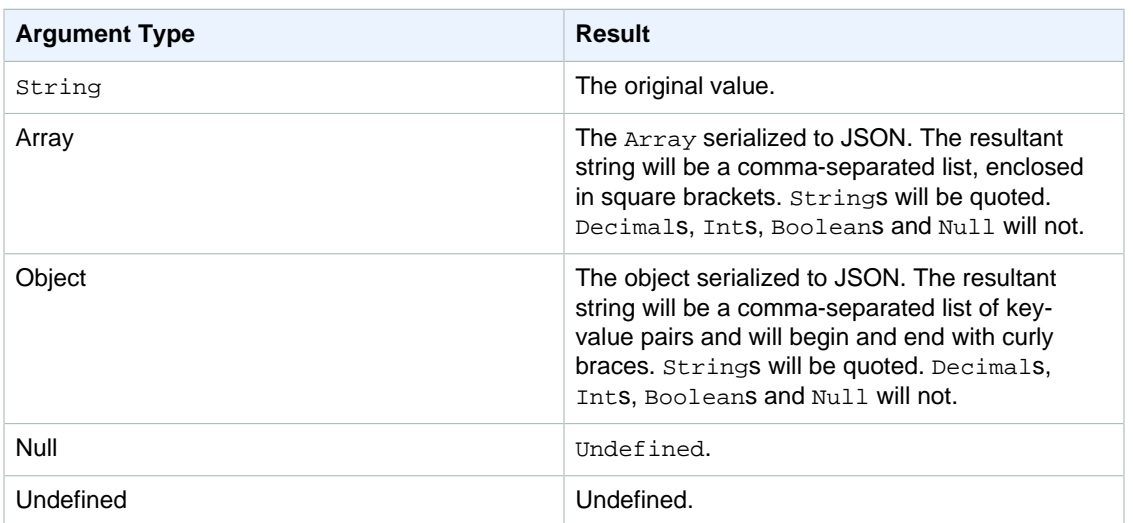

## **Operators**

The following operators can be used in SELECT, FROM, and WHERE clauses.

### AND operator

Returns a Boolean result. Performs a logical AND operation. Returns true if left and right operands are true; returns false otherwise. Boolean operands or case-insensitive "true" or "false" string operands are required.

Syntax: expression AND expression.

#### **AND Operator**

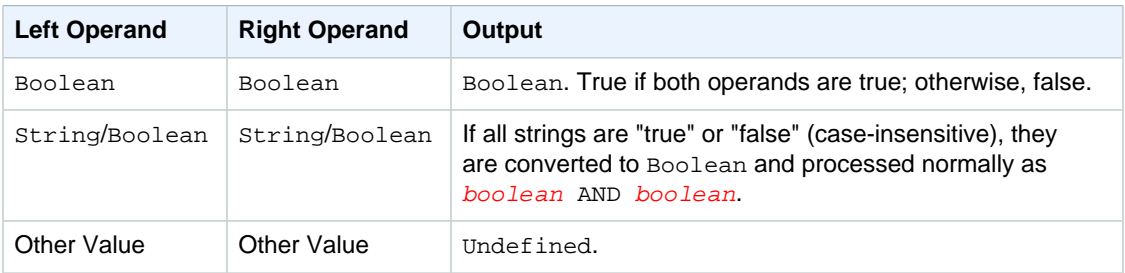

### OR operator

Returns a Boolean result. Performs a logical OR operation. Returns true if either the left or the right operands are true; returns false otherwise. Boolean operands or case-insensitive "true" or "false" string operands are required.

Syntax: expression OR expression.

#### **OR Operator**

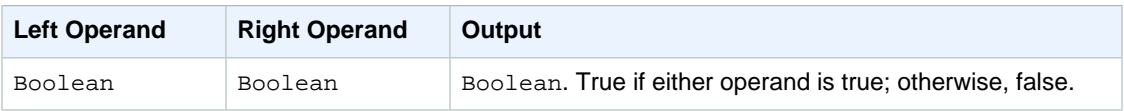

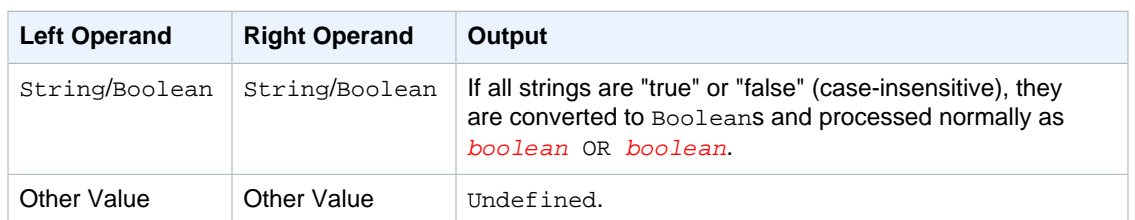

## NOT operator

Returns a Boolean result. Performs a logical NOT operation. Returns true if the operand is false; returns true otherwise. A boolean operand or case-insensitive "true" or "false" string operand is required.

Syntax: NOT expression.

#### **NOT Operator**

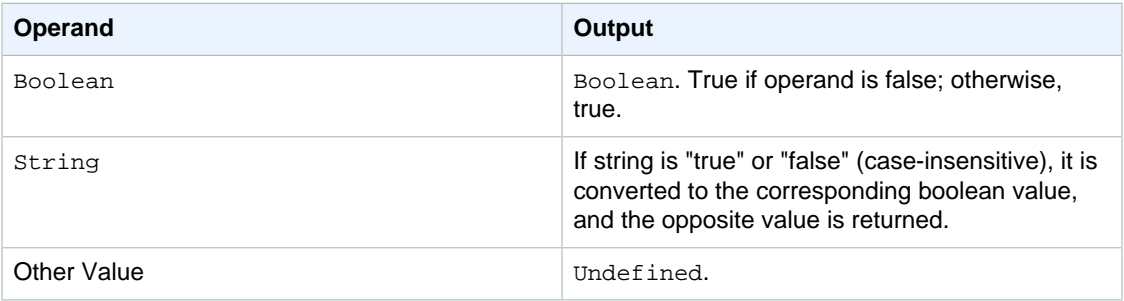

### > operator

Returns a Boolean result. Returns true if the left operand is greater than the right operand. Both operands are converted to a Decimal, and then compared.

```
Syntax: expression > expression.
```
#### **> Operator**

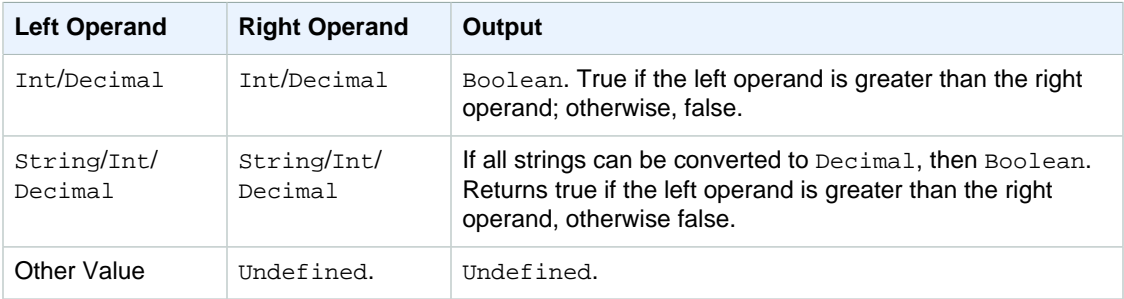

### >= operator

Returns a Boolean result. Returns true if the left operand is greater than or equal to the right operand. Both operands are converted to a Decimal, and then compared.

Syntax: expression >= expression.

#### **>= Operator**

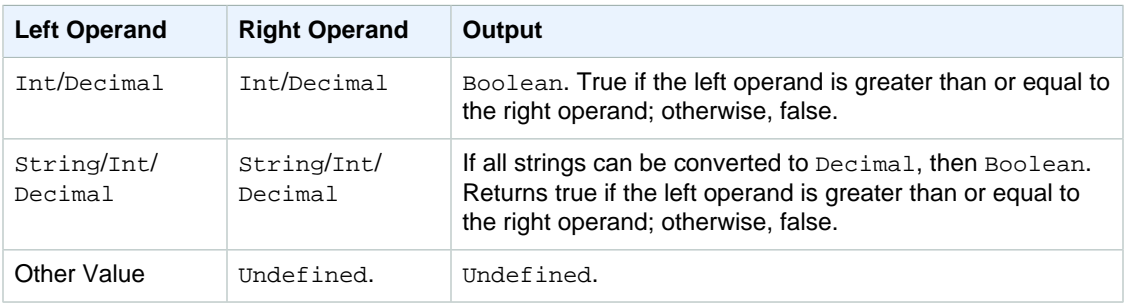

### < operator

Returns a Boolean result. Returns true if the left operand is less than the right operand. Both operands are converted to a Decimal, and then compared.

Syntax: expression < expression.

#### **< Operator**

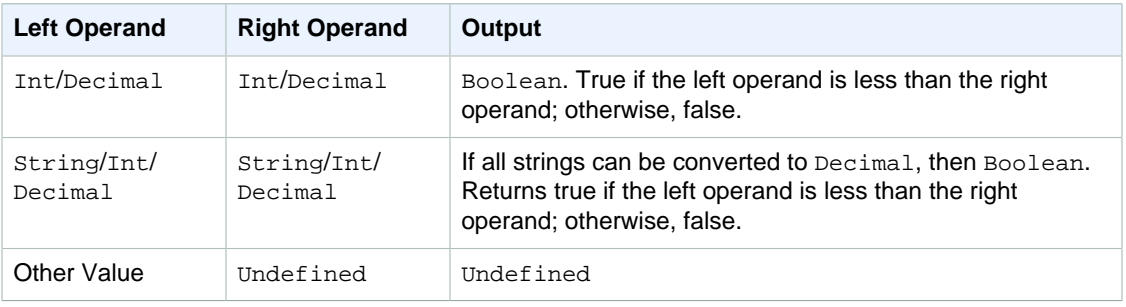

### <= operator

Returns a Boolean result. Returns true if the left operand is less than or equal to the right operand. Both operands are converted to a Decimal, and then compared.

```
Syntax: expression <= expression.
```
#### **>= Operator**

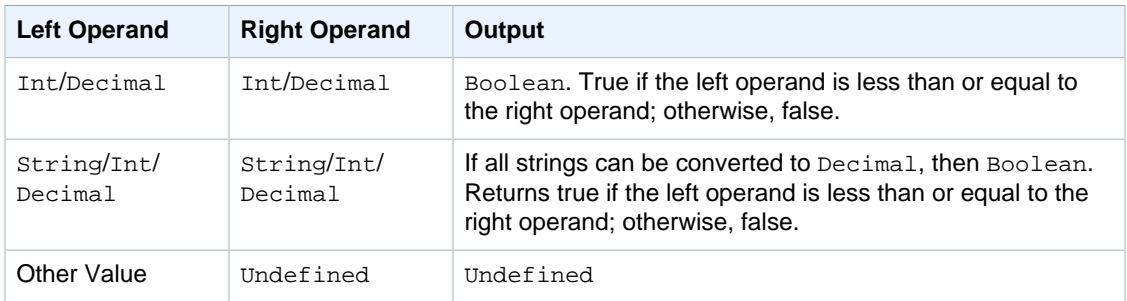

### <> operator

Returns a Boolean result. Returns true if both left and right operands are not equal; returns false otherwise.

#### Syntax: expression <> expression.

#### **<> Operator**

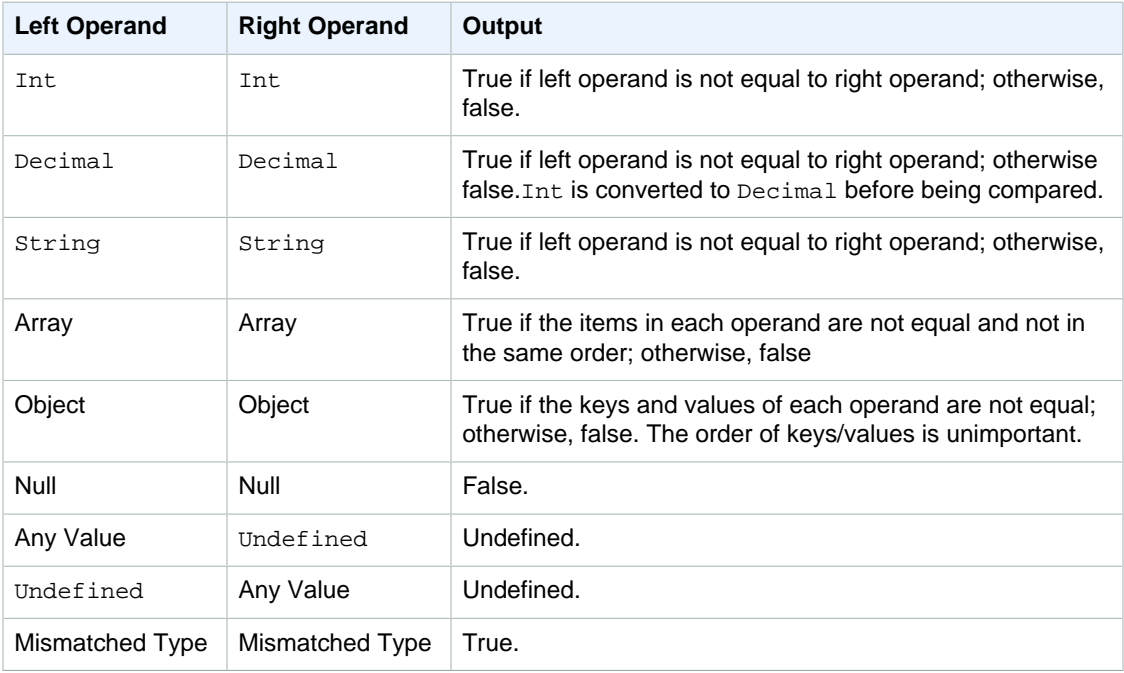

### = operator

Returns a Boolean result. Returns true if both left and right operands are equal; returns false otherwise.

#### Syntax: expression = expression.

#### **= Operator**

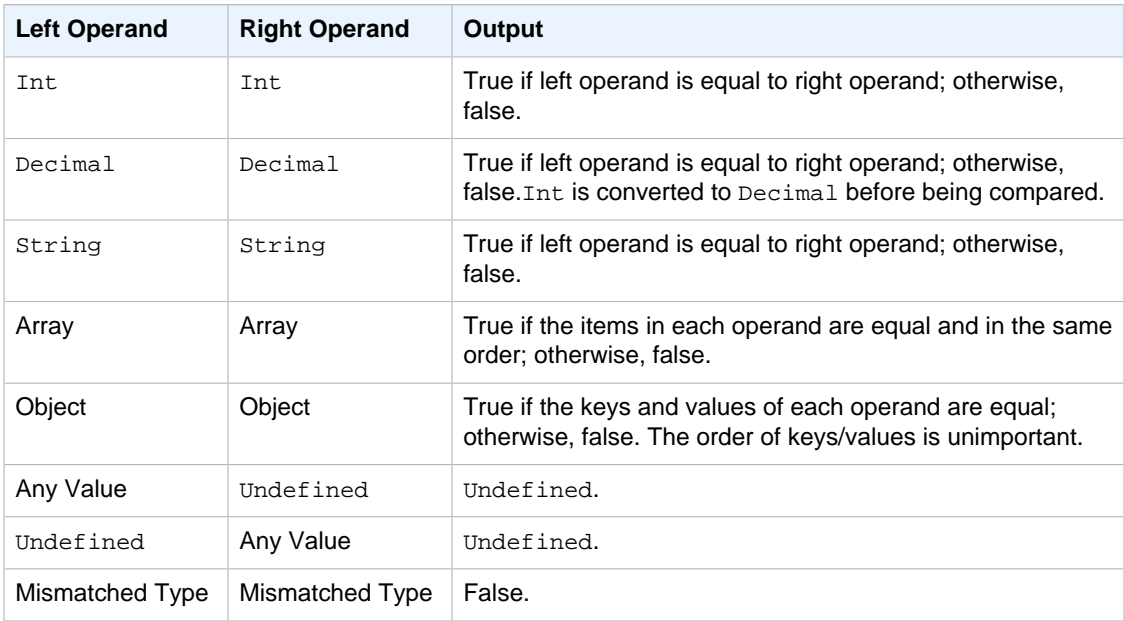

### + operator

The "+" is an overloaded operator. It can be used for string concatenation or addition.

Syntax: expression + expression.

#### **+ Operator**

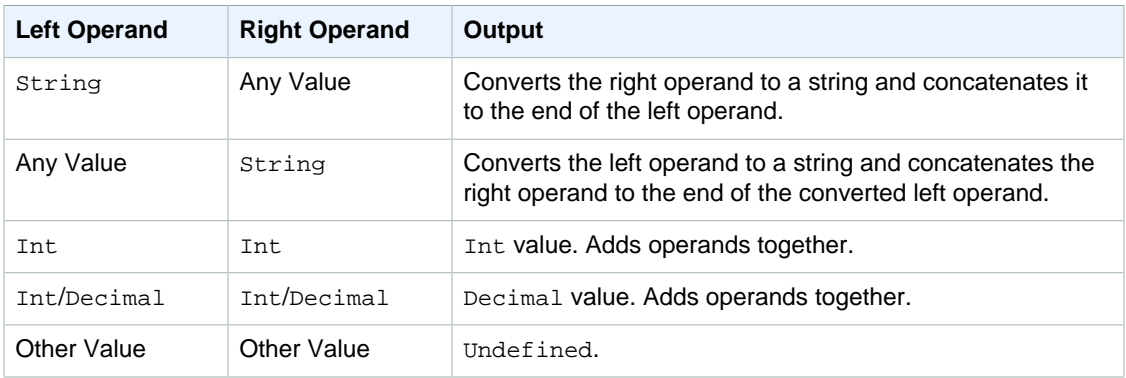

### - operator

Subtracts the right operand from the left operand.

```
Syntax: expression - expression.
```
#### **- Operator**

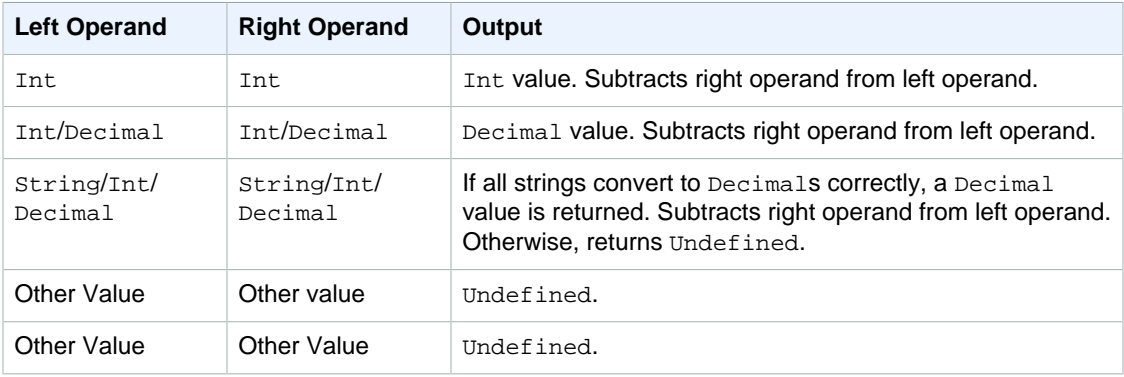

## \* operator

Multiplies the left operand by the right operand.

```
Syntax: expression * expression.
```
#### **\* Operator**

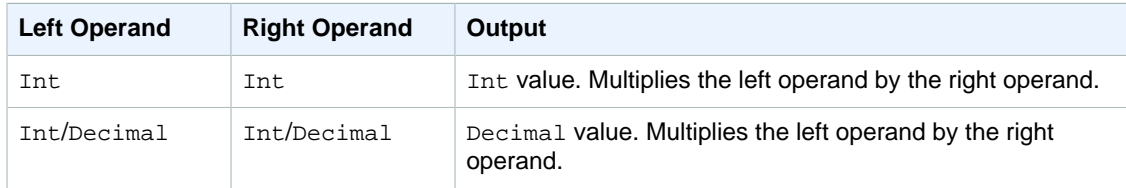

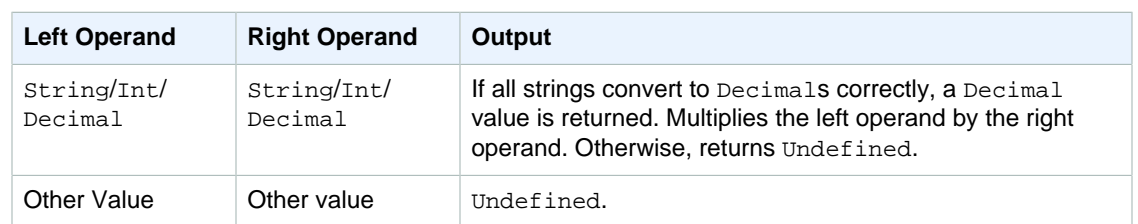

### / operator

Divides the left operand by the right operand.

Syntax: expression / expression.

#### **/ Operator**

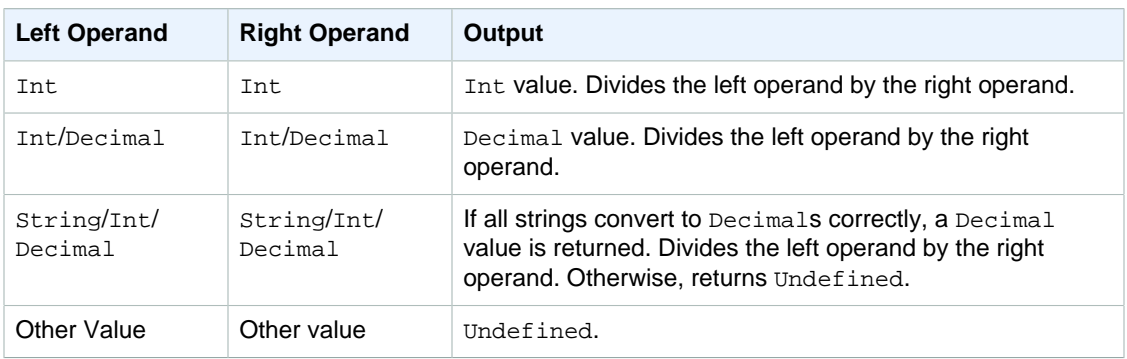

### % operator

Returns the remainder from dividing the left operand by the right operand.

Syntax: expression % expression.

#### **% Operator**

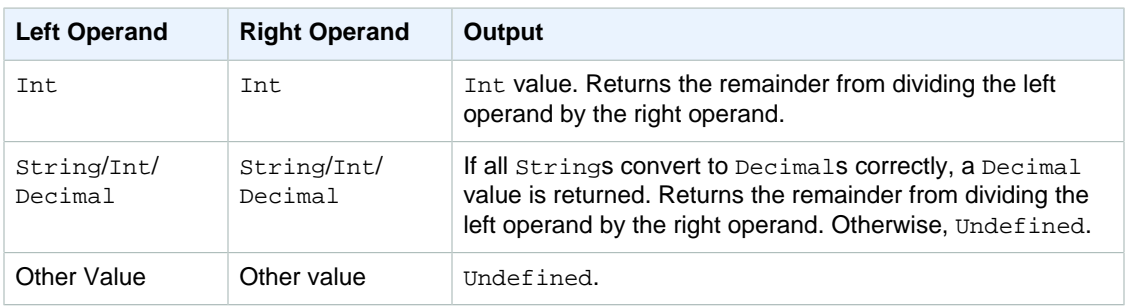

# **Functions**

You can use the following built-in functions in the SELECT or WHERE clauses of your SQL expressions.

## abs(Decimal)

Returns the absolute value of a number. Supported by SQL version 2015-10-8 and later.

Example: abs(-5) returns 5.

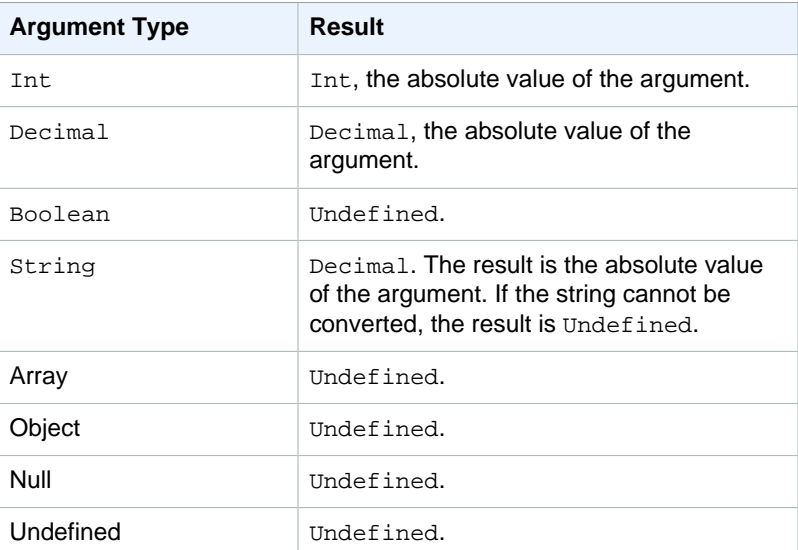

### accountid()

Returns the ID of the account that owns this rule as a  $string$ . Supported by SQL version 2015-10-8 and later.

Example:

 $accountid() = "123456789012"$ 

### acos(Decimal)

Returns the inverse cosine of a number in radians. Decimal arguments are rounded to double precision before function application. Supported by SQL version 2015-10-8 and later.

Example:  $acos(0) = 1.5707963267948966$ 

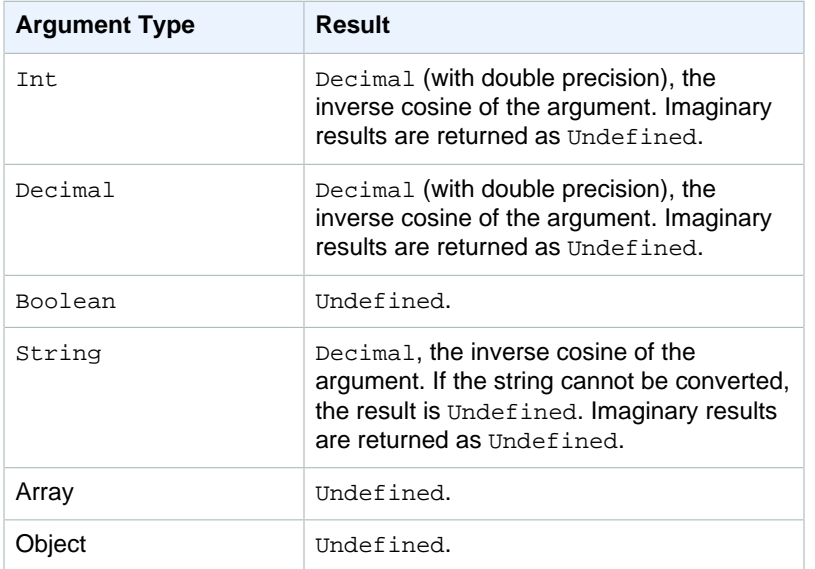

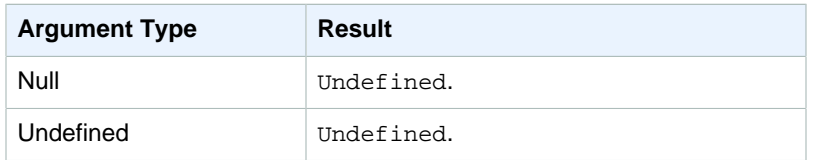

## asin(Decimal)

Returns the inverse sine of a number in radians. Decimal arguments are rounded to double precision before function application. Supported by SQL version 2015-10-8 and later.

Example:  $a sin(0) = 0.0$ 

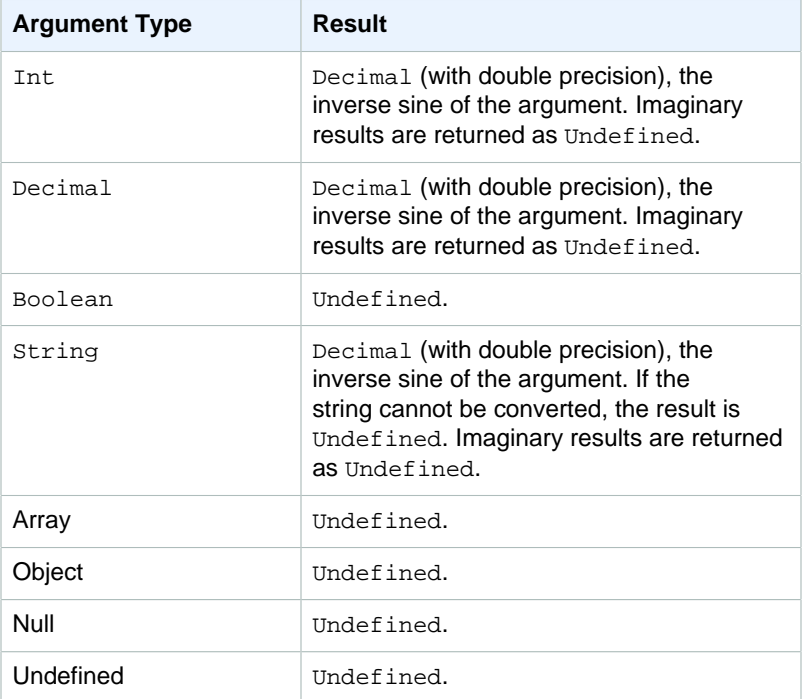

## atan(Decimal)

Returns the inverse tangent of a number in radians. Decimal arguments are rounded to double precision before function application. Supported by SQL version 2015-10-8 and later.

Example:  $atan(0) = 0.0$ 

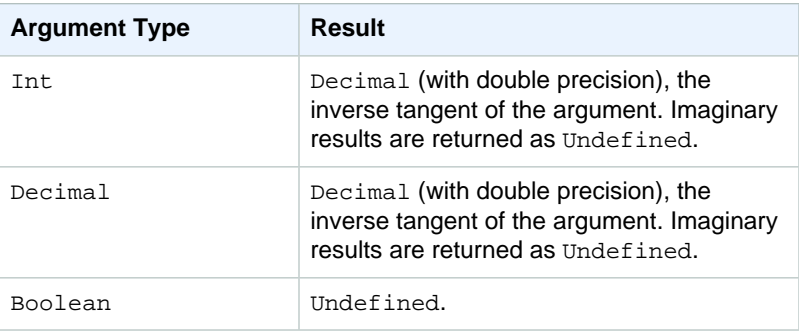

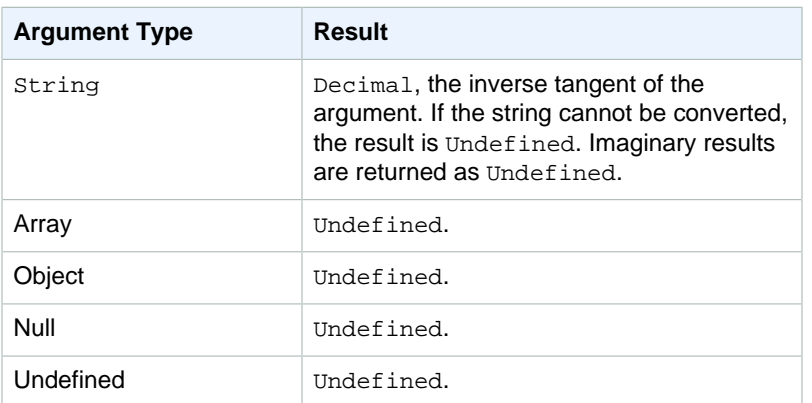

## atan2(Decimal, Decimal)

Returns the angle, in radians, between the positive x-axis and the (x, y) point defined in the two arguments. The angle is positive for counter-clockwise angles (upper half-plane, y > 0), and negative for clockwise angles (lower half-plane, y < 0). Decimal arguments are rounded to double precision before function application. Supported by SQL version 2015-10-8 and later.

Example:  $atan2(1, 0) = 1.5707963267948966$ 

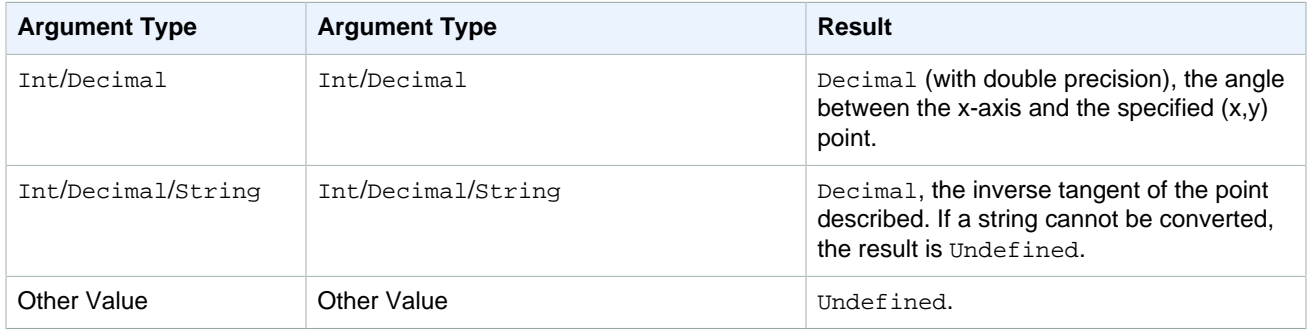

### bitand(Int, Int)

Performs a bitwise AND on the bit representations of the two  $Int(\text{-}converted)$  arguments. Supported by SQL version 2015-10-8 and later.

Example:  $bitand(13, 5) = 5$ 

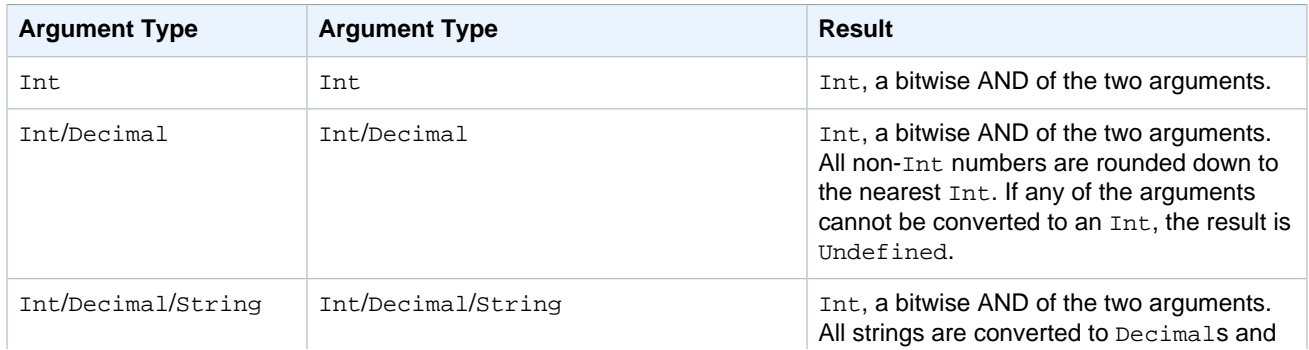

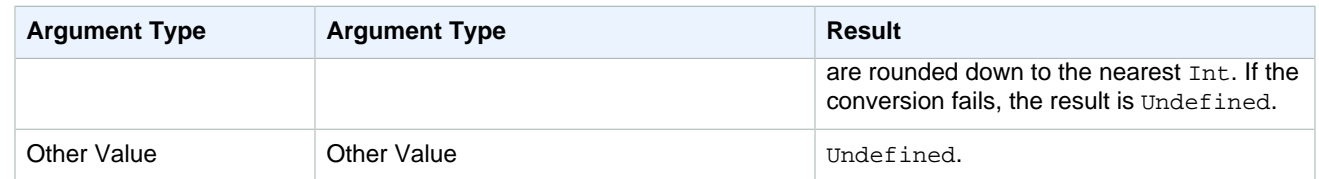

## bitor(Int, Int)

Performs a bitwise OR of the bit representations of the two arguments. Supported by SQL version 2015-10-8 and later.

Example:  $\text{bitor}(13, 5) = 8$ 

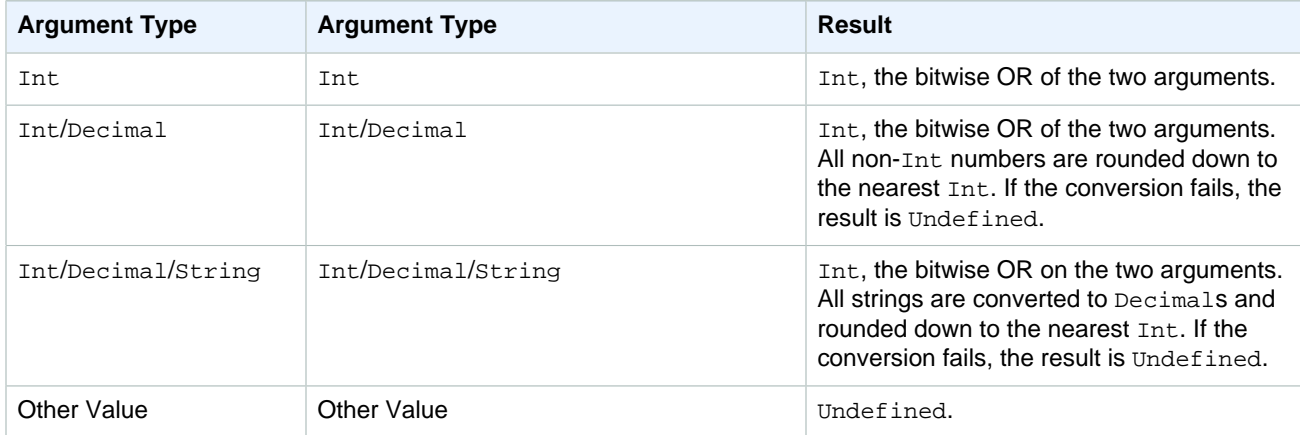

## bitxor(Int, Int)

Performs a bitwise XOR on the bit representations of the two Int (-converted) arguments. Supported by SQL version 2015-10-8 and later.

Example: $bitor(13, 5) = 8$ 

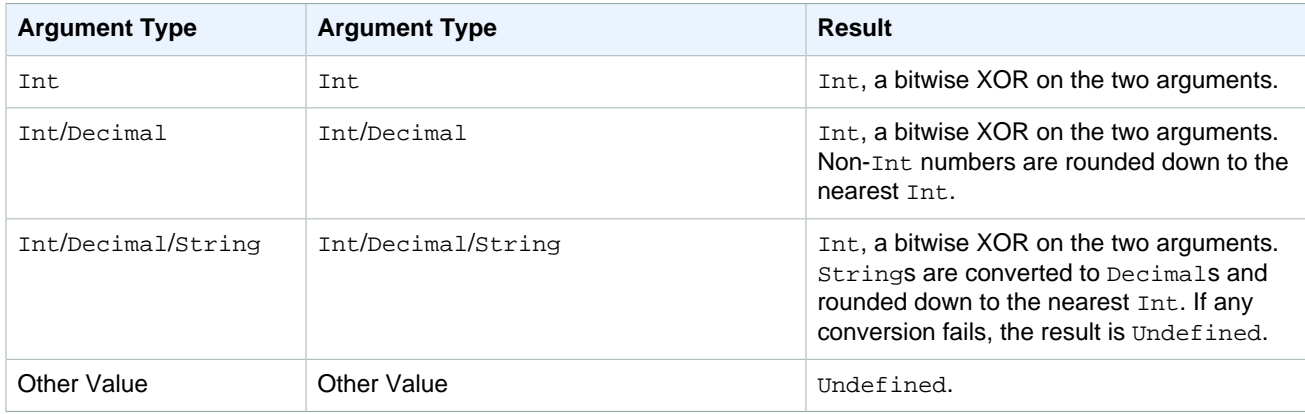

## bitnot(Int)

Performs a bitwise NOT on the bit representations of the Int (-converted) argument. Supported by SQL version 2015-10-8 and later.

Example:  $bitnot(13) = 2$ 

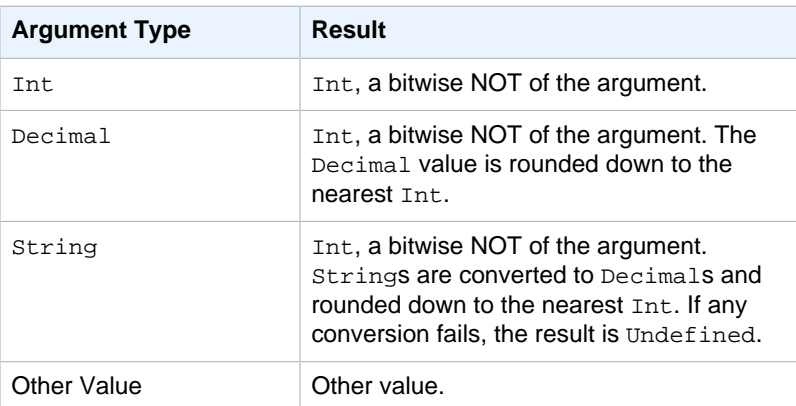

### cast()

Converts a value from one data type to another. Cast behaves mostly like the standard conversions, with the addition of the ability to cast numbers to/from Booleans. If we cannot determine how to cast one type to another, the result is Undefined. Supported by SQL version 2015-10-8 and later. Format: cast(value as type).

#### Example:

 $cast(true as Decimal) = 1.0$ 

The following keywords may appear after "as" when calling cast:

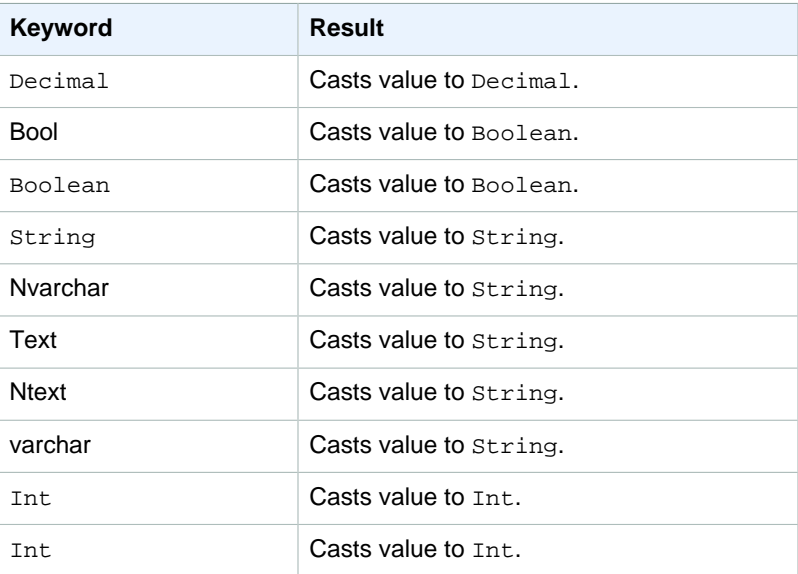

Casting rules:

### **Cast to Decimal**

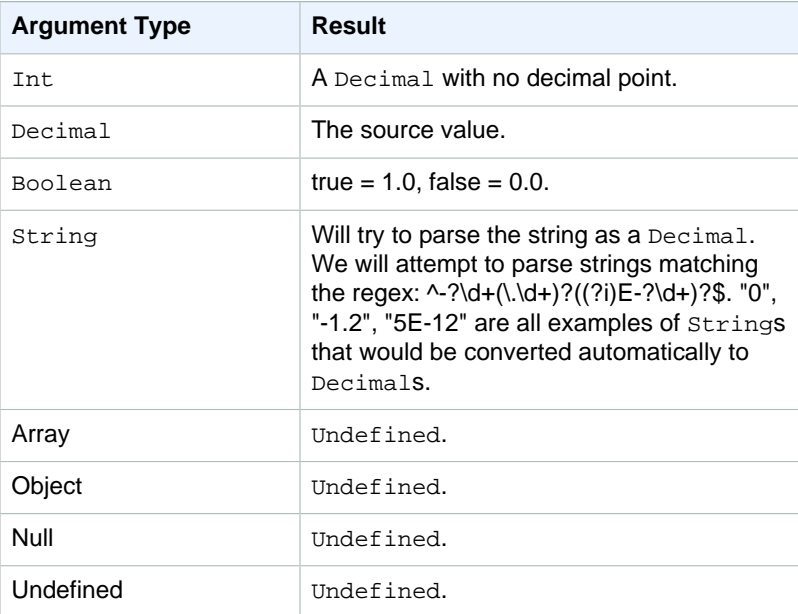

#### **Cast to Int**

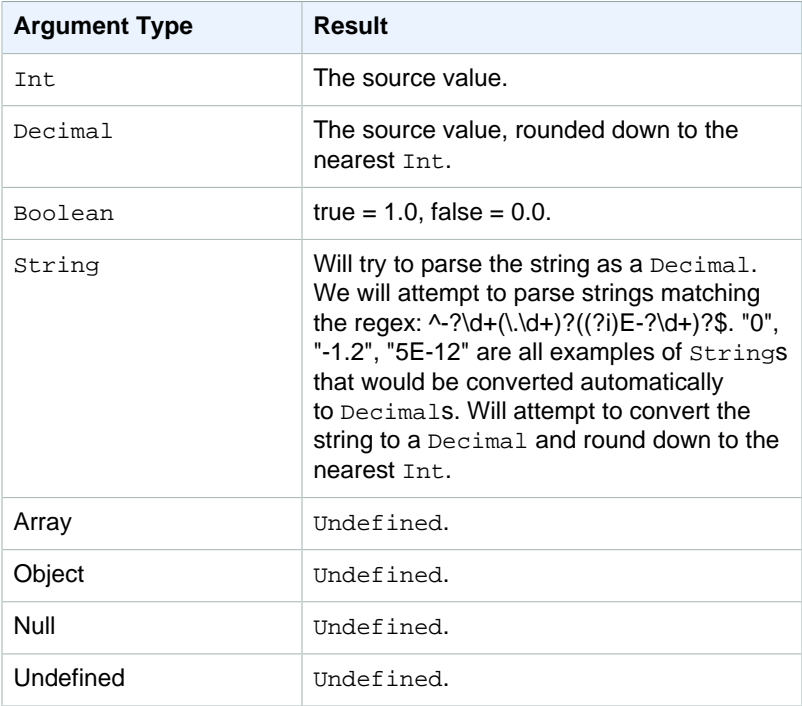

### **Cast to Boolean**

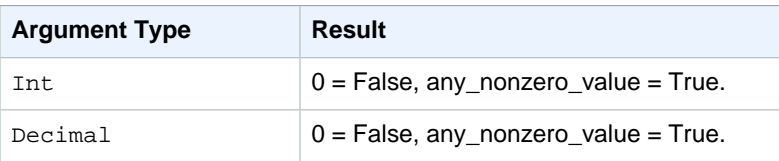

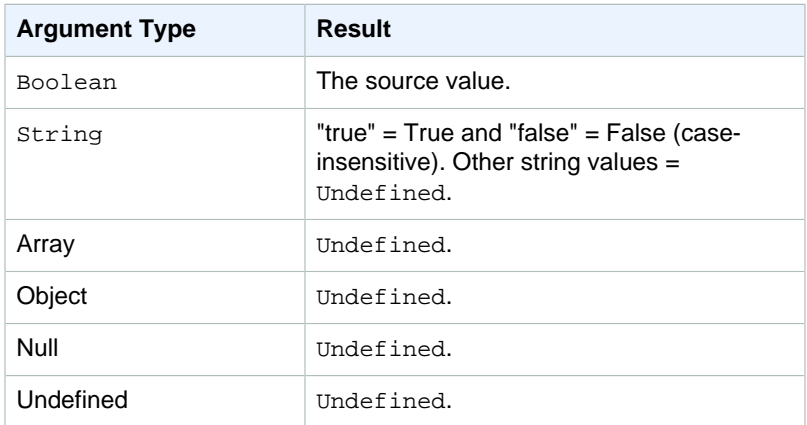

### **Cast to String**

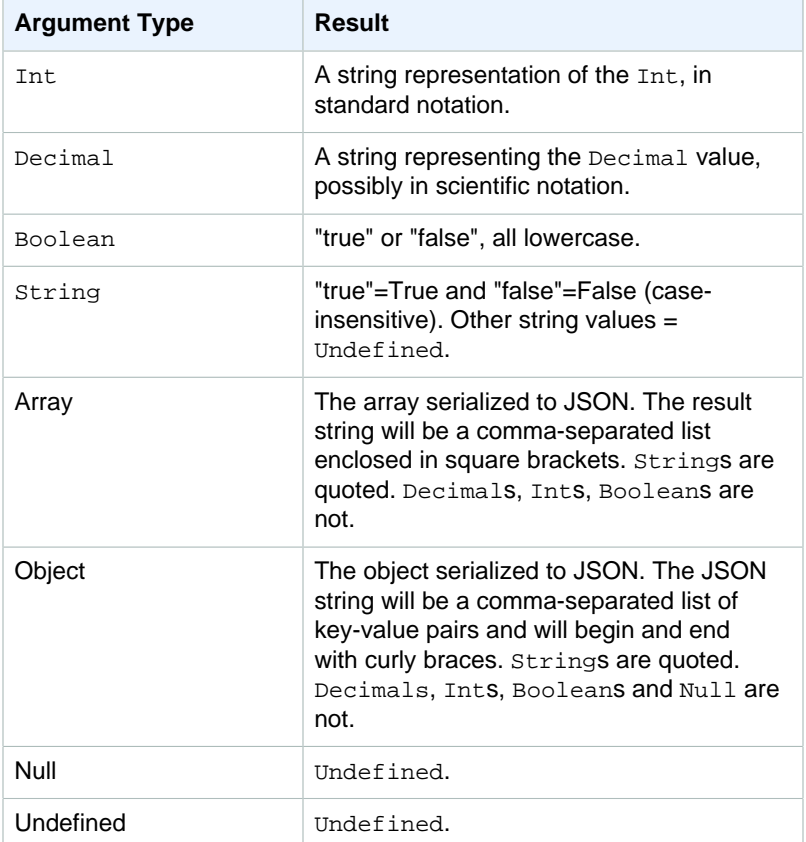

## ceil(Decimal)

Rounds the given Decimal up to the nearest Int. Supported by SQL version 2015-10-8 and later.

#### Examples:

 $ceil(1.2) = 2$  $ceil(11.2) = -1$ 

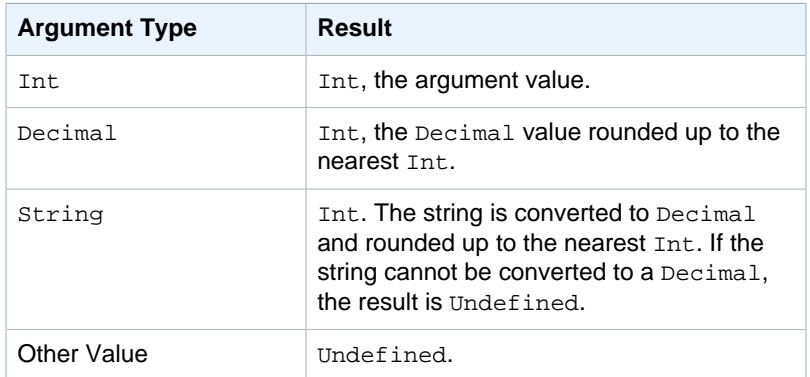

## chr(String)

Returns the ASCII character that corresponds to the given Int argument. Supported by SQL version 2015-10-8 and later.

#### Examples:

 $chr(65) = "A".$ 

 $chr(49) = "1".$ 

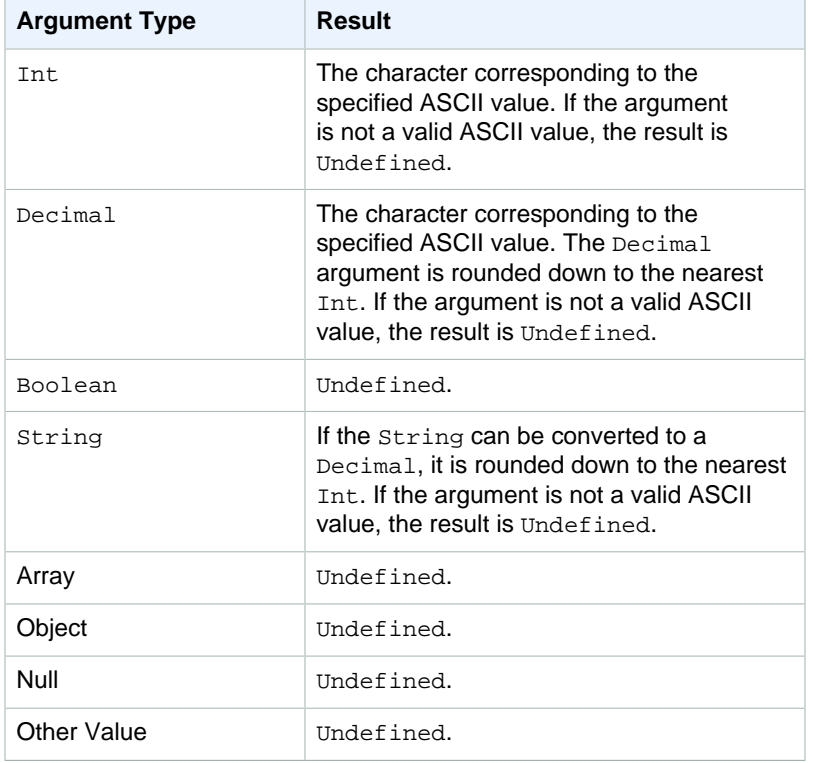

## clientid()

Returns the ID of the MQTT client sending the message, or Undefined if the message wasn't sent over MQTT. Supported by SQL version 2015-10-8 and later.

#### Example:

 $clientid() = "123456789012"$ 

### concat()

Concatenates arrays or strings. This function accepts any number of arguments and returns a String or an Array. Supported by SQL version 2015-10-8 and later.

Examples:

- concat() = Undefined.
- $concat(1) = "1".$

concat( $[1, 2, 3]$ , 4) =  $[1, 2, 3, 4]$ .

concat( $[1, 2, 3]$ , "hello") =  $[1, 2, 3,$  "hello"]

concat("con", "cat") = "concat"

concat(1, "hello") = "1hello"

```
concat("he","is","man") = "heisman"
```
concat([1, 2, 3], "hello", [4, 5, 6]) = [1, 2, 3, "hello", 4, 5, 6]

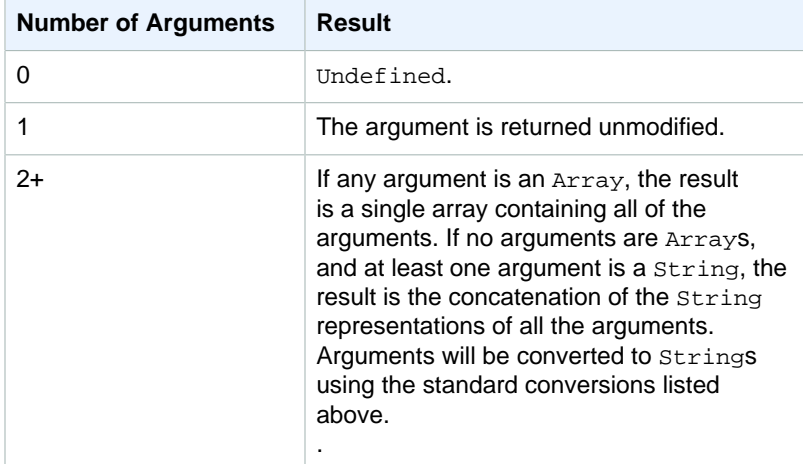

### cos(Decimal)

Returns the cosine of a number in radians. Decimal arguments are rounded to double precision before function application. Supported by SQL version 2015-10-8 and later.

Example:

 $cos(0) = 1$ .

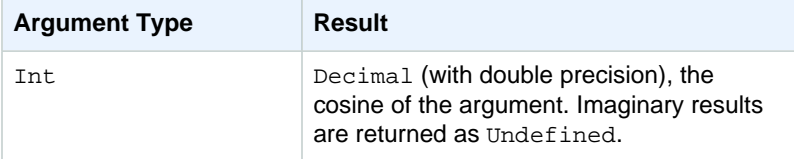

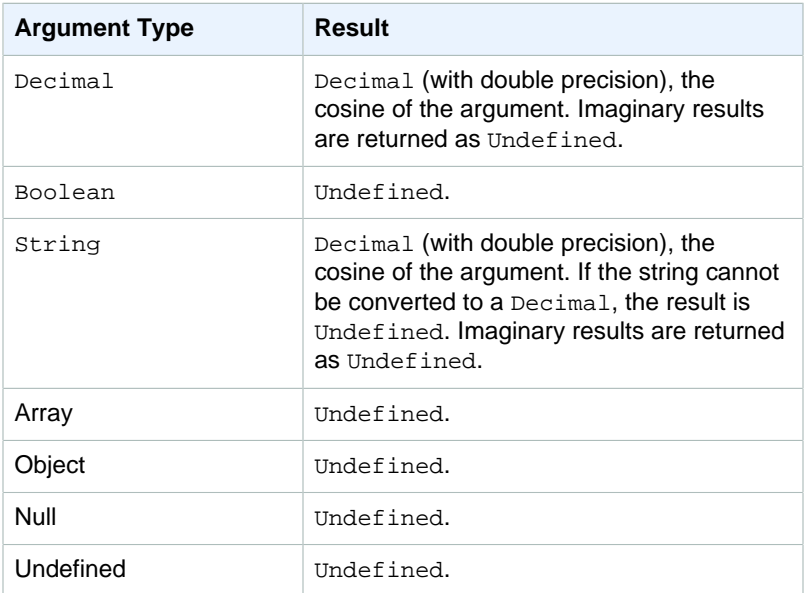

## cosh(Decimal)

Returns the hyperbolic cosine of a number in radians. Decimal arguments are rounded to double precision before function application. Supported by SQL version 2015-10-8 and later.

Example:  $cosh(2.3) = 5.037220649268761$ .

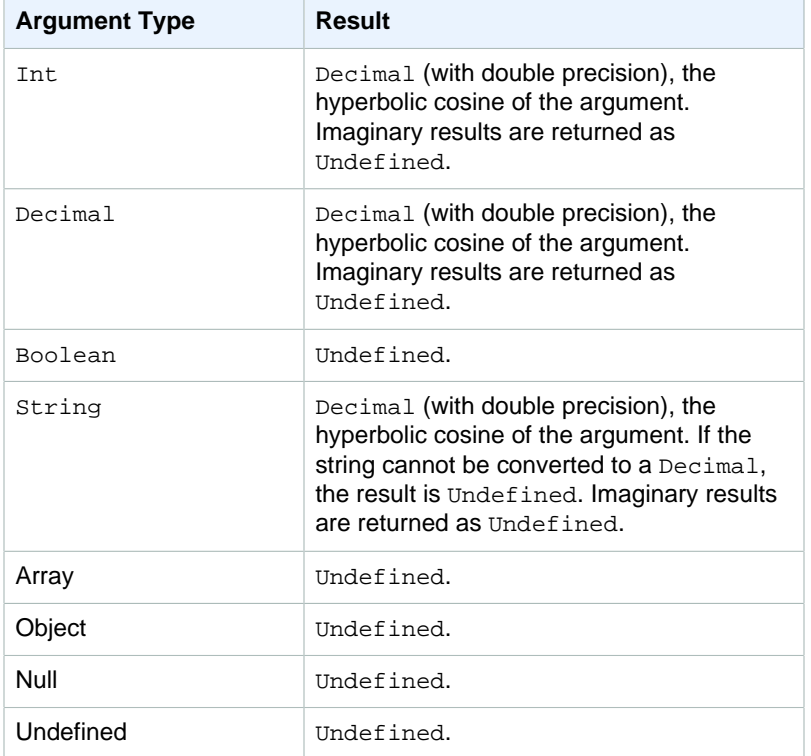

### encode(value, encodingScheme)

Use the encode function to encode the payload, which potentially might be non-JSON data, into its string representation based on the encoding scheme. Supported by SQL version 2016-03-23 and later.

value

Any of the valid expressions, as defined in [AWS IoT SQL Reference \(p. 151\)](#page-157-0). In addition, you can specify \* to encode the entire payload, regardless of whether it's in JSON format. If you supply an expression, the result of the evaluation will first be converted to a string before it is encoded.

encodingScheme

A literal string representing the encoding scheme you want to use. Currently, only 'base64' is supported.

### endswith(String, String)

Returns a Boolean indicating whether the first String argument ends with the second String argument. If either argument is Null or Undefined, the result is Undefined. Supported by SQL version 2015-10-8 and later.

Example: endswith("cat","at") = true.

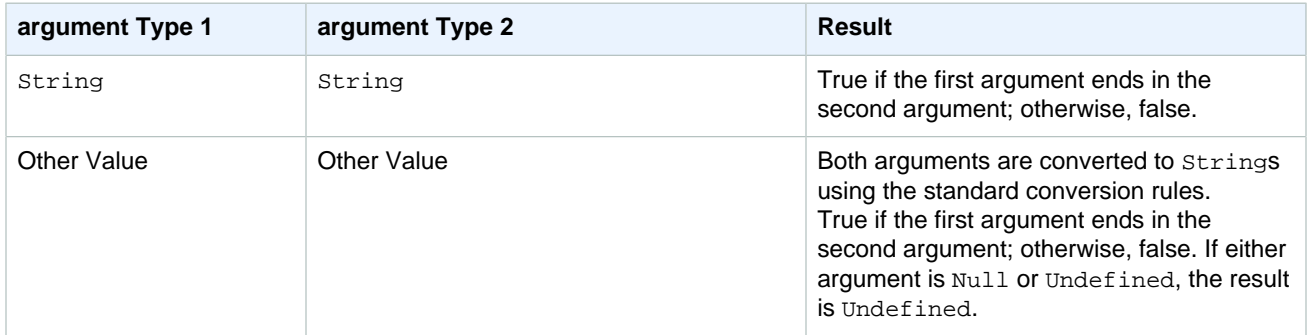

### exp(Decimal)

Returns e raised to the Decimal argument. Decimal arguments are rounded to double precision before function application. Supported by SQL version 2015-10-8 and later.

Example:  $exp(1) = e$ .

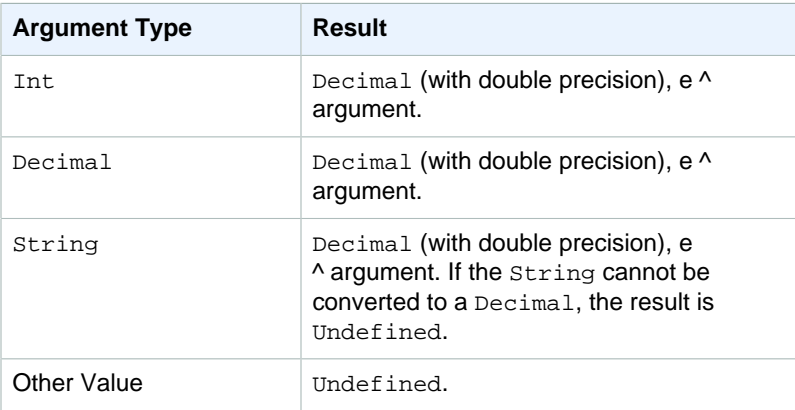

### get

Extracts a value from a collection-like type (Array, String, Object). No conversion will be applied to the first argument. Conversion applies as documented in the table to the second argument. Supported by SQL version 2015-10-8 and later.

#### Examples:

get(["a", "b", "c"], 1) = "b" get({"a":"b"}, "a") = "b"  $get('abc", 1) = "b"$ 

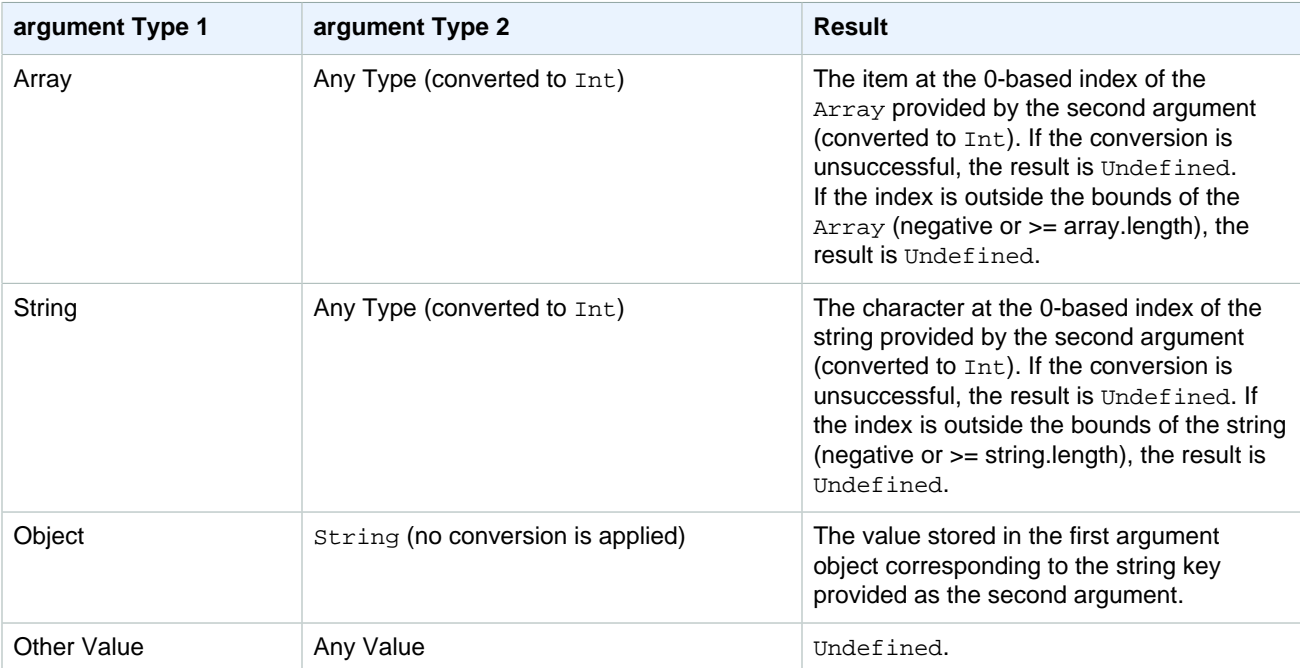

### get\_thing\_shadow(thingName, roleARN)

Returns the shadow of the specified thing. Supported by SQL version 2016-03-23 and later.

#### thingName

String: The name of the thing whose shadow you want to retrieve.

```
roleArn
```
String: A role ARN with iot:GetThingShadow permission.

Example:

```
SELECT * from 'a/b' WHERE
get_thing_shadow("MyThing","arn:aws:iam::123456789012:role/
AllowsThingShadowAccess").state.reported.alarm = 'ON'
```
## Hashing Functions

We provide the following hashing functions:

- md2
- md5
- sha1
- sha224
- sha256
- sha384
- sha512

All hash functions expect one string argument. The result is the hashed value of that string. Standard string conversions apply to non-string arguments. All hash functions are supported by SQL version 2015-10-8 and later.

Examples:

md2("hello") = "a9046c73e00331af68917d3804f70655"

md5("hello") = "5d41402abc4b2a76b9719d911017c592"

### hsin(Decimal)

Returns the hyperbolic sine of a number. Decimal values are rounded to double precision before function application. The result is a Decimal value of double precision. Supported by SQL version 2015-10-8 and later.

Example:  $\sinh(2.3) = 4.936961805545957$ 

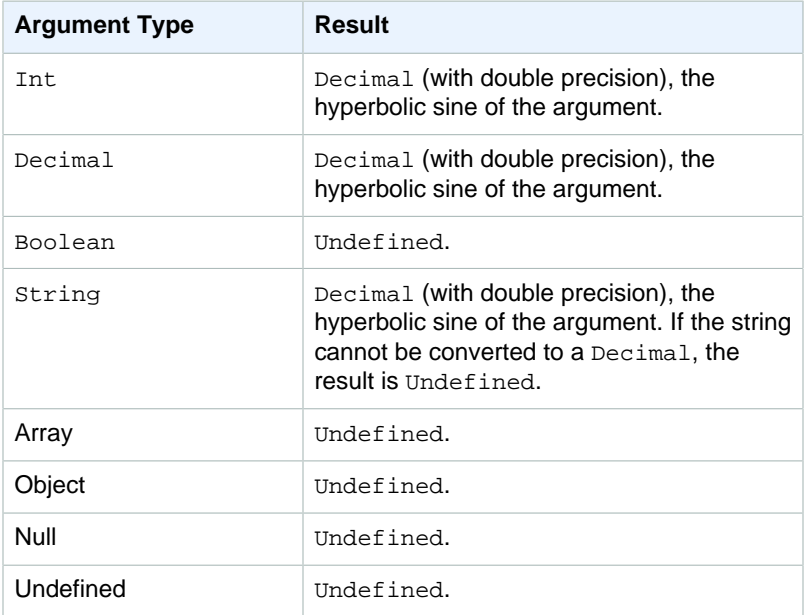

### htan(Decimal)

Returns the hyperbolic tangent of a number in radians. Decimal values are rounded to double precision before function application. Supported by SQL version 2015-10-8 and later.

Example: tanh(2.3) = 0.9800963962661914
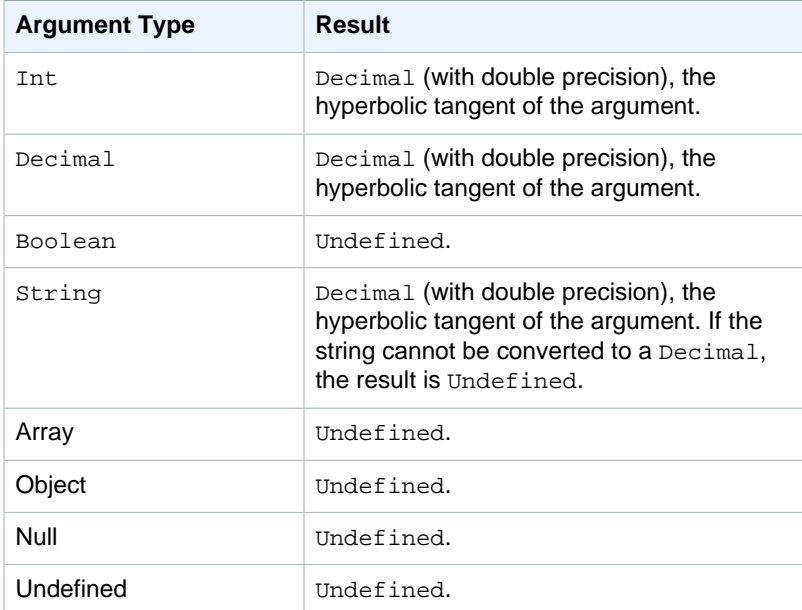

## indexof(String, String)

Returns the first index (0-based) of the second argument as a substring in the first argument. Both arguments are expected as strings. Arguments that are not strings are subjected to standard string conversion rules. This function does not apply to arrays, only to strings. Supported by SQL version 2015-10-8 and later.

Examples:

 $indexof("abcd", "bc") = 1$ 

### isNull()

Returns whether the argument is the Null value. Supported by SQL version 2015-10-8 and later.

Examples:

 $isNull(5) = false.$ 

 $isNull(Null) = true.$ 

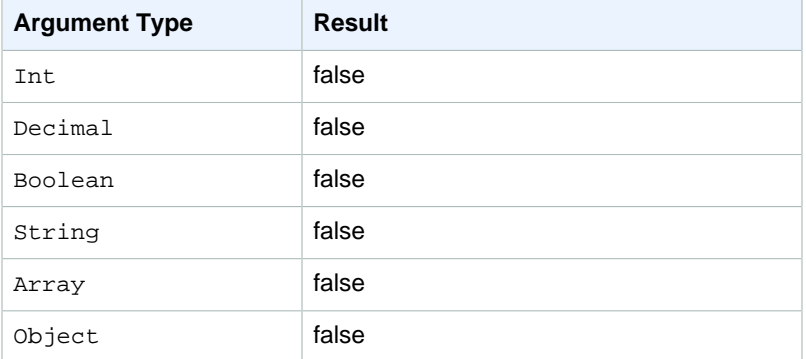

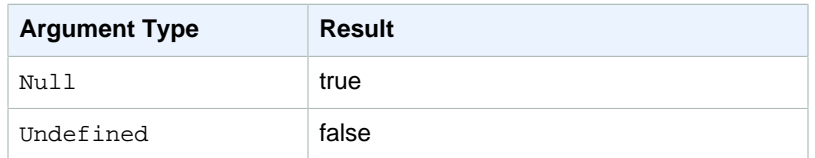

## isUndefined()

Returns whether the argument is Undefined. Supported by SQL version 2015-10-8 and later.

Examples:

 $is$ Undefined(5) = false.

 $isNull(floor([1,2,3])) = true.$ 

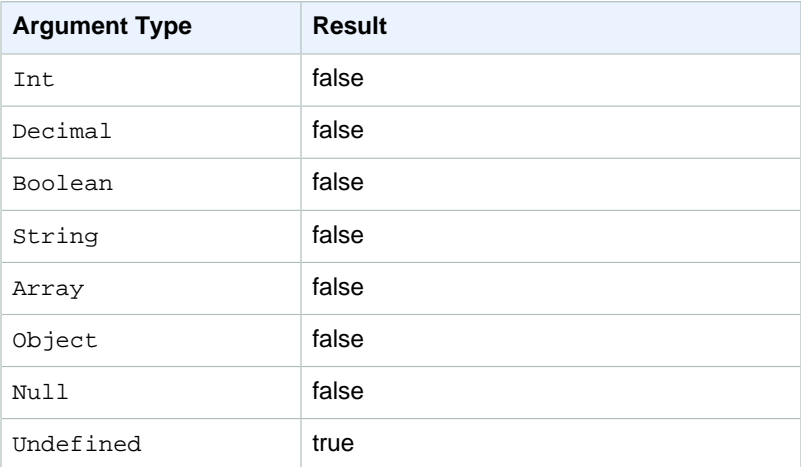

## length(String)

Returns the number of characters in the provided string. Standard conversion rules apply to non-String arguments. Supported by SQL version 2015-10-8 and later.

#### Examples:

 $length("hi") = 2$ 

 $length(false) = 5$ 

### ln(Decimal)

Returns the natural logarithm of the argument. Decimal arguments are rounded to double precision before function application. Supported by SQL version 2015-10-8 and later.

Example:  $ln(e) = 1$ .

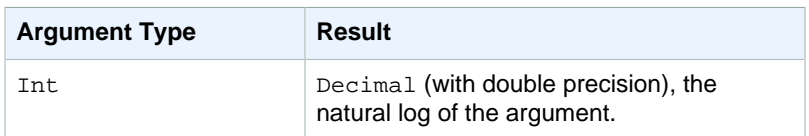

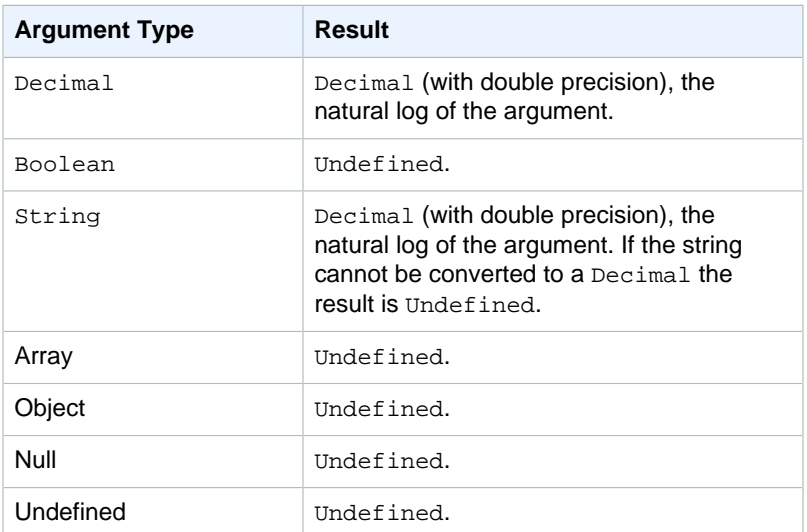

## log(Decimal)

Returns the base 10 logarithm of the argument. Decimal arguments are rounded to double precision before function application. Supported by SQL version 2015-10-8 and later.

Example:  $log(100) = 2.0$ .

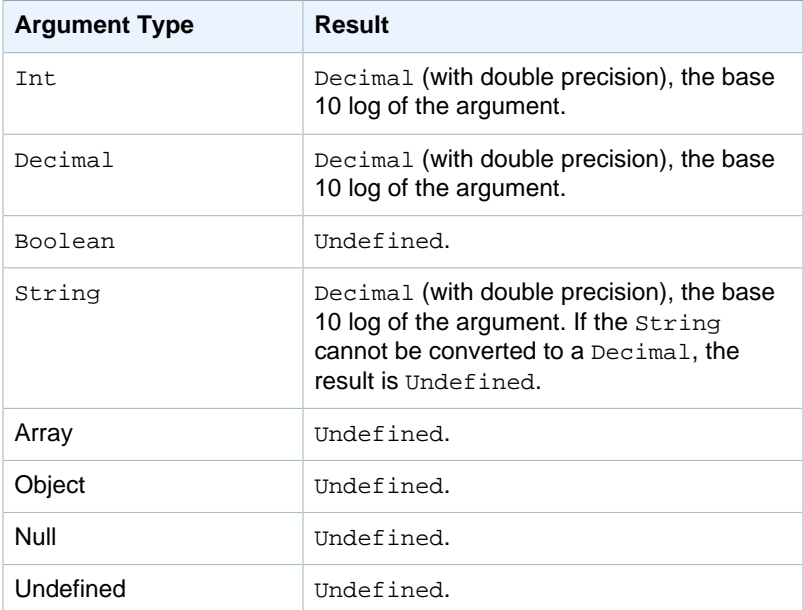

## lower(String)

Returns the lowercase version of the given  $string$ . Non-string arguments are converted to  $Strings$ using the standard conversion rules. Supported by SQL version 2015-10-8 and later.

#### Examples:

lower("HELLO") = "hello".

 $lower(["HELLO"] ) = "[\text{"hello"]].$ 

## lpad(String, Int)

Returns the String argument, padded on the left side with the number of spaces specified by the second argument. The Int argument must be between 0 and 1000. If the provided value is outside of this valid range, the argument will be set to the nearest valid value (0 or 1000). Supported by SQL version 2015-10-8 and later.

Examples:

 $lpad('hello", 2) = "hello".$ 

 $lpad(1, 3) = "1"$ 

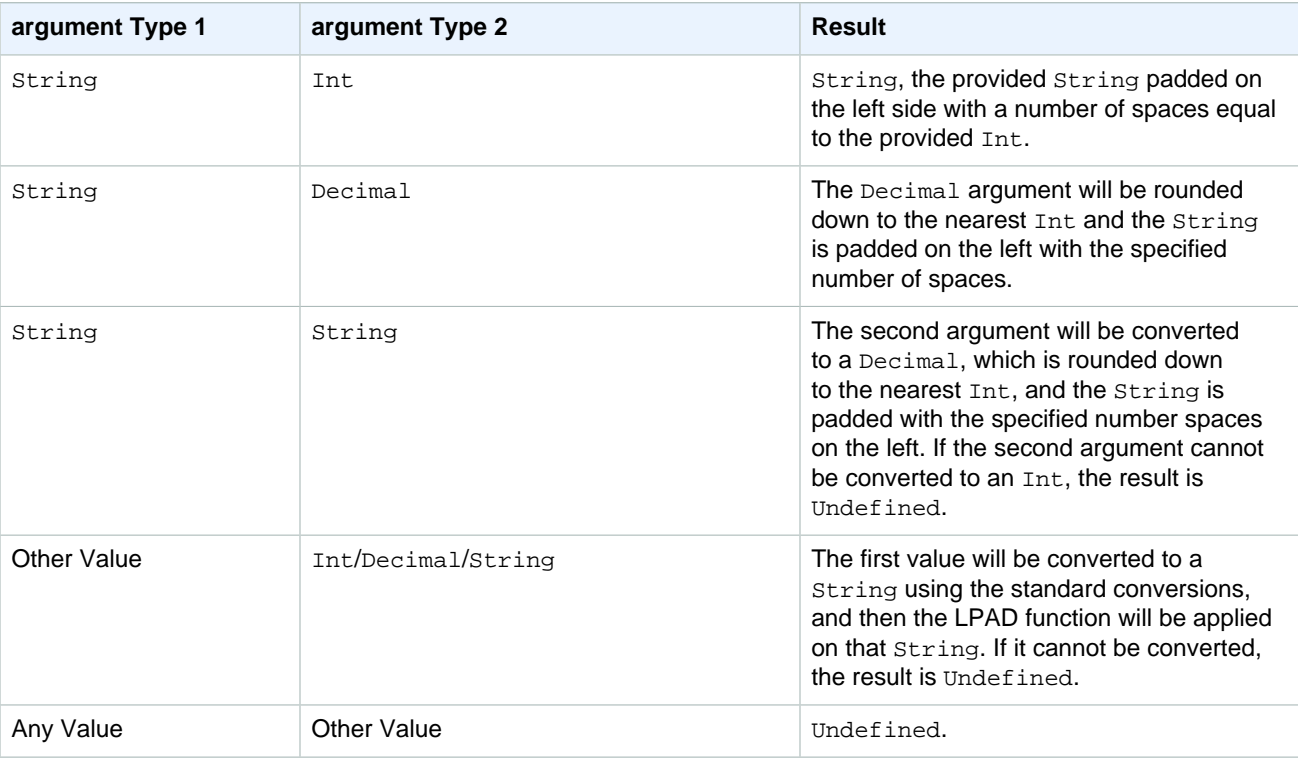

## ltrim(String)

Removes all leading whitespace (tabs and spaces) from the provided String. Supported by SQL version 2015-10-8 and later.

Example:

Ltrim("  $h$  i ") = "hi".

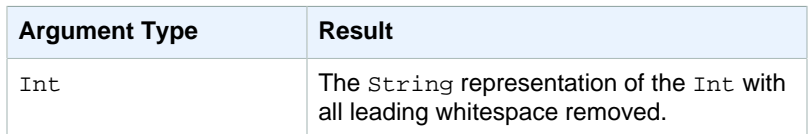

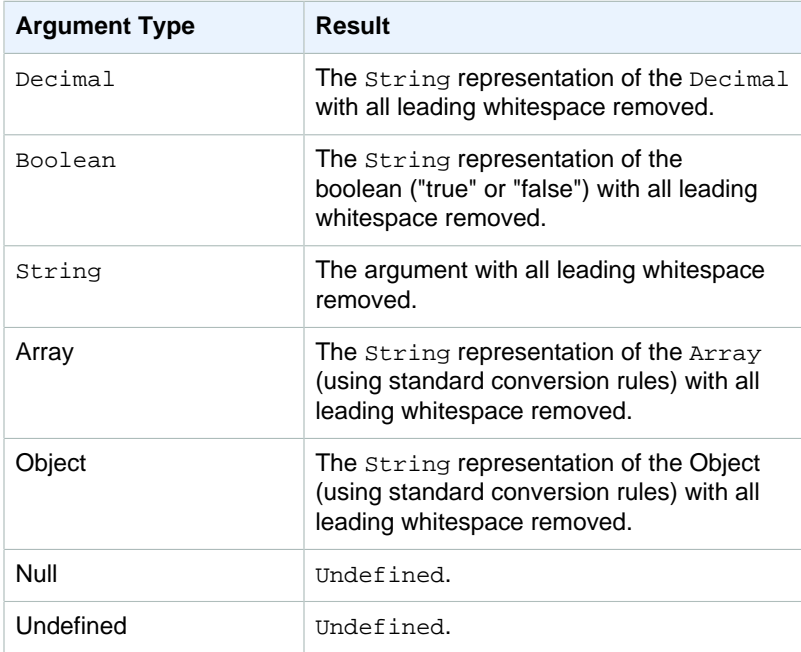

## machinelearning\_predict(modelId)

Use the machinelearning\_predict function to make predictions using the data from an MQTT message based on an Amazon Machine Learning (Amazon ML) model. Supported by SQL version 2015-10-8 and later. The arguments for the machinelearning\_predict function are:

modelId

The ID of the model against which to run the prediction. The real-time endpoint of the model must be enabled.

roleArn

The IAM role that has a policy with machinelearning: Predict and machinelearning:GetMLModel permissions and allows access to the model against which the prediction is run.

record

The data to be passed into the Amazon ML Predict API. This should be represented as a single layer JSON object. If the record is a multi-level JSON object, the record will be flattened by serializing its values. For example, the following JSON:

{ "key1": {"innerKey1": "value1"}, "key2": 0}

would become:

 $\{ "key1": "\{\v1nnerKey1\\": \v2nule1\\"\}", "key2": 0\}$ 

The function returns a JSON object with the following fields:

predictedLabel

The classification of the input based on the model.

details

Contains the following attributes:

PredictiveModelType

The model type. Valid values are REGRESSION, BINARY, MULTICLASS.

Algorithm

The algorithm used by Amazon ML to make predictions. The value must be SGD.

predictedScores

Contains the raw classification score corresponding to each label.

predictedValue

The value predicted by Amazon ML.

### mod(Decimal, Decimal)

Returns the remainder of the division of the first argument by the second argument. Supported by SQL version 2015-10-8 and later. You can also use "%" as an infix operator for the same modulo functionality. Supported by SQL version 2015-10-8 and later.

Example:  $mod(8, 3) = 2$ .

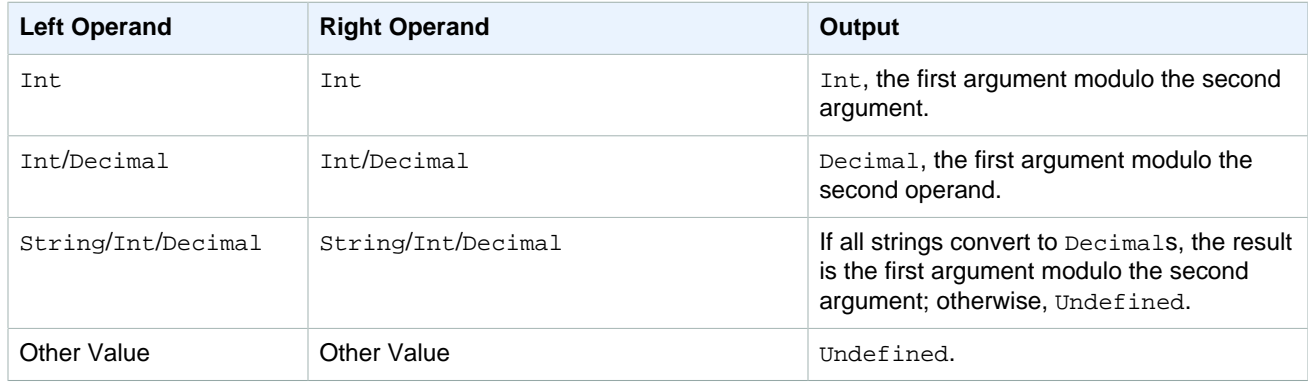

### nanvl(AnyValue, AnyValue)

Returns the first argument if it is a valid Decimal; otherwise, the second argument is returned. Supported by SQL version 2015-10-8 and later.

Example:  $\text{Nanvl}(8, 3) = 8$ .

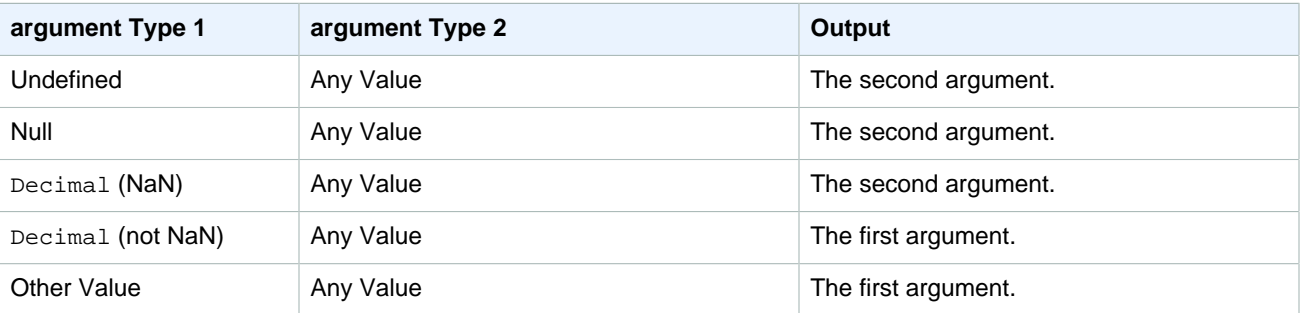

### newuuid()

Returns a random 16-byte UUID. Supported by SQL version 2015-10-8 and later.

Example: uuid() = 123a4567-b89c-12d3-e456-789012345000

### numbytes(String)

Returns the number of bytes in the UTF-8 encoding of the provided string. Standard conversion rules apply to non-String arguments. Supported by SQL version 2015-10-8 and later.

#### Examples:

```
numbytes("hi") = 4
numbertes("E") = 3
```
### principal()

Returns the X.509 certificate fingerprint or thing name, depending on which endpoint, MQTT or HTTP, received the request. Supported by SQL version 2015-10-8 and later.

Example:

```
principal() = "ba67293af50bf2506f5f93469686da660c7c844e7b3950bfb16813e0d31e9373"
```
### power(Decimal, Decimal)

Returns the first argument raised to the second argument. Decimal arguments are rounded to double precision before function application. Supported by SQL version 2015-10-8 and later. Supported by SQL version 2015-10-8 and later.

Example:  $power(2, 5) = 32.0$ .

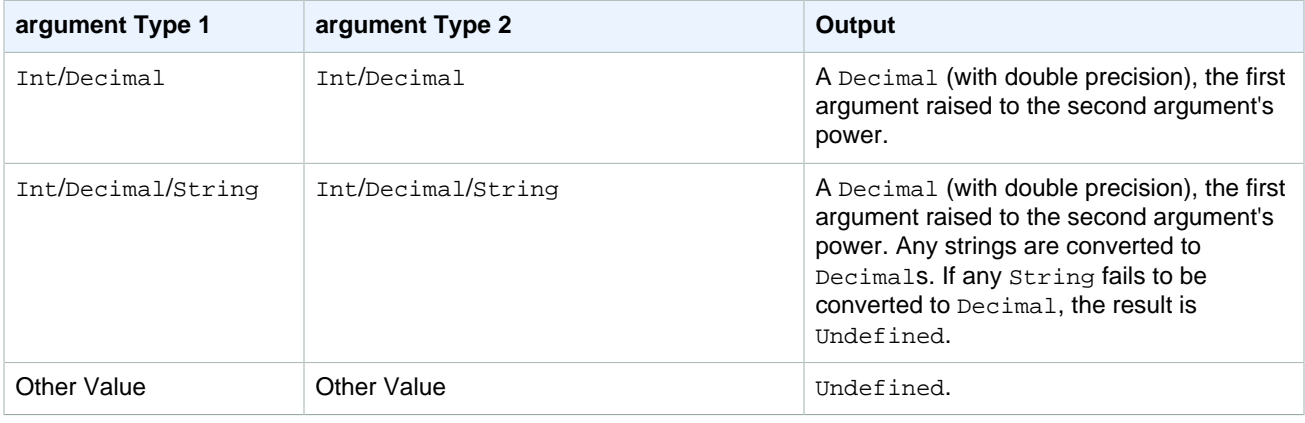

### rand()

Returns a pseudorandom, uniformly distributed double between 0.0 and 1.0. Supported by SQL version 2015-10-8 and later.

Example:

 $rand() = 0.8231909191640703$ 

## regexp\_matches(String, String)

Returns whether the first argument contains a match for the second argument (regex).

#### Example:

```
Regexp_matches("aaaa", "a\{2, \}") = true.
```

```
Regexp_matches("aaaa", "b") = false.
```
#### **First argument:**

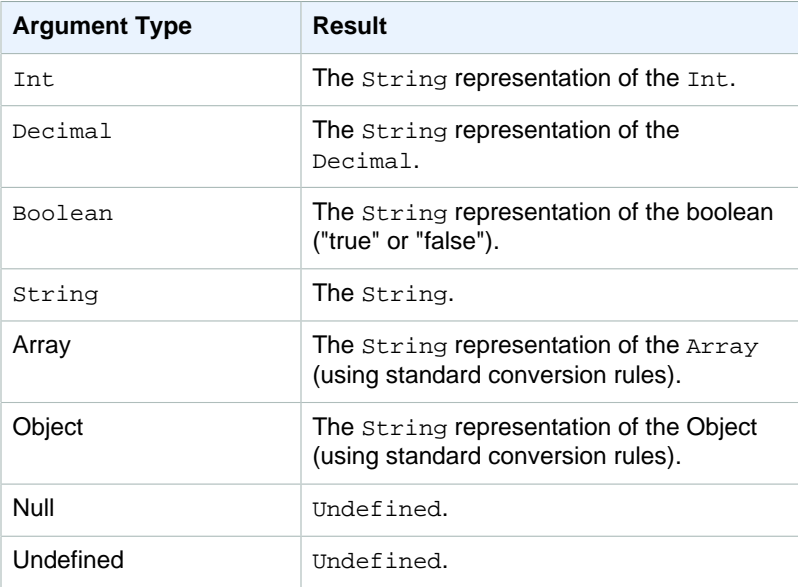

#### Second argument:

Must be a valid regex expression. Non-string types are converted to  $string$  using the standard conversion rules. Depending on the type, the resultant string may or may not be a valid regular expression. If the (converted) argument is not valid regex, the result is Undefined.

#### Third argument:

Must be a valid regex replacement string. (Can reference capture groups.) Non-string types will be converted to String using the standard conversion rules. If the (converted) argument is not a valid regex replacement string, the result is Undefined.

### regexp\_replace(String, String, String)

Replaces all occurrences of the second argument (regular expression) in the first argument with the third argument. Reference capture groups with "\$". Supported by SQL version 2015-10-8 and later.

Example:

Regexp\_replace("abcd", "bc", "x") = "axd".

Regexp\_replace("abcd", "b( $.$ \*)d", "\$1") = "ac".

#### **First argument:**

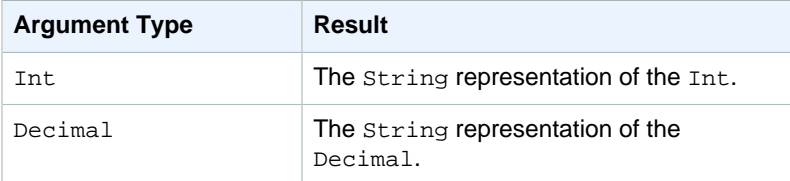

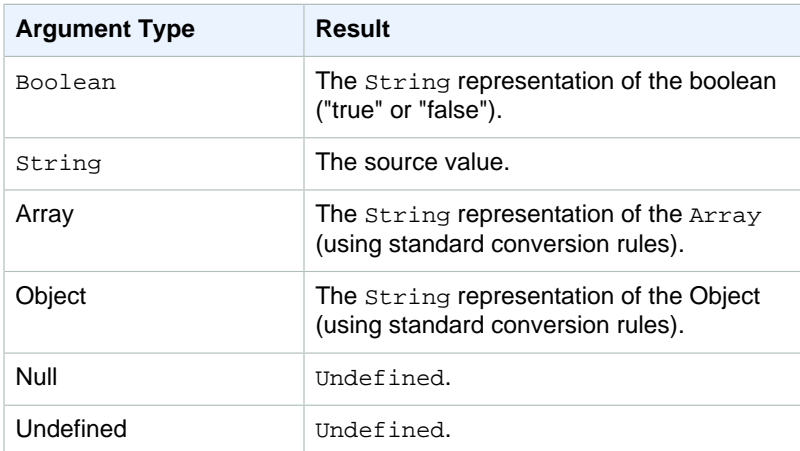

#### Second argument:

Must be a valid regex expression. Non-string types are converted to  $\text{Strings}$  using the standard conversion rules. Depending on the type, the resultant string may or may not be a valid regular expression. If the (converted) argument is not a valid regex expression, the result is Undefined.

#### Third argument:

Must be a valid regex replacement string. (Can reference capture groups.) Non-string types will be converted to Strings using the standard conversion rules. If the (converted) argument is not a valid regex replacement string, the result is Undefined.

### regexp\_substr(String, String)

Finds the first match of the 2nd parameter (regex) in the first parameter. Reference capture groups with "\$". Supported by SQL version 2015-10-8 and later.

#### Example:

regexp\_substr("hihihello", "hi") => "hi"

regexp\_substr("hihihello", "(hi)\*") => "hihi".

#### **First argument:**

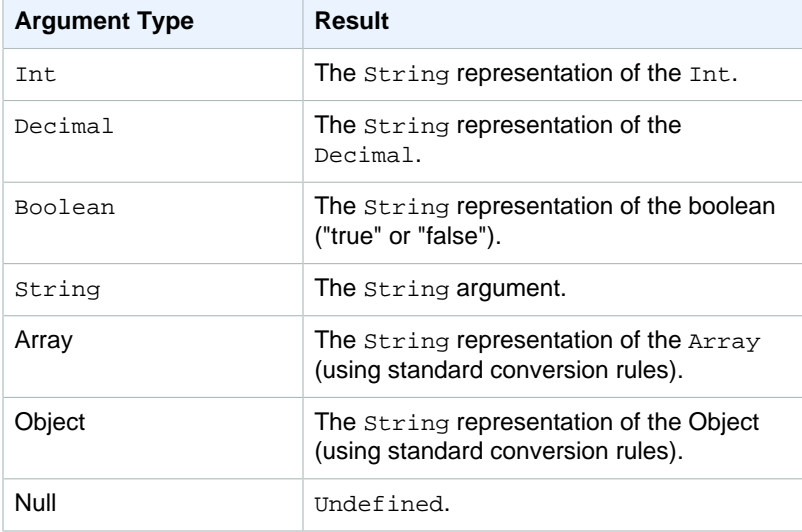

#### AWS IoT Developer Guide **Functions**

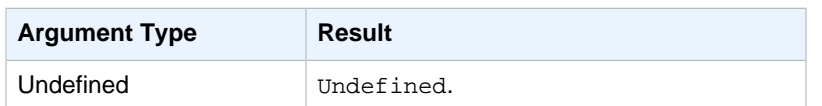

Second argument:

Must be a valid regex expression. Non-string types are converted to Strings using the standard conversion rules. Depending on the type, the resultant string may or may not be a valid regular expression. If the (converted) argument is not a valid regex expression, the result is Undefined.

Third argument:

Must be a valid regex replacement string. (Can reference capture groups.) Non-string types will be converted to  $string$  using the standard conversion rules. If the argument is not a valid regex replacement string, the result is Undefined.

## rpad(String, Int)

Returns the string argument, padded on the right side with the number of spaces specified in the second argument. The Int argument must be between 0 and 1000. If the provided value is outside of this valid range, the argument will be set to the nearest valid value (0 or 1000). Supported by SQL version 2015-10-8 and later.

#### Examples:

 $rpad("hello", 2) = "hello".$ 

 $rpad(1, 3) = "1".$ 

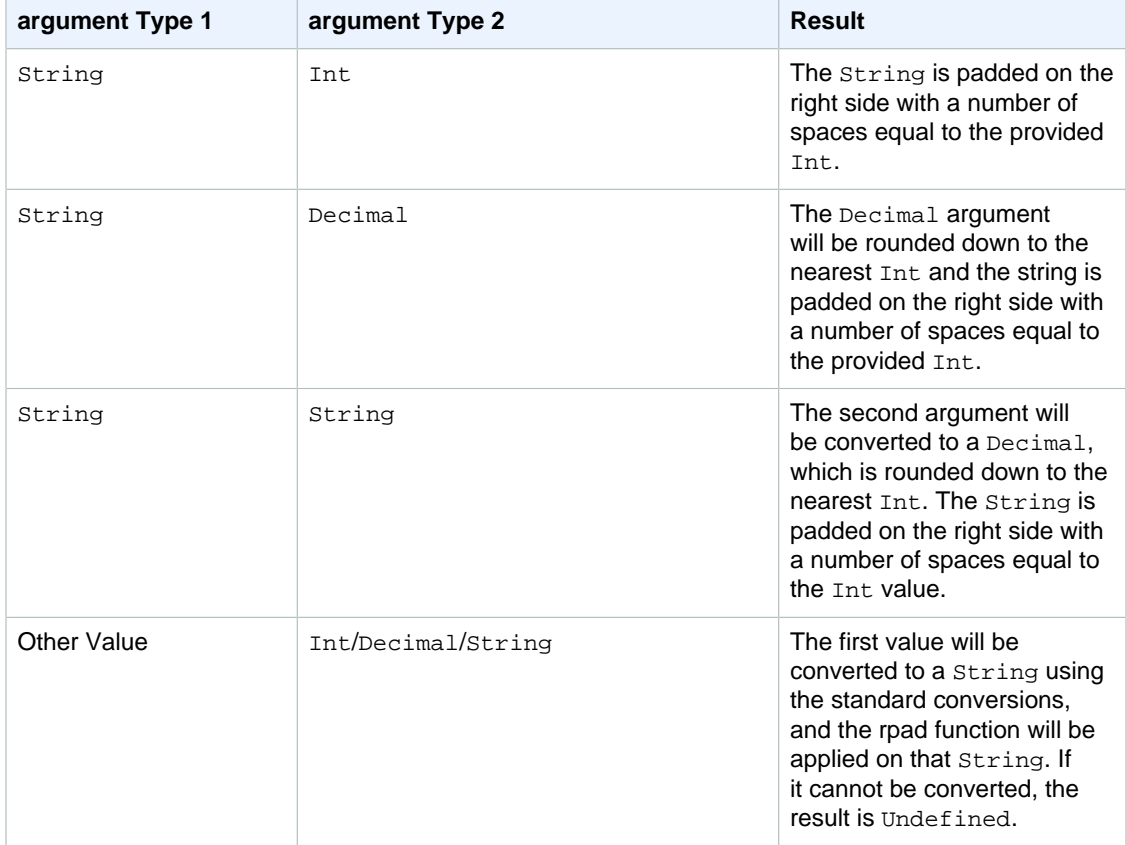

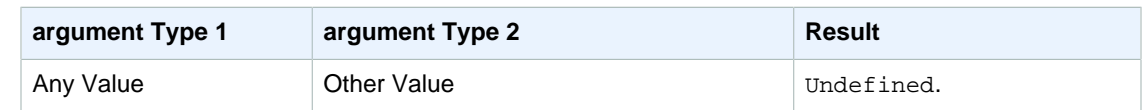

## round(Decimal)

Rounds the given Decimal to the nearest Int. If the Decimal is equidistant from two Int values (for example, 0.5), the Decimal is rounded up. Supported by SQL version 2015-10-8 and later.

Example:  $Round(1.2) = 1.$ 

Round $(1.5) = 2$ .

 $Round(1.7) = 2.$ 

Round $(-1.1) = -1$ .

Round $(-1.5) = -2$ .

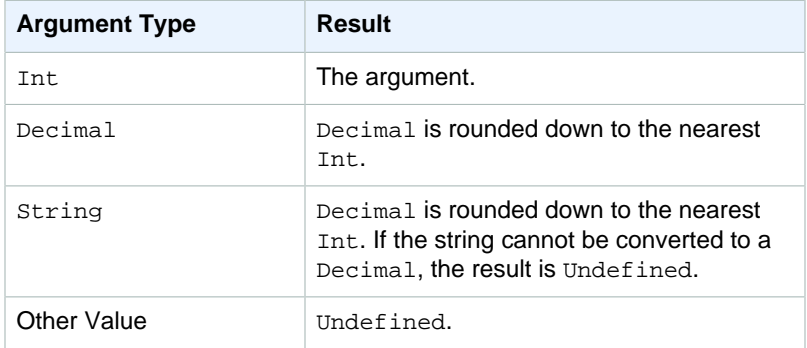

## rtrim(String)

Removes all trailing whitespace (tabs and spaces) from the provided  $string$ . Supported by SQL version 2015-10-8 and later.

#### Examples:

rtrim(" h i ") = " $hi$ "

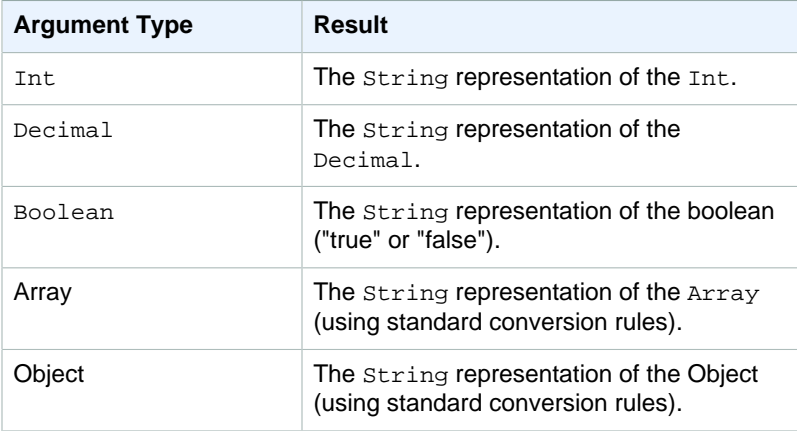

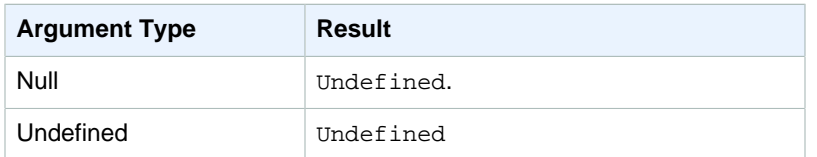

## sign(Decimal)

Returns the sign of the given number. When the sign of the argument is positive, 1 is returned. When the sign of the argument is negative, -1 is returned. If the argument is 0, 0 is returned. Supported by SQL version 2015-10-8 and later.

Examples:

 $sign(-7) = -1.$ 

 $sign(0) = 0$ .

 $sign(13) = 1.$ 

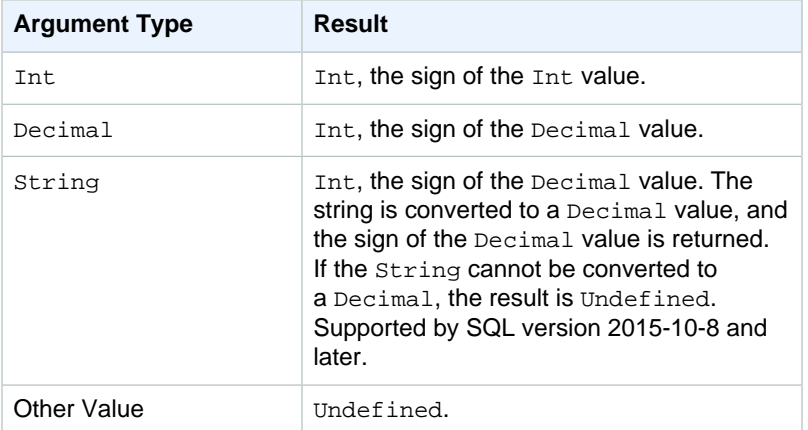

## sin(Decimal)

Returns the sine of a number in radians. Decimal arguments are rounded to double precision before function application. Supported by SQL version 2015-10-8 and later.

Example:  $sin(0) = 0.0$ 

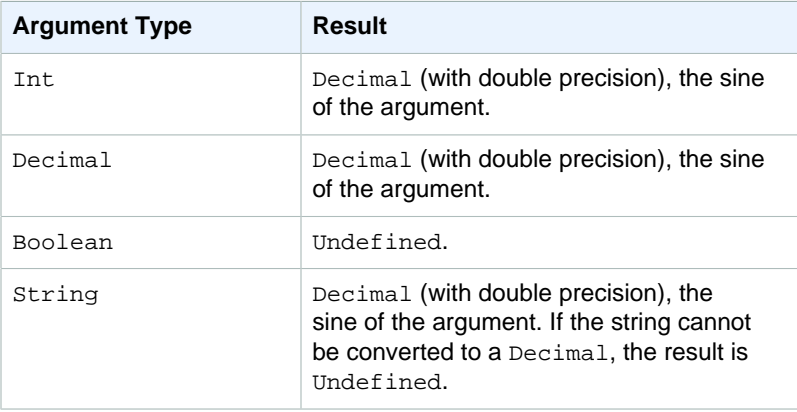

#### AWS IoT Developer Guide **Functions**

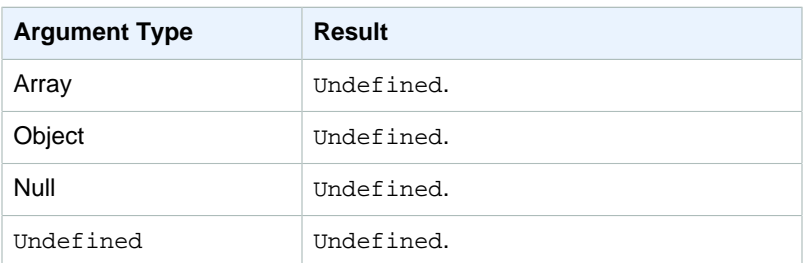

## substring(String, Int [, Int])

Expects a String followed by one or two Int values. For a String and a single Int argument, this function returns the substring of the provided  $String from the provided Int index (0-based, inclusive)$ to the end of the String. For a String and two Int arguments, this function returns the substring of the provided String from the first Int index argument (0-based, inclusive) to the second Int index argument (0-based, exclusive). Indices that are less than zero will be set to zero. Indices that are greater than the String length will be set to the String length. For the three argument version, if the first index is greater than (or equal to) the second index, the result is the empty  $String$ .

If the arguments provided are not  $(String, Int)$ , or  $(String, Int, Int)$ , the standard conversions will be applied to the arguments to attempt to convert them into the correct types. If the types cannot be converted, the result of the function is Undefined. Supported by SQL version 2015-10-8 and later.

#### Examples:

```
substring("012345", 0) = "012345".
substring("012345", 2) = "2345".
substring("012345", 2.745) = "2345".
substring(123, 2) = "3".substring("012345", -1) = "012345".substring(true, 1.2) = "rue".substring(false, -2.411E247) = "false".substring("012345", 1, 3) = "12".
substring("012345", -50, 50) = "012345".
substring("012345", 3, 1) = "".
```
### sqrt(Decimal)

Returns the square root of a number. Decimal arguments are rounded to double precision before function application. Supported by SQL version 2015-10-8 and later.

Example:  $sqrt(9) = 3.0$ .

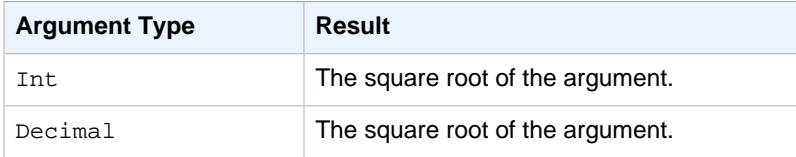

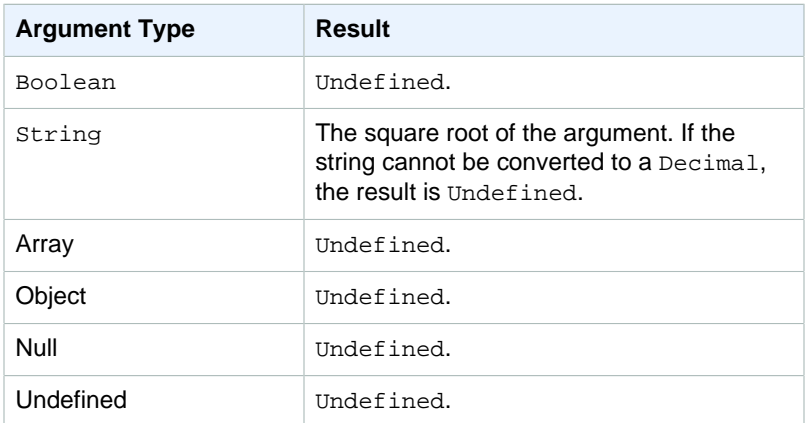

### startswith(String, String)

Returns Boolean, whether the first string argument starts with the second string argument. If either argument is Null or Undefined, the result is Undefined. Supported by SQL version 2015-10-8 and later.

#### Example:

startswith("ranger","ran") = true

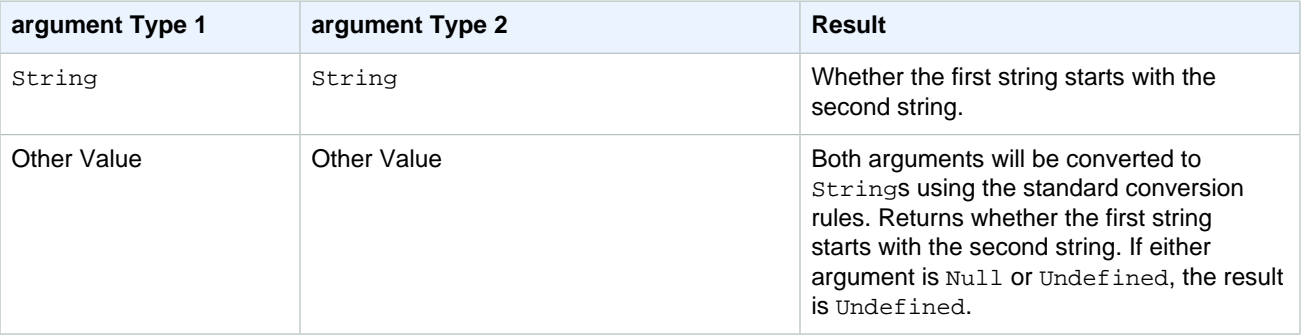

## timestamp()

Returns the current Unix timestamp, as observed by the AWS IoT rules engine. Supported by SQL version 2015-10-8 and later.

Example: timestamp() = 1472857716

### topic(Decimal)

Returns the topic to which the message that triggered the rule was sent. If no parameter is specified, the entire topic is returned. The Decimal parameter is used to specify a specific, one-based topic segment. For the topic foo/bar/baz, topic(1) will return foo, topic(2) will return bar, and so on. Supported by SQL version 2015-10-8 and later.

#### Examples:

topic() = "things/myThings/thingOne"

 $topic(1) = "things"$ 

## tan(Decimal)

Returns the tangent of a number in radians. Decimal values are rounded to double precision before function application. Supported by SQL version 2015-10-8 and later.

Example:  $tan(3) = -0.1425465430742778$ 

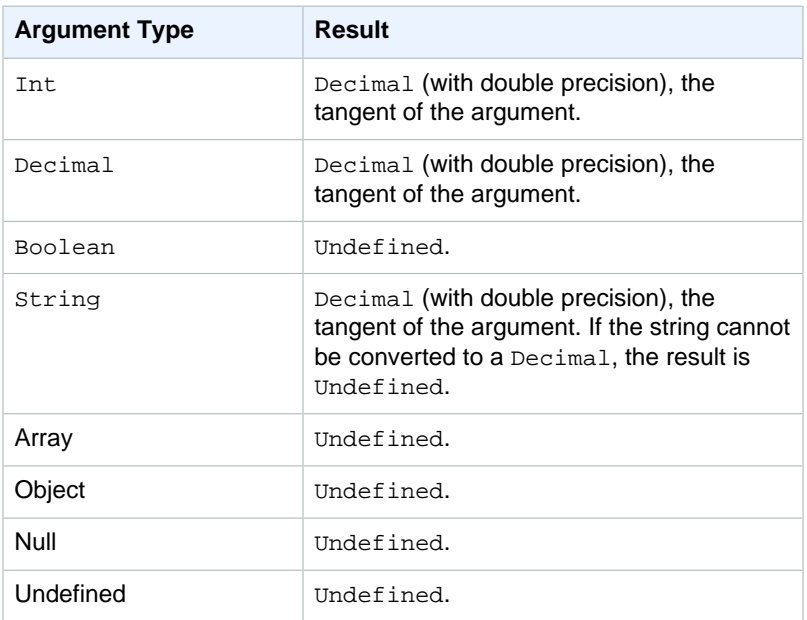

## traceid()

Returns the trace ID (UUID) of the MQTT message, or Undefined if the message wasn't sent over MQTT. Supported by SQL version 2015-10-8 and later.

Example:

traceid() = "12345678-1234-1234-1234-123456789012"

### trunc(Decimal, Int)

Truncates the first argument to the number of Decimal places specified by the second argument. If the second argument is less than zero, it will be set to zero. If the second argument is greater than 34, it will be set to 34. Trailing zeroes are stripped from the result. Supported by SQL version 2015-10-8 and later.

Examples:

 $true(2.3, 0) = 2.$ 

 $true(2.3123, 2 = 2.31.$ 

 $true(2.888, 2) = 2.88.$ 

 $(2.00, 5) = 2.$ 

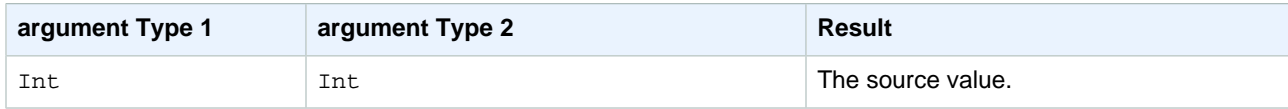

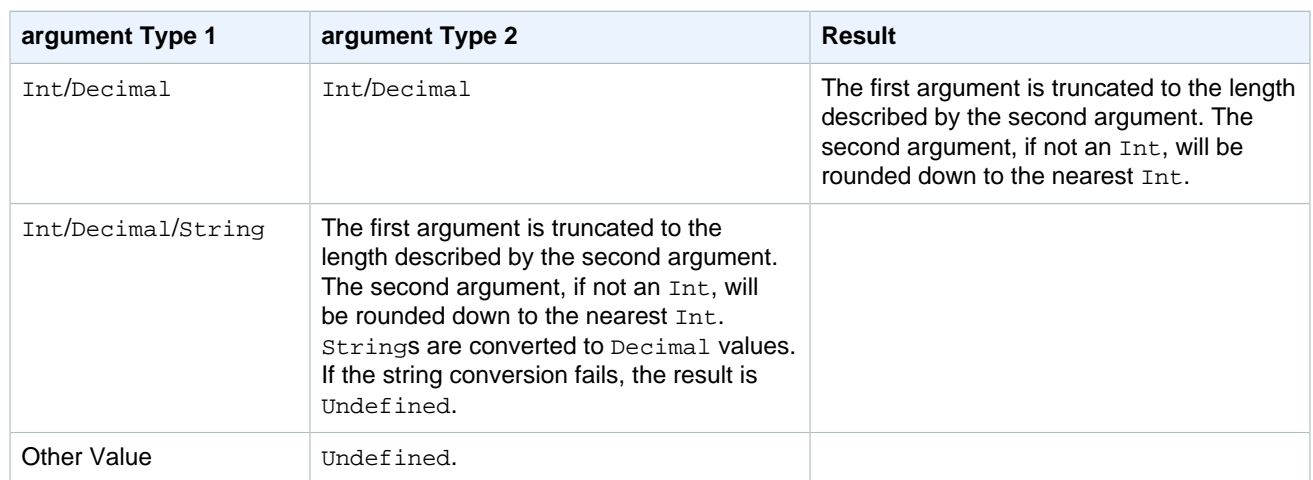

## trim(String)

Removes all leading and trailing whitespace from the provided  $string$ . Supported by SQL version 2015-10-8 and later.

Example:

 $Trim(" hi ") = "hi"$ 

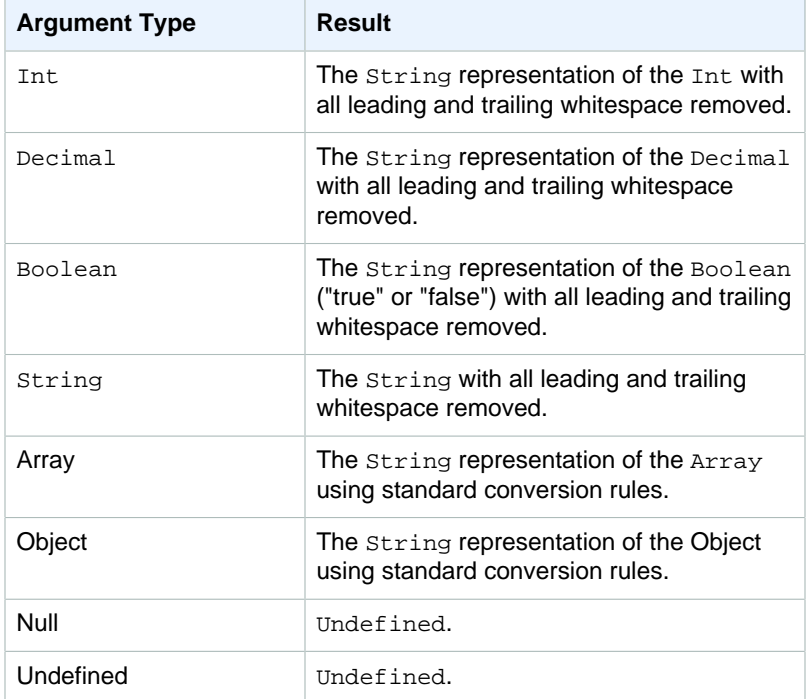

## upper(String)

Returns the uppercase version of the given  $string$ . Non- $string$  arguments are converted to  $string$ using the standard conversion rules. Supported by SQL version 2015-10-8 and later.

#### Examples:

 $upper('hello") = "HELLO"$ 

 $upper(["hello"] ) = "[\n "HELLO]\n$ 

## SELECT Clause

The AWS IoT SELECT clause is essentially the same as the ANSI SQL SELECT clause, with some minor differences.

You can use the SELECT clause to extract information from incoming MQTT messages. SELECT \* can be used to retrieve the entire incoming message payload. For example:

```
Incoming payload published on topic 'a/b': {"color":"red", "temperature":50}
SQL statement: SELECT * FROM 'a/b'
Outgoing payload: {"color":"red", "temperature":50}
```
If the payload is a JSON object, you can reference keys in the object. Your outgoing payload will contain the key-value pair. For example:

```
Incoming payload published on topic 'a/b': {"color":"red", "temperature":50}
SQL statement: SELECT color FROM 'a/b'
Outgoing payload: {"color":"red"}
```
You can use the AS keyword to rename keys. For example:

```
Incoming payload published on topic 'a/b':{"color":"red", "temperature":50}
SQL:SELECT color AS my_color FROM 'a/b'
Outgoing payload: {"my_color":"red"}
```
You can select multiple items by separating them with a comma. For example:

Incoming payload published on topic 'a/b': {"color":"red", "temperature":50} SQL: SELECT color as my\_color, temperature as farenheit FROM 'a/b' Outgoing payload: {"my\_color":"red","farenheit":50}

You can select multiple items including '\*' to add items to the incoming payload. For example:

```
Incoming payload published on topic 'a/b': {"color":"red", "temperature:50}
SQL: SELECT *, 15 as speed FROM 'a/b'
Outgoing payload: {"color":"red", "temperature:50, speed:15}"
```
You can use the "VALUE" keyword to produce outgoing payloads that are not JSON objects. You may only select one item. For example:

```
Incoming payload published on topic 'a/b': {"color":"red", "temperature":50}
SQL: SELECT VALUE color FROM 'a/b'
Outgoing payload: "red"
```
You can use  $\cdot$ .  $\cdot$  syntax to drill into nested JSON objects in the incoming payload. For example:

```
Incoming payload published on topic 'a/b': {"color":
{"red":255,"green":0,"blue":0}, "temperature":50}
```

```
SQL: SELECT color.red as red_value FROM 'a/b'
Outgoing payload: {"red_value":255}
```
You can use functions (see [Functions \(p. 160\)\)](#page-166-0) to transform the incoming payload. Parentheses can be used for grouping. For example:

```
Incoming payload published on topic 'a/b': {"color":"red", "temperature":50}
SQL: SELECT (temperature - 32) * 5 / 9 AS celsius, upper(color) as my_color
 FROM 'a/b'
Outgoing payload: {"celsius":10,"my_color":"RED"}
```
## FROM Clause

The FROM clause subscribes your rule to a topic or topic filter. A topic filter allows you to subscribe to a group of similar topics.

Example:

Incoming payload published on topic 'a/b': {temperature: 50} Incoming payload published on topic 'a/c': {temperature: 50}

SQL: "SELECT temperature AS t FROM 'a/b'".

The rule is subscribed to  $a/b$ , so the incoming payload is passed to the rule, and the outgoing payload (passed to the rule actions) is:  $\{t: 50\}$ . The rule is not subscribed to 'a/c', so the rule is not triggered for the message published on 'a/c'.

You can use the # wildcard character to match any subpath in a topic filter:

Example:

Incoming payload published on topic 'a/b': {temperature: 50}.

Incoming payload published on topic 'a/c': {temperature: 60}.

Incoming payload published on topic 'a/e/f': {temperature: 70}.

Incoming payload published on topic 'b/x': {temperature: 80}.

SQL: "SELECT temperature AS t FROM 'a/#'".

The rule is subscribed to any topic beginning with 'a', so it is executed three times, sending outgoing payloads of  $\{t: 50\}$  (for a/b),  $\{t: 60\}$  (for a/c), and  $\{t: 70\}$  (for a/e/f) to its actions. It is not subscribed to  $'b/x'$ , so the rule will not be triggered for the {temperature: 80} message.

You can use the '+' character to match any one particular path element:

Example:

```
Incoming payload published on topic 'a/b': {temperature: 50}.
Incoming payload published on topic 'a/c': {temperature: 60}.
Incoming payload published on topic 'a/e/f': {temperature: 70}.
Incoming payload published on topic 'b/x': {temperature: 80}.
SQL: "SELECT temperature AS t FROM 'a/+'".
```
The rule is subscribed to all topics with two path elements where the first element is  $a$ . The rule is executed for the messages sent to 'a/b' and 'a/c', but not 'a/e/f' or 'b/x'.

You can use functions and operators in the WHERE clause. In the WHERE clause, you cannot reference any aliases created with the AS keyword in the SELECT. (The WHERE clause is evaluated first, to determine if the SELECT clause is evaluated.)

## WHERE Clause

The WHERE clause determines if a rule is evaluated for a message sent to an MQTT topic to which the rule is subscribed. If the WHERE clause evaluates to true, the rule is evaluated; otherwise, the rule is not evaluated.

Example:

Incoming payload published on a/b: {"color":"red", "temperature":40}.

```
SQL: SELECT color AS my color FROM 'a/b' WHERE temperature > 50 AND color \leftrightarrow'red'.
```
In this case, the rule would not be evaluated; there would be no outgoing payload; and rules actions would not be triggered.

You can use functions and operators in the WHERE clause. However, you cannot reference any aliases created with the AS keyword in the SELECT. (The WHERE clause is evaluated first, to determine if SELECT is evaluated.)

## Literals

You can directly specify objects in the SELECT and WHERE clauses of your rule SQL, which can be useful for passing information. JSON object syntax is used (key-value pairs, comma-separated, where keys are strings and values are JSON values, wrapped in curly brackets {}). For example:

Incoming payload published on topic a/b: "{lat\_long: [47.606,-122.332]}"

```
SQL statement: SELECT {'latitude': get(lat_long, 0),'longitude':get(lat_long,
1)} as lat_long FROM 'a/b'
```
The resulting outgoing payload would be: {'latitude':47.606,'longitude':-122.332}.

You can also directly specify arrays in the SELECT and WHERE clauses of your rule SQL, which allows you to group information. JSON syntax is used (wrap comma-separated items in square brackets [] to create an array literal). For example:

Incoming payload published on topic  $a/b$ : {lat: 47.696, long: -122.332}

SQL statement: SELECT [lat,long] as lat\_long FROM 'a/b'

The resulting output payload would be: { "lat\_long": [47.606,-122.332] }.

## Case Statements

Case statements can be used for branching execution, like a switch statement, or if/else statements.

Syntax:

```
CASE v WHEN t[1] THEN r[1]WHEN t[2] THEN r[2] ...
```

```
WHEN t[n] THEN r[n]ELSE r[e] END
```
The expression  $\mathbf v$  is evaluated and matched for equality against each  $\mathbf t[i]$  expression. If a match is found, the corresponding  $r[i]$  expression becomes the result of the case statement. If there is more than one possible match, the first match is selected. If there are no matches, the else statement's  $re$ is used as the result. If there is no match and no else statement, the result of the case statement is Undefined. For example:

Incoming payload published on topic a/b: {"color":"yellow"}

```
SQL statement: SELECT CASE color WHEN 'green' THEN 'go' WHEN 'yellow' THEN
'caution' WHEN 'red' THEN 'stop' ELSE 'you are not at a stop light' END as
instructions FROM 'a/b'
```
The resulting output payload would be: {"instructions":"caution"}.

Case statements require at least one WHEN clause. An ELSE clause is not required.

#### **Note**

If v is Undefined, the result of the case statement is Undefined.

## JSON Extensions

You can use the following extensions to ANSI SQL syntax to make it easier to work with nested JSON objects.

"." Operator

This operator accesses members in embedded JSON objects and functions identically to ANSI SQL and JavaScript. For example:

SELECT foo.bar AS bar.baz FROM 'a/b'

#### \* Operator

This functions in the same way as the \* wildcard in ANSI SQL. It's used in the SELECT clause only and creates a new JSON object containing the message data. If the message payload is not in JSON format, \* returns the entire message payload as raw bytes. For example:

SELECT \* FROM 'a/b'

Applying a Function to an Attribute Value

The following is an example JSON payload that could be published by a device:

```
{
     "deviceid" : "iot123",
     "temp" : 54.98,
     "humidity" : 32.43,
     "coords" : {
         "latitude" : 47.615694,
         "longitude" : -122.3359976
     }
}
```
The following example applies a function to an attribute value in a JSON payload:

SELECT temp, md5(deviceid) AS hashed\_id FROM topic/#

The result of this query is the following JSON object:

```
 "temp": 54.98,
 "hashed_id": "e37f81fb397e595c4aeb5645b8cbbbd1"
```
## Substitution Templates

{

}

{

}

You can use a substitution template to augment the JSON data returned when a rule is triggered and AWS IoT performs an action. The syntax for a substitution template is  $\frac{1}{2}$  (expression), where expression can be any expression supported by AWS IoT in SELECT or WHERE clauses. For more information about supported expressions, see [AWS IoT SQL Reference \(p. 151\).](#page-157-0)

Substitution templates appear in the SELECT clause within a rule:

```
 "sql": "SELECT *, topic() AS topic FROM 'my/iot/topic'",
 "ruleDisabled": false,
 "actions": [{
     "republish": {
         "topic": "${topic()}/republish",
         "roleArn": "arn:aws:iam::123456789012:role/my-iot-role"
     }
 }]
```
If this rule is triggered by the following JSON:

```
{
     "deviceid" : "iot123",
     "temp" : 54.98,
     "humidity" : 32.43,
     "coords" : {
         "latitude" : 47.615694,
         "longitude" : -122.3359976
}
```
Here is the output of the rule:

```
{
     "coords":{
         "longitude":-122.3359976,
         "latitude":47.615694
     },
     "humidity":32.43,
     "temp":54.98,
     "deviceid":"iot123",
     "topic":"my/iot/topic"
}
```
# Device Shadows for AWS IoT

A thing shadow (sometimes referred to as a device shadow) is a JSON document that is used to store and retrieve current state information for a thing (device, app, and so on). The Thing Shadows service maintains a thing shadow for each thing you connect to AWS IoT. You can use thing shadows to get and set the state of a thing over MQTT or HTTP, regardless of whether the thing is connected to the Internet. Each thing shadow is uniquely identified by its name.

#### **Contents**

- [Device Shadows Data Flow \(p. 195\)](#page-201-0)
- [Device Shadows Documents \(p. 201\)](#page-207-0)
- [Using Device Shadows \(p. 204\)](#page-210-0)
- [Device Shadow RESTful API \(p. 213\)](#page-219-0)
- [Device Shadow MQTT Topics \(p. 216\)](#page-222-0)
- [Device Shadow Document Syntax \(p. 222\)](#page-228-0)
- [Device Shadow Error Messages \(p. 224\)](#page-230-0)

## <span id="page-201-0"></span>Device Shadows Data Flow

The Thing Shadows services acts as an intermediary, allowing devices and applications to retrieve and update thing shadows.

To illustrate how devices and applications communicate with the Thing Shadows service, this section walks you through the use of the AWS IoT MQTT client and the AWS CLI to simulate communication between an internet-connected light bulb, an application, and the Thing Shadows service.

The Thing Shadows service uses a number of MQTT topics to facilitate communication between applications and devices. To see how this works, use the AWS IoT MQTT client to subscribe to the following MQTT topics with QoS 1:

#### \$aws/things/myLightBulb/shadow/update/accepted

The Thing Shadows service sends messages to this topic when an update is successfully made to a thing shadow.

\$aws/things/myLightBulb/shadow/update/rejected

The Thing Shadows service sends messages to this topic when an update to a thing shadow is rejected.

\$aws/things/myLightBulb/shadow/update/delta

The Thing Shadows service sends messages to this topic when a difference is detected between the reported and desired sections of a thing shadow.

\$aws/things/myLightBulb/shadow/get/accepted

The Thing Shadows service sends messages to this topic when a request for a thing shadow is made successfully.

\$aws/things/myLightBulb/shadow/get/rejected

The Thing Shadows service sends messages to this topic when a request for a thing shadow is rejected.

\$aws/things/myLightBulb/shadow/delete/accepted

The Thing Shadows service sends messages to this topic when a thing shadow is deleted.

\$aws/things/myLightBulb/shadow/delete/rejected

The Thing Shadows service sends messages to this topic when a request to delete a thing shadow is rejected.

To learn more about all of the MQTT topics used by the Thing Shadows service, see [Device Shadow](#page-222-0) [MQTT Topics \(p. 216\).](#page-222-0)

#### **Note**

We recommend you subscribe to the  $\dots$  /rejected topics to see any errors sent by the Thing Shadows service.

When the light bulb comes online, it sends its current state to the Thing Shadows service by sending an MQTT message to the  $\frac{2}{3}$  aws/things/myLightBulb/shadow/update topic.

To simulate this, use the AWS IoT MQTT client to publish the following message to the  $\frac{2}{3}$ aws/ things/myLightbulb/shadow/update topic:

```
{
     "state": {
         "reported": {
             "color": "red"
 }
     }
}
```
The Thing Shadows service responds by sending the following message to the  $\frac{2}{3}$ aws/things/ myLightBulb/shadow/update/accepted topic:

```
{
   "messageNumber": 4,
   "payload": {
     "state": {
        "reported": {
          "color": "red"
       }
     },
     "metadata": {
       "reported": {
          "color": {
            "timestamp": 1469564492
          }
```

```
 }
     },
     "version": 1,
     "timestamp": 1469564492
   },
   "qos": 0,
   "timestamp": 1469564492848,
   "topic": "$aws/things/myLightBulb/shadow/update/accepted"
}
```
This message indicates the Thing Shadows service received the UPDATE request and updated the thing shadow. If the thing shadow doesn't exist, it is created. Otherwise, the thing shadow is updated with the data in the message. If you don't see a message published to  $\frac{1}{3}$ aws/things/myLightBulb/ shadow/update/accepted, check the subscription to \$aws/things/myLightBulb/shadow/ update/rejected to see any error messages.

An application that interacts with the light bulb comes online and requests the light bulb's current state. The application sends an empty message to the \$aws/things/myLightBulb/shadow/get topic. To simulate this, use the AWS IoT MQTT client to publish an empty message ("") to the  $$aws/things/$ myLightBulb/shadow/get topic.

The Thing Shadows service responds by publishing the requested thing shadow to the  $\frac{2}{3}$  aws/things/ myLightBulb/shadow/get/accepted topic:

```
{
   "messageNumber": 1,
   "payload": {
     "state": {
       "reported": {
         "color": "red"
       }
     },
     "metadata": {
       "reported": {
         "color": {
            "timestamp": 1469564492
 }
       }
     },
     "version": 1,
     "timestamp": 1469564571
   },
   "qos": 0,
   "timestamp": 1469564571533,
   "topic": "$aws/things/myLightBulb/shadow/get/accepted"
}
```
If you don't see a message on the  $\frac{2}{3}$  aws/things/myLightBulb/shadow/get/accepted topic, check the \$aws/things/myLightBulb/shadow/get/rejected topic for any error messages.

The application displays this information to the user, and the user requests a change to the light bulb's color (from red to green). To do this, the application publishes a message on the  $$aws/things/$ myLightBulb/shadow/update topic:

```
 "state": {
     "desired": {
```
{

```
 "color": "green" 
           } 
      }
}
```
To simulate this, use the AWS IoT MQTT client to publish the preceding message to the  $$aws/$ things/myLightBulb/shadow/update topic.

The Thing Shadows service responds by sending a message to the  $\frac{2}{3}$  aws/things/myLightBulb/ shadow/update/accepted topic:

```
{
   "messageNumber": 5,
   "payload": {
     "state": {
       "desired": {
         "color": "green"
       }
     },
     "metadata": {
       "desired": {
         "color": {
            "timestamp": 1469564658
         }
       }
     },
     "version": 2,
     "timestamp": 1469564658
   },
   "qos": 0,
   "timestamp": 1469564658286,
   "topic": "$aws/things/myLightBulb/shadow/update/accepted"
}
```
and to the  $$aws/things/myLightBulb/shadow/update/delta$  topic:

```
{
   "messageNumber": 1,
   "payload": {
     "version": 2,
     "timestamp": 1469564658,
     "state": {
       "color": "green"
     },
     "metadata": {
       "color": {
         "timestamp": 1469564658
       }
     }
   },
   "qos": 0,
   "timestamp": 1469564658309,
   "topic": "$aws/things/myLightBulb/shadow/update/delta"
}
```
The light bulb is subscribed to the  $\frac{2}{3}$  aws/things/myLightBulb/shadow/update/delta topic, so it receives the message, changes its color, and publishes its new state. To simulate this, use the AWS IoT MQTT client to publish the following message to the \$aws/things/myLightbulb/shadow/ update topic to update the shadow state:

```
{
      "state":{
          "reported":{
               "color":"green"
          },
          "desired":null}
     }
}
```
In response, the Thing Shadows service sends a message to the  $\frac{2}{3}$  aws/things/myLightBulb/ shadow/update/accepted topic:

```
{
   "messageNumber": 6,
   "payload": {
     "state": {
       "reported": {
         "color": "green"
       },
       "desired": null
     },
     "metadata": {
       "reported": {
         "color": {
            "timestamp": 1469564801
         }
       },
       "desired": {
         "timestamp": 1469564801
       }
     },
     "version": 3,
     "timestamp": 1469564801
   },
   "qos": 0,
   "timestamp": 1469564801673,
   "topic": "$aws/things/myLightBulb/shadow/update/accepted"
}
```
The app requests the current state from the Thing Shadows service and displays the most recent state data. To simulate this, run the following command:

**aws iot-data get-thing-shadow --thing-name "myLightBulb" "output.txt" && cat "output.txt"**

#### **Note**

{

On Windows, omit the  $\&&cat "output.txt", which displays the contents of output.txt$ to the console. You can open the file in Notepad or any text editor to see the contents of the thing shadow.

The Thing Shadows service returns the thing shadow document:

```
 "state":{
        "reported":{
            "color":"green"
 }
    },
    "metadata":{
        "reported":{
            "color":{
                "timestamp":1469564801
 }
 }
    },
    "version":3,
    "timestamp":1469564864}
```
If you want to determine if a device is currently connected, include a connected setting in the thing shadow and use an MQTT Last Will and Testament (LWT) message that will set the connected setting to false if a device is disconnected due to error.

#### **Note**

Currently, LWT messages sent to AWS IoT reserved topics (topics that begin with \$) are ignored. To work around this issue, register an LWT message to a non-reserved topic and create a rule that republishes the message on the reserved topic. The following example shows how to create a republish rule that listens for a messages from the my/things/ myLightBulb/update topic and republishes it to \$aws/things/myLightBulb/shadow/ update.

```
{
     "rule": {
     "ruleDisabled": false,
     "sql": "SELECT * FROM 'my/things/myLightBulb/update'",
     "description": "Turn my/things/ into $aws/things/",
     "actions": [{
         "republish": {
              "topic": "$$aws/things/myLightBulb/shadow/update",
              "roleArn": "arn:aws:iam::123456789012:role/
aws_iot_republish"
         }
     }]
     }
}
```
When a device connects, it registers an LWT that sets the connected setting to false:

```
{
      "reported":
      {
           "connected":"false"
      }
}
```
It also publishes a message on its update topic (\$aws/things/myLightBulb/shadow/update), setting its connected state to true:

 "reported": {

{

```
 "connected":"true"
     }
}
```
When the device disconnects gracefully, it publishes a message on its update topic and sets its connected state to false:

```
{
      "reported":
      {
           "connected":"false"
      }
}
```
If the device disconnects due to an error, its LWT message is posted automatically to the update topic.

To delete the thing shadow, publish an empty message to the  $\frac{2}{3}$  aws/things/myLightBulb/ shadow/delete topic. AWS IoT will respond by publishing a message to the \$aws/things/ myLightBulb/shadow/delete/accepted topic:

```
 "messageNumber": 2,
 "payload": {
   "version": 3,
   "timestamp": 1469564968
 },
 "qos": 0,
 "timestamp": 1469564968492,
 "topic": "$aws/things/myLightBulb/shadow/delete/accepted"
```
## <span id="page-207-0"></span>Device Shadows Documents

The Thing Shadows service respects all rules of the JSON specification. Values, objects, and arrays are stored in the thing shadow document.

**Contents** 

 $\{$ 

}

- [Document Properties \(p. 201\)](#page-207-1)
- [Versioning of a Thing Shadow \(p. 202\)](#page-208-0)
- [Client Token \(p. 202\)](#page-208-1)
- [Example Document \(p. 202\)](#page-208-2)
- [Empty Sections \(p. 203\)](#page-209-0)
- [Arrays \(p. 204\)](#page-210-1)

## <span id="page-207-1"></span>Document Properties

A thing shadow document has the following properties:

state

desired

The desired state of the thing. Applications can write to this portion of the document to update the state of a thing without having to directly connect to a thing.

reported

The reported state of the thing. Things write to this portion of the document to report their new state. Applications read this portion of the document to determine the state of a thing.

metadata

Information about the data stored in the state section of the document. This includes timestamps, in Epoch time, for each attribute in the state section, which enables you to determine when they were updated.

timestamp

Indicates when the message was transmitted by AWS IoT. By using the timestamp in the message and the timestamps for individual attributes in the desired or reported section, a thing can determine how old an updated item is, even if it doesn't feature an internal clock.

```
clientToken
```
A string unique to the device that enables you to associate responses with requests in an MQTT environment.

version

The document version. Every time the document is updated, this version number is incremented. Used to ensure the version of the document being updated is the most recent.

For more information, see [Device Shadow Document Syntax \(p. 222\)](#page-228-0).

## <span id="page-208-0"></span>Versioning of a Thing Shadow

The Thing Shadows service supports versioning on every update message (both request and response), which means that with every update of a thing shadow, the version of the JSON document is incremented. This ensures two things:

- A client can receive an error if it attempts to overwrite a shadow using an older version number. The client is informed it must resync before it can update a thing shadow.
- A client can decide not to act on a received message if the message has a lower version than the version stored by the client.

<span id="page-208-1"></span>In some cases, a client might bypass version matching by not submitting a version.

## Client Token

You can use a client token with MQTT-based messaging to verify the same client token is contained in a request and request response. This ensures the response and request are associated.

## <span id="page-208-2"></span>Example Document

Here is an example thing shadow document:

```
{
     "state" : {
         "desired" : {
           "color" : "RED",
            "sequence" : [ "RED", "GREEN", "BLUE" ]
         },
         "reported" : {
            "color" : "GREEN"
 }
     },
```

```
 "metadata" : {
        "desired" : {
             "color" : {
                 "timestamp" : 12345
             },
             "sequence" : {
                 "timestamp" : 12345
 }
         },
         "reported" : {
            "color" : {
                 "timestamp" : 12345
 }
         }
    },
     "version" : 10,
    "clientToken" : "UniqueClientToken",
     "timestamp": 123456789
}
```
## <span id="page-209-0"></span>Empty Sections

{

}

{ }

A thing shadow document contains a desired section only if it has a desired state. For example, the following is a valid state document with no desired section:

```
 "reported" : { "temp": 55 }
```
The reported section can also be empty:

```
{
     "desired" : { "color" : "RED" }
}
```
If an update causes the desired or reported sections to become null, the section is removed from the document. To remove the desired section from a document (in response, for example, to a device updating its state), set the desired section to null:

```
{ 
      "state": {
           "reported": {
                "color": "red" 
           }, 
           "desired": null 
      } 
}
```
It is also possible a thing shadow document will not contain desired or reported sections. In that case, the shadow document is empty. For example, this is a valid document:

## <span id="page-210-1"></span>Arrays

Thing shadows support arrays, but treat them as normal values in that an update to an array replaces the whole array. It is not possible to update part of an array.

Initial state:

```
 "desired" : { "colors" : ["RED", "GREEN", "BLUE" ] }
```
Update:

{

}

{

}

{

}

```
 "desired" : { "colors" : ["RED"] }
```
Final state:

```
{
     "desired" : { "colors" : ["RED"] }
}
```
Arrays can't have null values. For example, the following array is not valid and will be rejected.

```
 "desired" : { 
     "colors" : [ null, "RED", "GREEN" ]
 }
```
## <span id="page-210-0"></span>Using Device Shadows

AWS IoT provides three methods for working with thing shadows:

UPDATE

Creates a thing shadow if it doesn't exist, or updates the content of a thing shadow with the data provided in the request. The data is stored with timestamp information to indicate when it was last updated. Messages are sent to all subscribers with the difference between desired or reported state (delta). Things or apps that receive a message can perform an action based on the difference between desired or reported states. For example, a device can update its state to the desired state, or an app can update its UI to show the change in the device's state.

GET

Retrieves the latest state stored in the thing shadow (for example, during startup of a device to retrieve configuration and the last state of operation). This method returns the full JSON document, including metadata.

```
DELETE
```
Deletes a thing shadow, including all of its content. This removes the JSON document from the data store. You can't restore a thing shadow you deleted, but you can create a new thing shadow with the same name.

## Protocol Support

These methods are supported through both [MQTT](http://docs.oasis-open.org/mqtt/mqtt/v3.1.1/mqtt-v3.1.1.html) and a RESTful API over HTTPS. Because MQTT is a publish/subscribe communication model, AWS IoT implements a set of reserved topics. Things or applications subscribe to these topics before publishing on a request topic in order to implement a request–response behavior. For more information, see [Device Shadow MQTT Topics \(p. 216\)](#page-222-0) and [Device Shadow RESTful API \(p. 213\)](#page-219-0).

## Updating a Thing Shadow

You can update a thing shadow by using the [UpdateThingShadow \(p. 214\)](#page-220-0) RESTful API or by publishing to the [/update \(p. 216\)](#page-222-1) topic. Updates affect only the fields specified in the request.

Initial state:

```
{
     "state": {
          "reported" : {
              "color" : { "r" :255, "g": 255, "b": 0 } 
          }
     }
}
```
An update message is sent:

```
{
     "state": {
          "desired" : {
              "color" : { "r" : 10 },
              "engine" : "ON"
          }
     }
}
```
The device receives the desired state on the /update/delta topic that is triggered by the previous /update message and then executes the desired changes. When finished, the device should confirm its updated state through the reported section in the thing shadow JSON document.

Final state:

```
{
     "state": {
         "reported" : {
            "color" : { "r" : 10, "g" : 255, "b": 0 },
              "engine" : "ON"
         }
     }
}
```
## Retrieving a Thing Shadow Document

You can retrieve a thing shadow by using the [GetThingShadow \(p. 214\)](#page-220-1) RESTful API or by subscribing and publishing to the [/get \(p. 219\)](#page-225-0) topic. This retrieves the entire document plus the delta between the desired or reported states.

#### Example document:

```
{
     "state": {
         "desired": {
             "lights": {
                 "color": "RED"
             },
             "engine": "ON"
         },
         "reported": {
             "lights": {
                 "color": "GREEN"
             },
             "engine": "ON"
         }
    },
     "metadata": {
        "desired": {
             "lights": {
                 "color": {
                     "timestamp": 123456
                 },
                 "engine": {
                 "timestamp": 123456
 }
             }
         },
         "reported": {
             "lights": {
                 "color": {
                     "timestamp": 789012
 }
             },
             "engine": {
                 "timestamp": 789012
             }
         },
         "version": 10,
         "timestamp": 123456789
    }
}
```
#### Response:

```
{
     "state": {
         "desired": {
              "lights": {
                  "color": "RED"
              },
              "engine": "ON"
         },
          "reported": {
              "lights": {
                  "color": "GREEN"
              },
              "engine": "ON"
```

```
 },
        "delta": {
           "lights": {
               "color": "RED"
 }
        }
    },
    "metadata": {
        "desired": {
           "lights": {
               "color": {
                  "timestamp": 123456
               },
               "engine": {
                   "timestamp": 123456
 }
           },
           "reported": {
               "lights": {
                   "color": {
                      "timestamp": 789012
 }
               },
               "engine": {
                   "timestamp": 789012
 }
           },
           "delta": {
               "lights": {
                   "color": {
                      "timestamp": 123456
 }
 }
 }
        },
        "version": 10,
        "timestamp": 123456789
    }
}
```
## Optimistic Locking

You can use the state document version to ensure you are updating the most recent version of a thing shadow document. When you supply a version with an update request, the service rejects the request with an HTTP 409 conflict response code if the current version of the state document does not match the version supplied.

For example:

Initial document:

```
{
     "state" : {
        "desired" : { "colors" : ["RED", "GREEN", "BLUE" ] }
     },
     "version" : 10
}
```
Update: (version doesn't match; request will be rejected)

```
{
     "state": {
         "desired": {
             "colors": [
                 "BLUE"
 ]
         }
     },
     "version": 9
}
```
#### Result:

409 Conflict

Update: (version matches; this request will be accepted)

```
{
     "state": {
         "desired": {
             "colors": [
                  "BLUE"
 ]
         }
     },
     "version": 10
}
```
Final state:

```
{
     "state": {
         "desired": {
             "colors": [
                 "BLUE"
 ]
         }
     },
     "version": 11
}
```
## Deleting Data

You can delete data from a thing shadow by publishing to the [/update \(p. 216\)](#page-222-1) topic, setting the fields to be deleted to null. Any field with a value of null is removed from the document.

Initial state:

```
{
     "state": {
         "desired" : {
              "lights": { "color": "RED" },
             "engine" : "ON"
```

```
 },
          "reported" : {
              "lights" : { "color": "GREEN" },
              "engine" : "OFF"
          }
     }
}
```
An update message is sent:

```
{
     "state": {
          "desired": null,
          "reported": {
              "engine": null
          }
     }
}
```
Final state:

```
{
     "state": {
          "reported" : {
              "lights" : { "color" : "GREEN" }
          }
     }
}
```
You can delete all data from a thing shadow by setting its state to null. For example, sending the following message will delete all of the state data, but the thing shadow will remain.

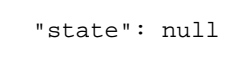

The thing shadow still exists even if its state is null. The version of the thing shadow will be incremented when the next update occurs.

## Deleting a Thing Shadow

You can delete a thing shadow document by using the [DeleteThingShadow \(p. 215\)](#page-221-0) RESTful API or by publishing to the [/delete \(p. 220\)](#page-226-0) topic.

Initial state:

{

}

```
{
     "state": {
         "desired" : {
              "lights": { "color": "RED" },
              "engine" : "ON"
         },
         "reported" : {
              "lights" : { "color": "GREEN" },
              "engine" : "OFF"
```
} }

A message is sent to the /delete topic.

Final state:

{

HTTP 404 - resource not found

#### Delta State

}

Delta state is a virtual type of state that contains the difference between the desired and reported states. Fields in the desired section that are not in the reported section are included in the delta. Fields that are in the reported section and not in the desired section are not included in the delta. The delta contains metadata, and its values are equal to the metadata in the desired field. For example:

```
 "state": {
         "desired": {
             "color": "RED",
             "state": "STOP"
         },
         "reported": {
             "color": "GREEN",
             "engine": "ON"
         },
         "delta": {
             "color": "RED",
             "state": "STOP"
         }
    },
    .<br>"metadata": {
         "desired": {
             "color": {
                 "timestamp": 12345
             },
             "state": {
                 "timestamp": 12345
             },
             "reported": {
                 "color": {
                     "timestamp": 12345
                 },
                 "engine": {
                     "timestamp": 12345
 }
             },
             "delta": {
                 "color": {
                     "timestamp": 12345
                 },
                 "state": {
                     "timestamp": 12345
 }
 }
```

```
 },
          "version": 17,
          "timestamp": 123456789
     }
}
```
When nested objects differ, the delta contains the path all the way to the root.

```
{
    "state": {
        "desired": {
           "lights": {
               "color": {
                   "r": 255,
                   "g": 255,
                   "b": 255
 }
 }
        },
        "reported": {
           "lights": {
               "color": {
                   "r": 255,
                   "g": 0,
                   "b": 255
 }
 }
        },
        "delta": {
           "lights": {
               "color": {
                   "g": 255
 }
 }
        }
    },
    "version": 18,
    "timestamp": 123456789
}
```
The Thing Shadows service calculates the delta by iterating through each field in the desired state and comparing it to the reported state.

Arrays are treated like values. If an array in the desired section doesn't match the array in the reported section, then the entire desired array is copied into the delta.

#### Observing State Changes

When a thing shadow is updated, messages are published on two MQTT topics:

- \$aws/things/thing-name/shadow/update/accepted
- \$aws/things/thing-name/shadow/update/delta

The message sent to the update/delta topic is intended for the thing whose state is being updated. This message contains only the difference between the desired and reported sections of the thing shadow document. Upon receiving this message, the thing decides whether to make the requested

change. If the thing's state is changed, it publishes its new current state to the  $$aws/thing$ name/shadow/update topic.

Devices and applications can subscribe to either of these topics to be notified when the state of the document has changed.

Here is an example of that flow:

- 1. Device reports state.
- 2. The system updates the state document in its persistent data store.
- 3. The system publishes a delta message, which contains only the delta and is targeted at the subscribed devices. Devices should subscribe to this topic to receive updates.
- 4. The thing shadow publishes an accepted message, which contains the entire received document, including metadata. Applications should subscribe to this topic to receive updates.

#### Message Order

There is no guarantee that messages from the AWS IoT service will arrive at the device in any specific order.

Initial state document:

```
{
     "state" : {
         "reported" : { "color" : "blue" }
     },
     "version" : 10,
     "timestamp": 123456777
}
```
Update 1:

{

}

```
"state": \{ "desired" : \{ "color" : "RED" \} },
 "version": 10,
 "timestamp": 123456777
```
Update 2:

```
{
    "state": \{ "desired" : \{ "color" : "GREEN" \} },
     "version": 11 , 
     "timestamp": 123456778
}
```
Final state document:

```
{
     "state": {
         "reported": { "color" : "GREEN" }
     },
     "version": 12,
     "timestamp": 123456779
```
}

{

}

}

This results in two delta messages:

```
 "state": {
     "color": "RED"
 },
 "version": 11,
 "timestamp": 123456778
```

```
{
     "state": { "color" : "GREEN" },
     "version": 12,
     "timestamp": 123456779
}
```
The device might receive these messages out of order. Because the state in these messages is cumulative, a device can safely discard any messages that contain a version number older than the one it is tracking. If the device receives the delta for version 12 before version 11, it can safely discard the version 11 message.

#### Trim Device Shadow Messages

To reduce the size of thing shadow messages sent to your device, define a rule that selects only the fields your device needs and republishes the message on an MQTT topic to which your device is listening.

The rule is specified in JSON and should look like the following:

```
{
     "sql": "SELECT state, version FROM '$aws/things/+/shadow/update/delta'",
     "ruleDisabled": false,
     "actions": [{
         "republish": {
             "topic": "${topic(2)}/delta",
             "roleArn": "arn:aws:iam::123456789012:role/my-iot-role"
         }
     }]
```
The SELECT statement determines which fields from the message will be republished to the specified topic. A "+" wildcard is used to match all thing shadow names. The rule specifies that all matching messages should be republished to the specified topic. In this case, the  $"topic()"$  function is used to specify the topic on which to republish.  $\text{topic}(2)$  evaluates to the thing name in the original topic. For more information about creating rules, see [Rules](http://docs.aws.amazon.com/iot/latest/developerguide//iot-rules.html).

### <span id="page-219-0"></span>Device Shadow RESTful API

A thing shadow exposes the following URI for updating state information:

```
https://endpoint/things/thingName/shadow
```
The endpoint is specific to your AWS account. To retrieve your endpoint, use the [describe-endpoint](http://docs.aws.amazon.com/cli/latest/reference/iot/describe-endpoint.html) command. The format of the endpoint is as follows:

identifier.iot.region.amazonaws.com

API Actions

- [GetThingShadow \(p. 214\)](#page-220-0)
- [UpdateThingShadow \(p. 214\)](#page-220-1)
- [DeleteThingShadow \(p. 215\)](#page-221-0)

#### <span id="page-220-0"></span>**GetThingShadow**

Gets the thing shadow for the specified thing.

The response state document includes the delta between the desired and reported states.

Request

The request includes the standard HTTP headers plus the following URI:

HTTP GET https://endpoint/things/thingName/shadow

#### Response

Upon success, the response includes the standard HTTP headers plus the following code and body:

```
HTTP 200
BODY: response state document
```
For more information, see [Example Response State Document \(p. 223\)](#page-229-0).

Authorization

Retrieving a thing shadow requires a policy that allows the caller to perform the iot:GetThingShadow action. The Thing Shadows service accepts two forms of authentication: Signature Version 4 with IAM credentials or TLS mutual authentication with a client certificate.

The following is an example policy that allows a caller to retrieve a thing shadow:

```
{
     "Version": "2012-10-17",
     "Statement": [{
         "Effect": "Allow",
         "Action": "iot:GetThingShadow",
         "Resource": ["arn:aws:iot:region:account:thing/thing"]
     }]
}
```
#### <span id="page-220-1"></span>UpdateThingShadow

Updates the thing shadow for the specified thing.

Updates affect only the fields specified in the request state document. Any field with a value of null is removed from the thing shadow.

#### Request

The request includes the standard HTTP headers plus the following URI and body:

```
HTTP POST https://endpoint/things/thingName/shadow
BODY: request state document
```
For more information, see [Example Request State Document \(p. 222\)](#page-228-0).

#### Response

Upon success, the response includes the standard HTTP headers plus the following code and body:

```
HTTP 200
BODY: response state document
```
For more information, see [Example Response State Document \(p. 223\)](#page-229-0).

#### Authorization

Updating a thing shadow requires a policy that allows the caller to perform the iot:UpdateThingShadow action. The Thing Shadows service accepts two forms of authentication: Signature Version 4 with IAM credentials or TLS mutual authentication with a client certificate.

The following is an example policy that allows a caller to update a thing shadow:

```
{
     "Version": "2012-10-17",
     "Statement": [{
         "Effect": "Allow",
         "Action": "iot:UpdateThingShadow",
        "Resource": ["arn:aws:iot:region:account:thing/thing"]
     }]
}
```
#### <span id="page-221-0"></span>DeleteThingShadow

Deletes the thing shadow for the specified thing.

Request

The request includes the standard HTTP headers plus the following URI:

HTTP DELETE https://endpoint/things/thingName/shadow

#### Response

Upon success, the response includes the standard HTTP headers plus the following code and body:

```
HTTP 200
BODY: Empty response state document
```
#### Authorization

Deleting a thing shadow requires a policy that allows the caller to perform the iot:DeleteThingShadow action. The Thing Shadows service accepts two forms of authentication: Signature Version 4 with IAM credentials or TLS mutual authentication with a client certificate.

The following is an example policy that allows a caller to delete a thing shadow:

```
{
     "Version": "2012-10-17",
     "Statement": [{
         "Effect": "Allow",
         "Action": "iot:DeleteThingShadow",
         "Resource": ["arn:aws:iot:region:account:thing/thing"]
     }]
```
### <span id="page-222-1"></span>Device Shadow MQTT Topics

The Thing Shadows service uses reserved MQTT topics to enable applications and things to get, update, or delete the state information for a thing (thing shadow). The names of these topics start with \$aws/things/things/thingName/shadow. Publishing and subscribing on thing shadow topics requires topicbased authorization. AWS IoT reserves the right to add new topics to the existing topic structure. For this reason, we recommend that you avoid wildcard subscriptions to shadow topics. For example, avoid subscribing to topic filters like  $\frac{2}{3}$  aws/things/thingName/shadow/# because the number of topics that match this topic filter might increase as AWS IoT introduces new shadow topics.

The following are the MQTT topics used for interacting with thing shadows.

**Topics** 

}

- [/update \(p. 216\)](#page-222-0)
- [/update/accepted \(p. 217\)](#page-223-0)
- [/update/documents \(p. 217\)](#page-223-1)
- [/update/rejected \(p. 218\)](#page-224-0)
- [/update/delta \(p. 218\)](#page-224-1)
- [/get \(p. 219\)](#page-225-0)
- [/get/accepted \(p. 219\)](#page-225-1)
- [/get/rejected \(p. 220\)](#page-226-0)
- [/delete \(p. 220\)](#page-226-1)
- [/delete/accepted \(p. 221\)](#page-227-0)
- [/delete/rejected \(p. 221\)](#page-227-1)

#### <span id="page-222-0"></span>/update

A thing publishes a request state document to this topic to update the thing shadow:

\$aws/things/thingName/shadow/update

AWS IoT responds by publishing to either [/update/accepted \(p. 217\)](#page-223-0) or [/update/rejected \(p. 218\)](#page-224-0).

For more information, see [Request State Documents \(p. 222\).](#page-228-0)

#### Example Policy

{

The following is an example policy:

```
 "Version": "2012-10-17",
     "Statement": [{
         "Effect": "Allow",
         "Action": ["iot:Publish"],
         "Resource": ["arn:aws:iot:region:account:topic/$aws/things/thingName/
shadow/update"]
      }]
}
```
#### <span id="page-223-0"></span>/update/accepted

AWS IoT publishes a response state document to this topic when it accepts a change for the thing shadow:

\$aws/things/thingName/shadow/update/accepted

For more information, see [Response State Documents \(p. 223\).](#page-229-0)

#### Example Policy

The following is an example of the required policy:

```
{
     "Version": "2012-10-17",
     "Statement": [{
         "Effect": "Allow",
         "Action": [
              "iot:Subscribe",
              "iot:Receive"
         ],
         "Resource": ["arn:aws:iot:region:account:topicfilter/$aws/
things/thingName/shadow/update/accepted"]
     }]
}
```
#### <span id="page-223-1"></span>/update/documents

AWS IoT publishes a state document to this topic whenever an update to the shadow is successfully performed:

```
$aws/things/thingName/shadow/update/documents
```
The JSON document will contain two primary nodes: previous and current. The previous node will contain the contents of the full shadow document before the update was performed while current will contain the full shadow document after the update is successfully applied. When the device shadow is updated (created) for the first time, the previous node will contain null.

#### Example Policy

{

The following is an example of the required policy:

```
 "Version": "2012-10-17",
```

```
 "Statement": [{
         "Effect": "Allow",
         "Action": [
             "iot:Subscribe",
              "iot:Receive"
         ],
         "Resource": ["arn:aws:iot:region:account:topicfilter/$aws/
things/thingName/shadow/update/documents"]
     }]
}
```
#### <span id="page-224-0"></span>/update/rejected

AWS IoT publishes an error response document to this topic when it rejects a change for the thing shadow:

```
$aws/things/thingName/shadow/update/rejected
```
For more information, see [Error Response Documents \(p. 224\).](#page-230-0)

#### Example Policy

The following is an example of the required policy:

```
{
     "Version": "2012-10-17",
     "Statement": [{
         "Effect": "Allow",
         "Action": [
             "iot:Subscribe",
             "iot:Receive"
         ],
         "Resource": ["arn:aws:iot:region:account:topicfilter/$aws/
things/thingName/shadow/update/rejected"]
     }]
}
```
#### <span id="page-224-1"></span>/update/delta

AWS IoT publishes a response state document to this topic when it accepts a change for the thing shadow and the request state document contains different values for desired and reported states:

```
$aws/things/thingName/shadow/update/delta
```
For more information, see [Response State Documents \(p. 223\).](#page-229-0)

#### Publishing Details

- A message published on update/delta includes only the desired attributes that differ between the desired and reported sections. It contains all of these attributes, regardless of whether these attributes were contained in the current update message or were already stored in AWS IoT. Attributes that do not differ between the desired and reported sections are not included.
- If an attribute is in the reported section but has no equivalent in the desired section, it is not included.
- If an attribute is in the desired section but has no equivalent in the reported section, it is not included.
- If an attribute is deleted from the reported section but still exists in the desired section, it is included.

#### Example Policy

The following is an example of the required policy:

```
{
     "Version": "2012-10-17",
     "Statement": [{
         "Effect": "Allow",
         "Action": [
              "iot:Subscribe",
              "iot:Receive"
         ],
         "Resource": ["arn:aws:iot:region:account:topicfilter/$aws/
things/thingName/shadow/update/delta"]
     }]
}
```
#### <span id="page-225-0"></span>/get

A thing publishes to this topic to get the thing shadow:

```
$aws/things/thingName/shadow/get
```
AWS IoT responds by publishing to either [/get/accepted \(p. 219\)](#page-225-1) or [/get/rejected \(p. 220\)](#page-226-0).

#### Example Policy

The following is an example of the required policy:

```
{
     "Version": "2012-10-17",
     "Statement": [{
         "Effect": "Allow",
         "Action": [
              "iot:Publish"
         ],
         "Resource": ["arn:aws:iot:region:account:topic/$aws/things/thingName/
shadow/get"]
     }]
}
```
#### <span id="page-225-1"></span>/get/accepted

AWS IoT publishes a response state document to this topic when returning the thing shadow:

```
$aws/things/thingName/shadow/get/accepted
```
For more information, see [Response State Documents \(p. 223\).](#page-229-0)

#### Example Policy

The following is an example of the required policy:

```
{
     "Version": "2012-10-17",
     "Statement": [{
         "Effect": "Allow",
         "Action": [
             "iot:Subscribe",
              "iot:Receive"
         ],
         "Resource": ["arn:aws:iot:region:account:topicfilter/$aws/
things/thingName/shadow/get/accepted"]
     }]
}
```
#### <span id="page-226-0"></span>/get/rejected

AWS IoT publishes an error response document to this topic when it can't return the thing shadow:

```
$aws/things/thingName/shadow/get/rejected
```
For more information, see [Error Response Documents \(p. 224\).](#page-230-0)

#### Example Policy

The following is an example of the required policy:

```
{
     "Version": "2012-10-17",
     "Statement": [{
         "Action": [
             "iot:Subscribe",
             "iot:Receive"
         ],
         "Resource": ["arn:aws:iot:region:account:topicfilter/$aws/
things/thingName/shadow/get/rejected"]
     }]
}
```
#### <span id="page-226-1"></span>/delete

A thing publishes a document to this topic to delete a thing shadow:

```
$aws/things/thingName/shadow/delete
```
To delete a thing shadow, send a message to the delete topic. The content of the message is ignored.

AWS IoT responds by publishing to either [/delete/accepted \(p. 221\)](#page-227-0) or [/delete/rejected \(p. 221\)](#page-227-1).

#### Example Policy

The following is an example policy:

```
{
     "Version": "2012-10-17",
     "Statement": [{
         "Effect": "Allow",
         "Action": [
             "iot:Subscribe",
             "iot:Receive"
         ],
         "Resource": ["arn:aws:iot:region:account:topic filter/$aws/
things/thingName/shadow/delete"]
     }]
}
```
#### <span id="page-227-0"></span>/delete/accepted

AWS IoT publishes a message to this topic when deleting a thing shadow:

\$aws/things/thingName/shadow/delete/accepted

#### Example Policy

The following is an example of the required policy:

```
{
     "Version": "2012-10-17",
     "Statement": [{
         "Effect": "Allow",
         "Action": [
             "iot:Subscribe",
             "iot:Receive"
         ],
         "Resource": ["arn:aws:iot:region:account:topicfilter/$aws/
things/thingName/shadow/delete/accepted"]
     }]
}
```
#### <span id="page-227-1"></span>/delete/rejected

AWS IoT publishes an error response document to this topic when it can't delete the thing shadow:

\$aws/things/thingName/shadow/delete/rejected

For more information, see [Error Response Documents \(p. 224\).](#page-230-0)

#### Example Policy

The following is an example of the required policy:

```
{
     "Version": "2012-10-17",
     "Statement": [{
         "Effect": "Allow",
         "Action": [
              "iot:Subscribe",
             "iot:Receive"
         ],
         "Resource": ["arn:aws:iot:region:account:topicfilter/$aws/
things/thingName/shadow/delete/rejected"]
     }]
}
```
### Device Shadow Document Syntax

The Thing Shadows service uses the following documents in UPDATE, GET, and DELETE operations using the [RESTful API \(p. 213\)](#page-219-0) or [MQTT Pub/Sub Messages \(p. 216\).](#page-222-1) For more information, see [Device Shadows Documents \(p. 201\).](#page-207-0)

#### Examples

- [Request State Documents \(p. 222\)](#page-228-0)
- [Response State Documents \(p. 223\)](#page-229-0)
- [Error Response Documents \(p. 224\)](#page-230-0)

#### <span id="page-228-0"></span>Request State Documents

Request state documents have the following format:

```
{
     "state": {
          "desired": {
              "attribute1": integer2,
              "attribute2": "string2",
              ...
              "attributeN": boolean2
          },
          "reported": {
              "attribute1": integer1,
              "attribute2": "string1",
              ...
              "attributeN": boolean1
          }
     }
     "clientToken": "token",
     "version": version
}
```
- state Updates affect only the fields specified.
- clientToken If used, you can verify that the request and response contain the same client token.
- version If used, the Thing Shadows service processes the update only if the specified version matches the latest version it has.

#### <span id="page-229-0"></span>Response State Documents

Response state documents have the following format:

```
{
     "state": {
         "desired": {
             "attribute1": integer2,
             "attribute2": "string2",
              ...
             "attributeN": boolean2
         },
         "reported": {
             "attribute1": integer1,
             "attribute2": "string1",
 ...
             "attributeN": boolean1
         },
         "delta": {
             "attribute3": integerX,
             "attribute5": "stringY"
         }
     },
    .<br>"metadata": {
         "desired": {
             "attribute1": {
                 "timestamp": timestamp
              },
              "attribute2": {
                "timestamp": timestamp
             },
             ...
              "attributeN": {
                  "timestamp": timestamp
 }
         },
         "reported": {
             "attribute1": {
                  "timestamp": timestamp
              },
              "attribute2": {
                  "timestamp": timestamp
             },
              ...
              "attributeN": {
                  "timestamp": timestamp
 }
         }
     },
     "timestamp": timestamp,
     "clientToken": "token",
     "version": version
}
```
• state

• reported — Only present if a thing reported any data in the reported section and contains only fields that were in the request state document.

- desired Only present if a thing reported any data in the desired section and contains only fields that were in the request state document.
- metadata Contains the timestamps for each attribute in the desired and reported sections so that you can determine when the state was updated.
- timestamp The Epoch date and time the response was generated by AWS IoT.
- clientToken Present only if a client token was used when publishing valid JSON to the / update topic.
- version The current version of the document for the thing shadow shared in AWS IoT. It is increased by one over the previous version of the document.

#### <span id="page-230-0"></span>Error Response Documents

Error response documents have the following format:

```
 "code": error-code,
 "message": "error-message",
"timestamp": timestamp,
 "clientToken": "token"
```
{

}

- code An HTTP response code that indicates the type of error.
- message A text message that provides additional information.
- timestamp The date and time the response was generated by AWS IoT.
- client Token  $-$  Present only if a client token was used when publishing valid JSON to the  $/$ update topic.

For more information, see [Device Shadow Error Messages \(p. 224\).](#page-230-1)

### <span id="page-230-1"></span>Device Shadow Error Messages

The Thing Shadows service publishes a message on the error topic (over MQTT) when an attempt to change the state document fails. This message is only emitted as a response to a publish request on one of the reserved \$aws topics. If the client updates the document using the REST API, then it receives the HTTP error code as part of its response, and no MQTT error messages are emitted.

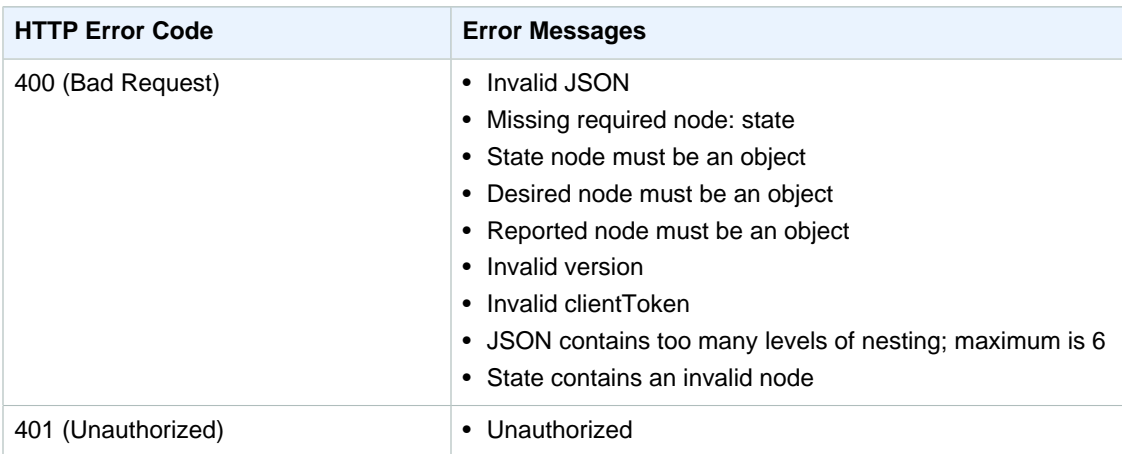

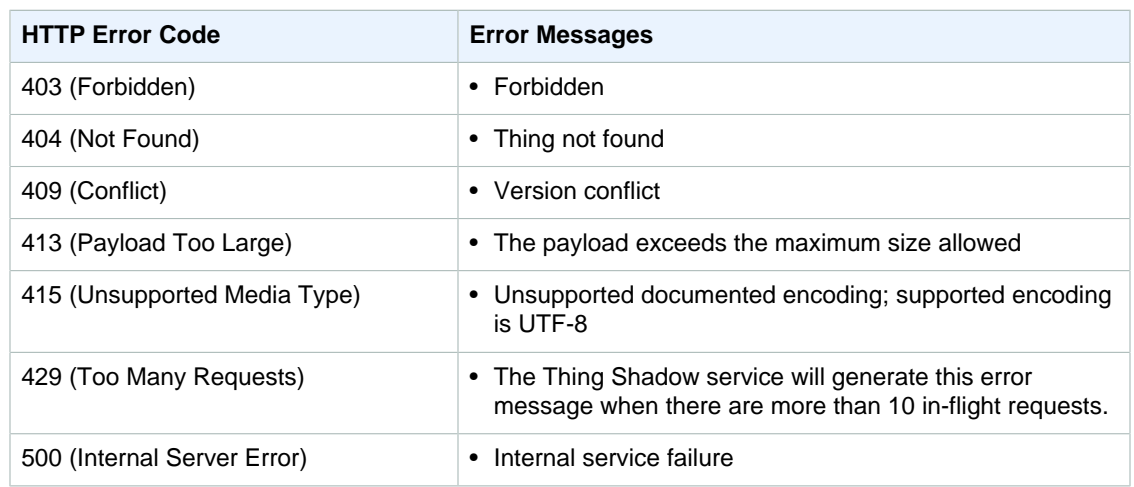

## AWS IoT SDKs

#### **Contents**

- [AWS Mobile SDK for Android \(p. 226\)](#page-232-0)
- [Arduino Yún SDK \(p. 226\)](#page-232-1)
- [AWS IoT Device SDK for Embedded C \(p. 227\)](#page-233-0)
- [AWS Mobile SDK for iOS \(p. 227\)](#page-233-1)
- [AWS IoT Device SDK for Java \(p. 227\)](#page-233-2)
- [AWS IoT Device SDK for JavaScript \(p. 227\)](#page-233-3)
- [AWS IoT Device SDK for Python \(p. 228\)](#page-234-0)
- [Getting Started with AWS IoT on the Raspberry Pi and the AWS IoT Embedded C SDK \(p. 228\)](#page-234-1)
- [Getting Started with AWS IoT on Raspberry Pi and the AWS IoT Device SDK for](#page-252-0) [JavaScript \(p. 246\)](#page-252-0)

The AWS IoT Device SDKs help you to easily and quickly connect your devices to AWS IoT. The AWS IoT Device SDKs include open-source libraries, developer guides with samples, and porting guides so that you can build innovative IoT products or solutions on your choice of hardware platforms.

### <span id="page-232-0"></span>AWS Mobile SDK for Android

The AWS SDK for Android contains a library, samples, and documentation for developers to build connected mobile applications using AWS. This SDK also includes support for calling AWS IoT APIs. For more information, see the following:

- [AWS Mobile SDK for Android on GitHub](https://github.com/aws/aws-sdk-android)
- [AWS Mobile SDK for Android Readme](https://github.com/aws/aws-sdk-android/blob/master/README.md)
- [AWS Mobile SDK for Android Samples](https://github.com/awslabs/aws-sdk-android-samples)

#### <span id="page-232-1"></span>Arduino Yún SDK

The AWS IoT Arduino Yún SDK allows developers to connect their Arduino Yún-compatible boards to AWS IoT. By connecting a device to AWS IoT, users can securely work with the message broker, rules, and thing shadows provided by AWS IoT and with other AWS services like AWS Lambda, Amazon Kinesis, and Amazon S3. For more information, see the following:

- [Arduino Yún SDK on GitHub](https://github.com/aws/aws-iot-device-sdk-arduino-yun)
- [Arduino Yún SDK Readme](https://github.com/aws/aws-iot-device-sdk-arduino-yun/blob/master/README.md)

### <span id="page-233-0"></span>AWS IoT Device SDK for Embedded C

The AWS IoT Device SDK for Embedded C is a collection of C source files that can be used in embedded applications to securely connect to the AWS IoT platform. It includes transport clients, TLS implementations, and examples for their use. It also supports AWS IoT-specific features such as an API to access the Thing Shadows service. It is distributed as source code and is intended to be built into customer firmware along with application code, other libraries, and RTOS. For more information see the following:

- [AWS IoT Device SDK for Embedded C GitHub](https://github.com/aws/aws-iot-device-sdk-embedded-C)
- [AWS IoT Device SDK for Embedded C Readme](https://github.com/aws/aws-iot-device-sdk-embedded-C/blob/master/README.md)
- [AWS IoT Device SDK for Embedded C Porting Guide](https://github.com/aws/aws-iot-device-sdk-embedded-C/blob/master/PortingGuide.md)

### <span id="page-233-1"></span>AWS Mobile SDK for iOS

The AWS SDK for iOS is an open-source software development kit, distributed under an Apache Open Source license. The SDK for iOS provides a library, code samples, and documentation to help developers build connected mobile applications using AWS. This SDK also includes support for calling the AWS IoT API.

- [AWS SDK for iOS on GitHub](https://github.com/aws/aws-sdk-ios)
- [AWS SDK for iOS Readme](https://github.com/aws/aws-sdk-ios/blob/master/README.md)
- [AWS SDK for iOS Samples](https://github.com/aws/aws-sdk-ios/blob/master/README.md#iot-sample-swift)

### <span id="page-233-2"></span>AWS IoT Device SDK for Java

The AWS IoT Device SDK for Java enables Java developers to access the AWS IoT platform through MQTT or MQTT over the WebSocket protocol. The SDK is built with AWS IoT thing shadow support, providing access to thing shadows using HTTP methods, including GET, UPDATE, and DELETE. It also supports a simplified thing shadow access model, which allows developers to exchange data with thing shadows by just using getter and setter methods without having to serialize or deserialize any JSON documents. For more information, see the following:

- [AWS IoT Device SDK for Java on GitHub](https://github.com/aws/aws-iot-device-sdk-java)
- [AWS IoT Device SDK for Java readme](https://github.com/aws/aws-iot-device-sdk-java/blob/master/README.md)

### <span id="page-233-3"></span>AWS IoT Device SDK for JavaScript

The aws-iot-device-sdk.js package allows developers to write JavaScript applications that access AWS IoT using MQTT or MQTT over the WebSocket protocol. It can be used in Node.js environments and browser applications. For more information, see the following:

- [AWS IoT Device SDK for JavaScript on GitHub](https://github.com/aws/aws-iot-device-sdk-js)
- [AWS IoT Device SDK for JavaScript readme](https://github.com/aws/aws-iot-device-sdk-js/blob/master/README.md)

### <span id="page-234-0"></span>AWS IoT Device SDK for Python

The AWS IoT Device SDK for Python allows developers to write Python scripts to use their devices to access the AWS IoT platform through MQTT or MQTT over the WebSocket protocol. By connecting their devices to AWS IoT, users can securely work with the message broker, rules, and thing shadows provided by AWS IoT and with other AWS services like AWS Lambda, Amazon Kinesis, and Amazon S3, and more.

- [AWS IoT Device SDK for Python on GitHub](https://github.com/aws/aws-iot-device-sdk-python)
- [AWS IoT Device SDK for Python readme](https://github.com/aws/aws-iot-device-sdk-python/blob/master/README.rst)

### <span id="page-234-1"></span>Getting Started with AWS IoT on the Raspberry Pi and the AWS IoT Embedded C SDK

This guide provides step-by-step instructions for connecting your Raspberry Pi to the AWS IoT platform and setting it up for use with the AWS IoT Embedded C SDK. After following the steps in this guide, you will be able to get connected to the AWS IoT platform and run sample apps included with the AWS IoT Embedded C SDK.

#### **Prerequisites**

• A fully set up Raspberry Pi board with Internet access

For information about setting up your Raspberry Pi, see [Raspberry Pi Quickstart Guide.](https://www.raspberrypi.org/help/quick-start-guide/)

• Chrome or Firefox (Iceweasel) browser

For information about installing Iceweasel, see [the instructions on the Embedded Linux wiki](http://elinux.org/RPi_IceWeasel#Installing_the_software).

In this guide, the following hardware and software are used:

- [Raspberry Pi 2 Model B](https://www.raspberrypi.org/)
- [Raspbian Wheezy](https://www.raspberrypi.org/downloads/)
- [Iceweasel browser](http://elinux.org/RPi_IceWeasel#Installing_the_software)

#### Connecting Your Raspberry Pi

#### Sign in to the AWS IoT Console

Turn on your Raspberry Pi and confirm you have an Internet connection.

Sign in to the AWS Management Console and open the AWS IoT console at [https://aws.amazon.com/](https://aws.amazon.com/iot) [iot.](https://aws.amazon.com/iot) On the **Welcome** page, choose **Get started with AWS IoT**.

# Easily and see Reliably scale to bil

If this is your first time using the AWS IoT console, you will see two buttons: **Get Started** and **Start interactive tutorial**.

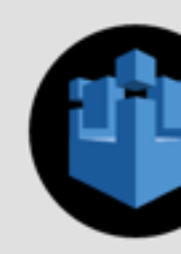

# AWS I

AWS IoT is a managed cloud platfo -- cars, light bulbs, sensor grids a interact with cloud applicat

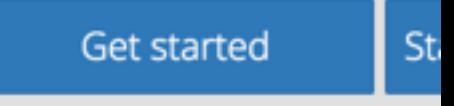

**Getting started do** 

Choose **Get Started**. The following page should appear.

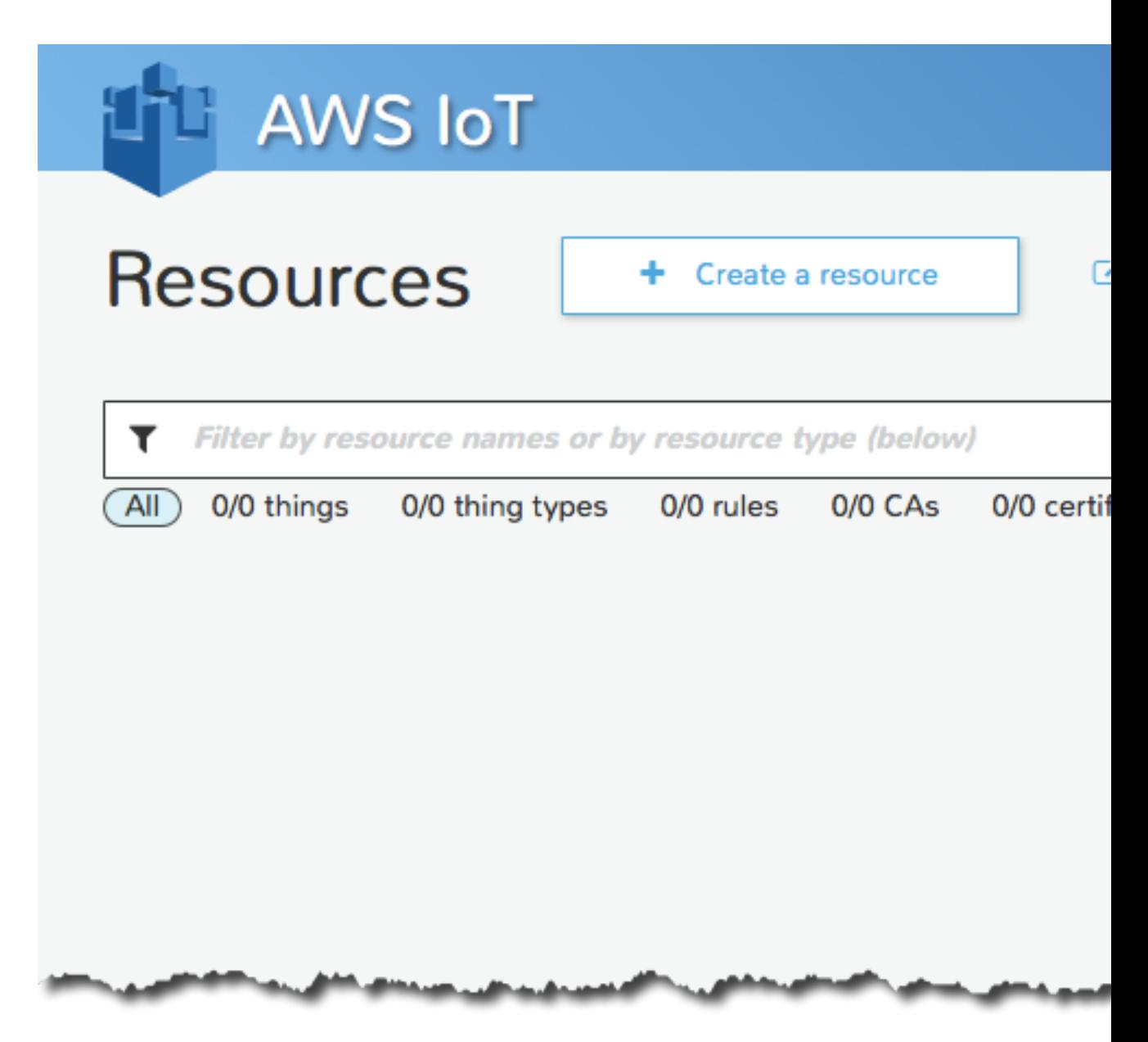

If you don't see a blue banner with **Create a thing**, **Create a rule**, **Create a certificate**, and **Create a policy** buttons, choose the **Create a resource** button:

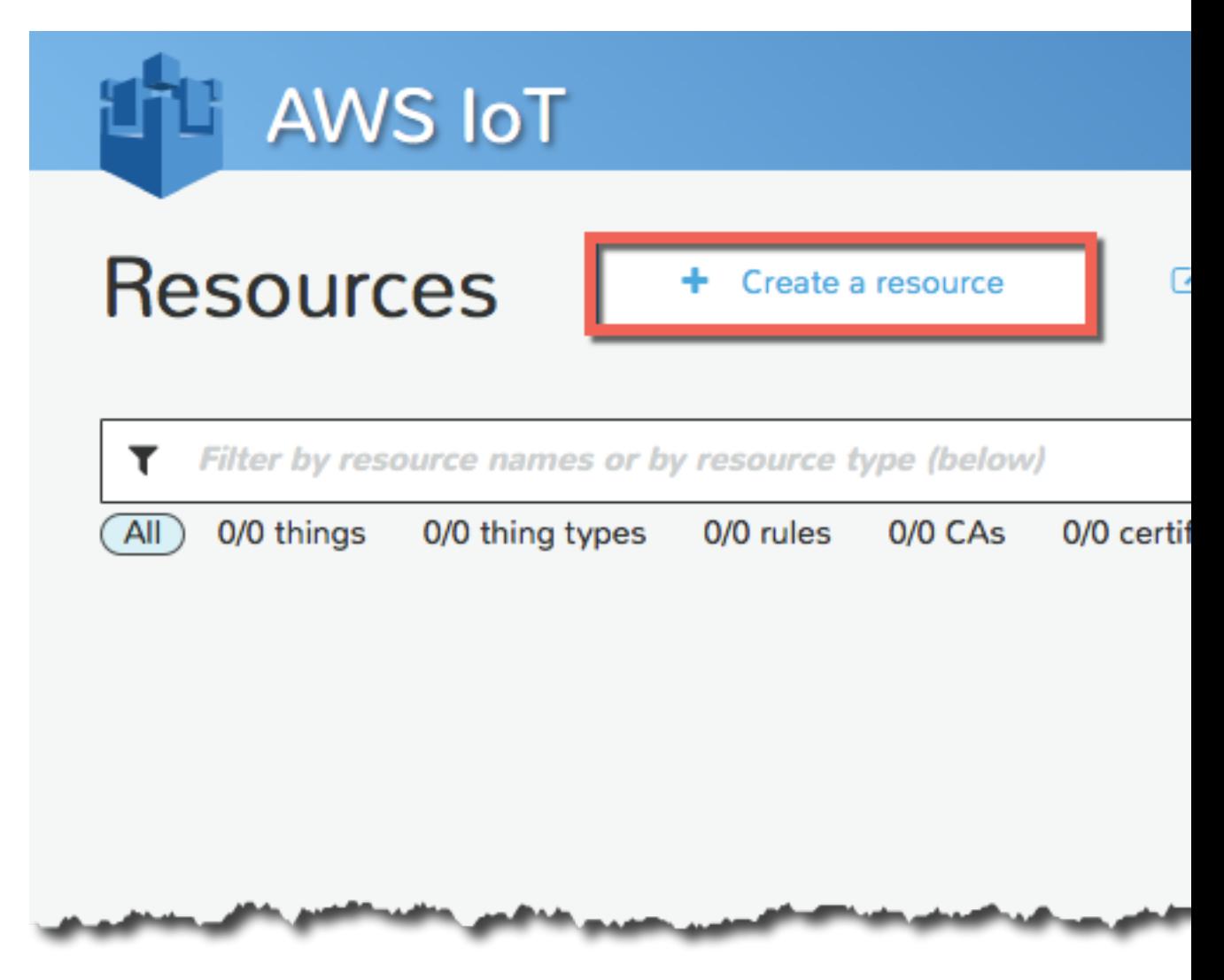

#### Create and Attach a Thing (Device)

A thing represents a device whose status or data is stored in the AWS IoT cloud. The Thing Shadows service maintains a thing shadow for each device connected to AWS IoT. Thing shadows allow you to access and modify thing state data.

Choose **Create a thing**, type a name for the thing, and then choose **Create**:

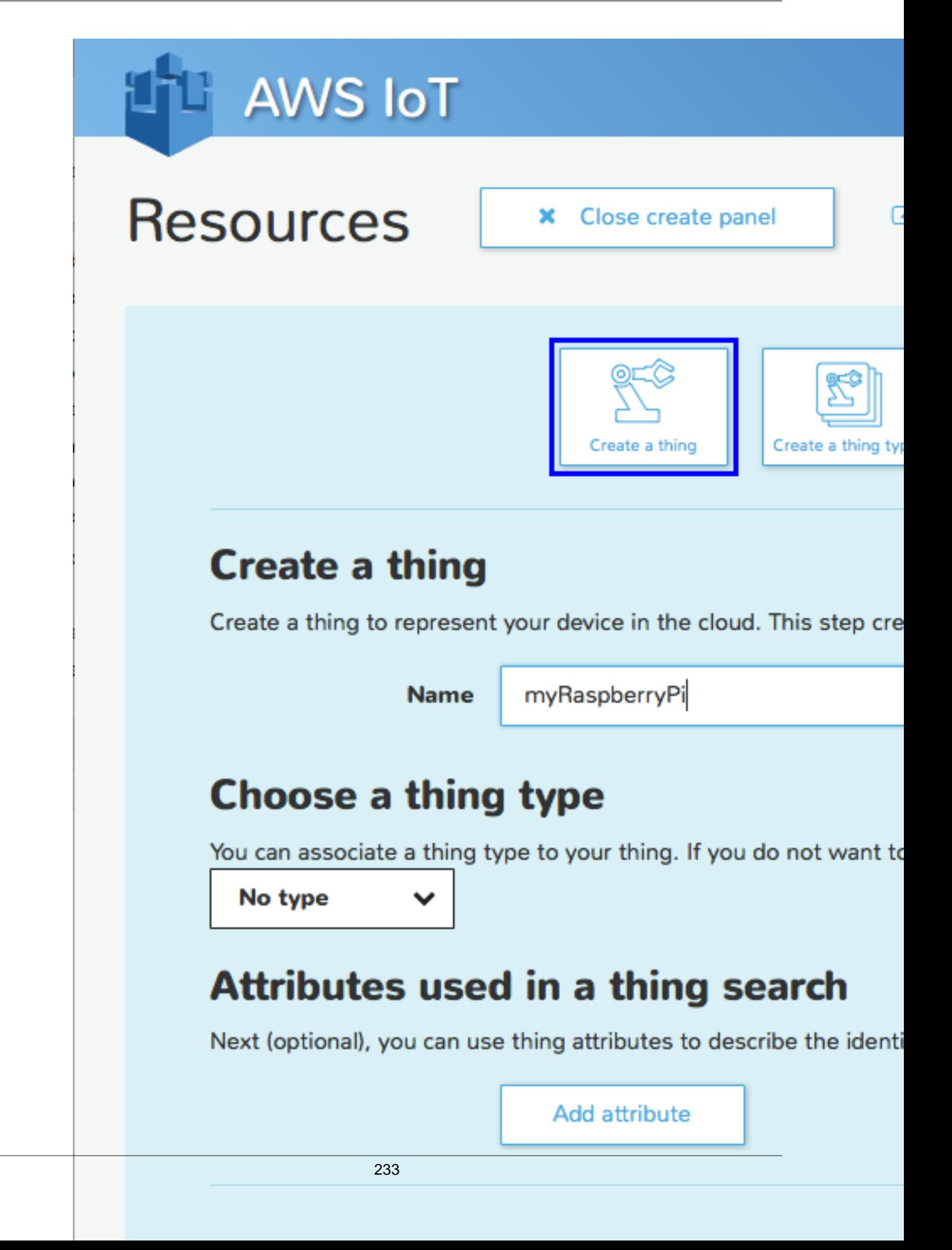

In addition to a confirmation message, the **View thing** button will be displayed:

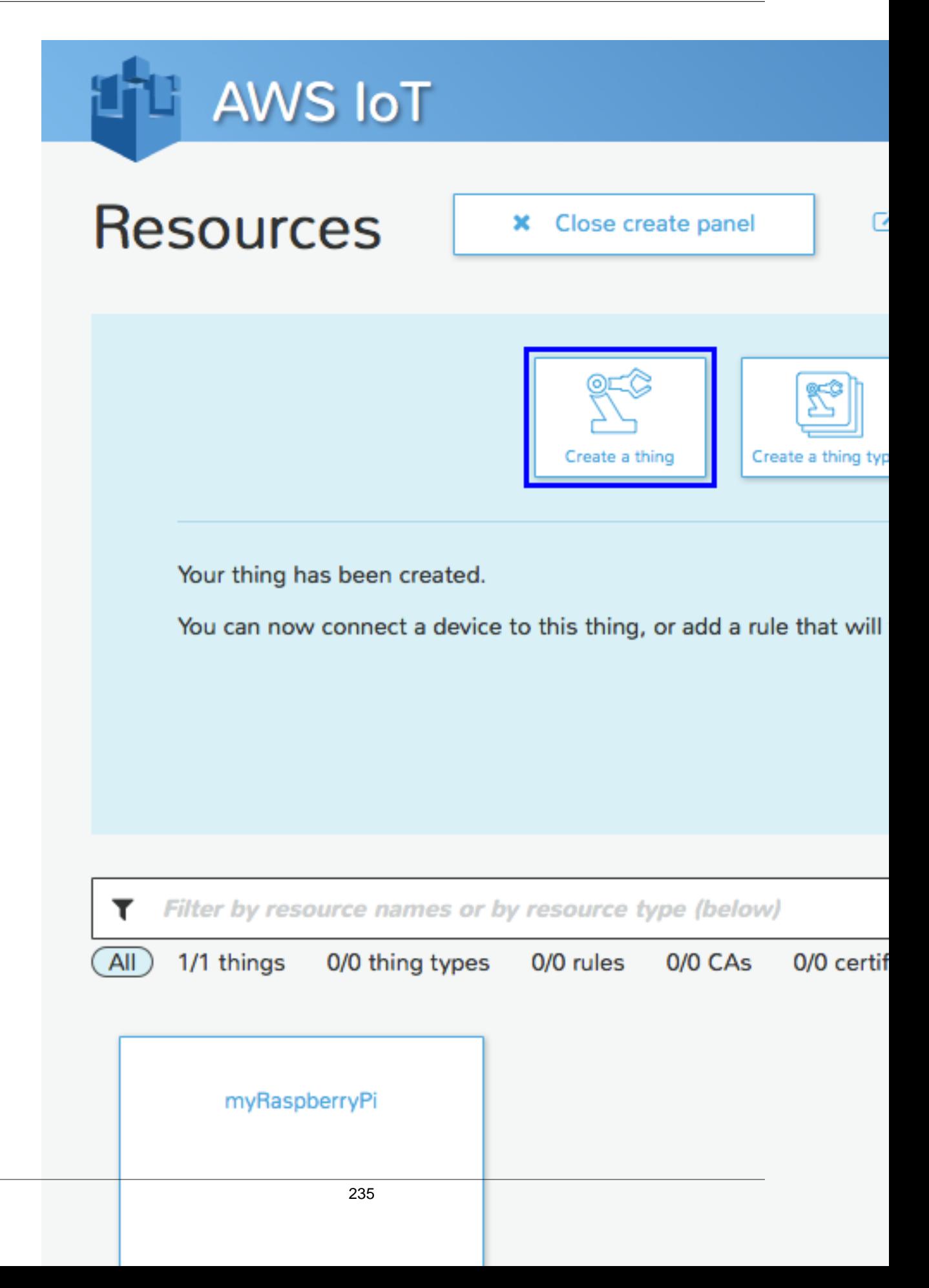

Choose **View thing** to display information about your thing:

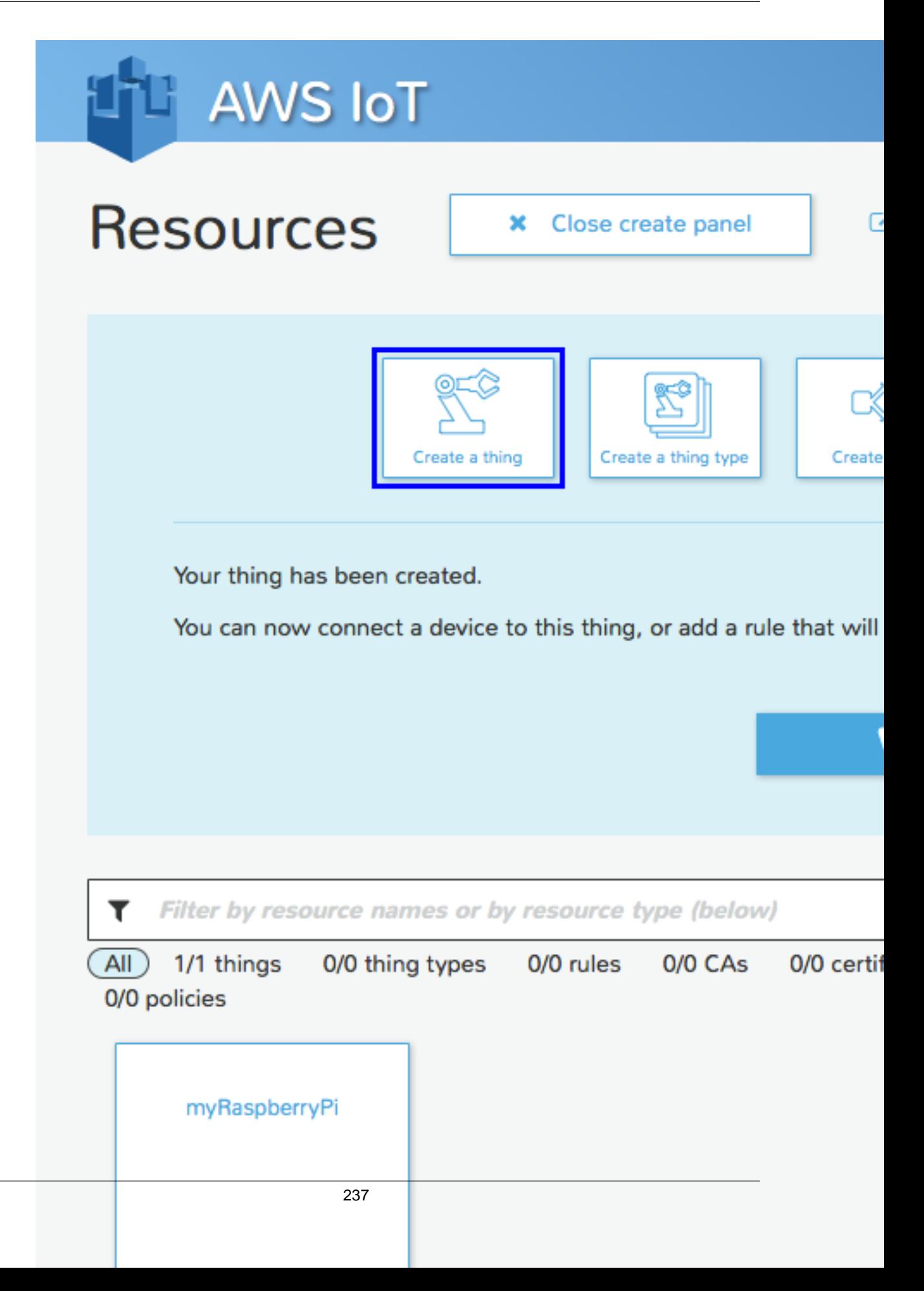

Choose the **Connect a device** button to download a key pair and a certificate generated by AWS IoT:

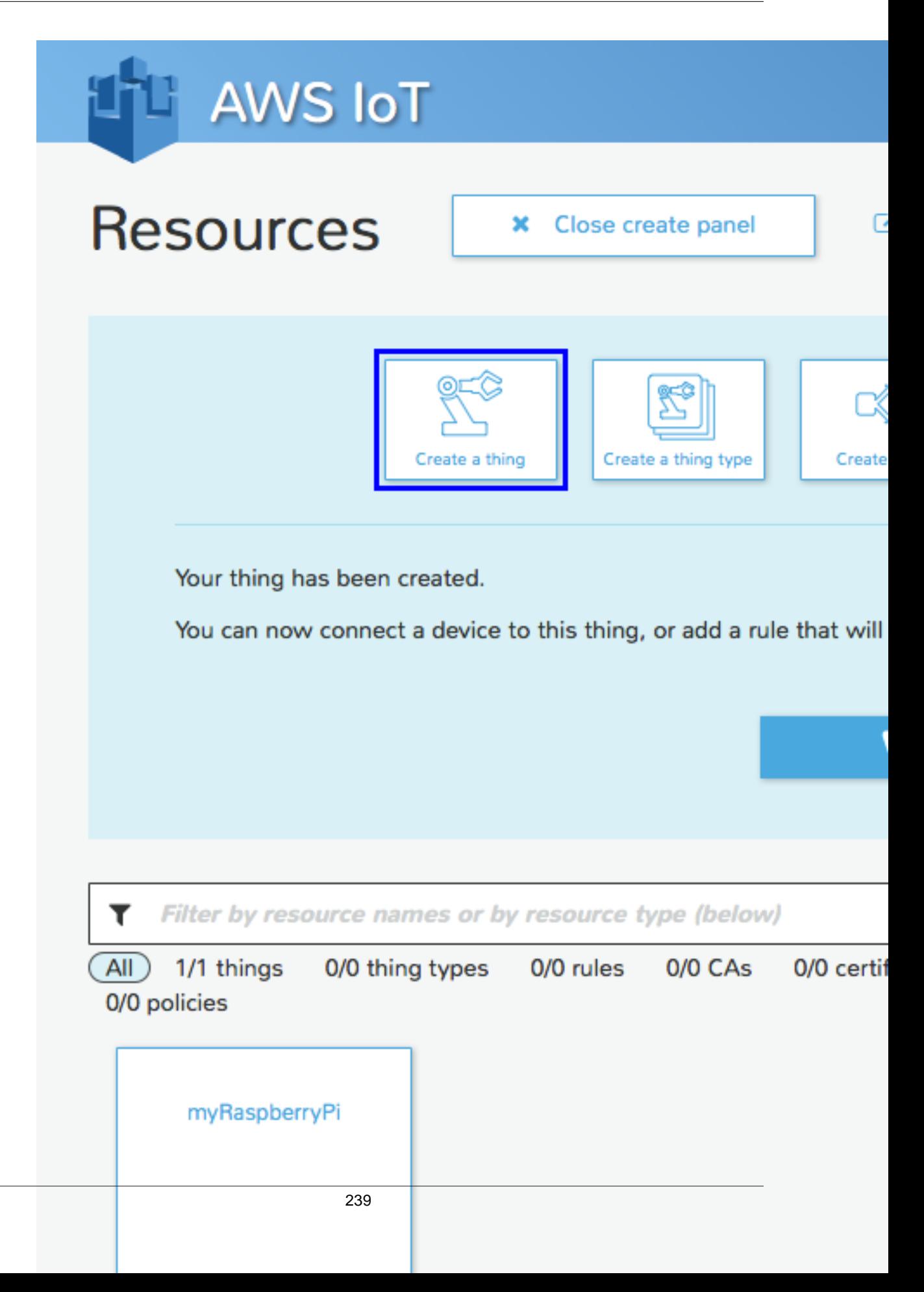

On the **Connect a device** page, select the SDK to use, and then choose **Generate certificate and policy**:

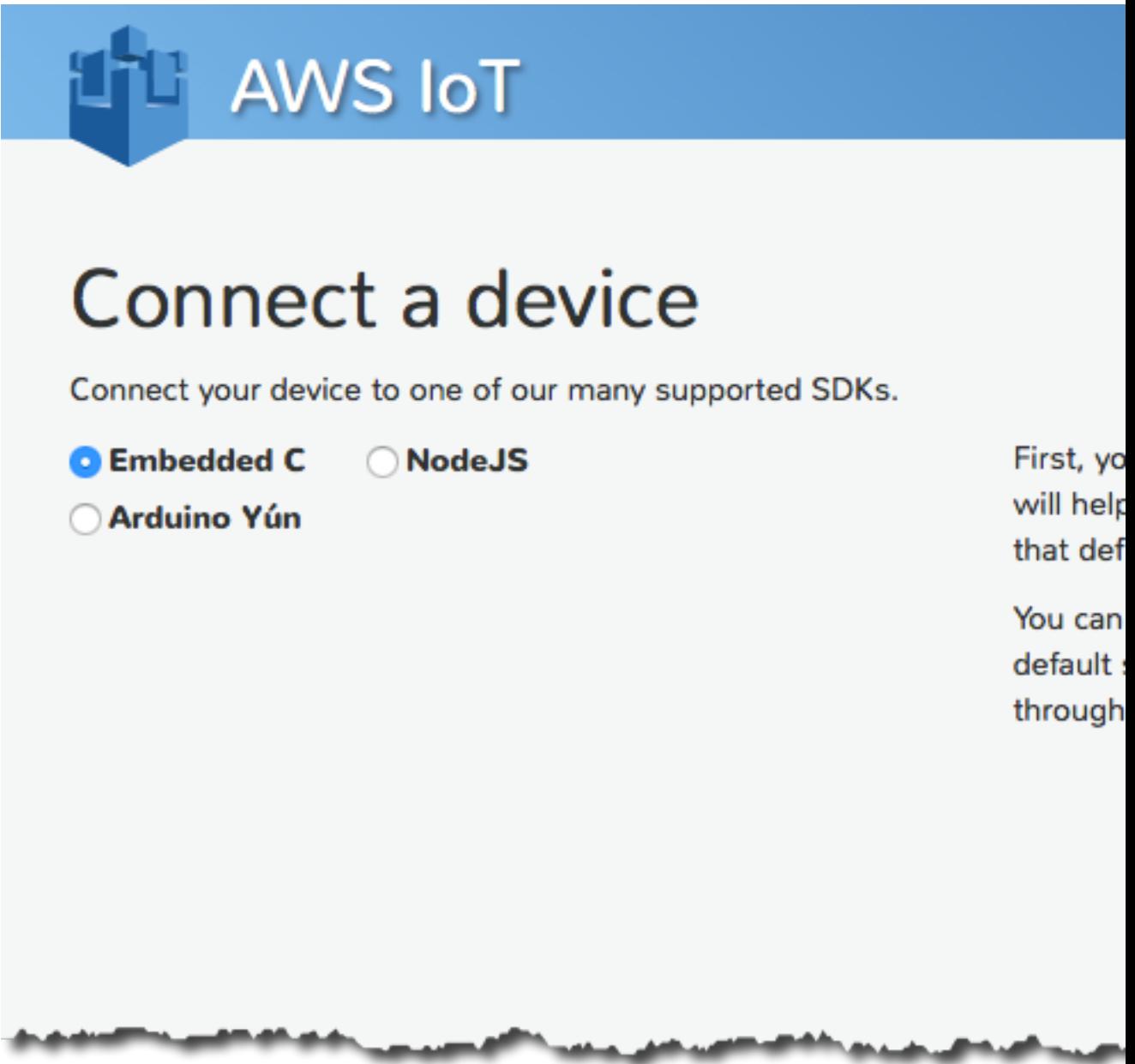

This will generate an X.509 certificate and key pair; activate the X.509 certificate; and create an AWS IoT policy and attach it to the certificate.

The following page will be displayed:

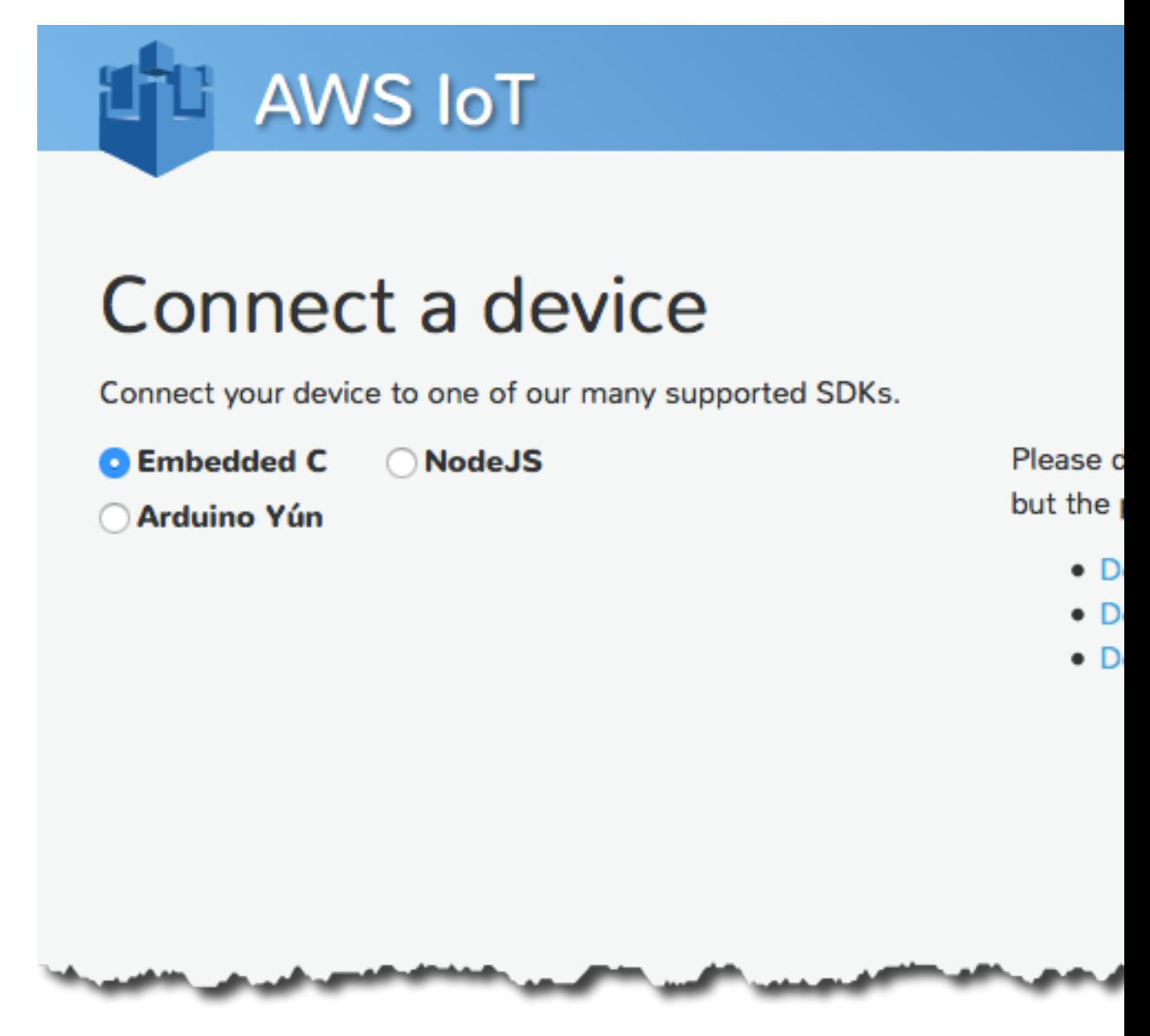

Create a working directory called deviceSDK where your files will be stored. Choose the links to download your public and private keys and certificate and save them in the deviceSDK directory.

Choose **Confirm & start connecting**. The following page will be displayed:

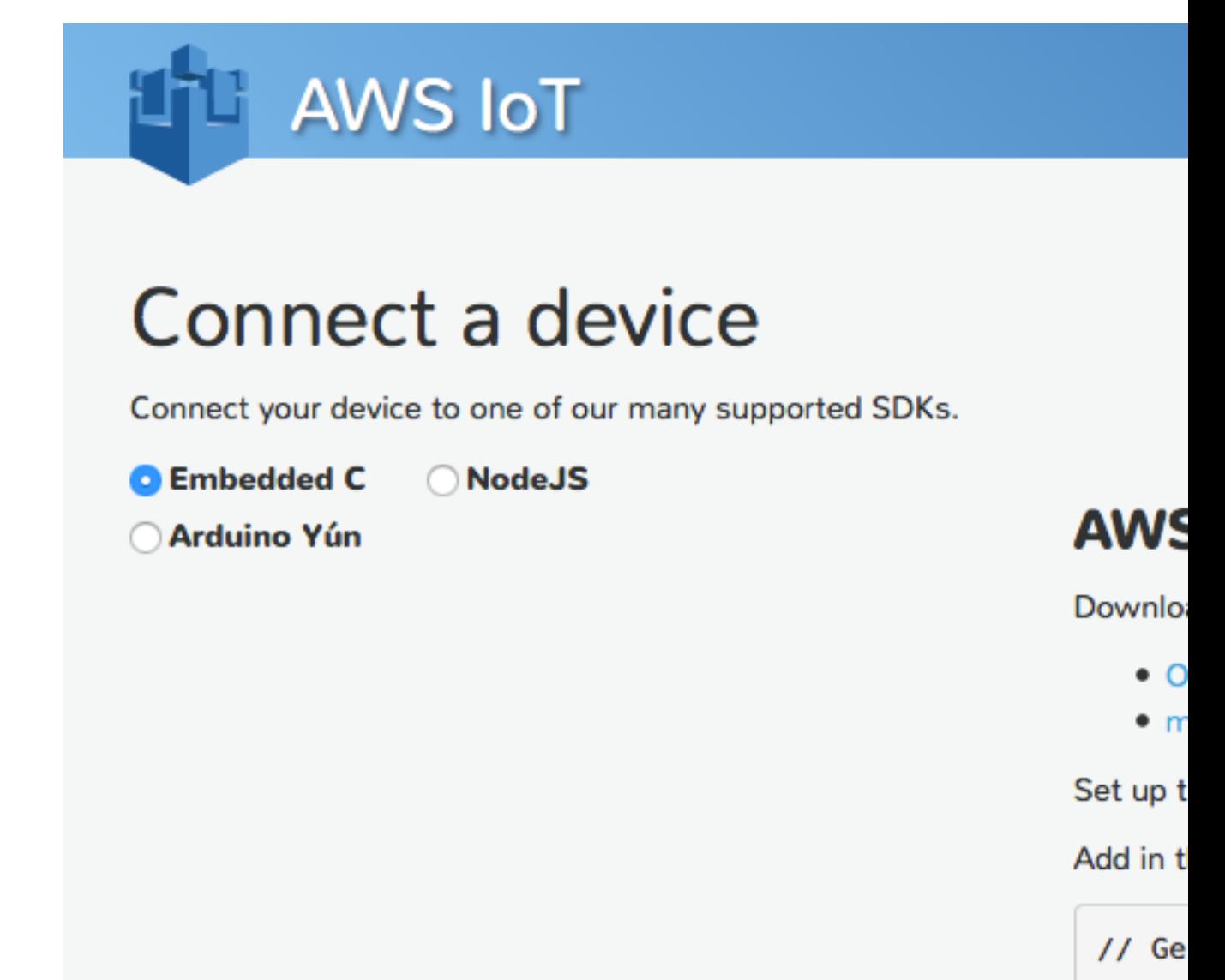

 $11 ==$ #defi #defi #defi #defi #defi #defi #defi  $11 ==$ 

Start on the stat device c connect that you There are two versions of the AWS IoT Embedded C SDK: OpenSSL and mbed TLS. Choose the **OpenSSL** link. This will download the AWS IoT AWS IoT Device SDK for C in a tarball (linux\_mqtt\_openssl-latest.tar). Save it in your deviceSDK directory. In a terminal window, type the following command to extract the tarball into your deviceSDK directory:

`tar -xvf linux\_mqtt\_openssl-latest.tar`

#### Set Up the Runtime Environment for the AWS IoT Embedded C SDK

Before you can use the AWS IoT Embedded C SDK, you must install the OpenSSL library on Raspberry Pi. . In a terminal window, run sudo apt-get install libssl-dev.

#### Sample App Configuration

The AWS IoT Embedded C SDK includes sample apps for you to try. For simplicity, we are going to run subscribe publish sample. Copy your certificate and private key into the deviceSDK/certs directory. Download a root CA certificate [here.](https://www.symantec.com/content/en/us/enterprise/verisign/roots/VeriSign-Class%203-Public-Primary-Certification-Authority-G5.pem) Copy the root CA text from the browser, paste it into a file, and then copy it into the deviceSDK/certs directory.

Navigate to the deviceSDK/sample\_apps/subscribe\_publish\_sample directory. You will need to configure your personal endpoint, private key, and certificate. If you have access to a machine with the AWS CLI installed, you can use the aws iot describe-endpoint command to find your personal endpoint URL. Otherwise, go to the AWS IoT console, double-click **MyNewThing**, and copy everything after "https://" including ".com" from **REST API endpoint**.

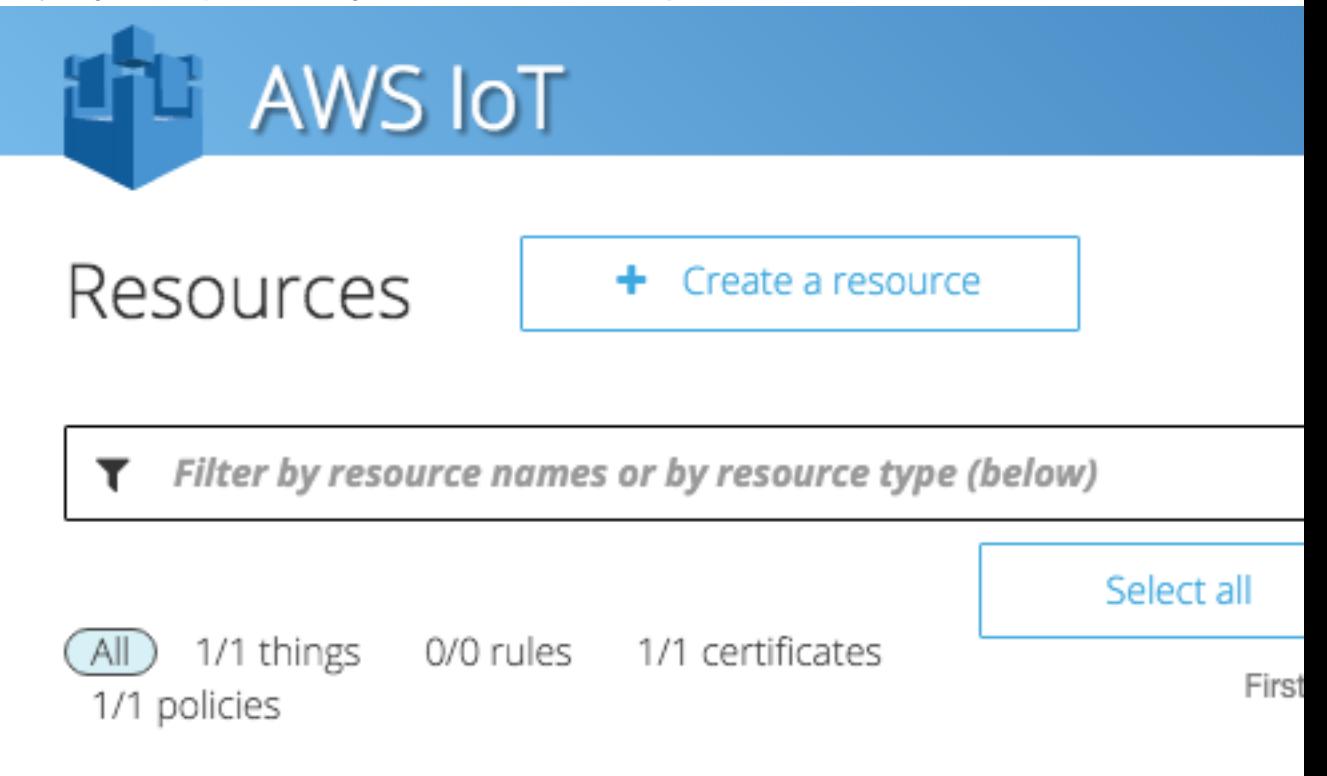

Open the aws\_iot\_config.h file and update the values for the following:

- AWS\_IOT\_MQTT\_HOST Your personal endpoint.
- AWS\_IOT\_MY\_THING\_NAME Your thing name.
- AWS\_IOT\_ROOT\_CA\_FILENAME Your root CA certificate.

AWS\_IOT\_CERTIFICATE\_FILENAME Your certificate.

AWS\_IOT\_PRIVATE\_KEY\_FILENAME Your private key.

#### Run Sample Applications

Compile the subscribe\_publish\_sample\_app using the included makefile.

make -f Makefile

This will generate an executable file.

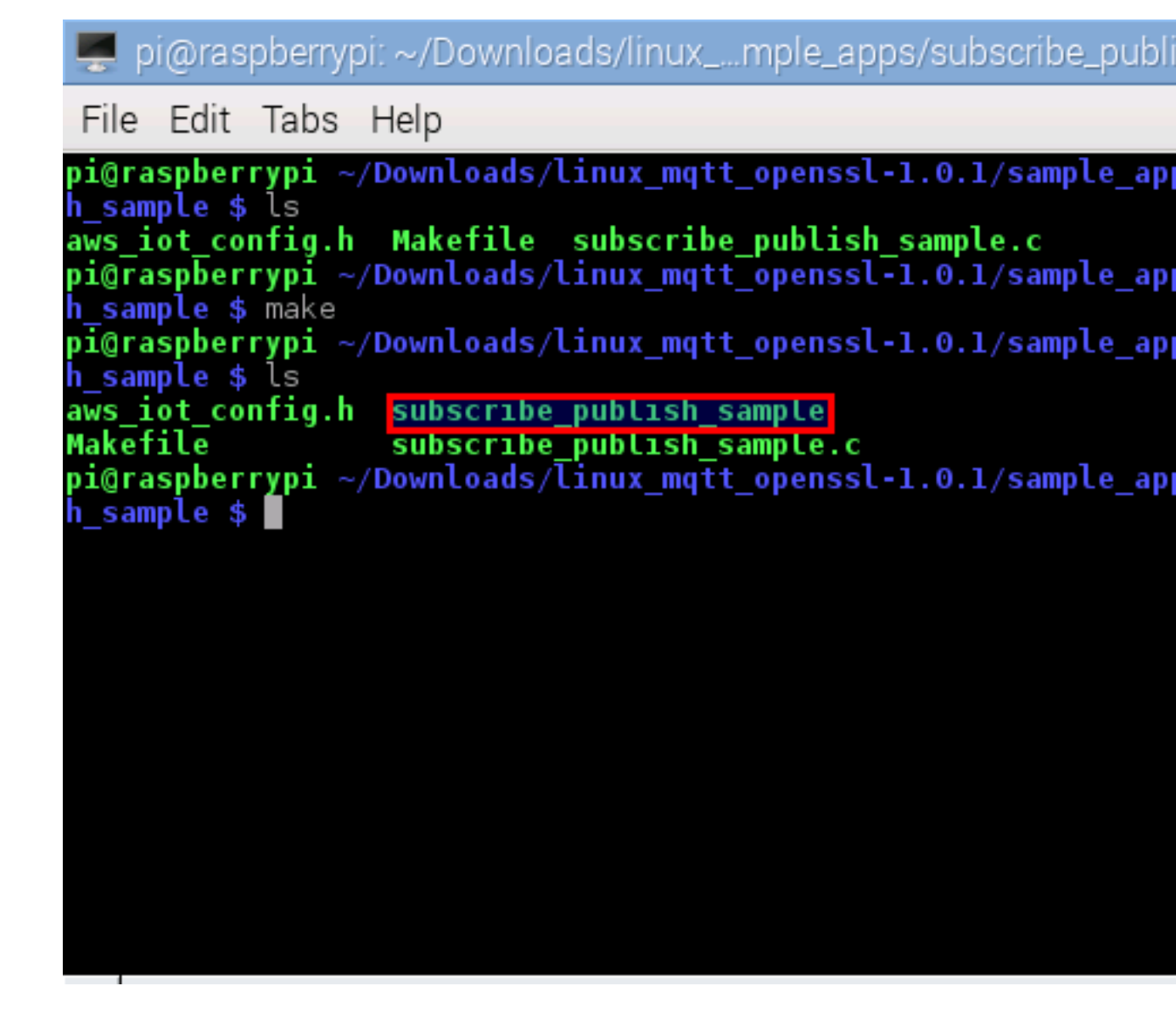

Now run the subscribe\_publish\_sample\_app. You should see output similar to the following:
pi@raspberrypi: ~/Downloads/linux\_...mple\_apps/subscribe\_publi

File Edit Tabs Help

```
DEBUG: main L#143 clientKey /home/pi/Downloads/linux mqtt op
 apps/subscribe publish sample/../../certs/
                                                      -private
Connecting...
Subscribing...
 ->sleep
 ->sleep
Subscribe callback
sdkTest/sub      hello from SDK : 0
 ->sleep
Subscribe callback
                hello from SDK : 1
sdkTest/sub
Subscribe callback
            hello from SDK : 2
sdkTest/sub
-->sleep
Subscribe callback
                hello from SDK : 3
sdkTest/sub
 ->sleep
 ->sleep
Subscribe callback
sdkTest/sub      hello from SDK : 4
Subscribe callback
sdkTest/sub hello from SDK : 5
 ->sleep
```
Your Raspberry Pi is now connected to AWS IoT using the AWS IoT Device SDK for C.

# Getting Started with AWS IoT on Raspberry Pi and the AWS IoT Device SDK for JavaScript

This guide provides step-by-step instructions for connecting your Raspberry Pi to the AWS IoT platform and setting it up for use with the AWS IoT Device SDK for JavaScript. After following the steps in this guide, you will be able to get connected to the AWS IoT platform and run sample apps included in the SDK.

## **Prerequisites**

• A fully set up Raspberry Pi board with Internet access

For information about setting up your Raspberry Pi, see the [Raspberry Pi Quickstart Guide](https://www.raspberrypi.org/help/quick-start-guide/).

• Chrome or Firefox (Iceweasel) browser

For information about installing Iceweasel, see [the instructions on the Embedded Linux wiki](http://elinux.org/RPi_IceWeasel#Installing_the_software).

In this guide, the following hardware and software are used:

- [Raspberry Pi 2 Model B](https://www.raspberrypi.org/)
- [Raspbian Jessie](https://www.raspberrypi.org/downloads/raspbian/)
- [Iceweasel browser](http://elinux.org/RPi_IceWeasel#Installing_the_software)

# Connecting Your Raspberry Pi

### Sign in to the AWS IoT Console

Turn on your Raspberry Pi and confirm you have an Internet connection.

Sign in to the AWS Management Console and open the AWS IoT console at [https://aws.amazon.com/](https://aws.amazon.com/iot) [iot.](https://aws.amazon.com/iot) On the **Welcome** page, choose **Get started with AWS IoT**:

# Easily and see Reliably scale to bil

If this is your first time using the AWS IoT console, you will see two buttons: **Get Started** and **Start Interactive Tutorial**.

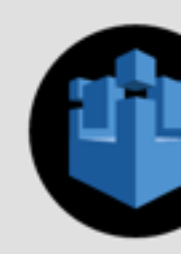

# AWS I

AWS IoT is a managed cloud platfo -- cars, light bulbs, sensor grids a interact with cloud applicat

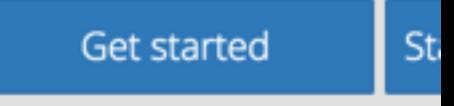

**Getting started do** 

Choose **Get Started**. The following page should appear.

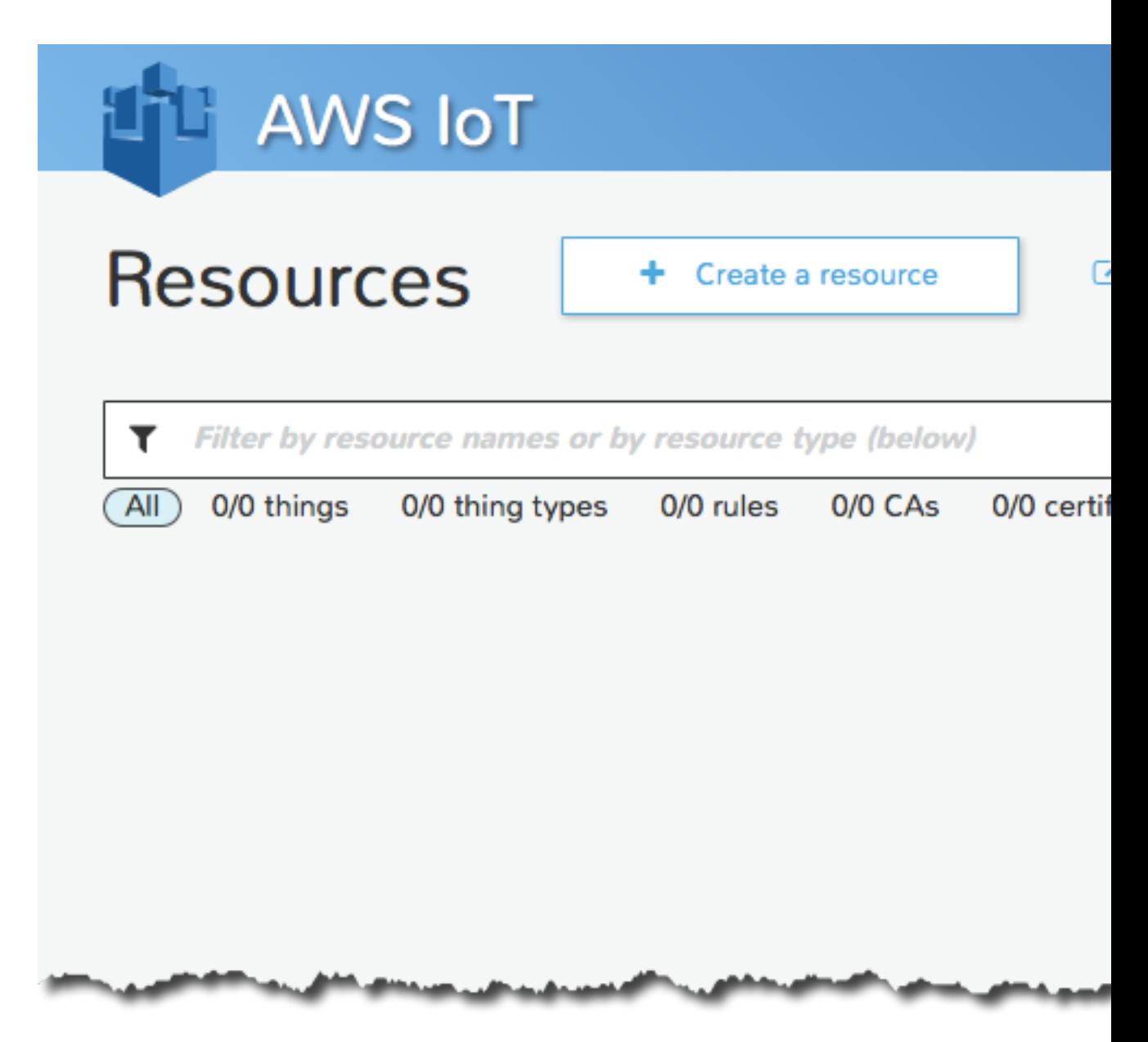

If you don't see a blue banner with **Create a thing**, **Create a rule**, **Create a certificate**, and **Create a policy** buttons, choose the **Create a resource** button:

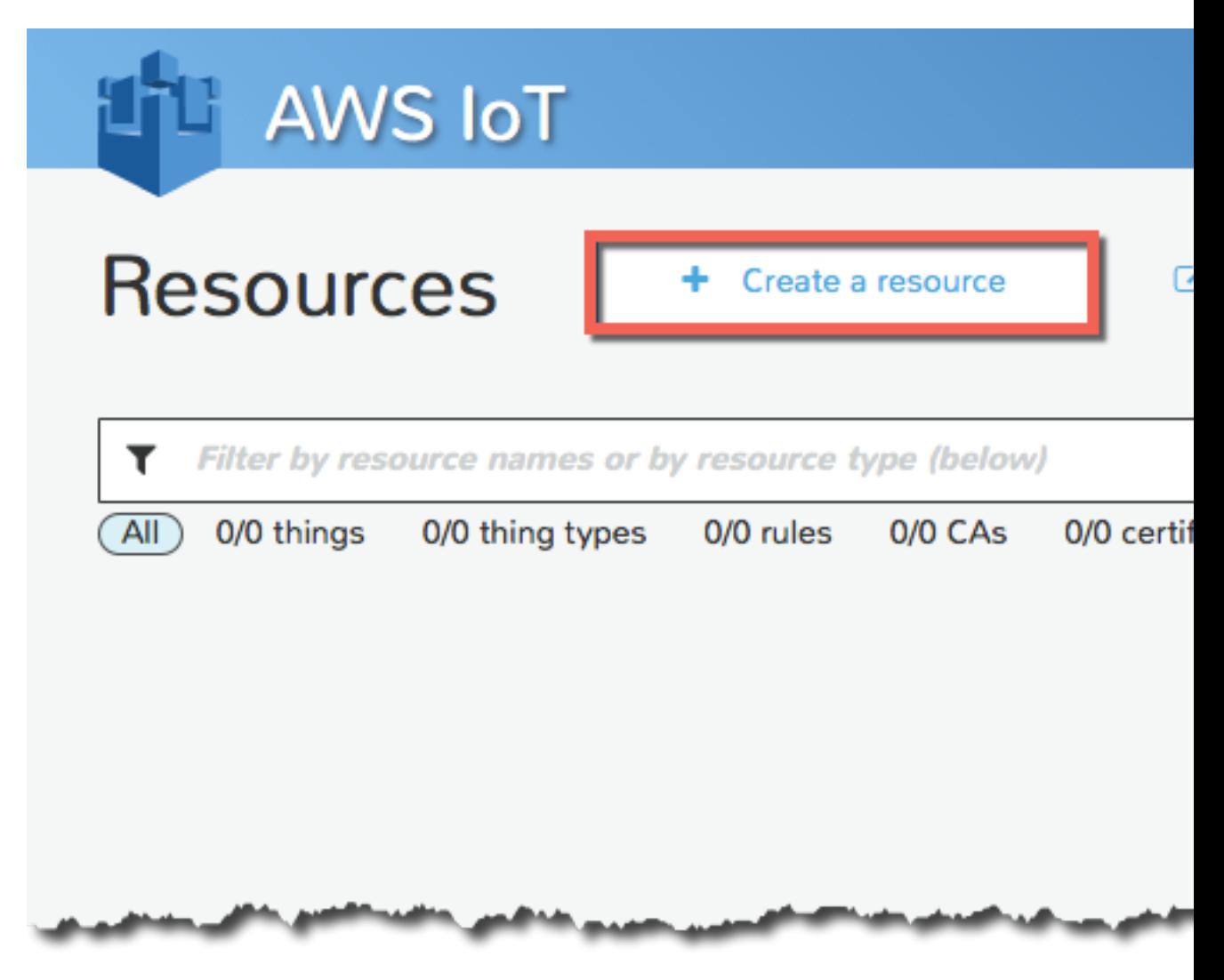

### Create and Attach a Thing (Device)

A thing represents a device whose status or data is stored in the AWS IoT cloud. The Thing Shadow service maintains a thing shadow for each device connected to AWS IoT. Thing shadows allow you to access and modify thing state data.

Choose **Create a thing**, type in a name for the thing, and then choose **Create**:

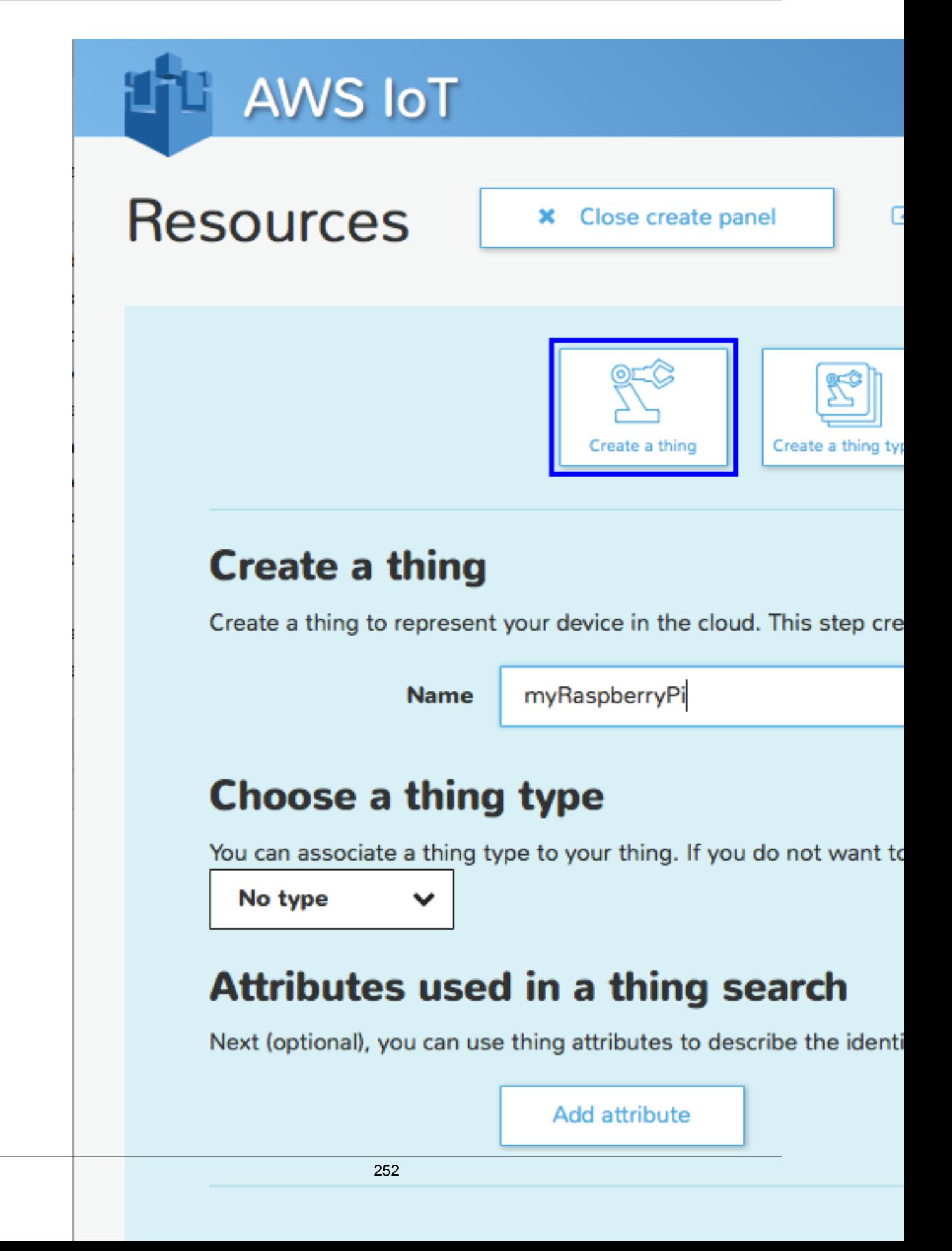

In addition to a confirmation message, the **View thing** button will be displayed:

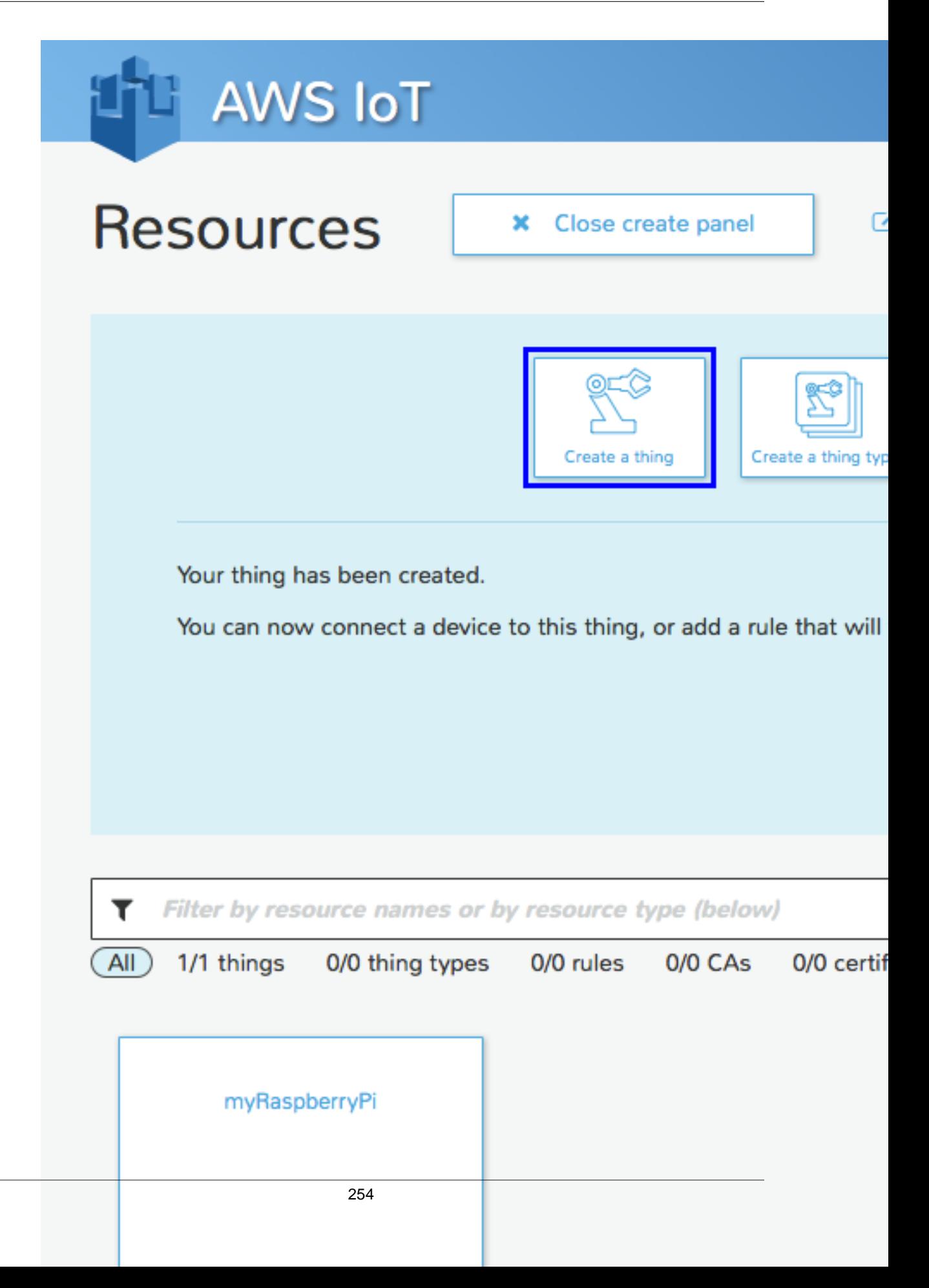

Choose **View thing** to display information about your thing:

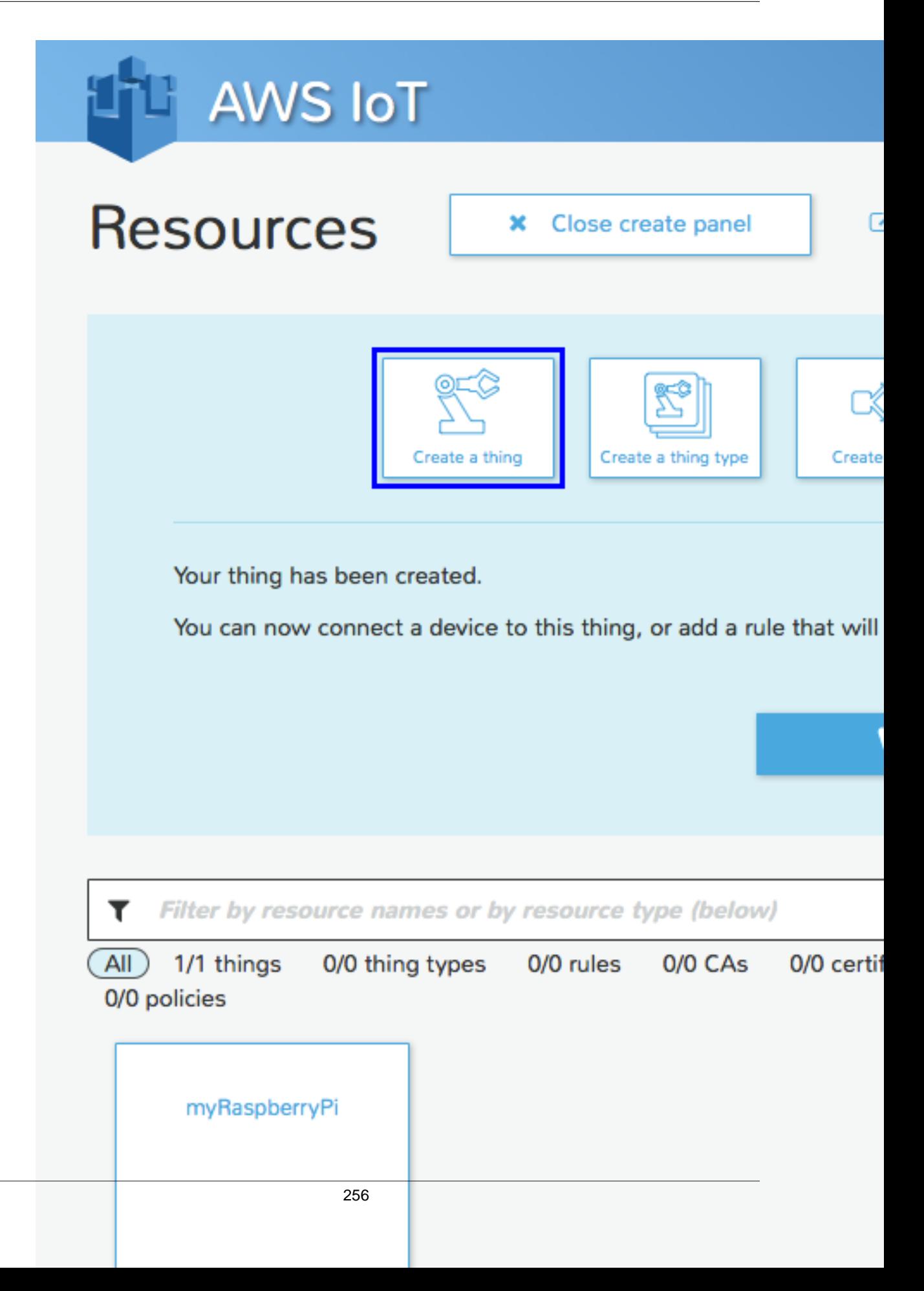

Choose the **Connect a device** button to download a key pair and a certificate generated by AWS IoT :

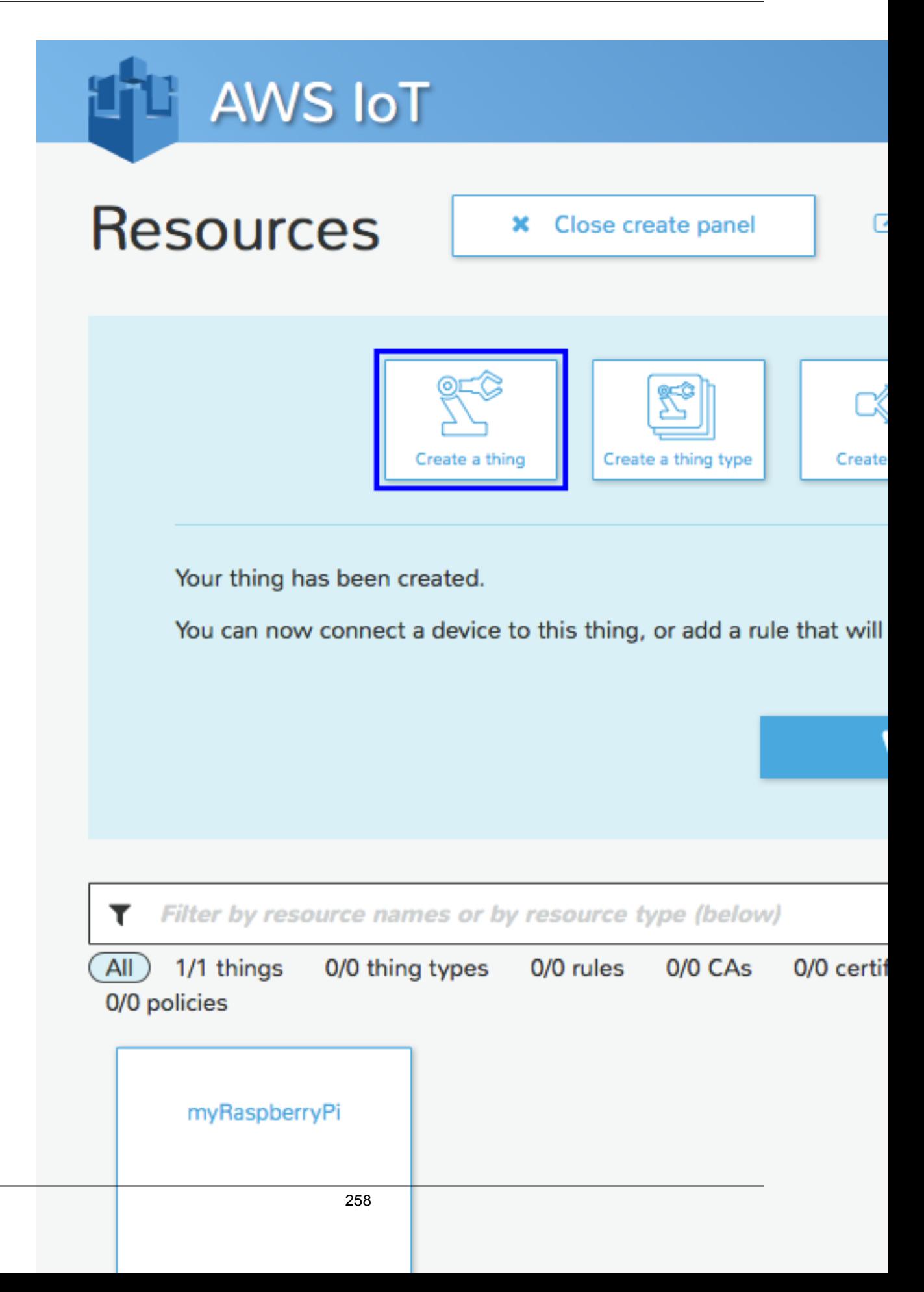

On the **Connect a device** page, select the NodeJS SDK, and then choose **Generate certificate and policy**:

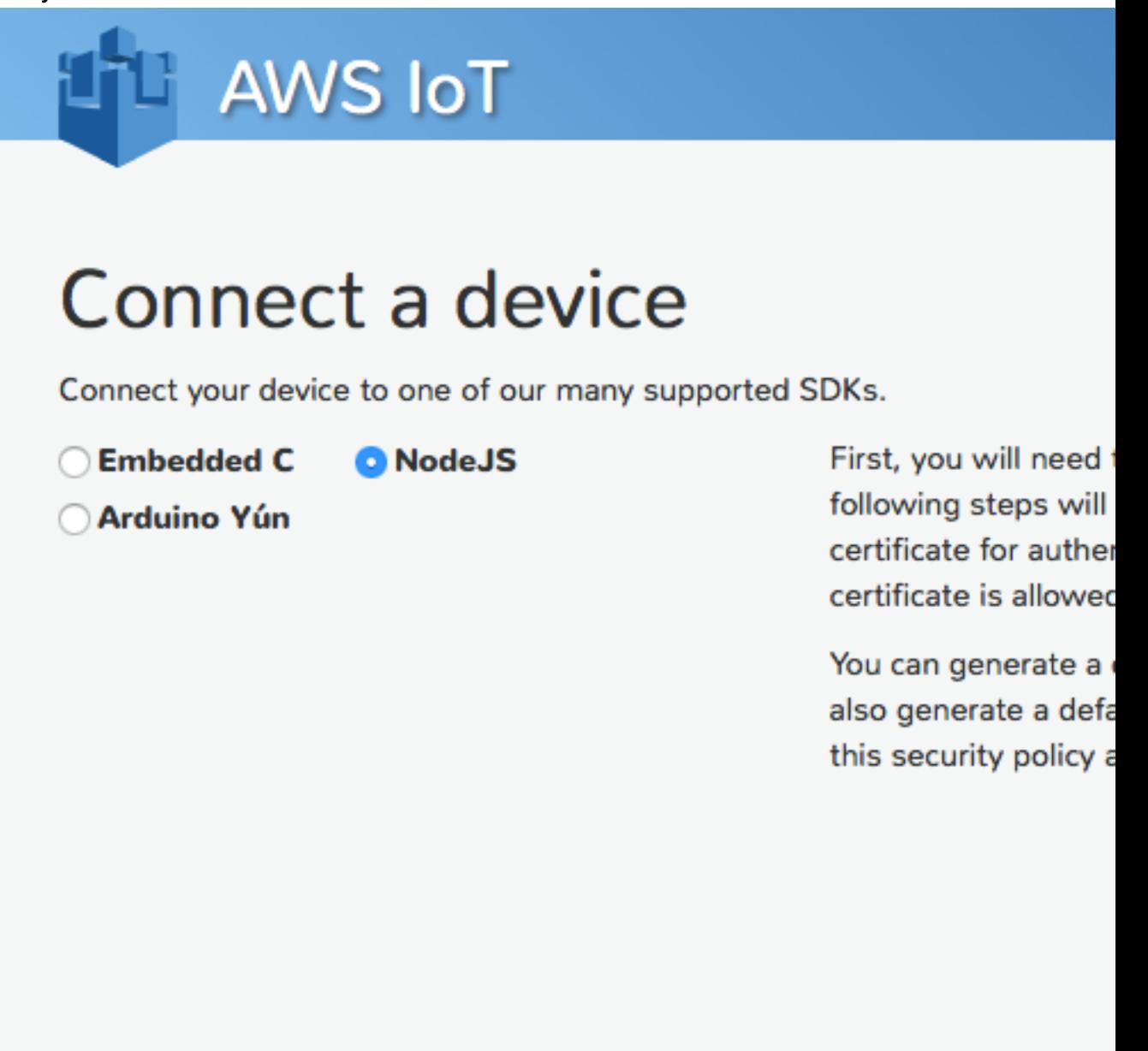

This will generate an X.509 certificate and a key pair; activate the X.509 certificate; and create an AWS IoT policy and attach it to the certificate.

The following page will be displayed:

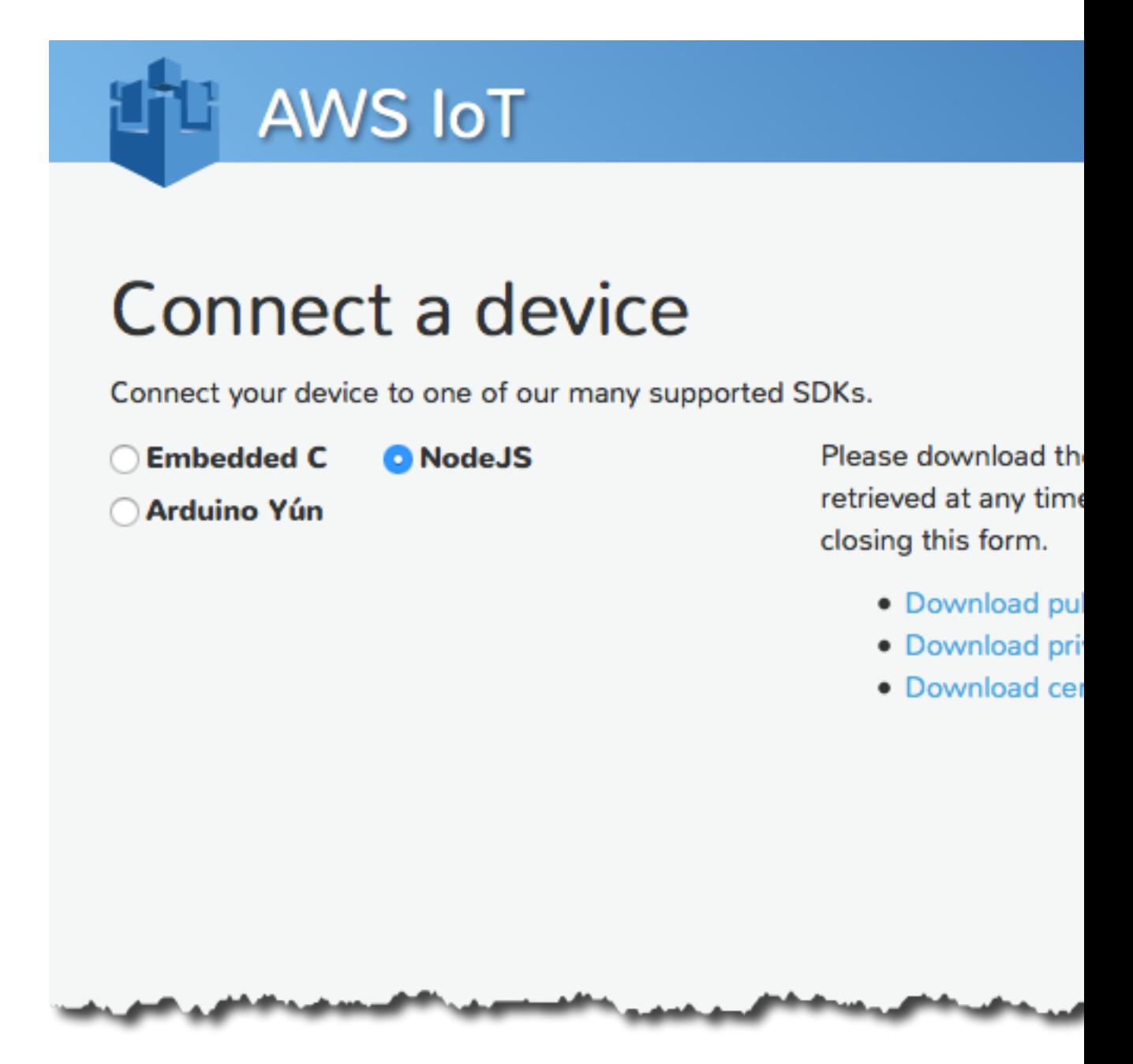

Create a working directory called deviceSDK where your SDK files will be stored. Create a directory called certs within the deviceSDK directory where you will store your device certificate, private key, and root CA certificate.

Choose the links to download your public and private keys and certificate, and then save them in the deviceSDK/certs directory.

Download a root CA certificate from [here](https://www.symantec.com/content/en/us/enterprise/verisign/roots/VeriSign-Class%203-Public-Primary-Certification-Authority-G5.pem). Copy the text from the browser, paste it into a file, and save it to a file called rootCA.pem.crt in the certs directory.

Choose **Confirm & start connecting**. The following page will be displayed:

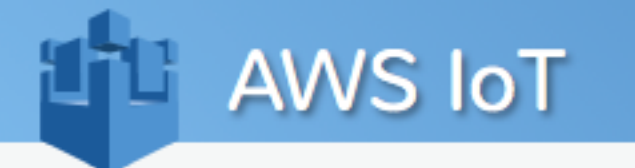

# Connect a device

Connect your device to one of our many supported SDKs.

**Embedded C O** NodeJS

◯ Arduino Yún

# **AWS lo**

Download the

Set up the SD

Add in the foll

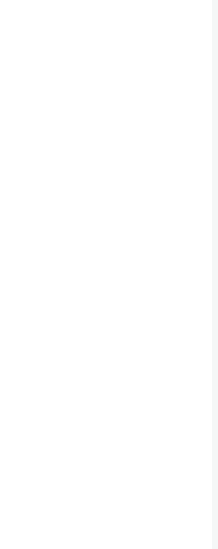

Start one of th observe the s' shadow. Only same time. If thing (and clie

**Return to Thi** 

This page contains a link to download the AWS IoT Device SDK for Node.js. You can download the SDK using this link, but it is easier to install the SDK using npm as shown below. But first you must install Node and npm as discussed in the next section.

### Set Up the Runtime Environment for the AWS IoT Device SDK for JavaScript

To use the AWS IoT Device SDK for JavaScript, you need to install Node and the npm development tool on your Raspberry Pi. These packages are not installed by default.

#### **Note**

Before you continue, you might want to configure the keyboard mapping for your Raspberry Pi. For more information, see [Configure Raspberry Pi Keyboard Mapping.](https://www.raspberrypi.org/documentation/configuration/localisation.md)

To add the Node repository, open a terminal and run the following command:

curl -sLS https://apt.adafruit.com/add | sudo bash

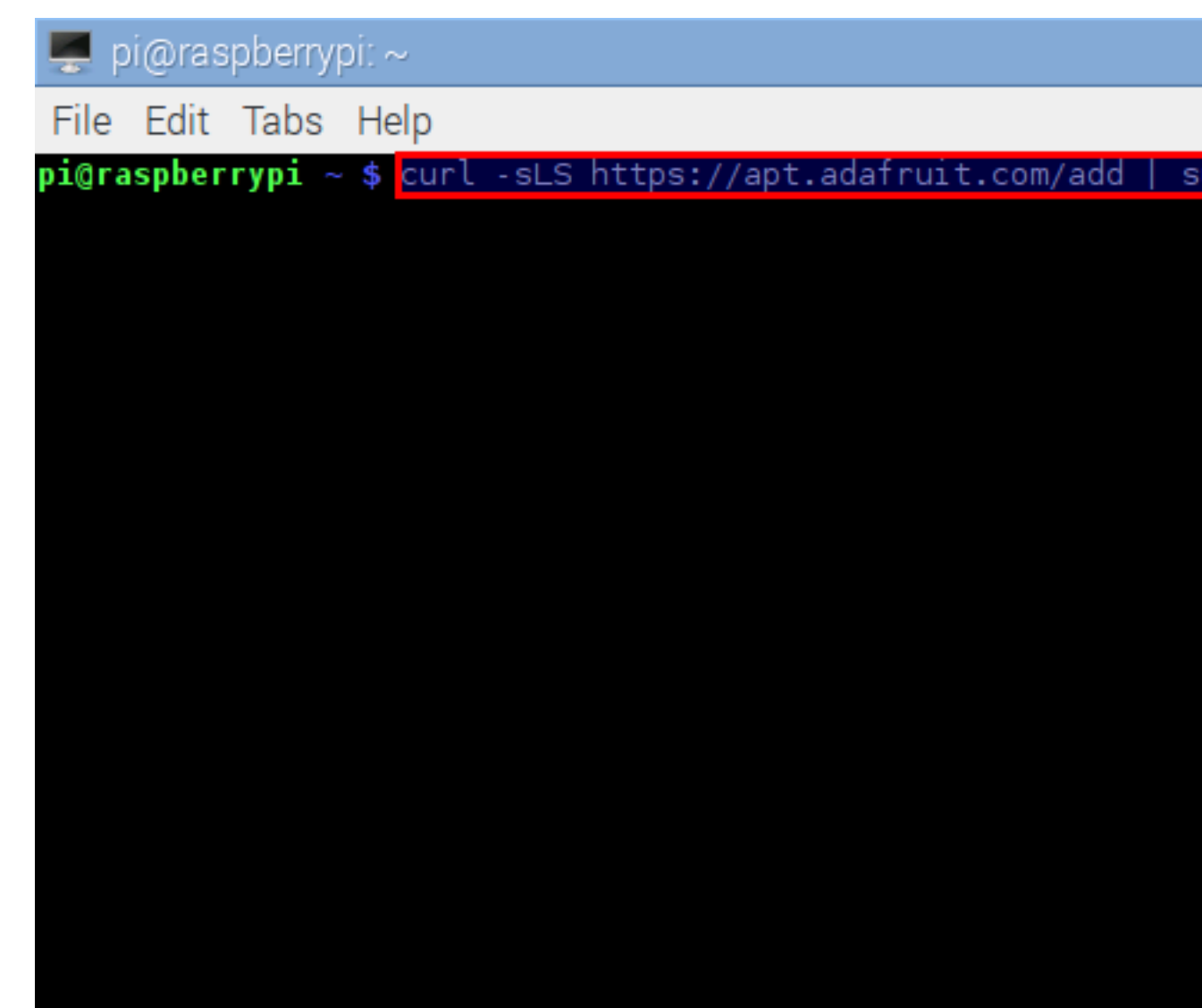

To install Node, run sudo apt-get install node. You should see output similar to the following:

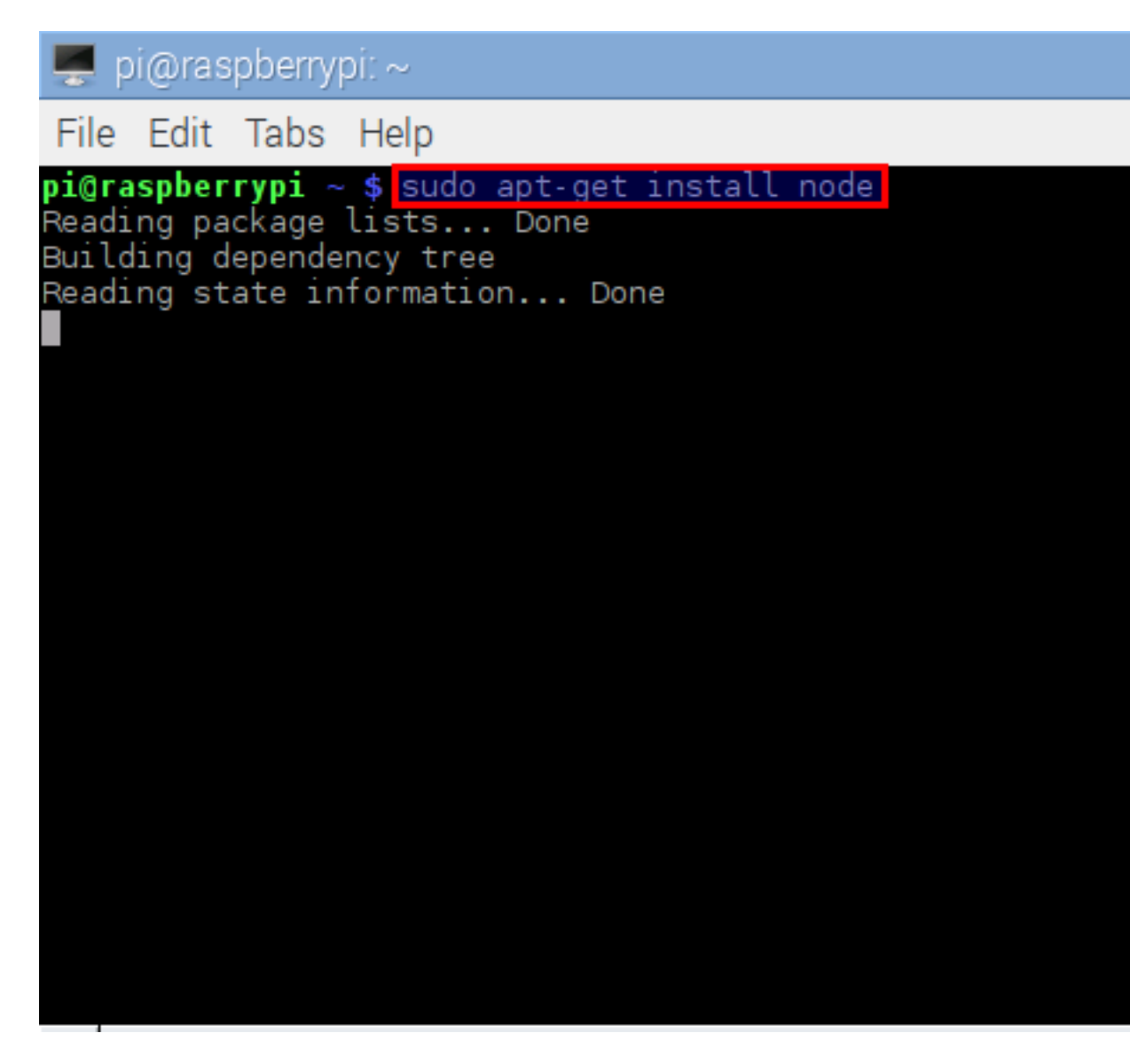

To install npm, run sudo apt-get install npm. You should see output similar to the following:

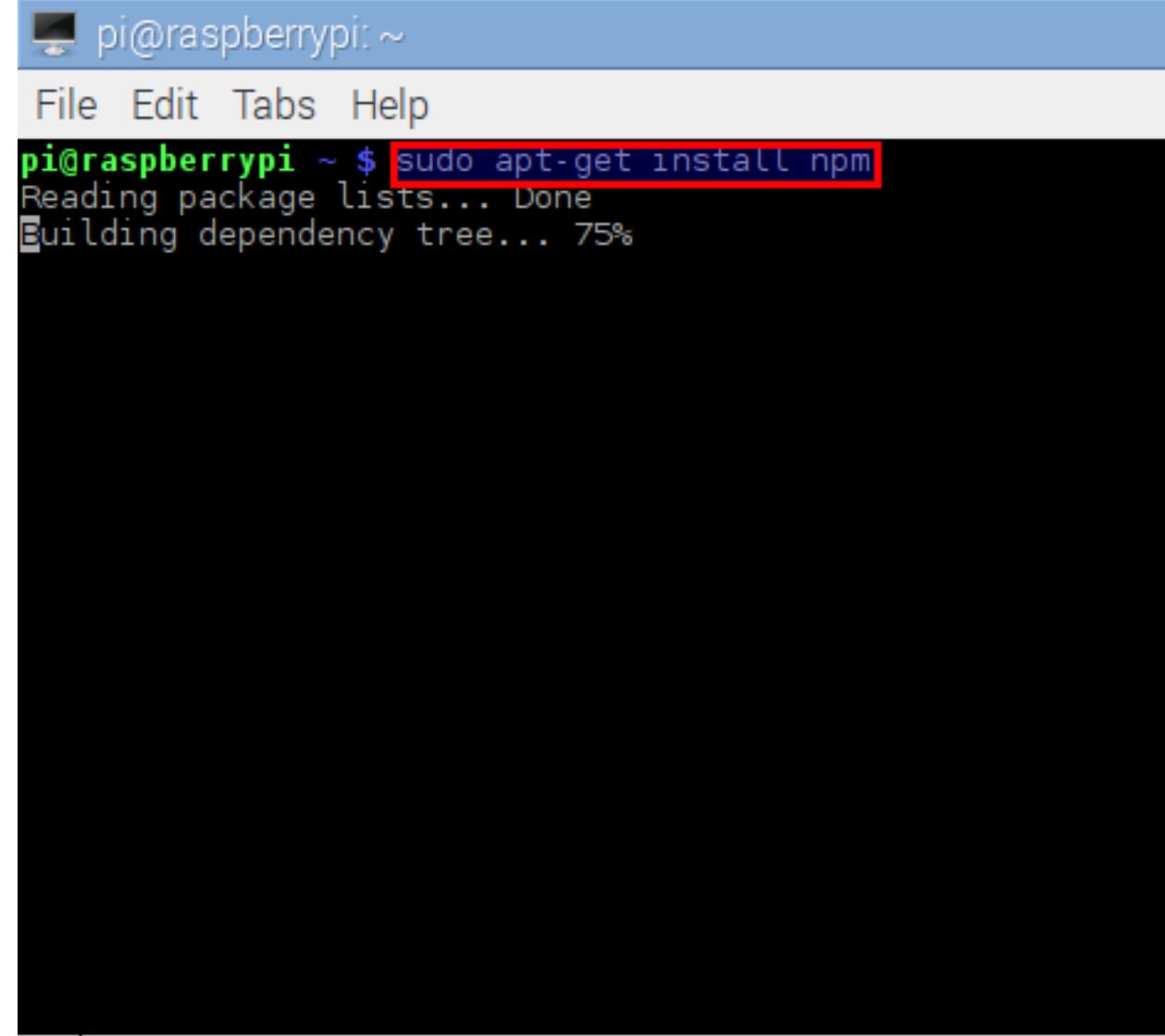

To verify the installation of Node and npm, run  $\mathtt{node}$   $-\mathtt{v}$  and  $\mathtt{npm}$   $-\mathtt{v}$ . You should see output similar to the following:

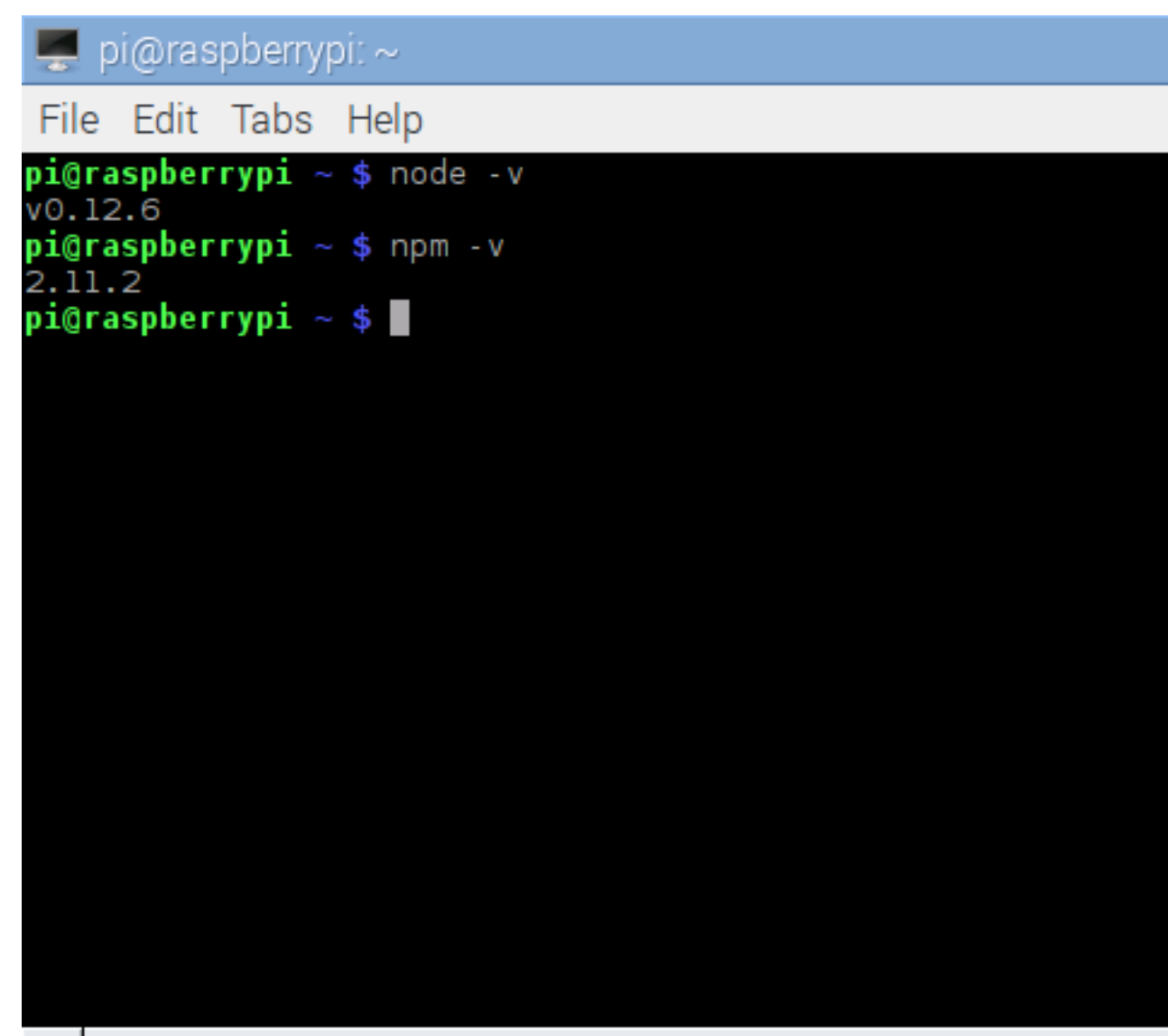

### Install the AWS IoT Device SDK for JavaScript

Now you will install the AWS IoT Device SDK for JavaScript/Node.js on your Raspberry Pi. Open a console window and from your ~/deviceSDK directory use npm to install the SDK:

```
npm install aws-iot-device-sdk
```
After the installation is complete, you should find a node\_modules directory in your ~/deviceSDK directory.

### Prepare to Run the Sample Applications

The AWS IoT Device SDK for JavaScript includes sample apps for you to try. To run them, you must configure your certificates and private key.

By default, the files should be named as follows:

• your private key: private.pem.key

- your certificate: certificate.pem.crt
- the CA root certificate: root-CA.crt

You can edit the cmdline.js file to change the default names used by each sample.

```
default: {
    region: 'us-east-1',
    clientId: clientIdDefault,
    privateKey: 'private.pem.key',
    clientCert: 'certificate.pem.crt',
    caCert: 'root-CA.crt,
    testMode: 1,
    reconnectPeriod: 3 * 1000, /* milliseconds */
   delay: 4 * 1000 /* milliseconds */
};
```
### Run the Sample Applications

Now you can run examples using node examples/<YourDesiredExample>.js -f <certs location> (assuming you are under ~/deviceSDK/node\_modules/aws-iot-device-sdk/). In this case, the certificates location should be ~/deviceSDK/certs/. You can specify the certificates location and your own host address using command line options. For information, see [Certificates.](https://github.com/aws/aws-iot-device-sdk-js#certificates)

Your Raspberry Pi is now connected to AWS IoT using the AWS IoT SDK for JavaScript.

# Monitoring AWS IoT

Monitoring is an important part of maintaining the reliability, availability, and performance of AWS IoT and your AWS solutions. You should collect monitoring data from all parts of your AWS solution so that you can more easily debug a multi-point failure if one occurs. Before you start monitoring AWS IoT, you should create a monitoring plan that includes answers to the following questions:

- What are your monitoring goals?
- Which resources will you monitor?
- How often will you monitor these resources?
- Which monitoring tools will you use?
- Who will perform the monitoring tasks?
- Who should be notified when something goes wrong?

The next step is to establish a baseline for normal AWS IoT performance in your environment, by measuring performance at various times and under different load conditions. As you monitor AWS IoT, store historical monitoring data so that you can compare it with current performance data, identify normal performance patterns and performance anomalies, and devise methods to address issues.

For example, if you're using Amazon EC2, you can monitor CPU utilization, disk I/O, and network utilization for your instances. When performance falls outside your established baseline, you might need to reconfigure or optimize the instance to reduce CPU utilization, improve disk I/O, or reduce network traffic.

To establish a baseline you should, at a minimum, monitor the following items:

- PublishIn.Success
- PublishOut.Success
- Subscribe.Success
- Ping.Success
- Connect.Success
- GetThingShadow.Accepted
- UpdateThingShadow.Accepted
- DeleteThingShadow.Accepted
- RulesExecuted

#### **Topics**

- [Monitoring Tools \(p. 268\)](#page-274-0)
- [Monitoring with Amazon CloudWatch \(p. 269\)](#page-275-0)
- [Logging AWS IoT API Calls with AWS CloudTrail \(p. 274\)](#page-280-0)

# <span id="page-274-0"></span>Monitoring Tools

AWS provides various tools that you can use to monitor AWS IoT. You can configure some of these tools to do the monitoring for you, while some of the tools require manual intervention. We recommend that you automate monitoring tasks as much as possible.

# Automated Monitoring Tools

You can use the following automated monitoring tools to watch AWS IoT and report when something is wrong:

- **Amazon CloudWatch Alarms** Watch a single metric over a time period that you specify, and perform one or more actions based on the value of the metric relative to a given threshold over a number of time periods. The action is a notification sent to an Amazon Simple Notification Service (Amazon SNS) topic or Auto Scaling policy. CloudWatch alarms do not invoke actions simply because they are in a particular state; the state must have changed and been maintained for a specified number of periods. For more information, see [Monitoring with Amazon](#page-275-0) [CloudWatch \(p. 269\).](#page-275-0)
- **Amazon CloudWatch Logs** Monitor, store, and access your log files from AWS CloudTrail or other sources. For more information, see [Monitoring Log Files](http://docs.aws.amazon.com/AmazonCloudWatch/latest/DeveloperGuide/WhatIsCloudWatchLogs.html) in the Amazon CloudWatch User Guide.
- **Amazon CloudWatch Events** Match events and route them to one or more target functions or streams to make changes, capture state information, and take corrective action. For more information, see [Using Events](http://docs.aws.amazon.com/AmazonCloudWatch/latest/DeveloperGuide/WhatIsCloudWatchEvents.html) in the Amazon CloudWatch User Guide.
- **AWS CloudTrail Log Monitoring** Share log files between accounts, monitor CloudTrail log files in real time by sending them to CloudWatch Logs, write log processing applications in Java, and validate that your log files have not changed after delivery by CloudTrail. For more information, see [Working with CloudTrail Log Files](http://docs.aws.amazon.com/awscloudtrail/latest/userguide/cloudtrail-working-with-log-files.html) in the AWS CloudTrail User Guide.

## Manual Monitoring Tools

Another important part of monitoring AWS IoT involves manually monitoring those items that the CloudWatch alarms don't cover. The AWS IoT, CloudWatch, and other AWS console dashboards provide an at-a-glance view of the state of your AWS environment. We recommend that you also check the log files on AWS IoT.

- AWS IoT dashboard shows:
	- CA certificates
	- Certificates
	- Polices
	- Rules
- Things
- CloudWatch home page shows:
	- Current alarms and status
	- Graphs of alarms and resources
	- Service health status

In addition, you can use CloudWatch to do the following:

- Create [customized dashboards](http://docs.aws.amazon.com/AmazonCloudWatch/latest/DeveloperGuide/CloudWatch_Dashboards.html) to monitor the services you care about
- Graph metric data to troubleshoot issues and discover trends
- Search and browse all your AWS resource metrics
- Create and edit alarms to be notified of problems

# <span id="page-275-0"></span>Monitoring with Amazon CloudWatch

You can monitor AWS IoT using CloudWatch, which collects and processes raw data from AWS IoT into readable, near real-time metrics. These statistics are recorded for a period of two weeks, so that you can access historical information and gain a better perspective on how your web application or service is performing. By default, AWS IoT metric data is automatically sent to CloudWatch in 1 minute periods. For more information, see [What Are Amazon CloudWatch, Amazon CloudWatch Events, and](http://docs.aws.amazon.com/AmazonCloudWatch/latest/DeveloperGuide/WhatIsCloudWatch.html) [Amazon CloudWatch Logs?](http://docs.aws.amazon.com/AmazonCloudWatch/latest/DeveloperGuide/WhatIsCloudWatch.html) in the Amazon CloudWatch User Guide.

#### **Topics**

- [AWS IoT Metrics and Dimensions \(p. 269\)](#page-275-1)
- [How Do I Use AWS IoT Metrics? \(p. 271\)](#page-277-0)
- [Creating CloudWatch Alarms to Monitor AWS IoT \(p. 271\)](#page-277-1)

## <span id="page-275-1"></span>AWS IoT Metrics and Dimensions

When you interact with AWS IoT, it sends the following metrics and dimensions to CloudWatch every minute. You can use the following procedures to view the metrics for AWS IoT.

### **To view metrics using the CloudWatch console**

Metrics are grouped first by the service namespace, and then by the various dimension combinations within each namespace.

- 1. Open the CloudWatch console at [https://console.aws.amazon.com/cloudwatch/.](https://console.aws.amazon.com/cloudwatch/)
- 2. In the navigation pane, choose **Metrics**.
- 3. In the **CloudWatch Metrics by Category** pane, under the metrics category for AWS IoT, select a metrics category, and then in the upper pane, scroll down to view the full list of metrics.

### **To view metrics using the AWS CLI**

At a command prompt, use the following command:

```
aws cloudwatch list-metrics --namespace "AWS/IoT"
```
CloudWatch displays the following metrics for AWS IoT:

### AWS IoT Metrics

The AWS/IoT namespace includes the following metrics.

AWS IoT sends the following metrics to CloudWatch once per received request.

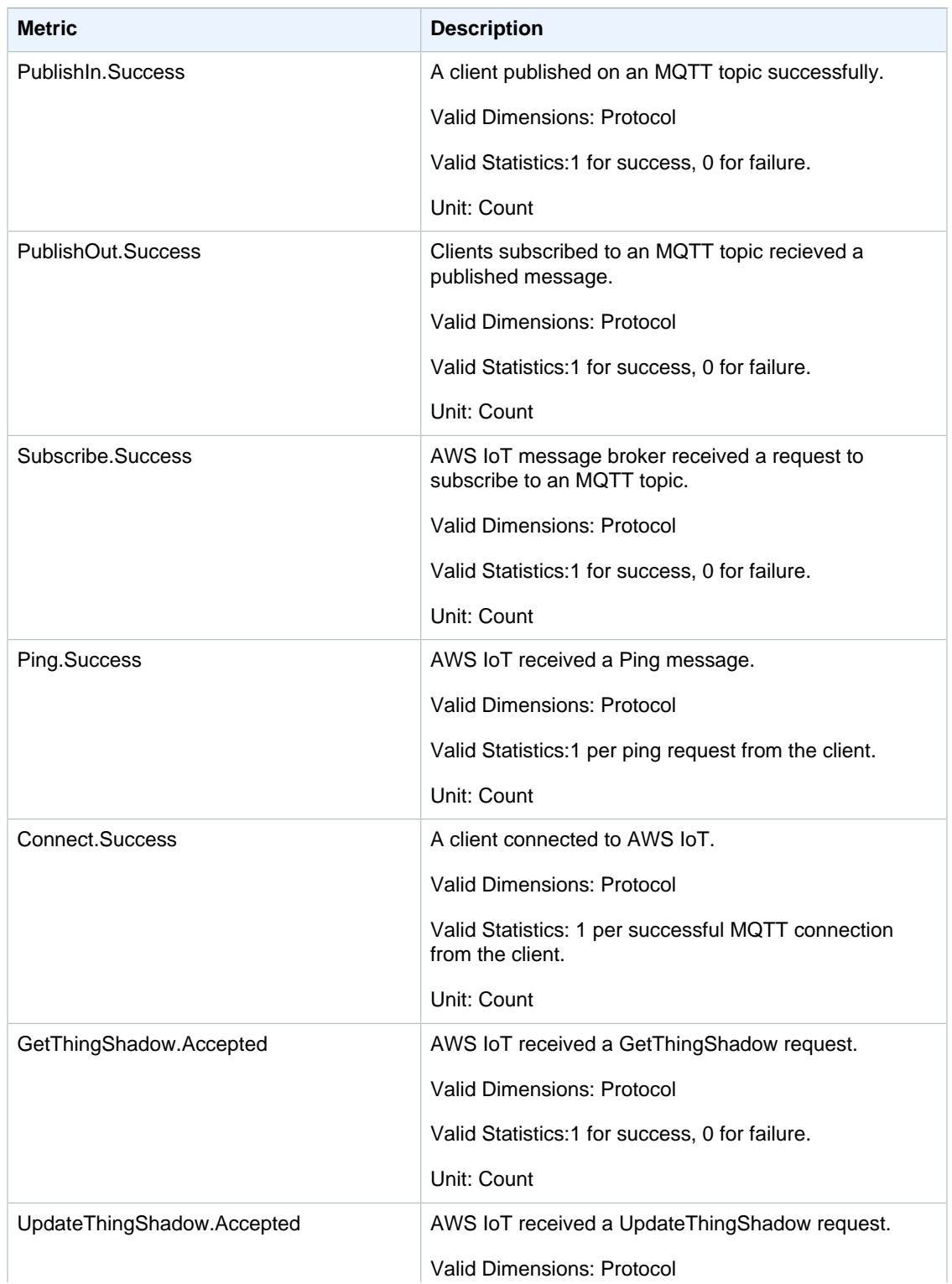

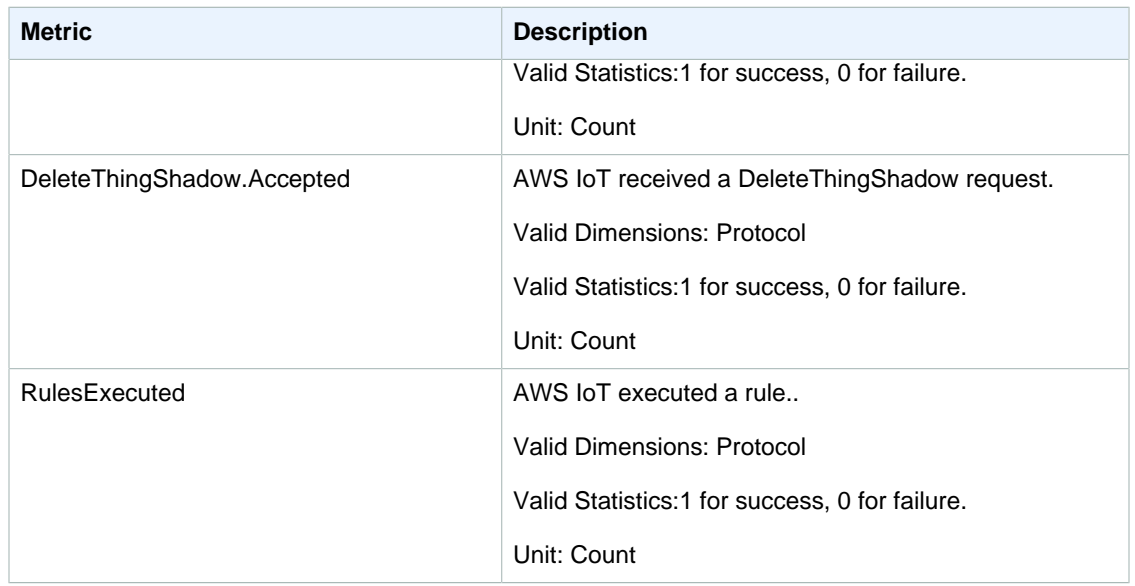

### Dimensions for AWS IoT Metrics

Metrics use the namespace and provide metrics for the following dimension(s):

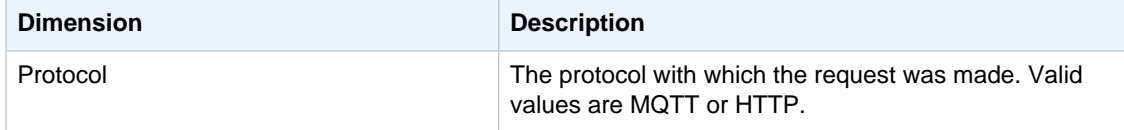

# <span id="page-277-0"></span>How Do I Use AWS IoT Metrics?

The metrics reported by AWS IoT provide information that you can analyze in different ways. The following use cases are based on a scenario where you have ten things that connect to the internet once a day. Each day:

- Ten things connect to AWS IoT at roughly the same time.
- Each thing subscribes to a topic filter, and then waits for an hour before disconnecting. During this period, things communicate with one another and learn more about the state of the world.
- Each thing publishes some perception it has based on its newly found data using UpdateThingShadow.
- Each thing disconnects from AWS IoT.

These are suggestions to get you started, not a comprehensive list.

- [How can I be notified if my things do not connect successfully each day? \(p. 272\)](#page-278-0)
- [How can I be notified if my things are not publishing data each day? \(p. 273\)](#page-279-0)
- [How can I be notified if my thing's shadow updates are being rejected each day? \(p. 273\)](#page-279-1)

# <span id="page-277-1"></span>Creating CloudWatch Alarms to Monitor AWS IoT

You can create a CloudWatch alarm that sends an Amazon SNS message when the alarm changes state. An alarm watches a single metric over a time period you specify and performs one or more

actions based on the value of the metric relative to a given threshold over a number of time periods. The action is a notification sent to an Amazon SNS topic or Auto Scaling policy. Alarms invoke actions for sustained state changes only. CloudWatch alarms do not invoke actions simply because they are in a particular state; the state must have changed and been maintained for a specified number of periods.

### <span id="page-278-0"></span>How can I be notified if my things do not connect successfully each day?

1. Create an Amazon SNS topic, arn:aws:sns:us-east-1:123456789012:things-not-connectingsuccessfully.

For more information, see [Set Up Amazon Simple Notification Service.](Amazon Simple Notification Service Developer GuideUS_SetupSNS.html)

2. Create the alarm.

```
Prompt>aws cloudwatch put-metric-alarm \
    --alarm-name ConnectSuccessAlarm \
     --alarm-description "Alarm when my Things don't connect successfully"
\setminus --namespace AWS/IoT \
    --metric-name Connect.Success \
     --dimensions Name=Protocol,Value=MQTT \
     --statistic Sum \
     --threshold 10 \
    --comparison-operator LessThanThreshold \
    --period 86400 \
     --unit Count \
     --evaluation-periods 1 \
     --alarm-actions arn:aws:sns:us-east-1:1234567890:things-not-
connecting-successfully
```

```
Prompt>aws cloudwatch put-metric-alarm \
     --alarm-name ConnectSuccessAlarm \
     --alarm-description "Alarm when my Things don't connect successfully"
 \setminus --namespace AWS/IoT \
     --metric-name Connect.Success \
     --dimensions Name=Protocol,Value=MQTT \
     --statistic Sum \
     --threshold 10 \
     --comparison-operator LessThanThreshold \
     --period 86400 \
     --unit Count \
     --evaluation-periods 1 \
     --alarm-actions arn:aws:sns:us-east-1:1234567890:things-not-
connecting-successfully
```
3. Test the alarm.

```
Prompt>aws cloudwatch set-alarm-state --alarm-name ConnectSuccessAlarm --
state-reason "initializing" --state-value OK
```

```
 Prompt>aws cloudwatch set-alarm-state --alarm-name ConnectSuccessAlarm --
state-reason "initializing" --state-value ALARM
```
### <span id="page-279-0"></span>How can I be notified if my things are not publishing data each day?

1. Create an Amazon SNS topic, arn:aws:sns:us-east-1:123456789012:things-notpublishing-data.

For more information, see [Set Up Amazon Simple Notification Service.](Amazon Simple Notification Service Developer GuideUS_SetupSNS.html)

2. Create the alarm.

```
Prompt>aws cloudwatch put-metric-alarm \
     --alarm-name PublishInSuccessAlarm\
     --alarm-description "Alarm when my Things don't publish their data \
     --namespace AWS/IoT \
     --metric-name PublishIn.Success \
     --dimensions Name=Protocol,Value=MQTT \
     --statistic Sum \
     --threshold 10 \
     --comparison-operator LessThanThreshold \
     --period 86400 \
     --unit Count \
     --evaluation-periods 1 \
     --alarm-actions arn:aws:sns:us-east-1:1234567890:things-not-
publishing-data
```
3. Test the alarm.

Prompt>aws cloudwatch set-alarm-state --alarm-name PublishInSuccessAlarm --state-reason "initializing" --state-value OK

```
Prompt>aws cloudwatch set-alarm-state --alarm-name PublishInSuccessAlarm
  --state-reason "initializing" --state-value ALARM
```
### <span id="page-279-1"></span>How can I be notified if my thing's shadow updates are being rejected each day?

1. Create an Amazon SNS topic, arn:aws:sns:us-east-1:1234567890:things-shadow-updatesrejected.

For more information, see [Set Up Amazon Simple Notification Service.](Amazon Simple Notification Service Developer GuideUS_SetupSNS.html)

2. Create the alarm.

```
Prompt>aws cloudwatch put-metric-alarm \
     --alarm-name UpdateThingShadowSuccessAlarm \
     --alarm-description "Alarm when my Things Shadow updates are getting
 rejected" \
    --namespace AWS/IoT \
     --metric-name UpdateThingShadow.Success \
    --dimensions Name=Protocol,Value=MQTT \
    --statistic Sum \
    --threshold 10 \
    --comparison-operator LessThanThreshold \
    --period 86400 \
    --unit Count \
```

```
 --evaluation-periods 1 \
     --alarm-actions arn:aws:sns:us-east-1:1234567890:things-shadow-
updates-rejected
```
#### 3. Test the alarm.

```
Prompt>aws cloudwatch set-alarm-state --alarm-name
 UpdateThingShadowSuccessAlarm --state-reason "initializing" --state-value
 OK
```

```
Prompt>aws cloudwatch set-alarm-state --alarm-name
 UpdateThingShadowSuccessAlarm --state-reason "initializing" --state-value
 ALARM
```
# <span id="page-280-0"></span>Logging AWS IoT API Calls with AWS CloudTrail

AWS IoT is integrated with CloudTrail, a service that captures all of the AWS IoTAPI calls and delivers the log files to an Amazon S3 bucket that you specify. CloudTrail captures API calls from the AWS IoT console or from your code to the AWS IoT APIs. Using the information collected by CloudTrail, you can determine the request that was made to AWS IoT, the source IP address from which the request was made, who made the request, when it was made, and so on.

To learn more about CloudTrail, including how to configure and enable it, see the [AWS CloudTrail User](http://docs.aws.amazon.com/awscloudtrail/latest/userguide/) [Guide](http://docs.aws.amazon.com/awscloudtrail/latest/userguide/).

### AWS IoT Information in CloudTrail

When CloudTrail logging is enabled in your AWS account, API calls made to AWS IoT actions are tracked in CloudTrail log files where they are written with other AWS service records. CloudTrail determines when to create and write to a new file based on a time period and file size.

All AWS IoT actions are logged by CloudTrail and are documented in the [AWS IoT API Reference.](http://docs.aws.amazon.com/iot/latest/apireference/) For example, calls to the **CreateThing**, **ListThings**, and **ListTopicRules** sections generate entries in the CloudTrail log files.

Every log entry contains information about who generated the request. The user identity information in the log entry helps you determine the following:

- Whether the request was made with root or IAM user credentials.
- Whether the request was made with temporary security credentials for a role or federated user.
- Whether the request was made by another AWS service.

For more information, see the [CloudTrail userIdentity Element.](http://docs.aws.amazon.com/awscloudtrail/latest/userguide/cloudtrail-event-reference-user-identity.html)

You can store your log files in your Amazon S3 bucket for as long as you want, but you can also define Amazon S3 lifecycle rules to archive or delete log files automatically. By default, your log files are encrypted with Amazon S3 server-side encryption (SSE).

If you want to be notified upon log file delivery, you can configure CloudTrail to publish Amazon SNS notifications when new log files are delivered. For more information, see [Configuring Amazon SNS](http://docs.aws.amazon.com/awscloudtrail/latest/userguide/getting_notifications_top_level.html) [Notifications for CloudTrail.](http://docs.aws.amazon.com/awscloudtrail/latest/userguide/getting_notifications_top_level.html)

You can also aggregate AWS IoT log files from multiple AWS regions and multiple AWS accounts into a single Amazon S3 bucket.

For more information, see [Receiving CloudTrail Log Files from Multiple Regions](http://docs.aws.amazon.com/awscloudtrail/latest/userguide/cloudtrail-receive-logs-from-multiple-accounts.html) and [Receiving](http://docs.aws.amazon.com/awscloudtrail/latest/userguide/cloudtrail-receive-logs-from-multiple-accounts.html) [CloudTrail Log Files from Multiple Accounts](http://docs.aws.amazon.com/awscloudtrail/latest/userguide/cloudtrail-receive-logs-from-multiple-accounts.html).

# Understanding AWS IoT Log File Entries

CloudTrail log files can contain one or more log entries. Each entry lists multiple JSON-formatted events. A log entry represents a single request from any source and includes information about the requested action, the date and time of the action, request parameters, and so on. Log entries are not an ordered stack trace of the public API calls, so they do not appear in any specific order.

The following example shows a CloudTrail log entry that demonstrates the AttachPrincipalPolicy action.

```
{
     "timestamp":"1460159496",
     "AdditionalEventData":"",
     "Annotation":"",
     "ApiVersion":"",
     "ErrorCode":"",
     "ErrorMessage":"",
     "EventID":"8bff4fed-c229-4d2d-8264-4ab28a487505",
     "EventName":"AttachPrincipalPolicy",
     "EventTime":"2016-04-08T23:51:36Z",
     "EventType":"AwsApiCall",
     "ReadOnly":"",
     "RecipientAccountList":"",
     "RequestID":"d4875df2-fde4-11e5-b829-23bf9b56cbcd",
     "RequestParamters":{
         "principal":"arn:aws:iot:us-
east-1:123456789012:cert/528ce36e8047f6a75ee51ab7beddb4eb268ad41d2ea881a10b67e8e76924d894",
         "policyName":"ExamplePolicyForIoT"
     },
     "Resources":"",
     "ResponseElements":"",
     "SourceIpAddress":"52.90.213.26",
     "UserAgent":"aws-internal/3",
     "UserIdentity":{
         "type":"AssumedRole",
         "principalId":"AKIAI44QH8DHBEXAMPLE",
         "arn":"arn:aws:sts::12345678912:assumed-role/iotmonitor-us-east-1-
beta-InstanceRole-1C5T1YCYMHPYT/i-35d0a4b6",
         "accountId":"222222222222",
         "accessKeyId":"access-key-id",
         "sessionContext":{
             "attributes":{
                 "mfaAuthenticated":"false",
                  "creationDate":"Fri Apr 08 23:51:10 UTC 2016"
             },
             "sessionIssuer":{
                 "type":"Role",
                  "principalId":"AKIAI44QH8DHBEXAMPLE",
                  "arn":"arn:aws:iam::123456789012:role/
executionServiceEC2Role/iotmonitor-us-east-1-beta-
InstanceRole-1C5T1YCYMHPYT",
                  "accountId":"222222222222",
                 "userName":"iotmonitor-us-east-1-InstanceRole-1C5T1YCYMHPYT"
 }
```

```
 },
 "invokedBy":{
 "serviceAccountId":"111111111111"
 }
   },
   "VpcEndpointId":""
}
```
# Troubleshooting AWS IoT

The following information might help you troubleshoot common issues in AWS IoT.

Tasks

- [Diagnosing Connectivity Issues \(p. 277\)](#page-283-0)
- [Setting Up CloudWatch Logs \(p. 277\)](#page-283-1)
- [Diagnosing Rules Issues \(p. 282\)](#page-288-0)
- [Diagnosing Problems with Thing Shadows \(p. 282\)](#page-288-1)

# <span id="page-283-0"></span>Diagnosing Connectivity Issues

### Authentication

How do my devices authenticate AWS IoT endpoints? Add the AWS IoT CA certificate to your client's trust store. You can download the CA certificate from [here](https://www.symantec.com/content/en/us/enterprise/verisign/roots/VeriSign-Class%203-Public-Primary-Certification-Authority-G5.pem).

How can I validate a correctly configured certificate? Use the OpenSSL s\_client command to test a connection to the AWS IoT endpoint:

openssl s\_client -connect custom\_endpoint.iot.us-east-1.amazonaws.com:8443 -CAfile CA.pem -cert cert.pem -key privateKey.pem

## Authorization

I received a PUBNACK or SUBNACK response from the broker. What do I do? Make sure there is a policy attached to the certificate you are using to call AWS IoT. All publish/ subscribe operations are denied by default.

# <span id="page-283-1"></span>Setting Up CloudWatch Logs

As messages from your devices pass through the message broker and the rules engine, AWS IoT sends progress events about each message. You can opt in to view these events in CloudWatch Logs. For more information, see [CloudWatch Logs](http://docs.aws.amazon.com/AmazonCloudWatch/latest/DeveloperGuide//WhatIsCloudWatchLogs.html).

### **Note**

Before you enable AWS IoT logging, be sure you understand the access permissions to CloudWatch Logs in your AWS account. Users with access to CloudWatch Logs will be able to see debugging information from your devices.

## Configuring an IAM Role for Logging

Use the IAM console to create a logging role.

### Create an IAM Role for Logging

The following policy documents provide the role policy and trust policy that allow AWS IoT to submit logs to CloudWatch on your behalf.

Role policy:

```
{
         "Version": "2012-10-17",
         "Statement": [
                 {
                          "Effect": "Allow",
                          "Action": [
                                  "logs:CreateLogGroup",
                                  "logs:CreateLogStream",
                                  "logs:PutLogEvents",
                                  "logs:PutMetricFilter",
                                  "logs:PutRetentionPolicy"
                           ],
                          "Resource": [
\mathbb{R}^n \mathbb{R}^n \mathbb{R}^n \mathbb{R}^n \mathbb{R}^n \mathbb{R}^n \mathbb{R}^n \mathbb{R}^n \mathbb{R}^n \mathbb{R}^n \mathbb{R}^n \mathbb{R}^n \mathbb{R}^n \mathbb{R}^n \mathbb{R}^n \mathbb{R}^n \mathbb{R}^n \mathbb{R}^n \mathbb{R}^n \mathbb{R}^n  ]
                 }
         ]
}
```
Trust policy:

```
{ 
  "Version": "2012-10-17",
   "Statement": [
     {
       "Sid": "",
       "Effect": "Allow",
        "Principal": {
         "Service": "iot.amazonaws.com"
       },
        "Action": "sts:AssumeRole"
     }
   ]
}
```
### Register the Logging Role with AWS IoT

Use the AWS IoT console or the following CLI command to register the logging role with AWS IoT.

```
aws iot set-logging-options --logging-options-payload
roleArn="arn:aws:iam::<your-aws-account-num>:role/
IoTLoggingRole",logLevel="INFO"
```
The log level can be DEBUG, INFO, ERROR, or DISABLED:

- DEBUG provides the most detailed information of AWS IoT activity.
- INFO provides a summarized view of most actions. This is sufficient for most users.
- ERROR provides error cases only.
- DISABLED removes logging altogether, but keeps your logging role intact.

# CloudWatch Log Entry Format

Each log entry has the following information:

#### Event

Describes the actions that take place in AWS IoT.

### **TimeStamp**

The time the log was generated.

#### **TraceId**

An identifier generated randomly for an incoming request that can be used to filter all of the corresponding logs to one incoming message.

#### **PrincipalId**

A certificate fingerprint or a thing name, depending on which endpoint (MQTT or HTTP) received the request from a device.

#### LogLevel

The logging level. Can be DEBUG, INFO, ERROR, or WARN.

#### Topic Name

The MQTT topic name, which is added to an entry when an MQTT publish or subscribe message is received.

#### ClientId

The ID of the client that sent an MQTT message.

#### **ThingId**

The thing identifier, which is added to an entry when a request is sent to an HTTP endpoint to update or delete thing state.

#### RuleId

The rule identifier, which contains the ID of a rule when the rule is triggered.

### Log Level

The log level specifies which types of logs will be generated.

#### DEBUG

Information that might be helpful when debugging a problem.

Logs will include DEBUG, INFO, ERROR, and WARN information.

#### ERROR

Any error that causes an operation to fail.

Logs will include ERROR information only.

#### INFO

High-level information about the flow of things.

Logs will include INFO, ERROR, and WARN information.

#### WARN

Anything that can potentially cause inconsistencies in the system, but might not necessarily cause the operation to fail.

Logs will include ERROR and WARN information.

# Logging Events and Error Codes

This section lists the logging events and error codes sent by AWS IoT.

### **Identity and Security**

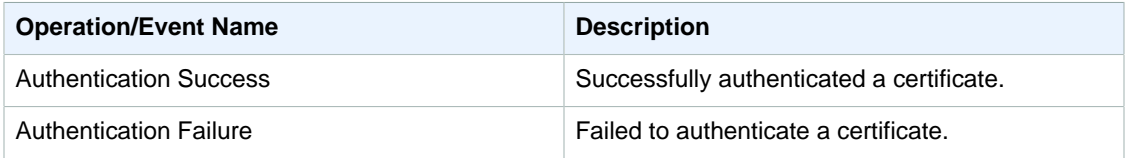

### **Identity and Security Error Codes**

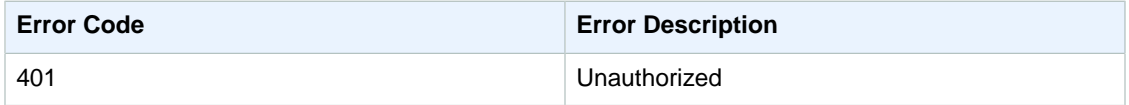

### **Message Broker**

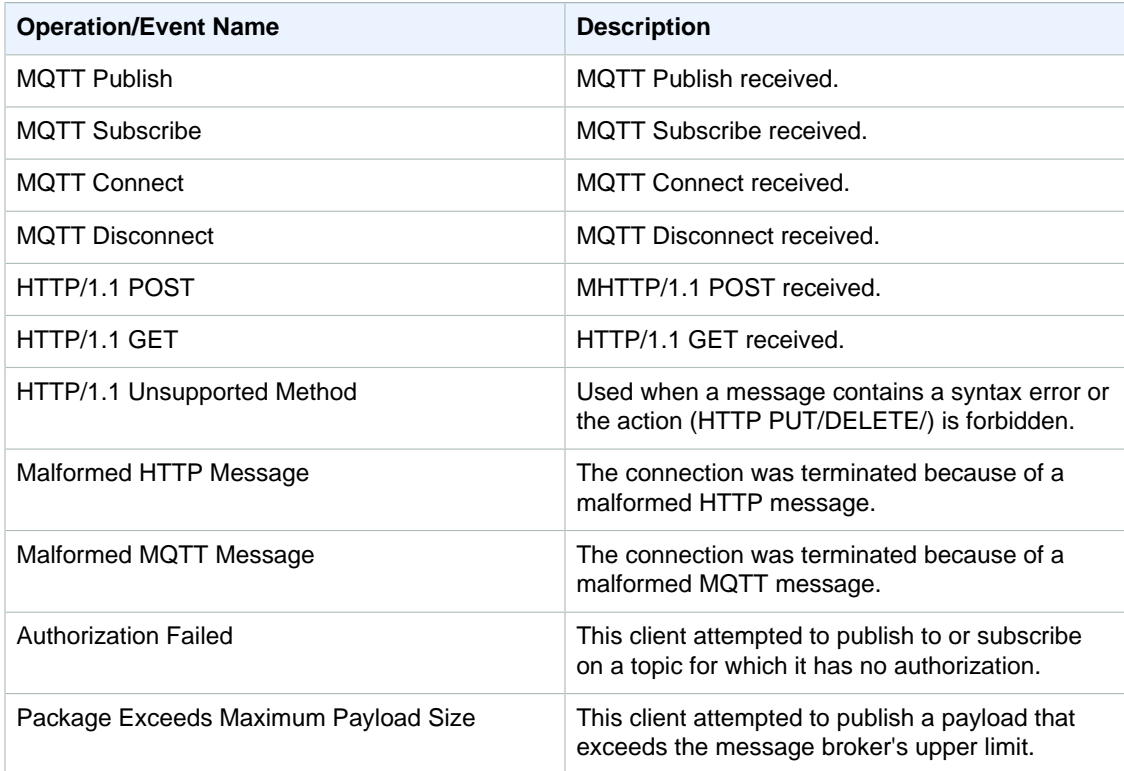

### **Message Broker Error Codes**

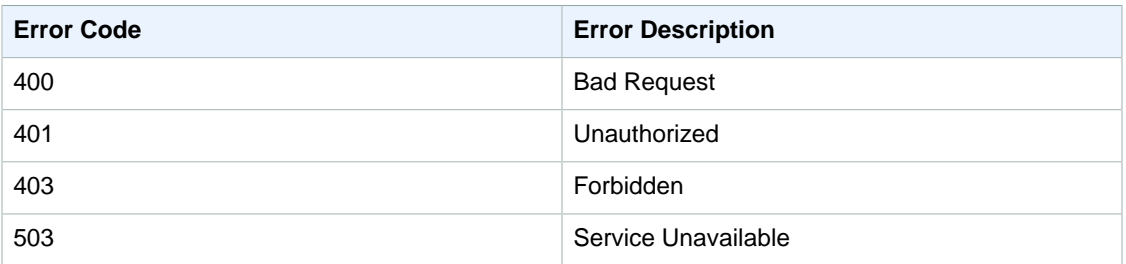

### **Rules Engine Events**

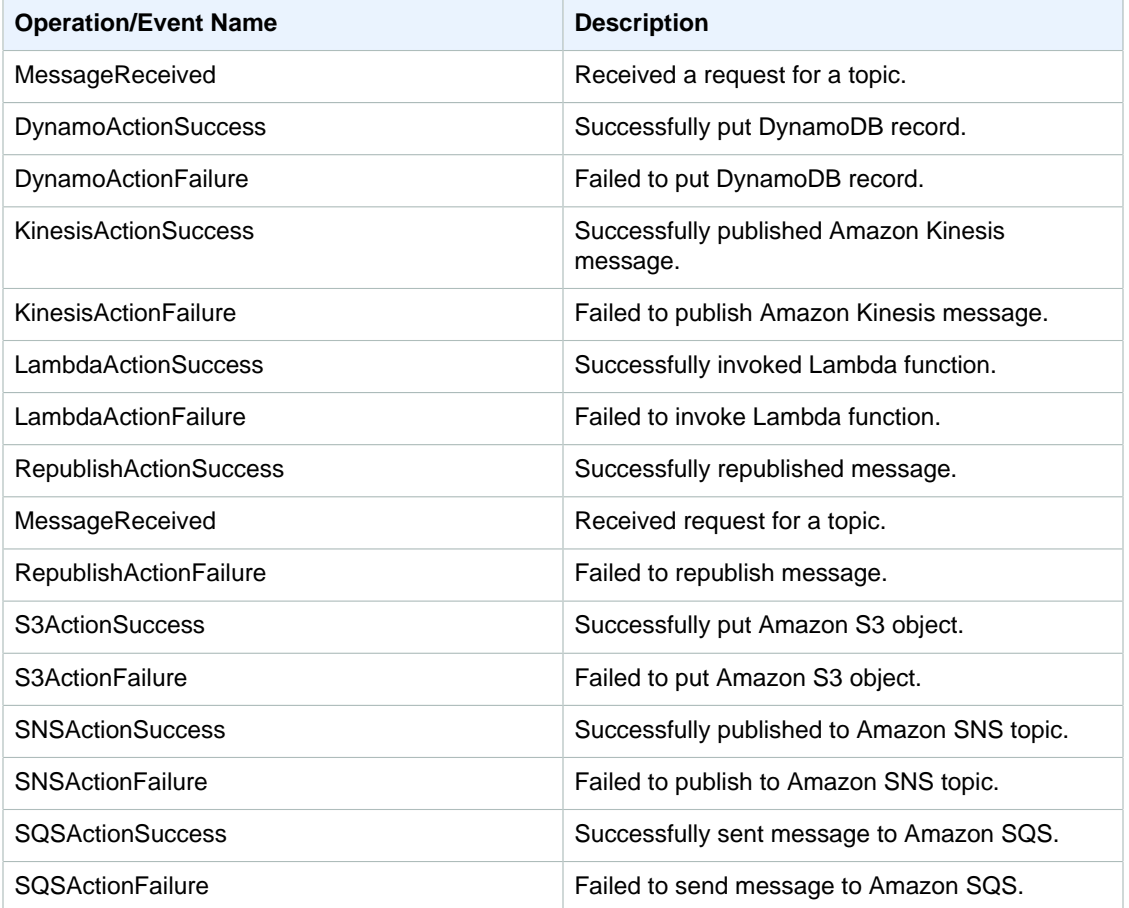

### **Thing Shadow Events**

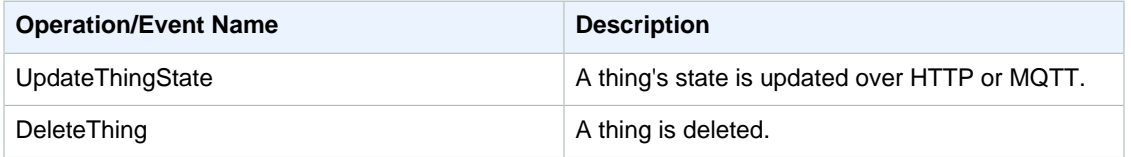
#### **Thing Shadow Error Codes**

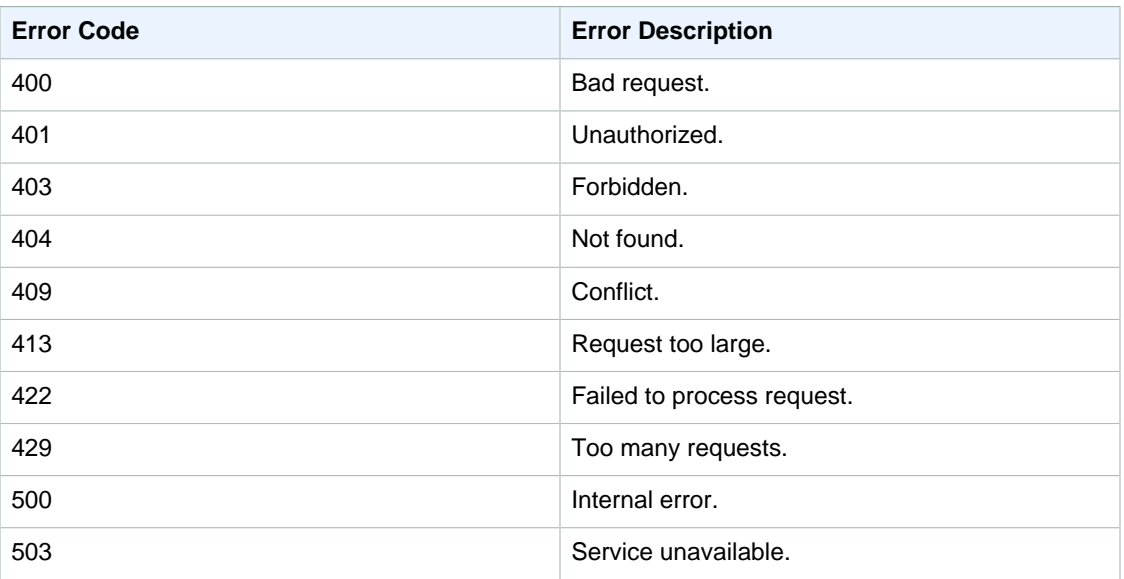

#### Diagnosing Rules Issues

CloudWatch Logs is the best place to debug issues you are having with rules. When you enable CloudWatch Logs for AWS IoT, you get visibility into which rules are triggered and their success or failure. You also get information about whether WHERE clause conditions match.

The most common issue is authorization. In this case, the logs will tell you your role is not authorized to perform AssumeRole on the resource.

#### **To view CloudWatch logs (console)**

- 1. In the AWS Management Console, navigate to the CloudWatch console.
- 2. Choose **Logs**, and then choose the **AWSIoTLogs** log group from the list.
- 3. On the **Streams for AWSIoTLogs** page, you will find a log stream for each principal (X.509 certificate, IAM user, or Amazon Cognito identity) that called into AWS IoT under your account.

For more information, see [CloudWatch Logs](http://docs.aws.amazon.com/AmazonCloudWatch/latest/DeveloperGuide//WhatIsCloudWatchLogs.html).

External services are controlled by the end user. Before rule execution, make sure external services are set up with enough throughput and capacity units.

#### Diagnosing Problems with Thing Shadows

#### **Diagnosing Thing Shadows**

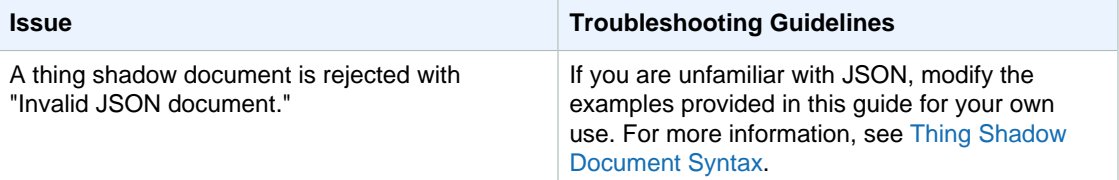

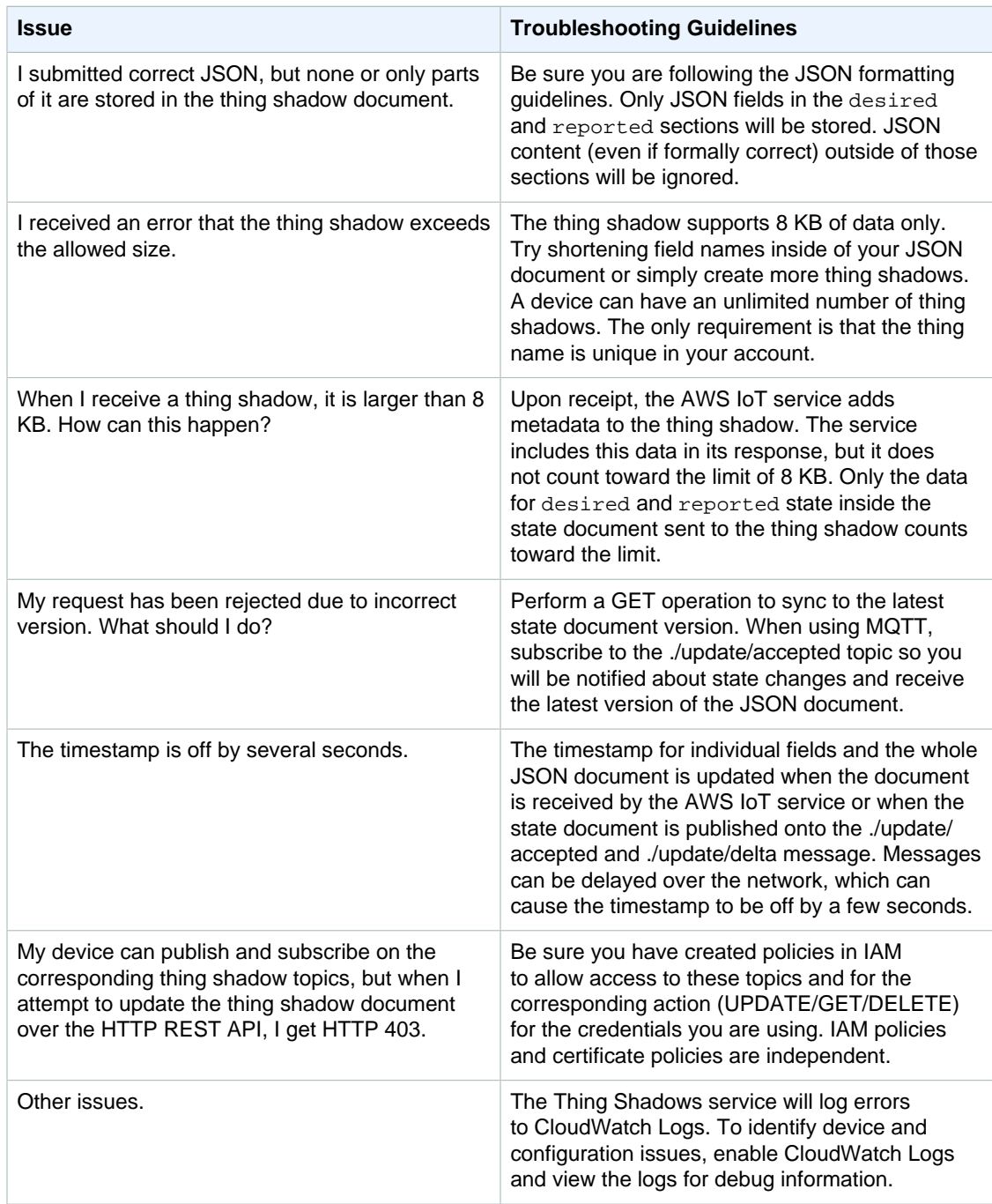

# AWS IoT Limits

The following tables list limits in AWS IoT.

### Message Broker Limits

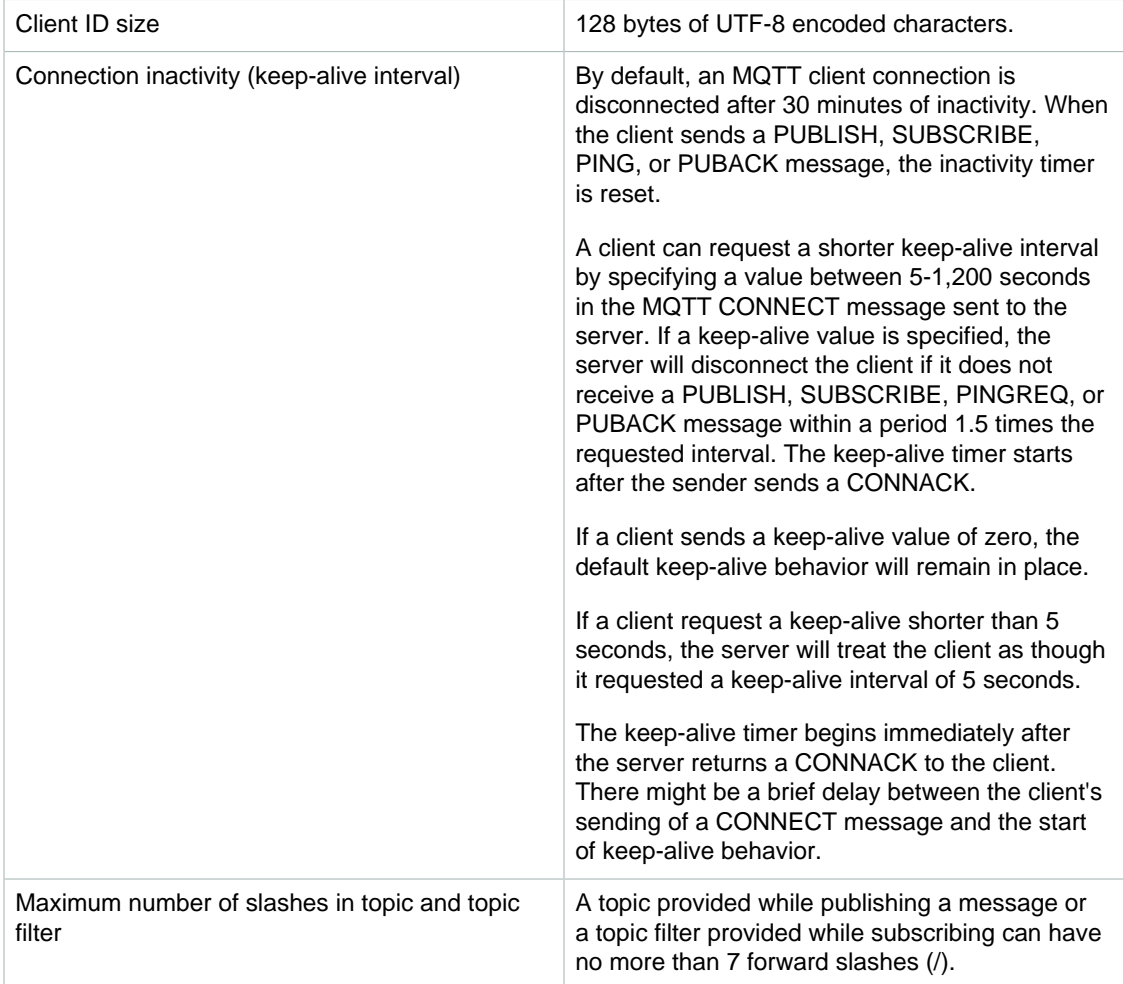

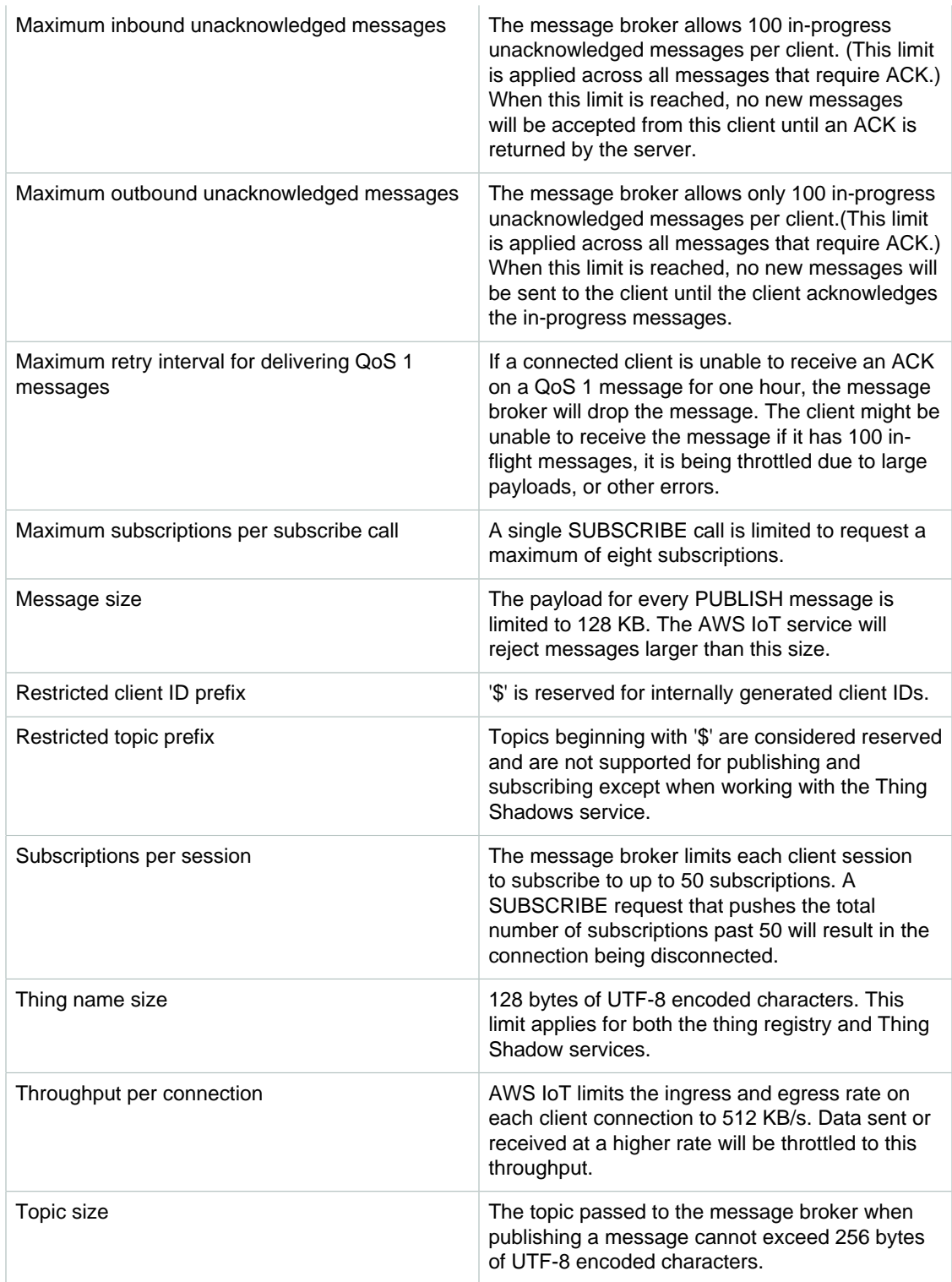

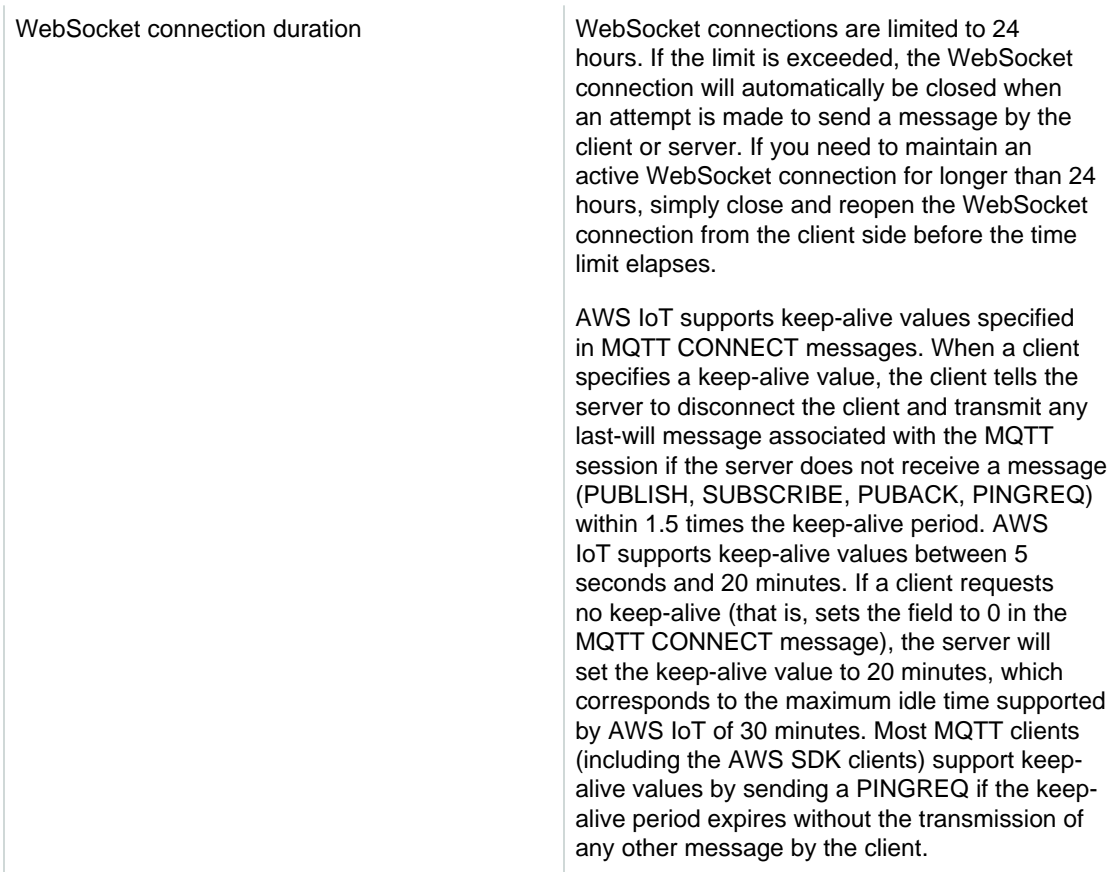

#### Device Shadow Limits

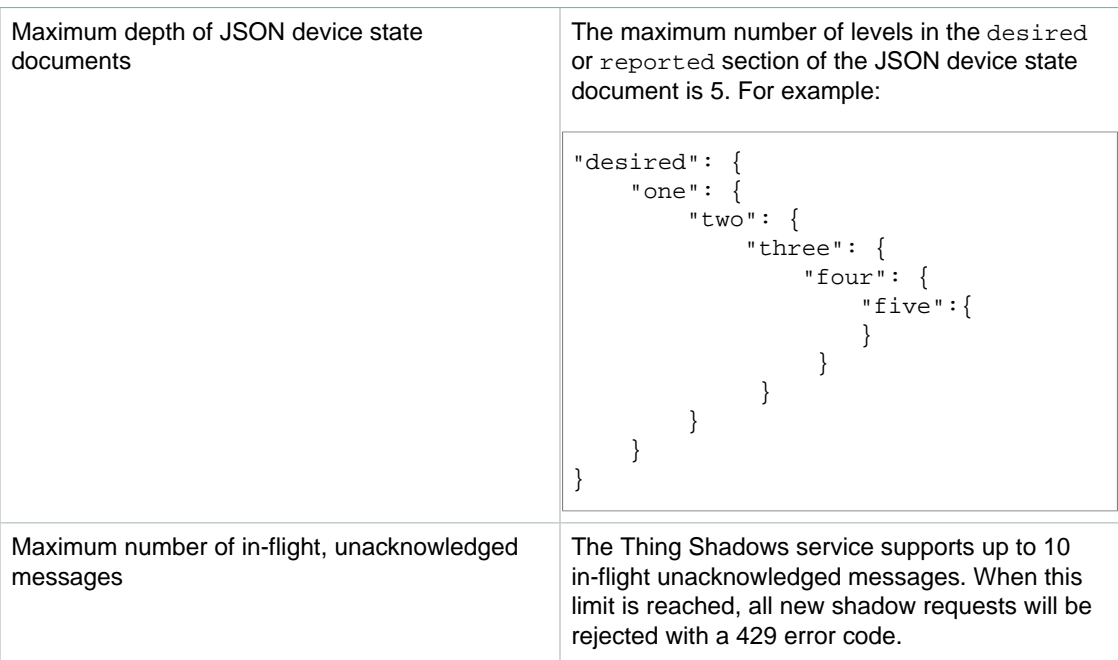

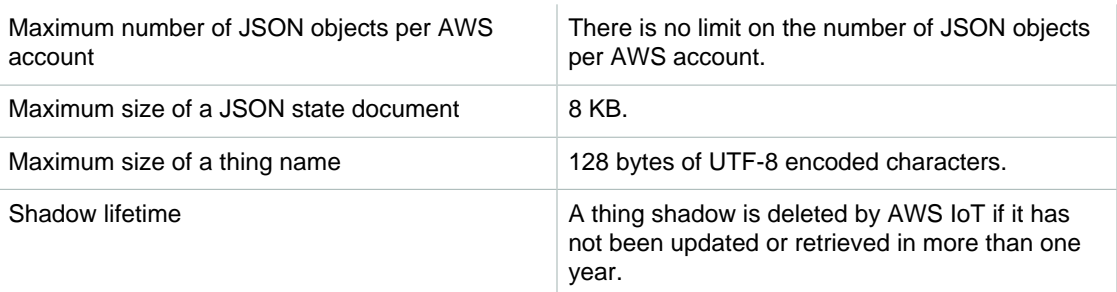

### Security and Identity Limits

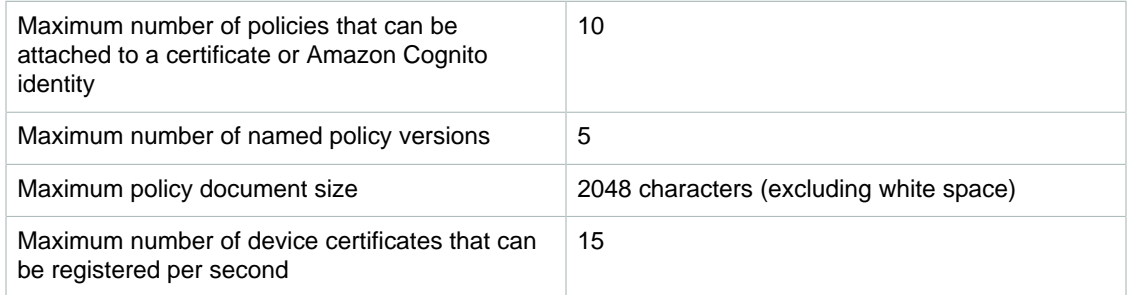

### Throttling Limits

The following table lists the throttling limits for AWS IoT API:

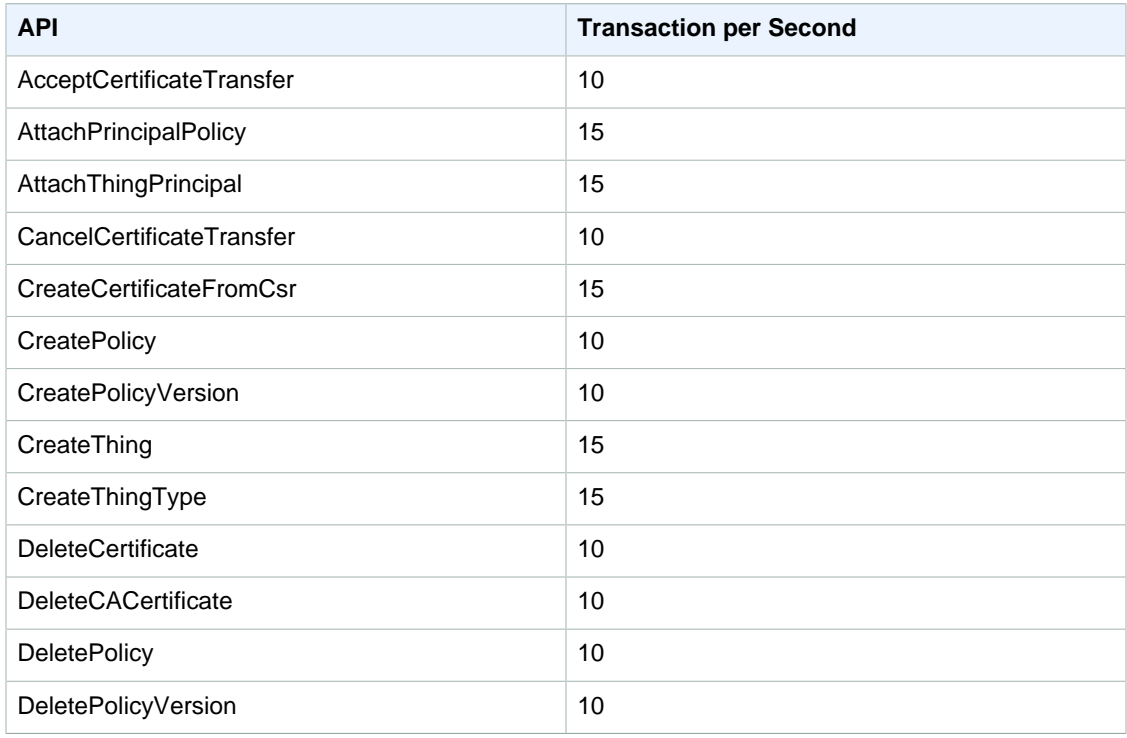

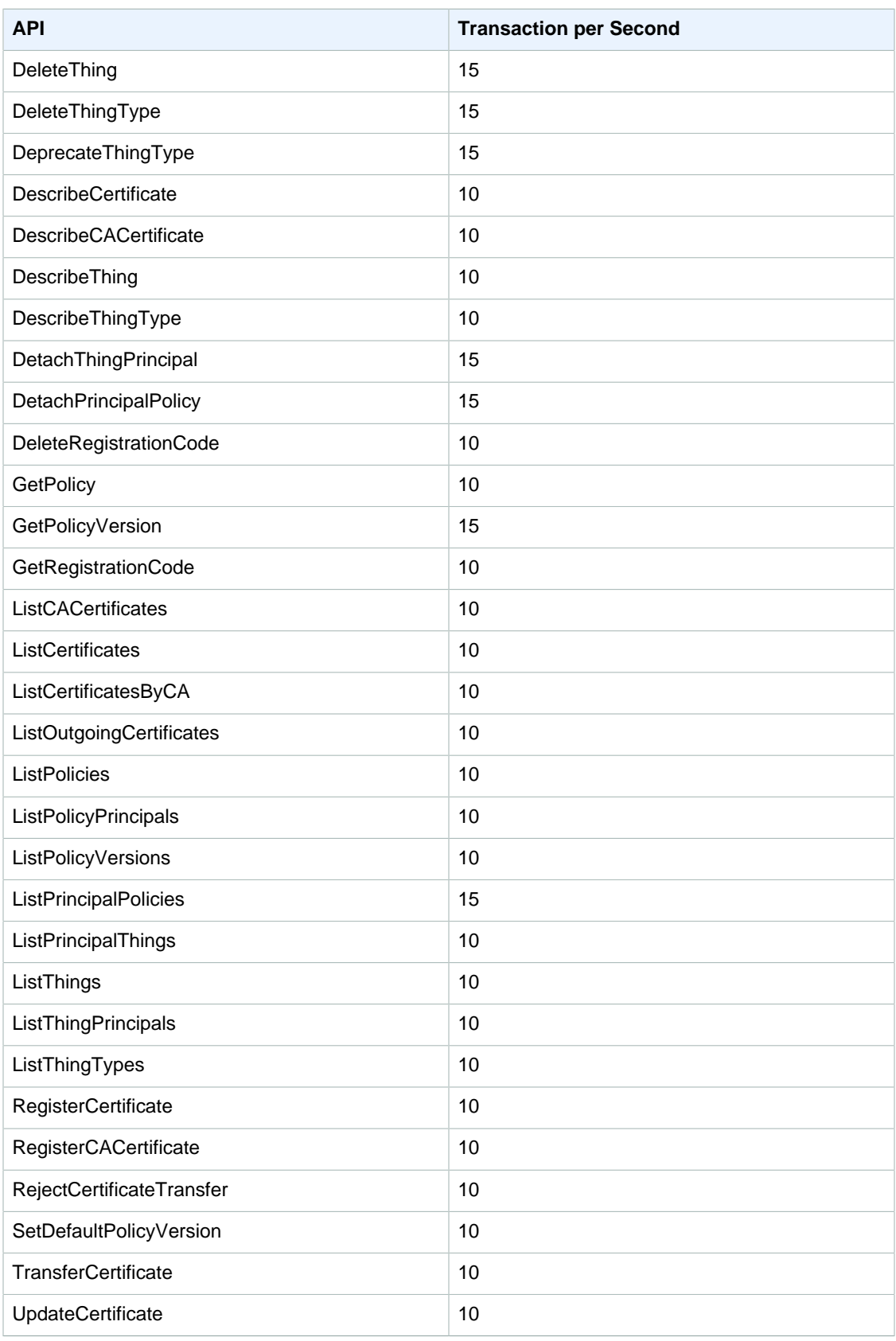

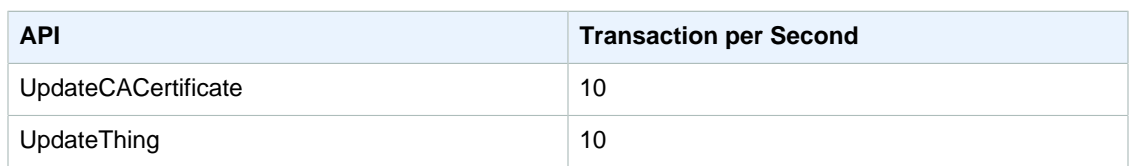

## AWS IoT Rules Engine Limits

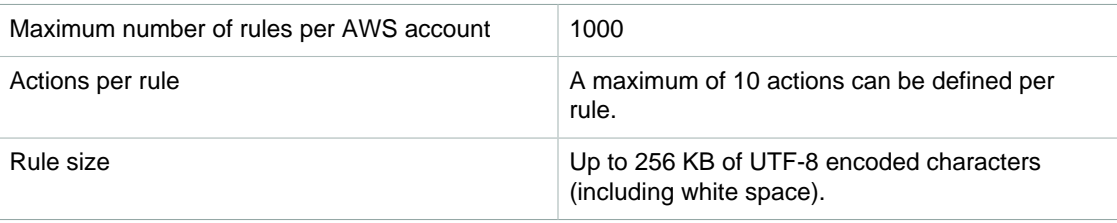